Workarounds & API Guide

Appeon® for PowerBuilder® 2013 R2 FOR WINDOWS & UNIX & LINUX

# DOCUMENT ID: ADC20236-01-0680-01

# LAST REVISED: February 11, 2014

Copyright © 2000-2014 by Appeon Corporation. All rights reserved.

This publication pertains to Appeon software and to any subsequent release until otherwise indicated in new editions or technical notes. Information in this document is subject to change without notice. The software described herein is furnished under a license agreement, and it may be used or copied only in accordance with the terms of that agreement.

No part of this publication may be reproduced, transmitted, or translated in any form or by any means, electronic, mechanical, manual, optical, or otherwise, without the prior written permission of Appeon Corporation.

Appeon, the Appeon logo, Appeon Developer, Appeon Enterprise Manager, AEM, Appeon Server and Appeon Server Web Component are registered trademarks of Appeon Corporation.

Sybase, Adaptive Server Anywhere, Adaptive Server Enterprise, iAnywhere, PowerBuilder, Sybase Central, and Sybase jConnect for JDBC are trademarks or registered trademarks of Sybase, Inc.

Java and JDBC are trademarks or registered trademarks of Sun Microsystems, Inc.

All other company and product names used herein may be trademarks or registered trademarks of their respective companies.

Use, duplication, or disclosure by the government is subject to the restrictions set forth in subparagraph  $(c)(1)(ii)$  of DFARS 52.227-7013 for the DOD and as set forth in FAR  $52.227-19(a)$ -(d) for civilian agencies.

Appeon Corporation, 1/F, Shell Industrial Building, 12 Lee Chung Street, Chai Wan District, Hong Kong.

# **Contents**

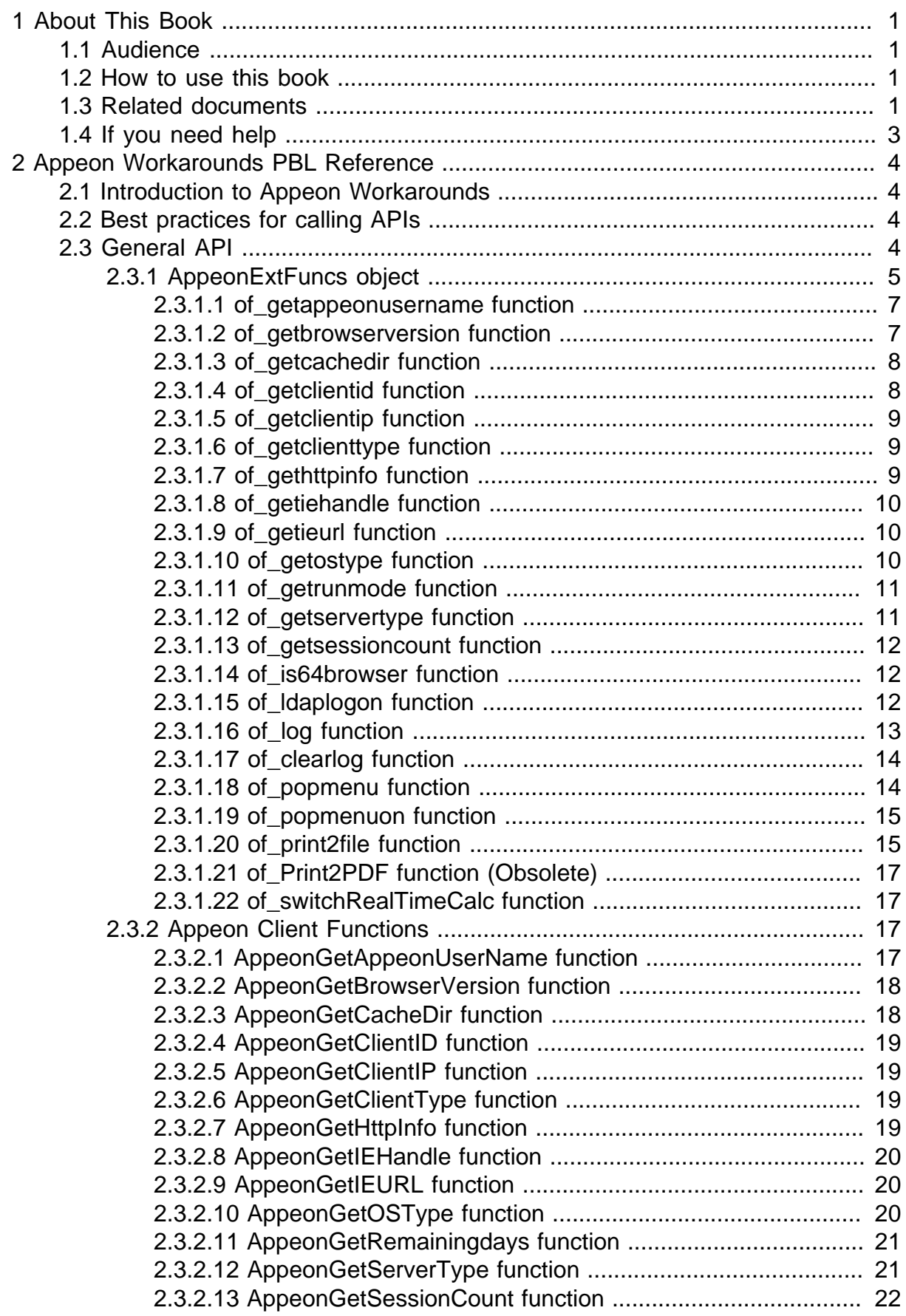

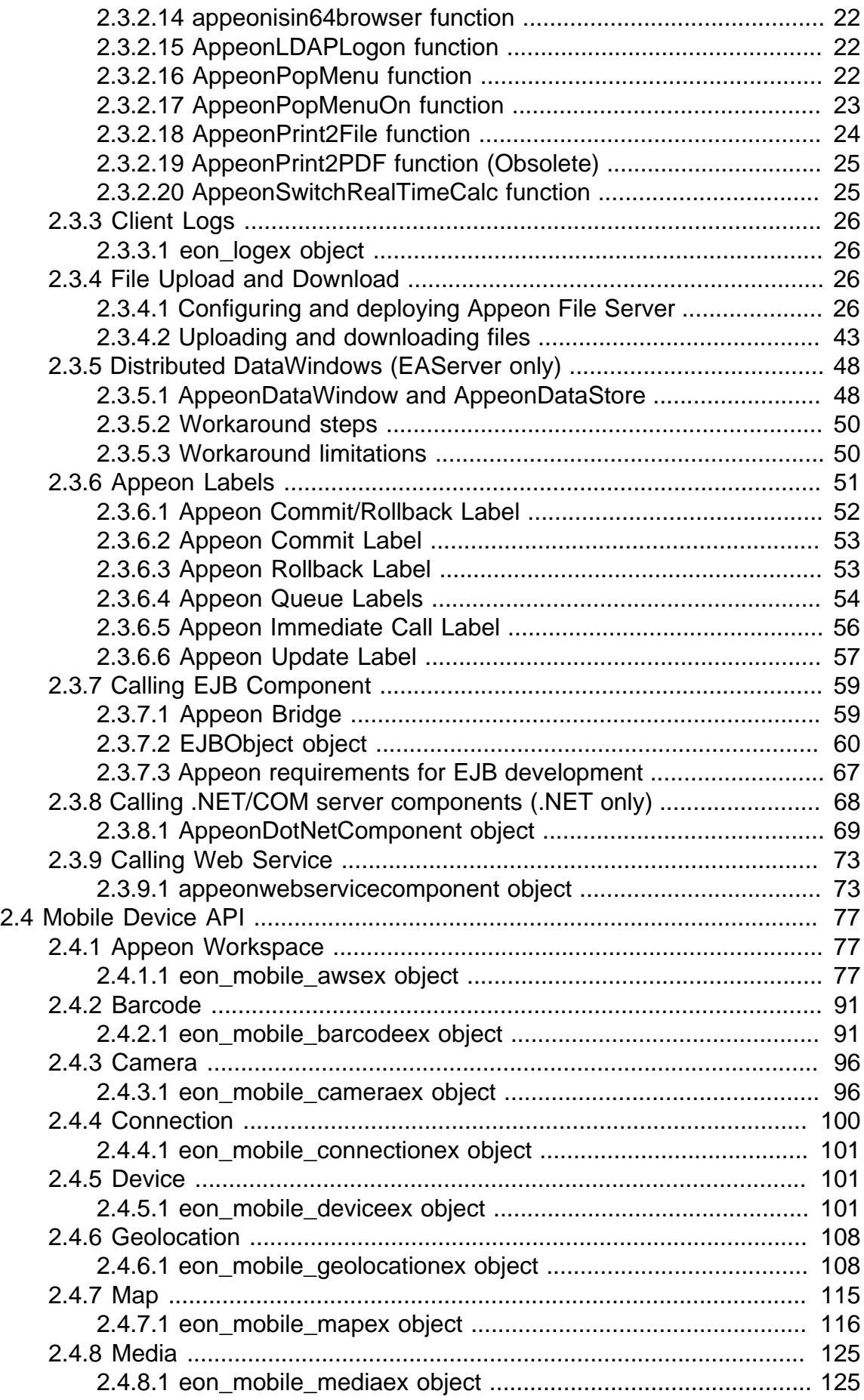

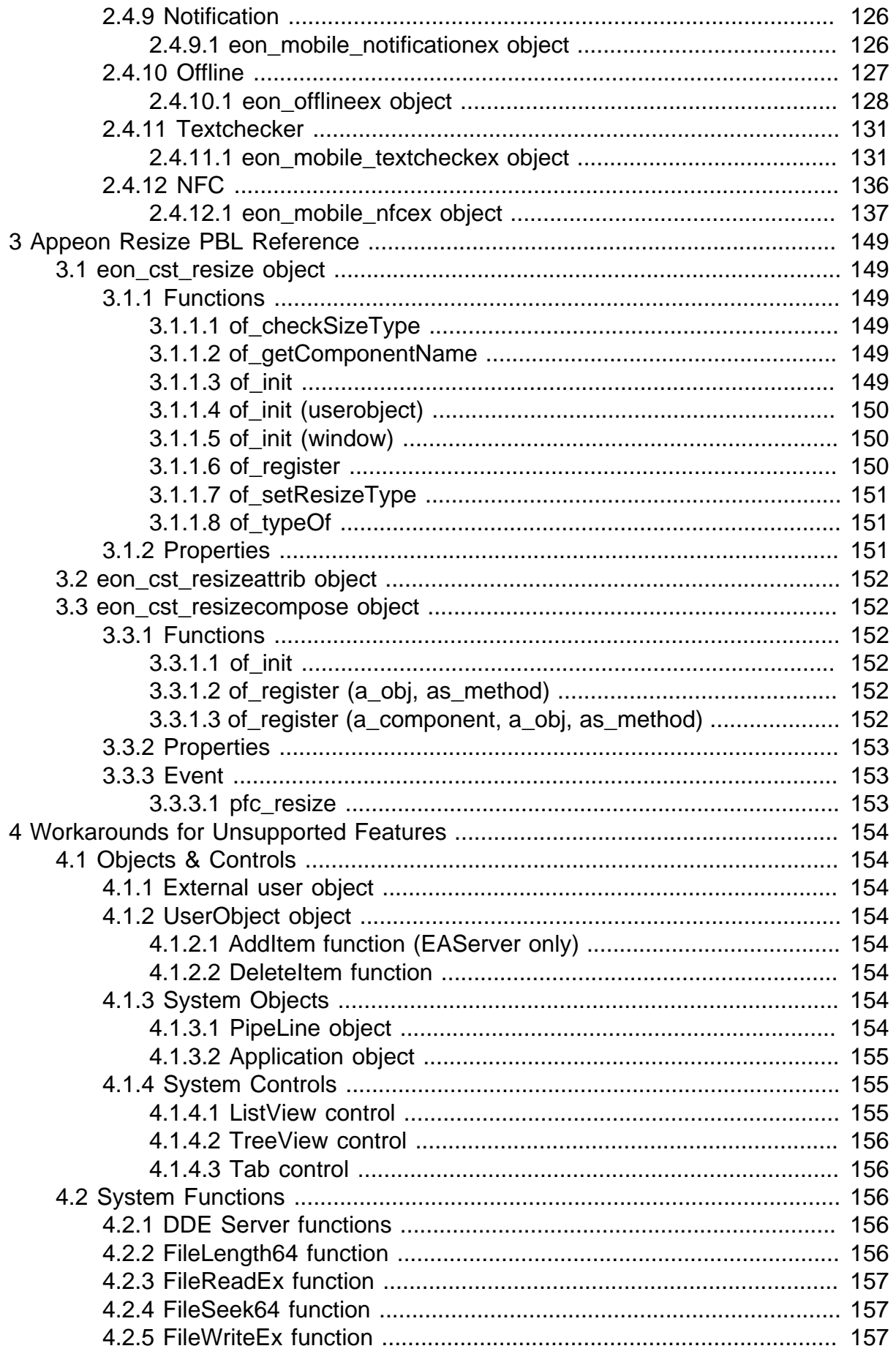

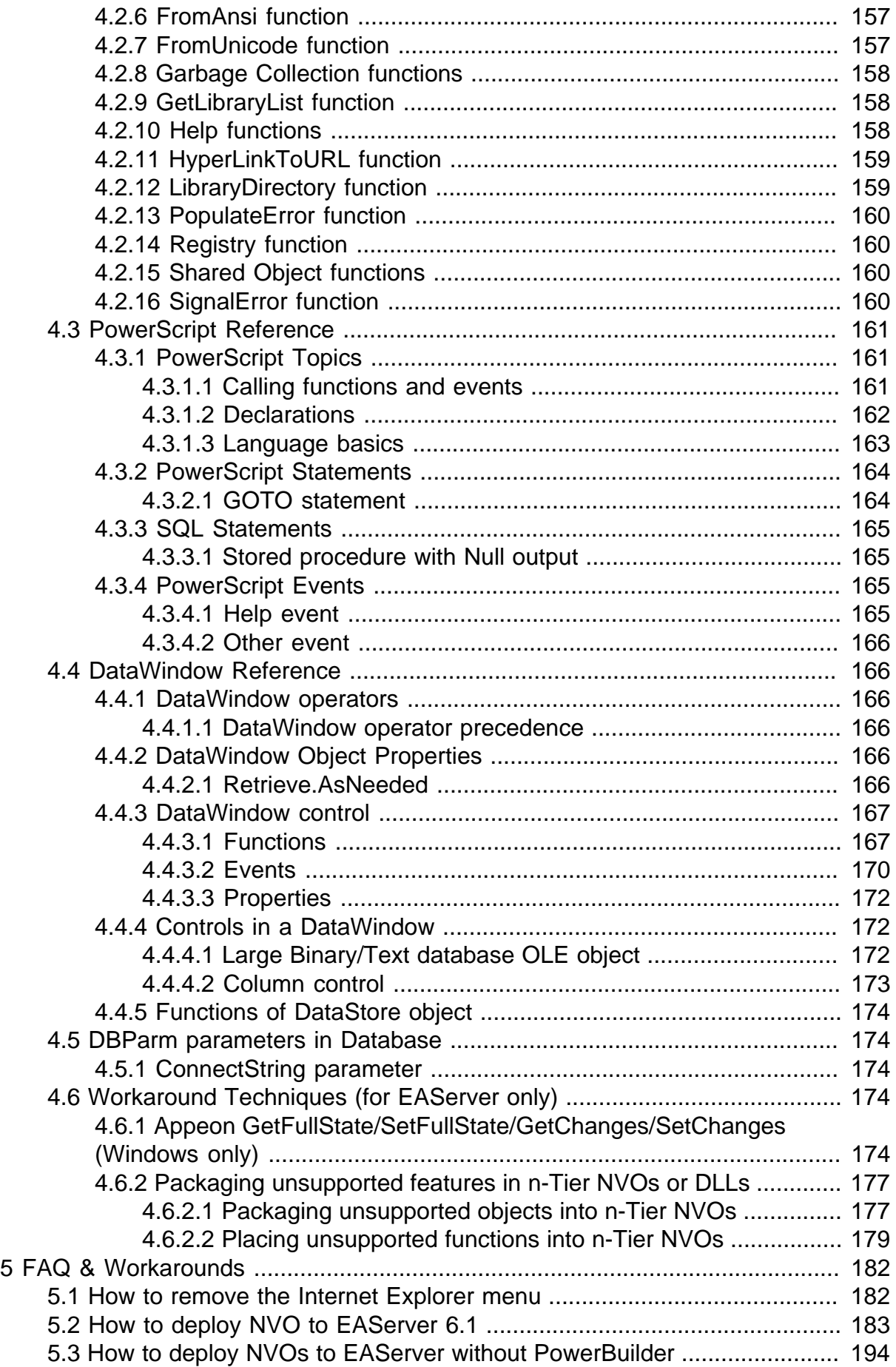

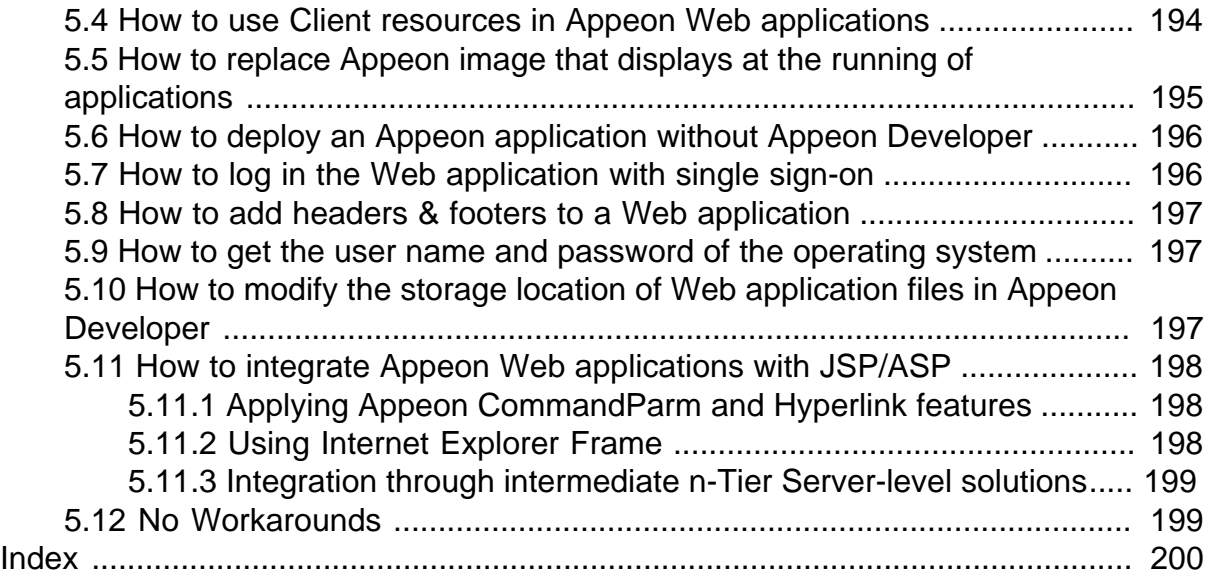

# <span id="page-8-0"></span>**1 About This Book**

# <span id="page-8-1"></span>**1.1 Audience**

This book is for developers who want to use APIs to implement various functionalities in the Web or mobile applications and get solutions for issues encountered when using Appeon Web or Appeon Mobile.

# <span id="page-8-2"></span>**1.2 How to use this book**

There are five chapters in this book.

Chapter 1: About This Book

A general description of this book.

Chapter 2: Appeon Workarounds PBL Reference

Lists the syntax and code examples of the programming interfaces provided by the Appeon Workarounds PBL, to implement corresponding functionalities.

Chapter 3: Appeon Resize PBL Reference

Lists the syntax and code examples of the programming interfaces provided by the Appeon Resize PBL, to resize and move the controls within a window.

Chapter 4: Workarounds for Unsupported Features

Provides suggestions to work around the unsupported features that have functional impact on the running of the application.

Chapter 5: FAQ and Workarounds

Lists some frequently asked questions and workaround tips regarding the Appeon application architecture or product features.

# <span id="page-8-3"></span>**1.3 Related documents**

Appeon provides the following user documents to assist you in understanding Appeon for PowerBuilder and its capabilities:

• Introduction to Appeon:

Gives general introduction to Appeon for PowerBuilder and its editions.

• Getting Started (for Appeon Mobile):

Guides you though installing PowerBuilder and Appeon for PowerBuilder, and developing and deploying a mobile application.

• New Features Guide:

Introduces new features and changes in Appeon for PowerBuilder.

• Appeon Mobile Tutorials:

Gives instructions on deploying, running, and debugging the mobile application, distributing native mobile apps, and configuring the Appeon Server cluster.

• Appeon Mobile (Offline) Tutorials:

Gives instructions on setting up the Appeon Mobile (Offline) environment, and configuring, deploying, running, updating, and debugging the offline application.

• Appeon Installation Guide:

Provides instructions on how to install Appeon for PowerBuilder successfully.

• Installation Guide on Cloud Platform:

Provides instructions on how to install Appeon for PowerBuilder on the cloud-based platform such as Windows Azure and AWS EC2 and S3.

• Mobile UI Design & Development Guide:

Introduces general guidelines on designing and developing the mobile app and UI.

• Migration Guidelines for Appeon Web:

A process-oriented guide that illustrates the complete diagram of the Appeon Web migration procedure and various topics related to steps in the procedure, and includes a tutorial that walks you through the entire process of deploying a small PowerBuilder application to the Web.

• Supported PB Features:

Provides a detailed list of supported PowerBuilder features which can be converted to the Web/Mobile with Appeon as well as which features are unsupported.

• Appeon Developer User Guide:

Provides instructions on how to use the Appeon Developer toolbar in Appeon for PowerBuilder.

• Workarounds & API Guide:

Provides resolutions for unsupported features and various APIs to facilitate you to implement the features (including Web and mobile) that are not easy or impossible to implement in the PowerBuilder IDE.

• Appeon Workspace User Guide:

Gives a general introduction on Appeon Workspace and provides detailed instructions on how to use it.

• Appeon Server Configuration Guide:

Provides instructions on how to configure Appeon Server Monitor, establish connections between Appeon Servers and database servers, and configure AEM for maintaining Appeon Server and the deployed applications.

• Web Server Configuration Guide:

Describes configuration instructions for different types of Web servers to work with the Appeon Server.

• Troubleshooting Guide:

Provides information on troubleshooting issues; covering topics, such as product installation, application deployment, AEM, and Appeon application runtime issues.

• Appeon Performance Tuning Guide:

Provides instructions on how to modify a PowerBuilder application to achieve better performance from its corresponding Web/mobile application.

• Testing Appeon Web Applications with QTP:

<span id="page-10-0"></span>Provides instructions on how to test Appeon Web applications with QTP.

# **1.4 If you need help**

If you have any questions about this product or need assistance during the installation process, access the Technical Support Web site at [http://www.appeon.com/support.](http://www.appeon.com/support)

# <span id="page-11-0"></span>**2 Appeon Workarounds PBL Reference**

This chapter lists the syntax and code examples of the programming interfaces provided by the Appeon Workarounds PBL, to implement the various functionalities in Appeon Web application and Appeon mobile application.

# <span id="page-11-1"></span>**2.1 Introduction to Appeon Workarounds**

Appeon Workarounds provides a bunch of APIs and packaged solutions to facilitate you implement the features that are not easy or impossible to implement in the PowerBuilder IDE. Appeon Workarounds includes one PBL, three DLLs and one XML file to help to work around some PowerBuilder features and extend the usability of the deployed application.

- One PBL: appeon\_workarounds.pbl
- Three DLLs: EonAXNVO.dll, EonEmfPic.dll and Eonejbclient.dll
- XML file: ejb\_err\_info.xml

They are located in the *\appeon\_workaroundsxxxe* (**xxx** indicates the PowerBuilder version) folder under the Appeon Developer installation directory. For example, *C:\Program Files \Appeon\Developer2013R2\appeon\_workarounds125e*.

To use the APIs or solutions provided in the Appeon Workarounds PBL, you will need to add the appeon\_workarounds.pbl library to the Library Search Path of the application.

# <span id="page-11-2"></span>**2.2 Best practices for calling APIs**

Not all of the APIs can be used in both the Mobile and Web environment. In [Section 2.3,](#page-11-3) ["General API",](#page-11-3) the following functions: of popmenu, of popmenuon, of print2file, [of\\_Print2PDF](#page-24-0), [of\\_getbrowserversion,](#page-14-1) [of\\_getiehandle](#page-17-0), [of\\_getieurl,](#page-17-1) & [of\\_is64browser](#page-19-1) from the [AppeonExtFuncs object](#page-12-0) are effective in the Web environment only. In [Section 2.4, "Mobile](#page-84-0) [Device API",](#page-84-0) all listed functions are effective in the Mobile environment. If a function that is effective in the Web environment only is executed in a Mobile environment, or if a function that is effective in the Mobile environment only is executed in a Web environment, the function may return unexpected values, and cause the application to perform abnormally.

Therefore, to avoid the aforementioned problem, you should detect the running environment first before calling the corresponding functions.

For example, to call the **of\_setapprotationlock** API which take effects in the mobile environment only, you are recommended to write the scripts in this way:

```
if appeongetclienttype()="MOBILE" then
    eon_mobile_awsex lgnv_aws
   lgnv aws = CREATE eon mobile awsex
    lgnv_aws.of_setAppOrientation(2)
    lgnv_aws.of_setapprotationlock(1)
     destroy lgnv_aws
end if
```
# <span id="page-11-3"></span>**2.3 General API**

The APIs listed in this section take effects in both the Web and Mobile environment, except for those specified otherwise.

# <span id="page-12-0"></span>**2.3.1 AppeonExtFuncs object**

AppeonExtfuncs object provides functions to help users manipulate the deployed application. The function of the AppeonExtfuncs object usually returns different values in the PowerBuilder application and in the deployed application. The values returned in the PowerBuilder application are defined in the AppeonExtfuncs object; while the values returned in the deployed application are defined in the Appeon client library.

The function of AppeonExtfuncs object performs almost identical to the global function of the [Appeon client functions.](#page-24-2) Typically, the function of AppeonExtfuncs object is recommended over the [Appeon client functions](#page-24-2) for the following three reasons:

- The function of the AppeonExtfuncs object delivers a better extensibility and is much easier to manage.
- Calling too much global functions of [Appeon client functions](#page-24-2) may affect the performance.

# **Calling functions of AppeonExtFuncs object**

The best way to use these functions is to pass their return values into Appeon Server NVO components. Then, in the Appeon Server NVO components, the information (such as browser version, user name etc.) can be utilized to code more application features such as security authentication, auditing, logging, file operation, etc. This means you can write more scripts in NVO components for implementing more application features.

Below lists the function of AppeonExtfuncs object and their corresponding [Appeon client](#page-24-2) [functions.](#page-24-2)

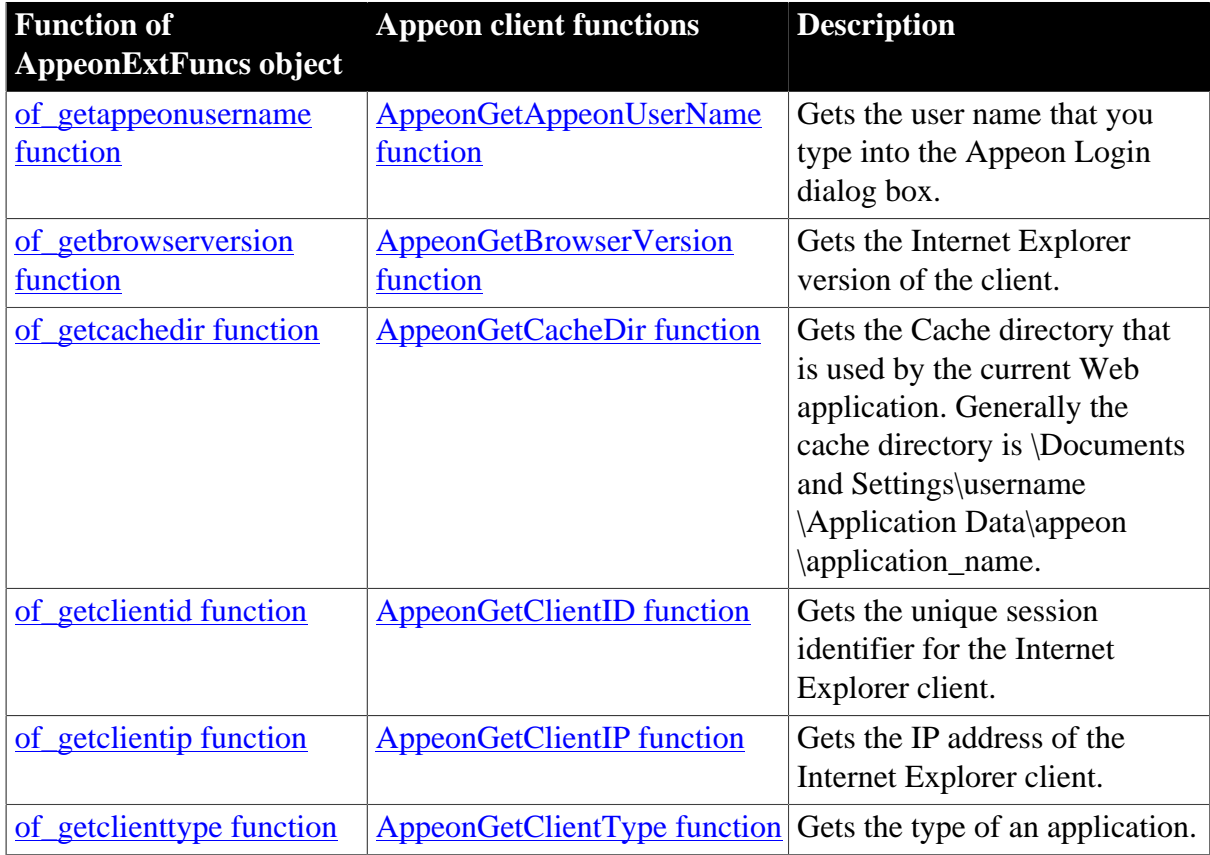

# **Table 2.1: Functions of AppeonExtFuncs object**

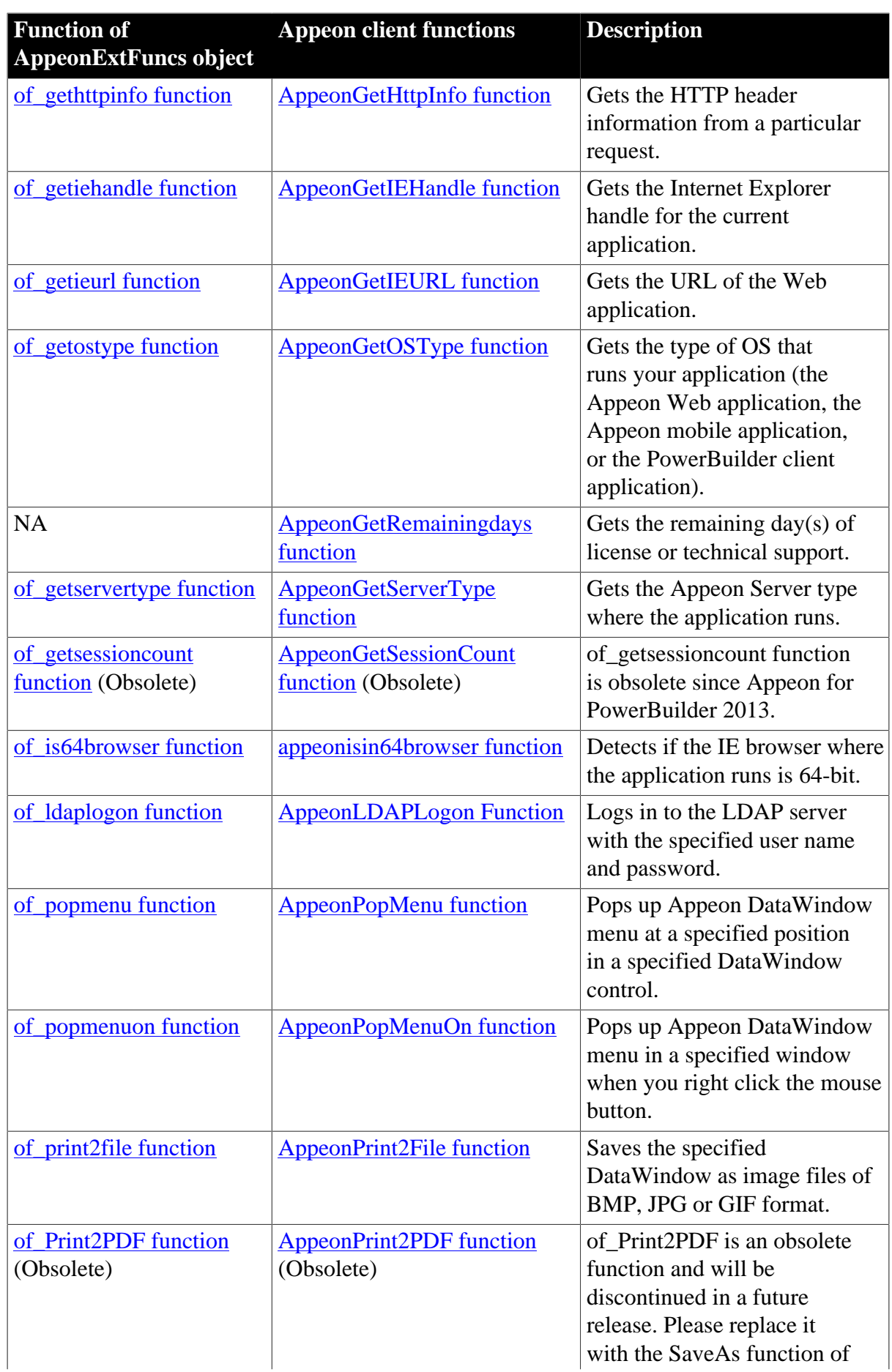

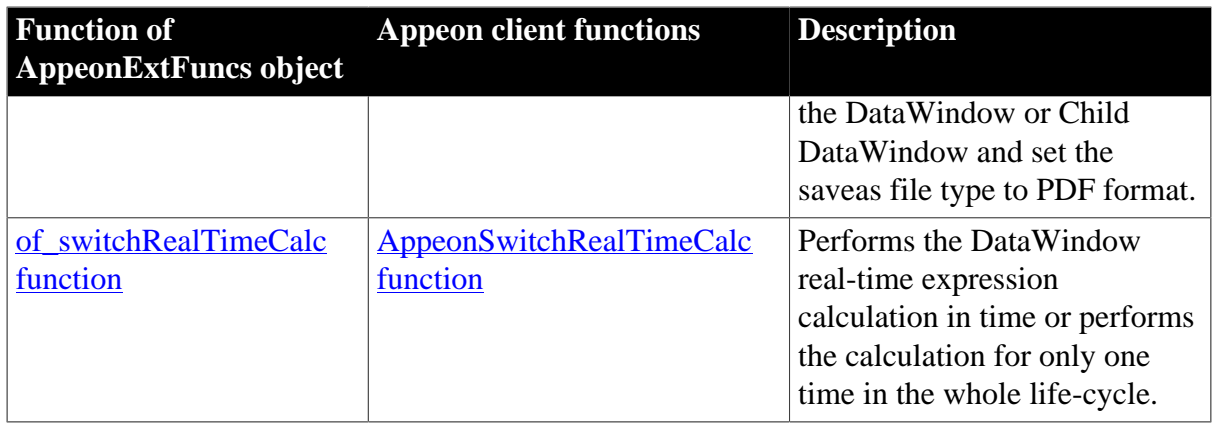

# <span id="page-14-0"></span>**2.3.1.1 of\_getappeonusername function**

#### **Description**

Gets the user name that you type into the Appeon Login dialog box.

#### **Syntax**

appeonextfuncs.of\_getappeonusername ( )

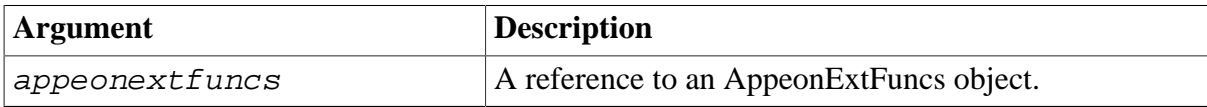

#### **Return value**

String.

#### **Usage**

This function takes effect in the deployed Appeon application, not in the PowerBuilder application.

# <span id="page-14-1"></span>**2.3.1.2 of\_getbrowserversion function**

# **Description**

Gets the Internet Explorer version of the Web client.

Supported on the Web client only.

# **Syntax**

appeonextfuncs.of\_getbrowserversion ( )

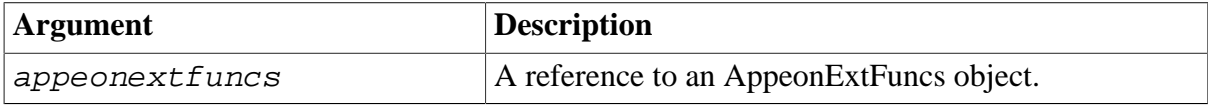

# **Return value**

String.

#### **Usage**

This function takes effect in the deployed Appeon application, not in the PowerBuilder application.

# <span id="page-15-0"></span>**2.3.1.3 of\_getcachedir function**

# **Description**

Gets the Cache directory that is used by the current application.

Generally, for the Web application, the cache directory is C:\Users\Administrator\AppData \Local\Microsoft\Windows\Temporary Internet Files\systemfolder1\**subsystemfolder1** (The name for the subsystemfolder1 is random), for example, *C:\Users\Administrator\AppData \Local\Microsoft\Windows\Temporary Internet Files\content.IE5\*. The directory may vary depending on different operating systems.

For the iOS mobile application, the cache directory is /\$Appeon\_Mobile\_folder\$/Documents/ \$your\_application\_folder\$, for example, */var/mobile/Applications/144F5F33-A33F-480D-A3D9-01BBA5410EB2/Documents/4c001b05*.

For the Android mobile application, the cache directory is /data/data/\$Appeon\_Mobile\_folder \$/files/\$your\_application\_folder\$, for example, */data/data/com.appeon.mobile/ files/21746870*.

# **Syntax**

```
appeonextfuncs.of_getcachedir ( )
```
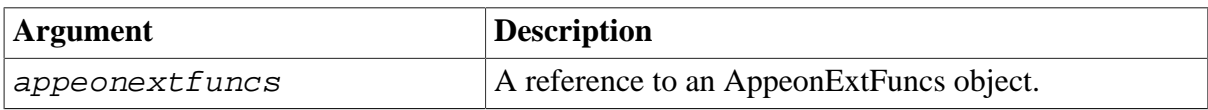

# **Return value**

String.

**Usage**

This function takes effect in the deployed Appeon application, not in the PowerBuilder application.

# <span id="page-15-1"></span>**2.3.1.4 of\_getclientid function**

# **Description**

Gets the unique session identifier for the Web or mobile client.

# **Syntax**

```
appeonextfuncs.of_getclientid ( )
```
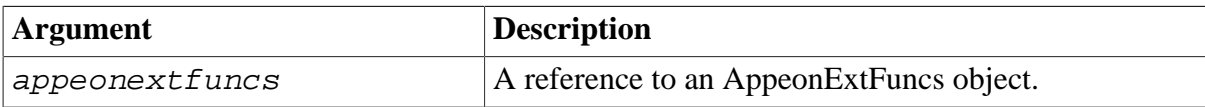

# **Return value**

String.

#### <span id="page-16-0"></span>**2.3.1.5 of\_getclientip function**

#### **Description**

Gets the IP address of the Web or mobile client.

#### **Syntax**

```
appeonextfuncs.of_getclientip ( )
```
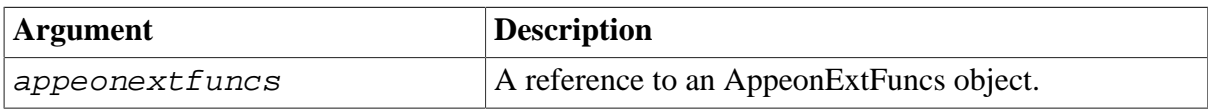

#### **Return value**

<span id="page-16-1"></span>String.

#### **2.3.1.6 of\_getclienttype function**

#### **Description**

Gets the type of an application.

#### **Syntax**

```
appeonextfuncs.of_getclienttype ( )
```
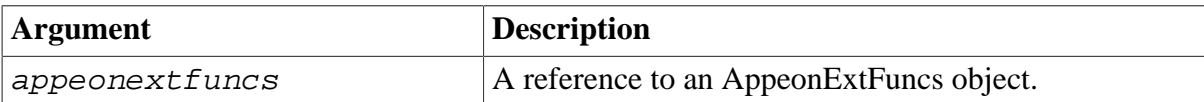

# **Return value**

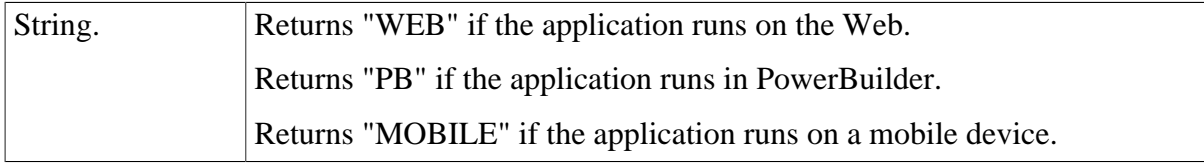

#### <span id="page-16-2"></span>**2.3.1.7 of\_gethttpinfo function**

#### **Description**

Gets the HTTP header information from a particular request.

#### **Syntax**

appeonextfuncs.of\_gethttpinfo ( string attribute )

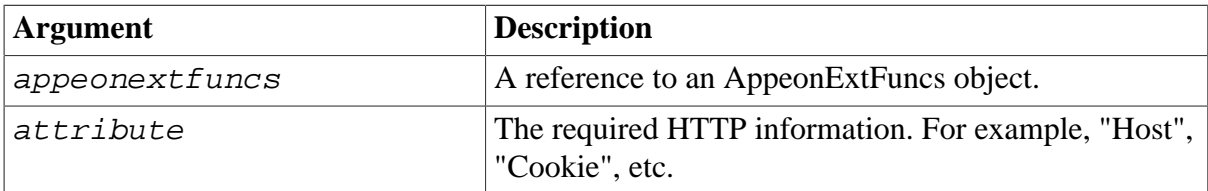

# **Return value**

String.

# **Usage**

This function takes effect in the deployed Appeon application, not in the original PowerBuilder application.

# <span id="page-17-0"></span>**2.3.1.8 of\_getiehandle function**

#### **Description**

Gets the Internet Explorer handle for the Web application.

Supported on the Web client only.

#### **Syntax**

```
appeonextfuncs.of_getiehandle ( )
```
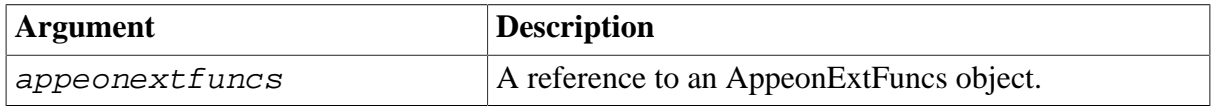

#### **Return value**

Long.

#### **Usage**

This function takes effect in the deployed Appeon application, not in the PowerBuilder application.

#### <span id="page-17-1"></span>**2.3.1.9 of\_getieurl function**

#### **Description**

Gets the URL of the Web application.

For the mobile application, use of getappinfo to get the URL of the mobile application.

# **Syntax**

```
appeonextfuncs.of_getieurl ( )
```
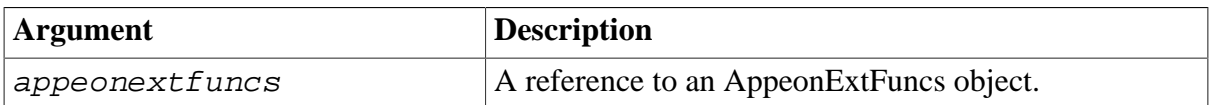

#### **Return value**

String.

**Usage**

This function takes effect in the deployed Appeon application, not in the PowerBuilder application.

#### <span id="page-17-2"></span>**2.3.1.10 of\_getostype function**

#### **Description**

Gets the type of OS that runs your application (the Appeon Web application, the Appeon mobile application, or the PowerBuilder client application).

#### **Syntax**

```
appeonextfuncs.of_getostype ( )
```
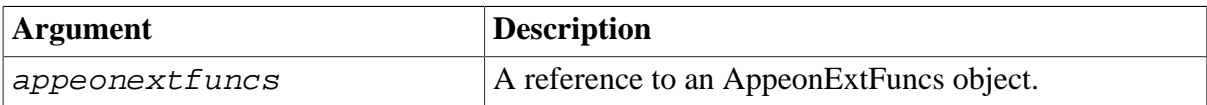

#### **Return value**

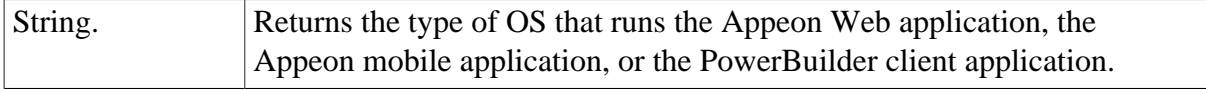

#### <span id="page-18-0"></span>**2.3.1.11 of\_getrunmode function**

#### **Description**

Gets the running mode of an application.

#### **Syntax**

appeonextfunc.of\_getrunmode ( )

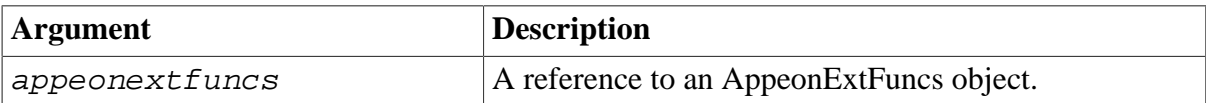

# **Return value**

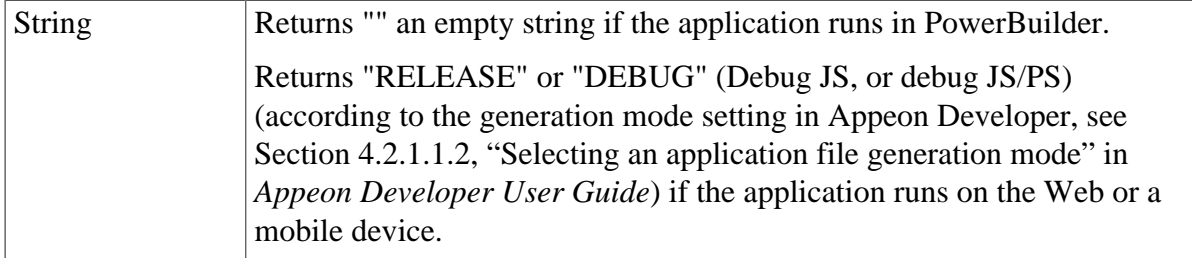

#### <span id="page-18-1"></span>**2.3.1.12 of\_getservertype function**

# **Description**

Gets the Appeon Server type where the application runs.

# **Syntax**

appeonextfuncs.of\_getservertype ( )

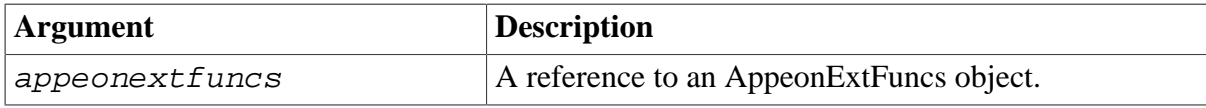

#### **Return value**

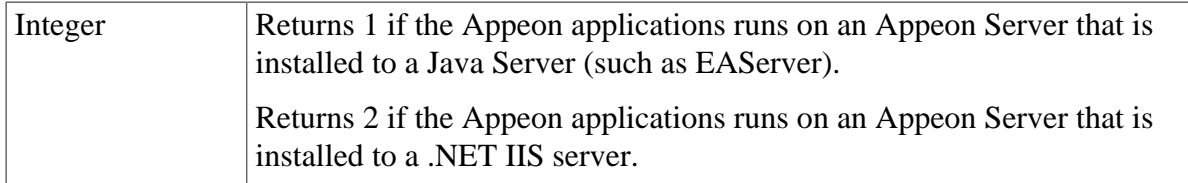

# **Usage**

This function takes effect in the deployed Appeon application, not in the PowerBuilder application.

# <span id="page-19-0"></span>**2.3.1.13 of\_getsessioncount function**

<span id="page-19-1"></span>This function is obsolete since Appeon for PowerBuilder 2013.

# **2.3.1.14 of\_is64browser function**

#### **Description**

Detects if the IE browser where the Web application runs is 64-bit.

Supported on the Web client only.

#### **Syntax**

```
appeonextfuncs.of_is64browser ( )
```
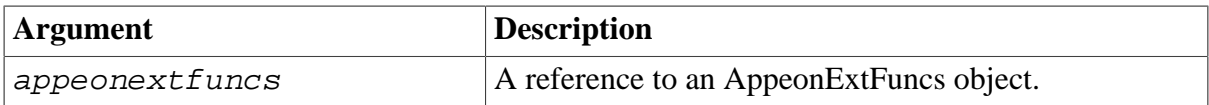

# **Return value**

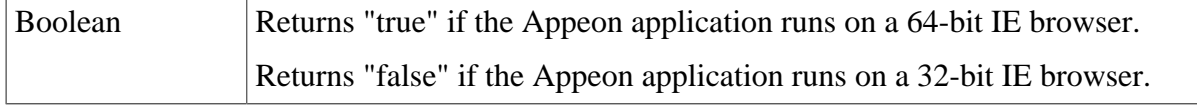

#### **Usage**

This function takes effect in the deployed Appeon application, not in the PowerBuilder application.

#### <span id="page-19-2"></span>**2.3.1.15 of\_ldaplogon function**

# **Description**

Logs in to the LDAP server with the specified user name and password.

#### **Syntax**

appeonextfuncs.of\_ldaplogon ( string as\_username, string as\_password )

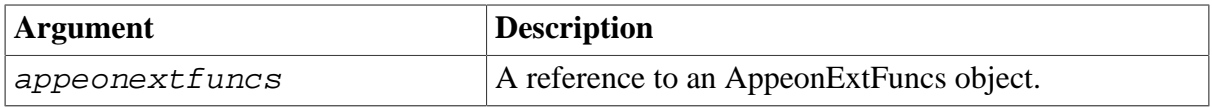

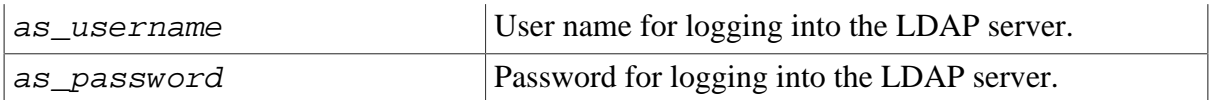

# **Return value**

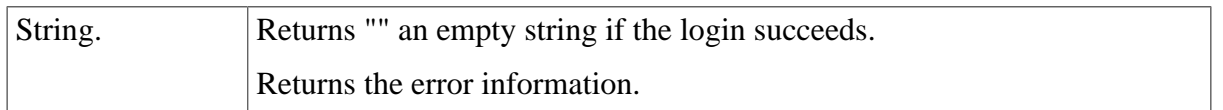

# **Usage**

This function takes effect in the deployed Appeon application, not in the PowerBuilder application. To make this function work in the Appeon application, you should set the System Security to ON in AEM, and make sure the LDAP server is correctly set up. For detailed instructions, refer to Section 5.3.5.5, "System Security" in *Appeon Server Configuration Guide for .NET* or Appeon Server Configuration Guide for J2EE.

#### <span id="page-20-0"></span>**2.3.1.16 of\_log function**

#### **Description**

Generates the Web/mobile client log information, and the default log level is INFO.

This function is supported on both the Web and mobile clients.

#### **Syntax**

```
appeonextfuncs.of_log ( integer ai_level, string as_info )
```
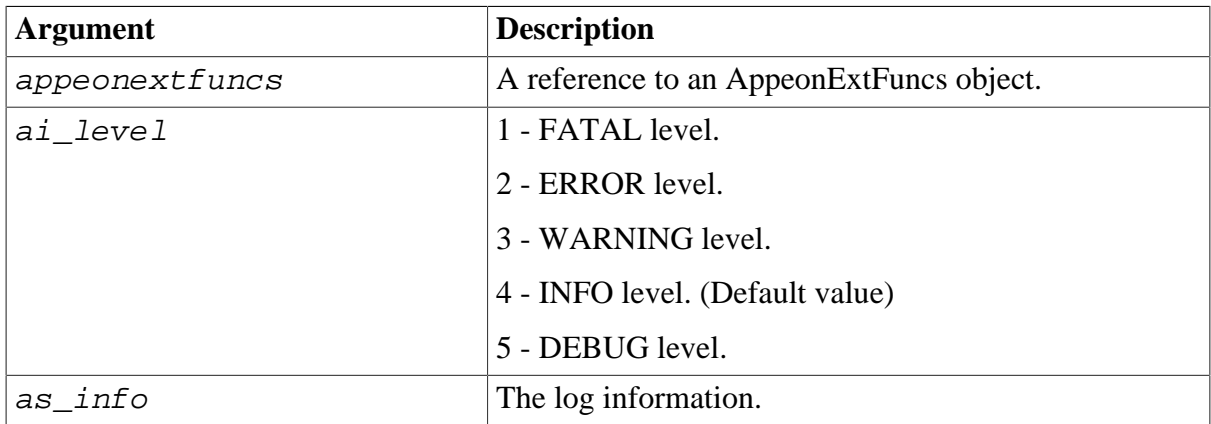

#### **Return value**

integer

- 1 Success.
- -1 It is called in PowerBuilder, or there is an error.

#### **Usage**

For the log path of Web applications, mobile applications (that run in Appeon Workspace), and native mobile applications, please refer to Section 5.4.6.8, "Client Logs" in *Appeon Server Configuration Guide for .NET* or Appeon Server Configuration Guide for J2EE.

#### <span id="page-21-0"></span>**2.3.1.17 of\_clearlog function**

#### **Description**

Clears the Web/mobile client log information.

This function is supported on both the Web and mobile clients.

# **Syntax**

```
appeonextfuncs.of_clearlog ( )
```
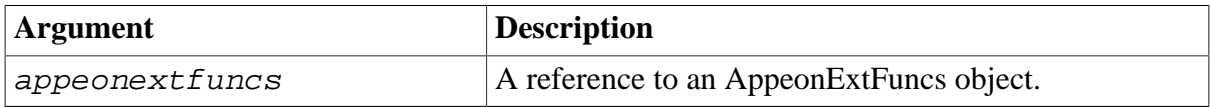

# **Return value**

integer

1 - Success.

<span id="page-21-1"></span>-1 - It is called in PowerBuilder, or there is an error.

# **2.3.1.18 of\_popmenu function**

#### **Description**

Pops up Appeon DataWindow menu at a specified position in a specified DataWindow control.

Appeon DataWindow Menu is available in Appeon Web only. For more information about the menu items, refer to Section 8.3, "Appeon DataWindow menu" in *Appeon Developer User Guide*.

Supported on the Web client only.

# **Syntax**

 $appeonextfuncs.$ of popmenu ( datawindow  $adv_dw$ , integer nx, Integer ny )

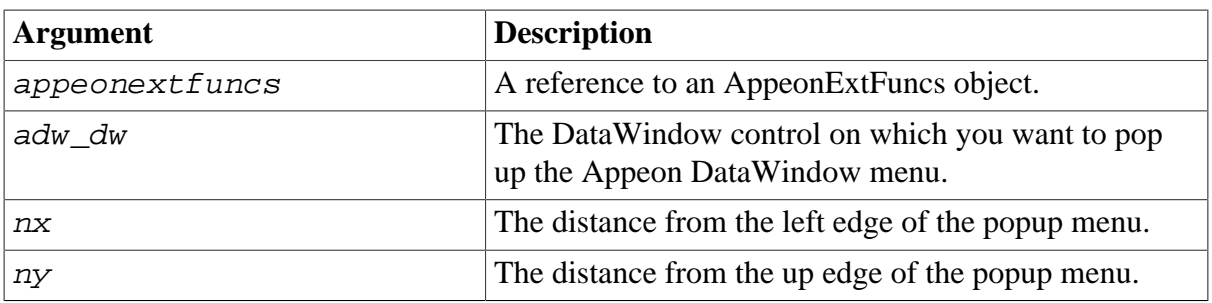

# **Return value**

None.

#### **Usage**

- 1. The user customized RMB menu has a higher priority than the Appeon customized menu.
- 2. The AppeonPopMenu function has a higher priority than the AppeonPopMenuOn function.

3. Defining your RMB menu in RButtonDown event is not recommended because this will cause confusion in the system. To work around this, define your RMB menu in the RButtonUp event.

#### <span id="page-22-0"></span>**2.3.1.19 of\_popmenuon function**

#### **Description**

Pops up Appeon DataWindow menu in a specified window when you right click the mouse button.

Appeon DataWindow Menu is available in Appeon Web only. For more information about the menu items, refer to Section 8.3, "Appeon DataWindow menu" in *Appeon Developer User Guide*.

Supported on the Web client only.

#### **Syntax**

appeonextfuncs.of\_popmenuon ( datawindow adw\_dw, Boolean ab\_show )

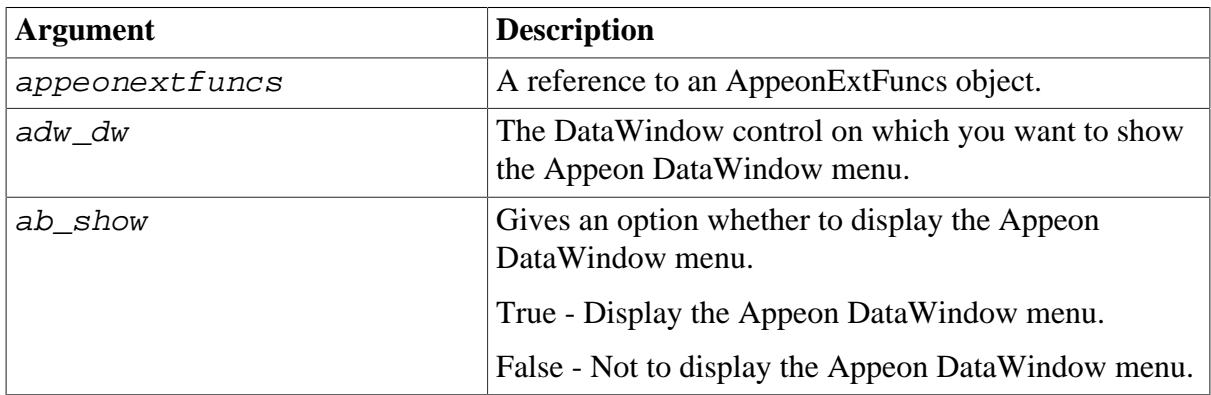

#### **Return value**

None.

#### **Usage**

- 1. The user customized RMB menu has a higher priority than the Appeon customized menu.
- 2. The AppeonPopMenu function has a higher priority than the AppeonPopMenuOn function.
- 3. Defining your RMB menu in RButtonDown event is not recommended because this will cause the confusion of the system. To work around this, define your RMB menu in the RButtonUp event.

#### <span id="page-22-1"></span>**2.3.1.20 of\_print2file function**

#### **Description**

Saves the specified DataWindow as image files of BMP, JPG or GIF format.

Supported on the Web client only.

# **Syntax**

appeonextfuncs.of\_print2file ( datawindow adw, string asoutpath, string asoutname, long alouttype )

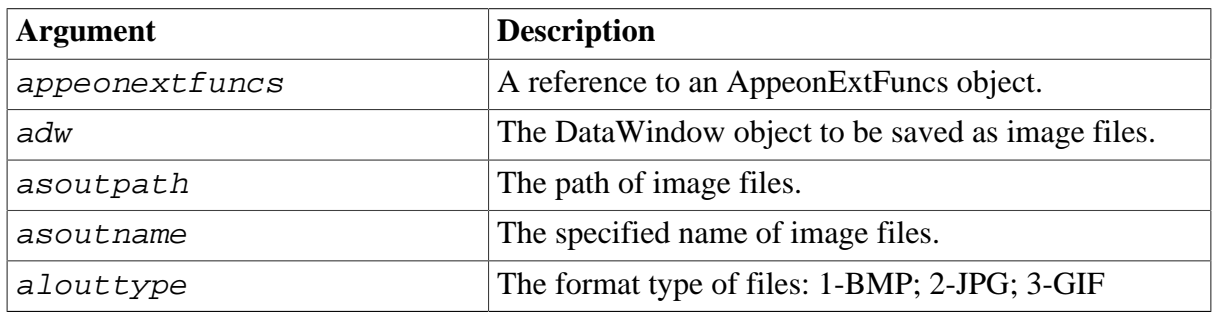

# **Return value**

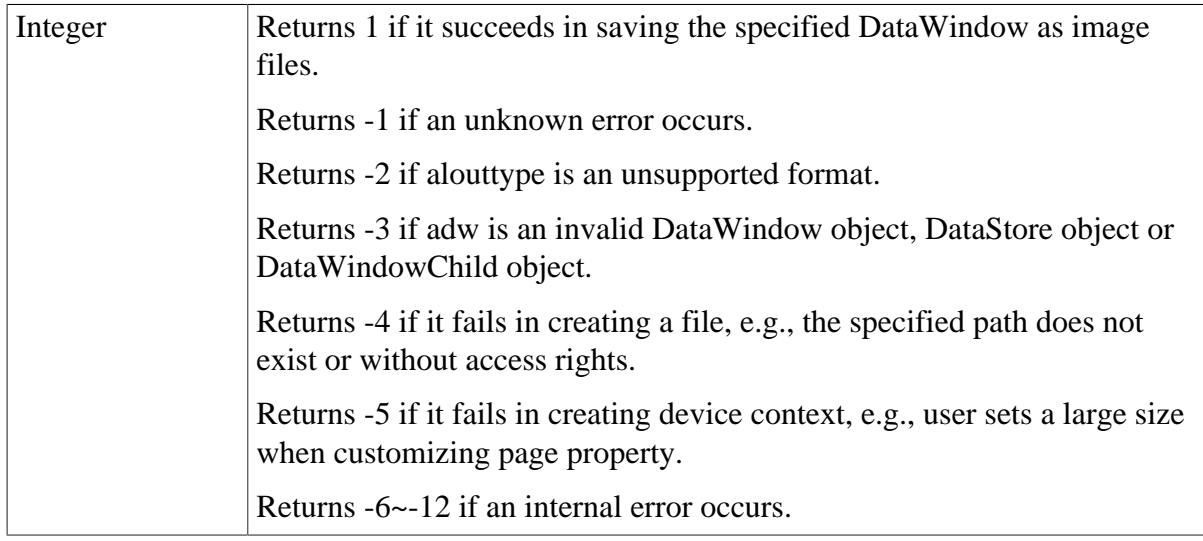

# **Usage**

- 1. This function is used to execute saving DataWindow as image files.
- 2. If the page size is large enough, a DataWindow is saved as one file; if the size of a DataWindow surpasses the page size, the DataWindow is saved as several files.
- 3. The asoutname is the file name specified by user, for example, the function is appeonprint2file(adw, "c:\", "appeon", 1), if a DataWindow is saved as one file, the file is like C:\appeon.bmp; if a DataWindow is saved as several files, the files are like C: \appeon1.bmp, C:\appeon2.bmp, ..., C:\appeonN.bmp. Another example, the function is appeonprint2file(adw, "c:\", "test.bmp", 1), if a DataWindow is saved as one file, the file is like C:\ test.bmp.bmp; if a DataWindow is saved as several files, the files are like C: \test.bmp1.bmp, C:\test.bmp2.bmp, ..., C:\test.bmpN.bmp.
- 4. The upper limit of page size is restrained by the type of operating system. For instance, in Windows Vista, the upper limit of customized page size is 5500\*5500 around. However, the page size can also be 1024\*10000 by reducing page width and increasing page height.

# <span id="page-24-0"></span>**2.3.1.21 of\_Print2PDF function (Obsolete)**

# **Obsolete function**

of\_Print2PDF is an obsolete function and will be discontinued in a future release. Please replace it with the SaveAs function of the DataWindow or Child DataWindow and set the saveas file type to PDF format. For details, refer to Section 11.10.3, "Functions of DataWindow control" in *Supported PB Features for Appeon Web* or Supported PB Features for Appeon Mobile.

<span id="page-24-1"></span>Supported on the Web client only.

# **2.3.1.22 of\_switchRealTimeCalc function**

# **Description**

Performs the DataWindow real-time expression calculation in time or performs the calculation for only one time in the whole life-cycle.

# **Syntax**

appeonextfuncs.of\_switchRealTimeCalc ( powerobject adw, integer para )

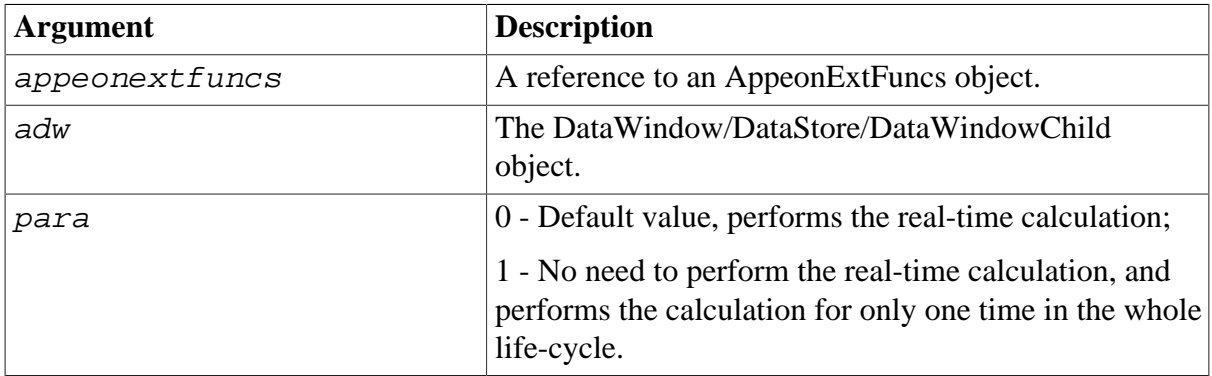

# **Return value**

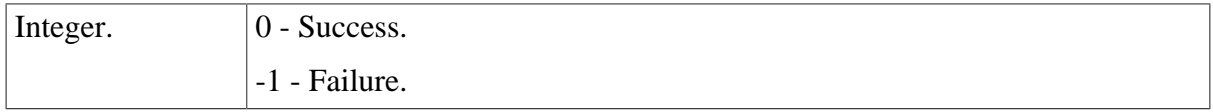

# <span id="page-24-2"></span>**2.3.2 Appeon Client Functions**

Appeon client functions are PowerBuilder global functions which perform identical functionalities to the function of **[AppeonExtFuncs object](#page-12-0)**. However, global functions are not recommended for use due to their poor extensibility and performance compared to object functions, therefore, Appeon client function should be replaced with the equivalent function of [AppeonExtFuncs object.](#page-12-0)

# <span id="page-24-3"></span>**2.3.2.1 AppeonGetAppeonUserName function**

# **Description**

Gets the user name that you type into the Appeon Login dialog box.

# **Syntax**

AppeonGetAppeonUserName ( )

#### **Return value**

String.

#### **Usage**

This function takes effect in the deployed Appeon application, not in the PowerBuilder application.

#### <span id="page-25-0"></span>**2.3.2.2 AppeonGetBrowserVersion function**

#### **Description**

Gets the Internet Explorer version of the Web client.

Supported on the Web client only.

**Syntax**

AppeonGetBrowserVersion ( )

#### **Return value**

String.

**Usage**

This function takes effect in the deployed Appeon application, not in the PowerBuilder application.

#### <span id="page-25-1"></span>**2.3.2.3 AppeonGetCacheDir function**

#### **Description**

Gets the Cache directory that is used by the current application.

Generally, for the Web application, the cache directory is C:\Users\Administrator\AppData \Local\Microsoft\Windows\Temporary Internet Files\systemfolder1\**subsystemfolder1** (The name for the subsystemfolder1 is random), for example, *C:\Users\Administrator\AppData \Local\Microsoft\Windows\Temporary Internet Files\content.IE5\*. The directory may vary depending on different operating systems.

For the iOS mobile application, the cache directory is /\$Appeon\_Mobile\_folder\$/Documents/ \$your\_application\_folder\$, for example, */var/mobile/Applications/144F5F33-A33F-480D-A3D9-01BBA5410EB2/Documents/4c001b05*.

For the Android mobile application, the cache directory is /data/data/\$Appeon\_Mobile\_folder \$/files/\$your\_application\_folder\$, for example, */data/data/com.appeon.mobile/ files/21746870*.

#### **Syntax**

AppeonGetCacheDir ( )

# **Return value**

String.

**Usage**

This function takes effect in the deployed Appeon application, not in the PowerBuilder application.

# <span id="page-26-0"></span>**2.3.2.4 AppeonGetClientID function**

# **Description**

Gets the unique session identifier for the Web or mobile client.

# **Syntax**

AppeonGetClientID ( )

# **Return value**

<span id="page-26-1"></span>String.

#### **2.3.2.5 AppeonGetClientIP function**

#### **Description**

Gets the IP address of the Web or mobile client.

# **Syntax**

AppeonGetClientIP ( )

#### **Return value**

String.

#### **Usage**

This function takes effect in the deployed Appeon application, not in the PowerBuilder application.

# <span id="page-26-2"></span>**2.3.2.6 AppeonGetClientType function**

# **Description**

Gets the type of an application.

# **Syntax**

AppeonGetClientType ( )

# **Return value**

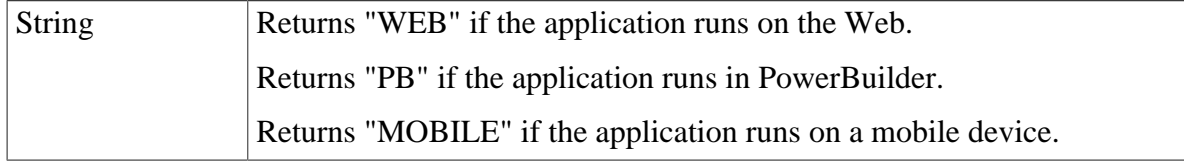

#### <span id="page-26-3"></span>**2.3.2.7 AppeonGetHttpInfo function**

#### **Description**

Gets the HTTP header information from a particular request.

#### **Syntax**

# AppeonGetHttpInfo ( string attribute )

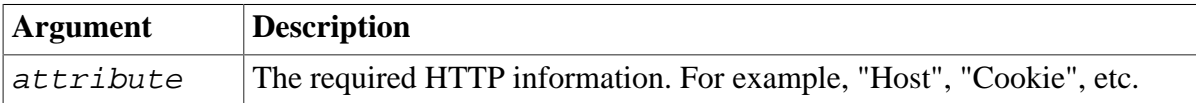

# **Return value**

<span id="page-27-0"></span>String

# **2.3.2.8 AppeonGetIEHandle function**

# **Description**

Gets the Internet Explorer handle for the Web application.

Supported on the Web client only.

# **Syntax**

AppeonGetIEHandle ( )

# **Return value**

Long.

#### **Usage**

This function takes effect in the deployed Appeon application, not in the PowerBuilder application.

# <span id="page-27-1"></span>**2.3.2.9 AppeonGetIEURL function**

# **Description**

Gets the URL of the Web application.

For the mobile application, use of getappinfo to get the URL of the mobile application.

**Syntax**

AppeonGetIEURL ( )

# **Return value**

String.

**Usage**

This function takes effect in the deployed Appeon application, not in the PowerBuilder application.

# <span id="page-27-2"></span>**2.3.2.10 AppeonGetOSType function**

#### **Description**

Gets the type of OS that runs your application (the Appeon Web application, the Appeon mobile application, or the PowerBuilder client application).

# **Syntax**

```
AppeonGetOSType ( )
```
# **Return value**

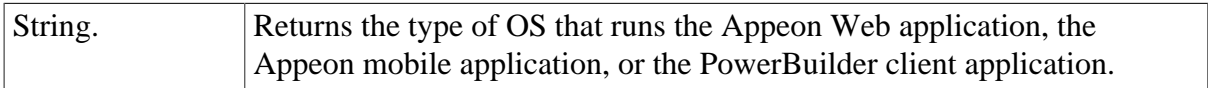

# <span id="page-28-0"></span>**2.3.2.11 AppeonGetRemainingdays function**

#### **Description**

Gets the remaining day(s) of license or technical support.

# **Syntax**

AppeonGetRemainingdays ( String as\_type, ref string as\_error )

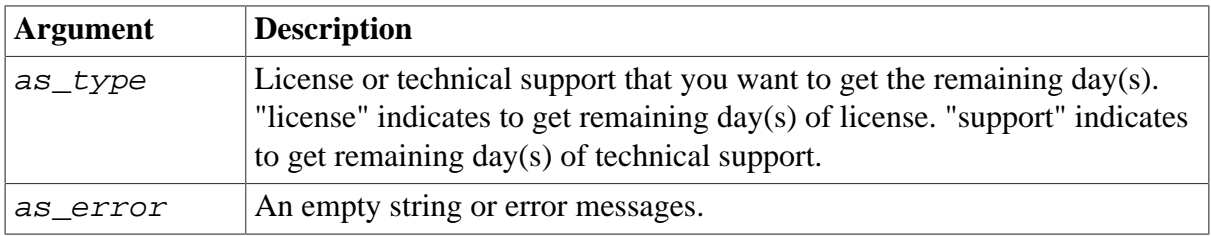

# **Return value**

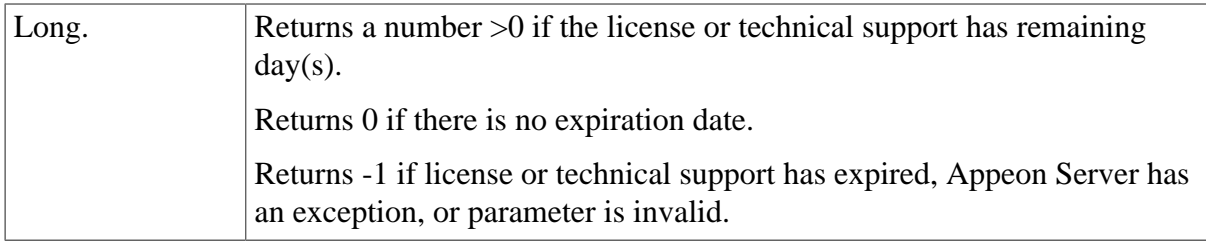

# <span id="page-28-1"></span>**2.3.2.12 AppeonGetServerType function**

# **Description**

Gets the Appeon Server type where the application runs.

# **Syntax**

```
AppeonGetServerType ( )
```
# **Return value**

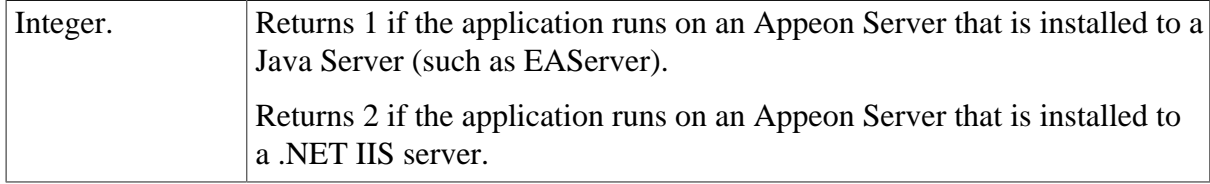

# **Usage**

This function takes effect in the deployed Appeon application, not in the PowerBuilder application.

#### <span id="page-29-0"></span>**2.3.2.13 AppeonGetSessionCount function**

<span id="page-29-1"></span>This function is obsolete since Appeon for PowerBuilder 2013.

#### **2.3.2.14 appeonisin64browser function**

#### **Description**

Detects if the IE browser where the application runs is 64-bit.

# **Syntax**

appeonisin64browser ( )

#### **Return value**

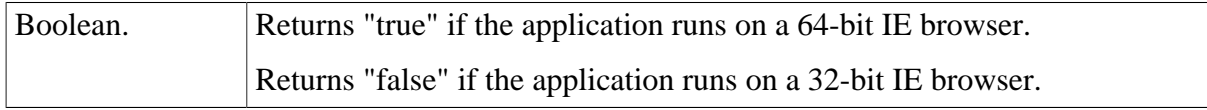

#### **Usage**

This function takes effect in the deployed Appeon application, not in the PowerBuilder application.

#### <span id="page-29-2"></span>**2.3.2.15 AppeonLDAPLogon function**

#### **Description**

Logs in to the LDAP server with the specified user name and password.

#### **Syntax**

AppeonLDAPLogon ( string as\_username, string as\_password )

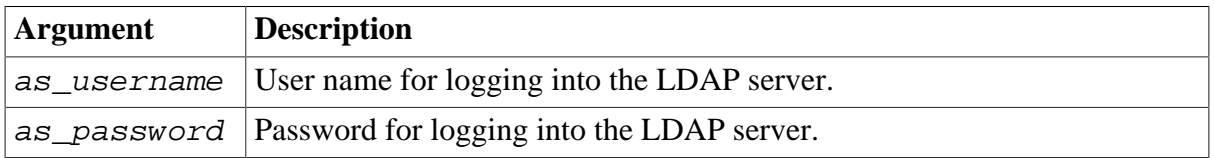

# **Return value**

String.

#### **Usage**

This function takes effect in the deployed Appeon application, not in the PowerBuilder application. To make this function work in the deployed application, you should set the System Security to **ON** in AEM, and make sure the **LDAP server** is correctly set up. For detailed instructions, refer to Section 5.3.5.5, "System Security" in *Appeon Server Configuration Guide for .NET* or Appeon Server Configuration Guide for J2EE.

# <span id="page-29-3"></span>**2.3.2.16 AppeonPopMenu function**

# **Description**

Pops up Appeon DataWindow menu at a specified position in a specified DataWindow control.

Appeon DataWindow Menu is available in Appeon Web only. For more information about the menu items, refer to Section 8.3, "Appeon DataWindow menu" in *Appeon Developer User Guide*.

Supported on the Web client only.

# **Syntax**

AppeonPopMenu ( datawindow adw\_dw , Integer nx , Integer ny )

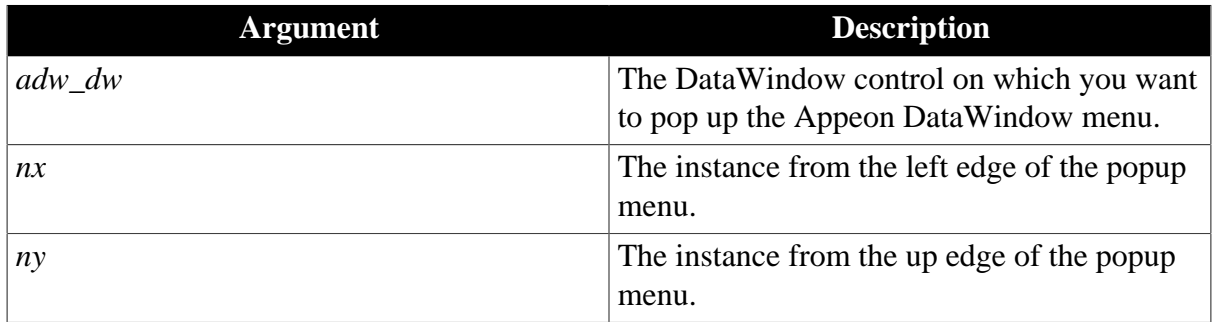

# **Return value**

None.

# **Usage**

- 1. The user customized RMB menu has a higher priority than the Appeon customized menu.
- 2. The AppeonPopMenu function has a higher priority than the AppeonPopMenuOn function.
- 3. Defining your RMB menu in RButtonDown event is not recommended because this will cause confusion in the system. To work around this, define your RMB menu in the RButtonUp event.

# <span id="page-30-0"></span>**2.3.2.17 AppeonPopMenuOn function**

#### **Description**

Pops up Appeon DataWindow menu in a specified window when you right click the mouse button.

Appeon DataWindow Menu is available in Appeon Web only. For more information about the menu items, refer to Section 8.3, "Appeon DataWindow menu" in *Appeon Developer User Guide*.

Supported on the Web client only.

# **Syntax**

AppeonPopMenuOn ( datawindow adw\_dw, Boolean ab\_show )

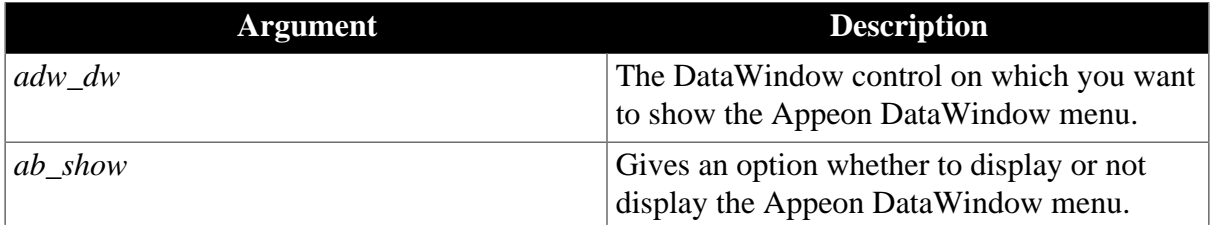

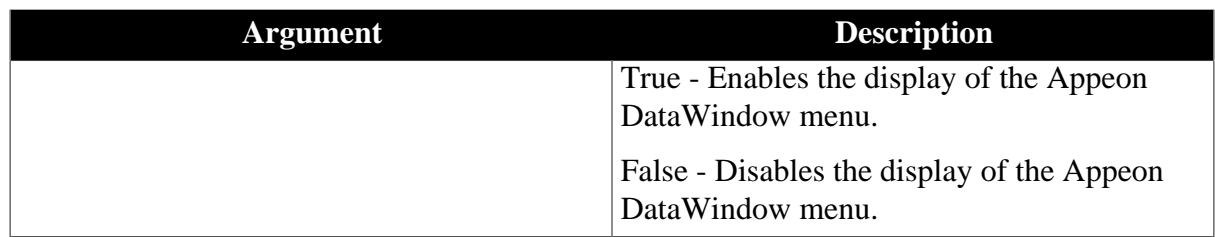

# **Return value**

None.

#### **Usage**

- 1. The user customized RMB menu has a higher priority than the Appeon customized menu.
- 2. The AppeonPopMenu function has a higher priority than the AppeonPopMenuOn function.
- 3. Defining your RMB menu in RButtonDown event is not recommended because this will cause the confusion of the system. To work around this, define your RMB menu in the RButtonUp event.

#### <span id="page-31-0"></span>**2.3.2.18 AppeonPrint2File function**

#### **Description**

Saves the specified DataWindow as image files of BMP, JPG or GIF format.

Supported on the Web client only.

#### **Syntax**

AppeonPrint2File ( datawindow adw, string asoutpath, string asoutname, long alouttype )

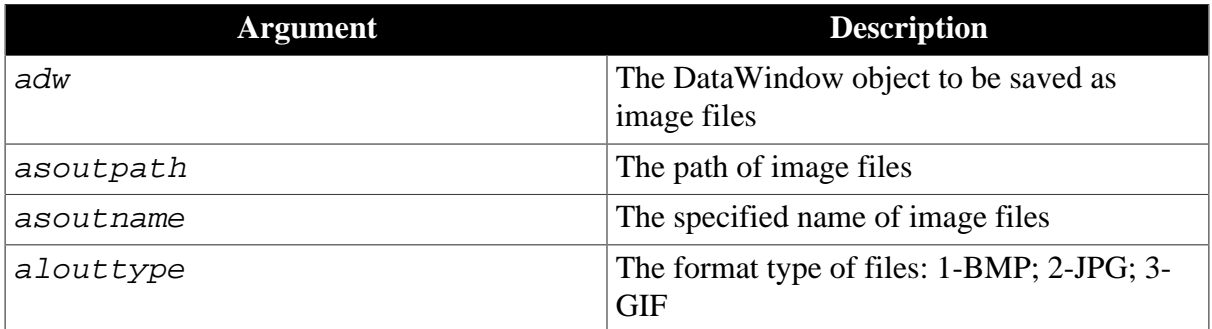

#### **Return value**

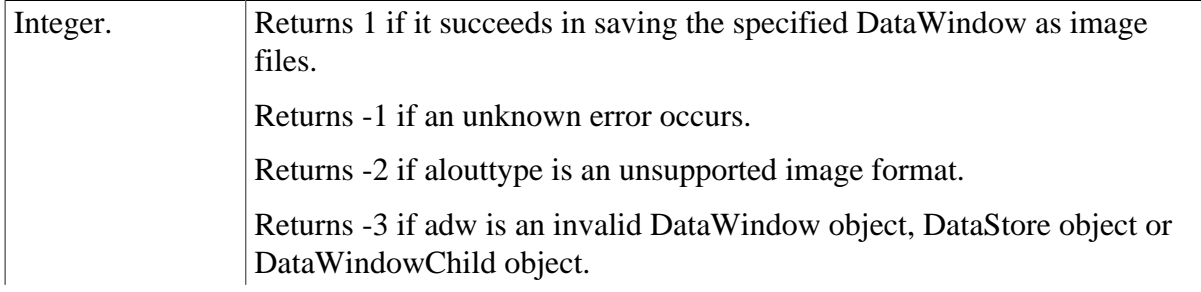

Returns -4 if it fails in creating a file, e.g., the specified path does not exist or without access rights. Returns -5 if it fails in creating device context, e.g., user sets a large size when customizing page property. Returns -6~-12 if an internal error occurs.

# **Usage**

- 1. This function is used to execute saving DataWindow as image files.
- 2. If the page size is large enough, a DataWindow is saved as one file; if the size of a DataWindow surpasses the page size, the DataWindow is saved as several files.
- 3. The asoutname is the file name specified by user, for example, the function is appeonprint2file(adw, "c:\", "appeon", 1), if a DataWindow is saved as one file, the file is like C:\appeon.bmp; if a DataWindow is saved as several files, the files are like C: \appeon1.bmp, C:\appeon2.bmp, ..., C:\appeonN.bmp. Another example, the function is appeonprint2file(adw, "c:\", "test.bmp", 1), if a DataWindow is saved as one file, the file is like C:\ test.bmp.bmp; if a DataWindow is saved as several files, the files are like C: \test.bmp1.bmp, C:\test.bmp2.bmp, ..., C:\test.bmpN.bmp.
- 4. The upper limit of page size is restrained by the type of operating system. For instance, in Windows Vista, the upper limit of customized page size is 5500\*5500 around. However, the page size can also be 1024\*10000 by reducing page width and increasing page height.

# <span id="page-32-0"></span>**2.3.2.19 AppeonPrint2PDF function (Obsolete)**

# **Obsolete function**

AppeonPrint2PDF is an obsolete function and will be discontinued in a future release. Please replace it with the SaveAs function of the DataWindow or Child DataWindow and set the saveas file type to PDF format. For details, refer to Section 11.10.3, "Functions of DataWindow control" in *Supported PB Features for Appeon Web* or Supported PB Features for Appeon Mobile.

<span id="page-32-1"></span>Supported on the Web client only.

#### **2.3.2.20 AppeonSwitchRealTimeCalc function**

#### **Description**

Performs the DataWindow real-time expression calculation in time or performs the calculation for only 1 time in the whole life-cycle.

# **Syntax**

AppeonSwitchRealTimeCalc ( powerobject adw, integer para )

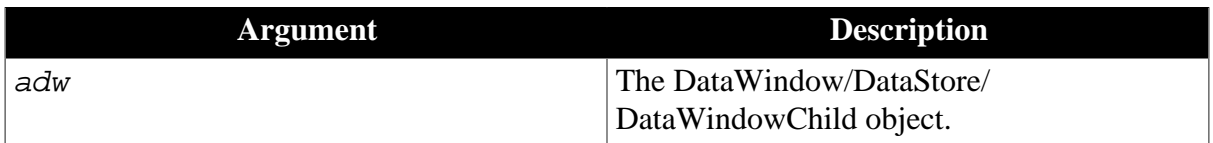

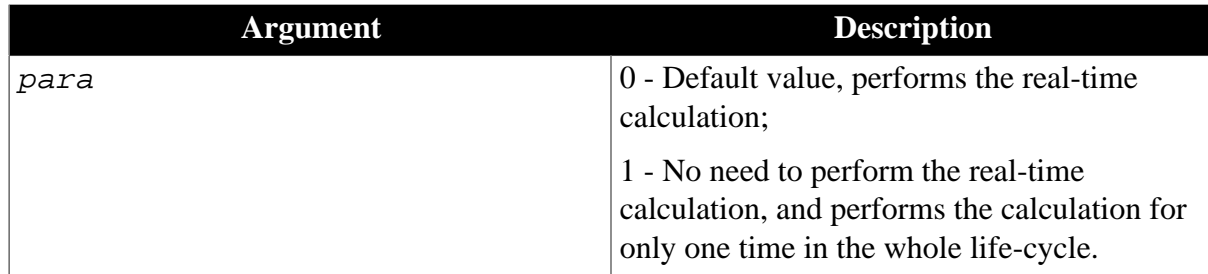

#### **Return value**

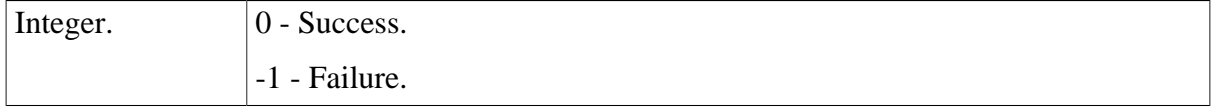

# <span id="page-33-1"></span><span id="page-33-0"></span>**2.3.3 Client Logs**

#### **2.3.3.1 eon\_logex object**

# **Description**

Facilitates users to debug the deployed applications.

The of\_log function and of\_clearlog function of eon\_logex object call the corresponding function of AppeonExtFuncs object respectively, please refer to [of\\_log function](#page-20-0) and [of\\_clearlog function](#page-21-0) of AppeonExtFuncs object for details.

<span id="page-33-2"></span>These two functions are supported on both the Web and mobile clients.

# **2.3.4 File Upload and Download**

Appeon provides a non-visual object, AppeonFileService object, with five functions for uploading files to and downloading files from the file server. This is a web-based solution, and it does not work in your client/server application.

You should follow the steps below to implement File Upload and Download:

Step 1: [Configuring and deploying the file server](#page-33-3)

<span id="page-33-3"></span>Step 2: [Uploading and Downloading files](#page-50-0)

#### **2.3.4.1 Configuring and deploying Appeon File Server**

Appeon File Server is a standard non-visual Web application running on the back-end for uploading and downloading files. For Appeon Server installed to the .NET IIS, the setup wizard of Appeon File Server (setup.exe) can be found under *%IIS\_Web\_Root%\appeon \plugin\fileservice*. For Appeon Server installed to the Java server, the WAR package of Appeon File Server (fileservice.war) can be found under *%Appeon\_Server%\plugin \fileservice*.

You must configure and deploy the file server first in order to use the AppeonFileService object in the Appeon Workarounds PBL. In most cases Appeon File Server is deployed to the machine where the application server is installed. It can also be deployed separately. For example, when the file size is too big, uploading or downloading it will negatively impact the performance of the application server, you can deploy the file server separately to another machine.

In the following section, you will be guided to configure and deploy Appeon File Server to IIS (.NET Framework), WebLogic, WebSphere, JBoss, JEUS, EAServer and NetWeaver. For more about the deploy instructions, refer to related documents of IIS, WebLogic, WebSphere, JBoss, JEUS, EAServer, and NetWeaver.

#### **2.3.4.1.1 Deploying Appeon File Server to IIS**

#### **Installing the Appeon File Server**

You will need to install first and then configure the Appeon File Server. For installing the file server to IIS, Appeon provides a **setup.exe** file at *%IIS\_Web\_Root%\appeon\plugin \fileservice*.

Step 1: Double click the **setup.exe** file to start the setup.

If the "Installation Incomplete" error displays, please try the solution in the Section 1.4.1, "Appeon File Server Installation Incomplete" in *Troubleshooting*.

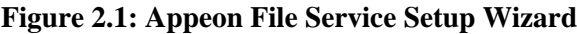

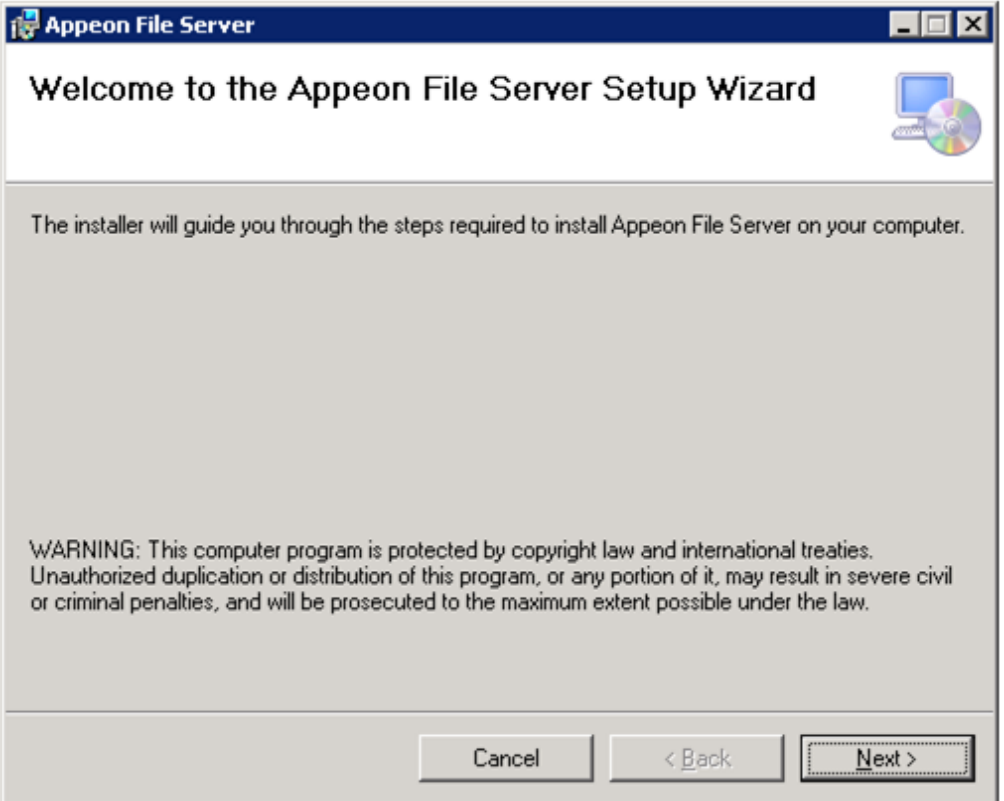

Step 2: Click the **Next** button and then the following window pops up. Select a Web site where the Appeon File Server will be installed.

**Note** that DO NOT change the name of Virtual directory otherwise Appeon File Server will fail to start.

#### **Figure 2.2: Select Installation Address**

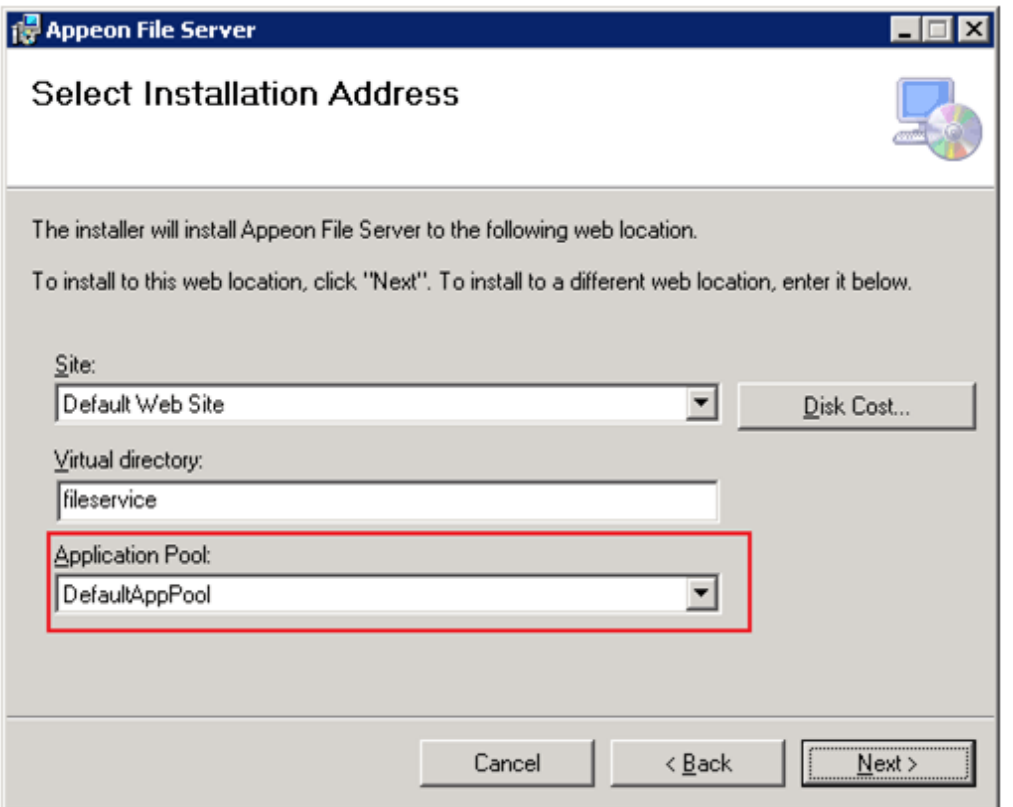

Step 3: Click **Next** until the installation is complete.

Step 4: Go to directory where the Appeon File Server is installed, for example (*C:\inetpub \wwwroot\fileservice*).
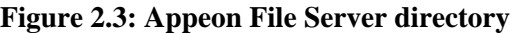

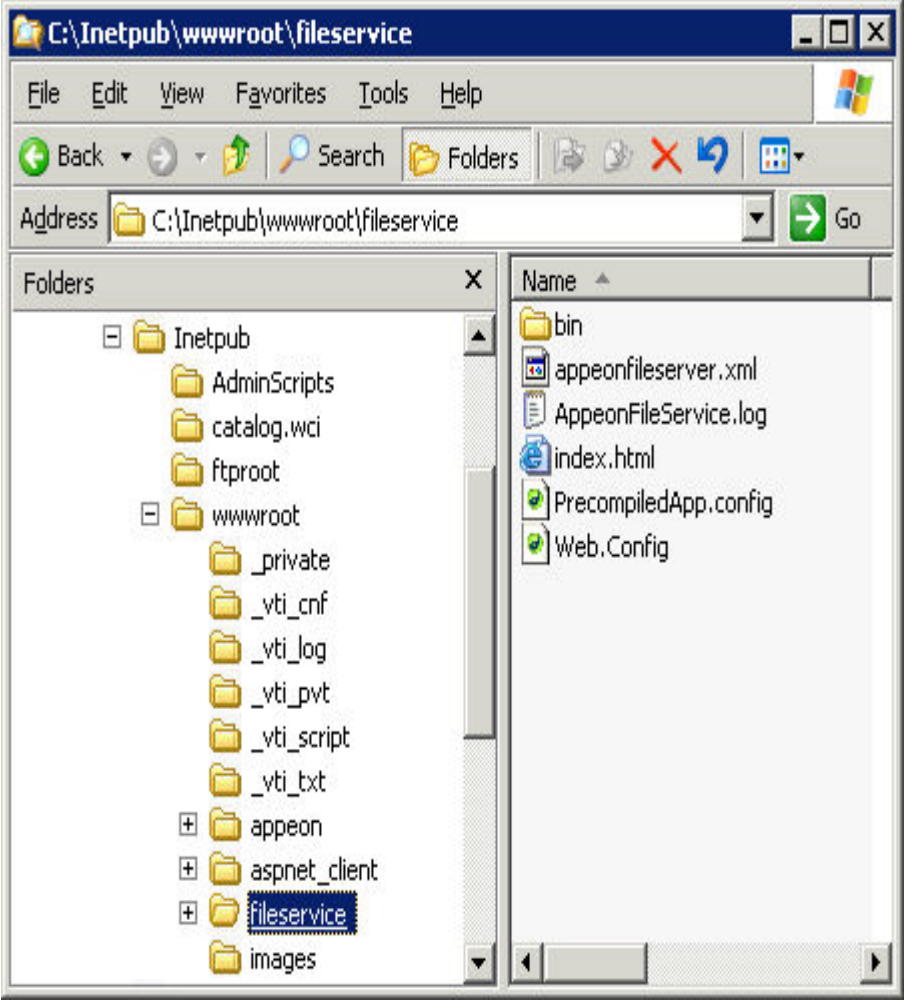

Step 5: Select **Properties** from the right-click menu of the **fileservice** folder.

Step 6: In the **Security** tab page of the **fileservice Properties** window,

For **IIS 6.0**, grant the **IIS\_WPG** user with **Full Control** permission to this folder.

# **Figure 2.4: Grant Full Control (IIS6)**

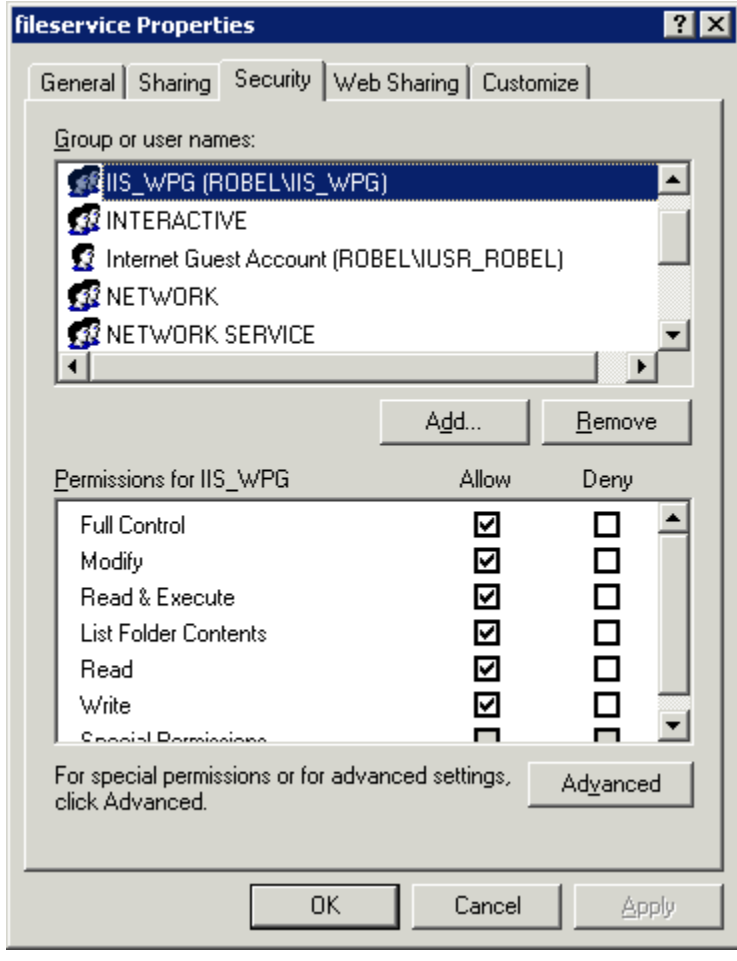

For **IIS 7.0 or above**, grant the **IIS\_IUSRS** user with **Full Control** permission to this folder.

#### **Figure 2.5: Grant Full Control (IIS7)**

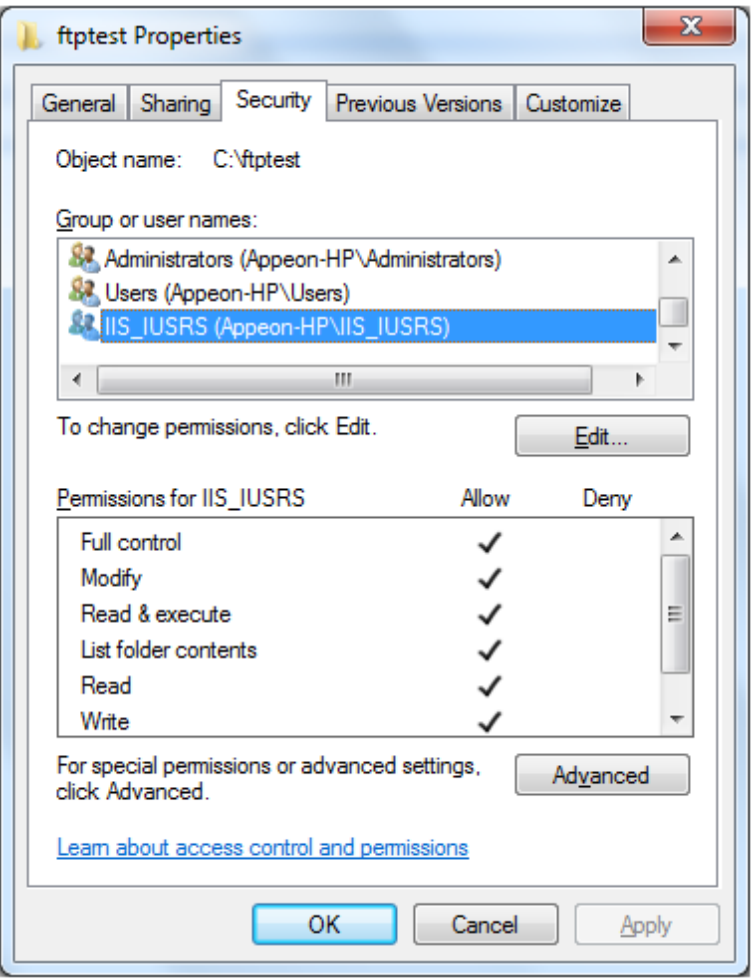

## **Uninstall Appeon File Server**

#### Step 1: Go to **Start** | **Control Panel** | **Add and Remove Programs**.

Step 2: Select **Appeon File Server** and click **Remove** button.

#### **Configuring the Appeon File Server**

After deploying the Appeon File Server, follow steps below to configure it.

Open the appeonfileserver.xml in *C:\Inetpub\wwwroot\fileservice*.

```
<?xml version="1.0" encoding="UTF-8"?>
<webserver>
<!-- The value of attribute "value" must begin with either a single or double quote
 character. -->
 <file-path value="D:\appeon\upload" />
 <log-level value="3" /> <!--0 Error,1 Info,2 Func, 3 Debug-->
 <session-timeout value="3600" /> <!-- the unit is second -->
 <allowed-file-types value="txt;doc;jpg;mpeg" ignorecase="true" />
 <max-file-size value="20" /> <!-- the unit is M --> 
 <users>
  <user name="test" password="password" />
  <user name="userA" password="userA" />
  <user name="userB" password="userB" />
 </users>
</webserver>
```
Modify the file according to your own demands.

| <b>Settings</b>                                                                                                    | The value of the setting specifies                                                                                                    |  |
|----------------------------------------------------------------------------------------------------|----------------------------------------------------------------------------------------------------|--|
| $\langle$ file-path $\rangle$                                                                                         | Specifies the directory to which all uploaded files are saved. Files are<br>automatically saved under the application folder.                                                                                     |  |
| $<$ log-level $>$                                                                                                    | Specify the log level.                                                                                                    |  |
|                                                                                                    | Value: 0 - Error                                                                                                    |  |
|                                                                                                    | 1 - Information                                                                                                    |  |
|                                                                                                    | 2 - Function                                                                                                    |  |
|                                                                                                    | 3 - Debug                                                                                                    |  |
| <session-<br>timeout&gt;</session-<br>                                                                                | Specifies the time, in seconds, that passes after the last request is<br>processed before the session times out.                                                                                                  |  |
| <allow-file-< td=""><td>Specifies the file types that can be uploaded. Use a ";" between two file</td></allow-file-<> | Specifies the file types that can be uploaded. Use a ";" between two file                                                                                                    |  |
| type>                                                                                                    | types.                                                                                                    |  |
|                                                                                                    | 1. "*" - Any file types are allowed. Note: Do not use "*" with other<br>file types because "*" will not take any effect. For example, "*; text"<br>means that only text file is allowed.                          |  |
|                                                                                                    | 2. Using a "-" before the file types - Any file type is allowed, excluding<br>the listed ones. For example, "-text;doc;jpg;mpeg" means that any file<br>type is allowed, excluding text, doc, jpg and mpeg files. |  |
|                                                                                                    | 3. "Ignorecase" - The file type is not case sensitive.                                                                                                    |  |
| <max-file-size></max-file-size>                                                                                       | Specifies the maximum size (MB) of the file that can be uploaded.                                                                                                    |  |
| $users$                                                                                                    | Specifies the User Name and Password that can log on the file server.<br>Multiple users are allowed as shown in the code example above.                                                                           |  |

**Table 2.2: Settings specification value**

## <span id="page-39-0"></span>**2.3.4.1.2 Deploying Appeon File Server to WebLogic**

## **Configuring the Appeon File Server**

You will need to configure first and then deploy the Appeon File Server. Follow steps below to configure the Appeon File Server:

Step 1: On the machine where the Appeon File Server will be deployed, create an XML file wherever you like and name it whatever you wish. In this example, create an XML file named "**appeonfileserver.xml**" under *D:\appeon\config directory*.

Step 2: Copy the following code to the XML file.

```
<?xml version="1.0" encoding="UTF-8"?>
<fileserver>
  <file-path value="D:\appeon" />
  <session-timeout value="3600" />
  <allowed-file-types value="txt;doc;jpg;mpeg" ignorecase="true" />
  <max-file-size value="20" />
  <users>
  <user name="userA" password="userA" />
  <user name="userB" password="userB" />
 </users>
</fileserver>
```
Step 3: Modify the settings in the XML file if necessary.

| <b>Settings</b>                        | The value of the setting specifies                                                                                                    |  |  |
|----------------------------------------|----------------------------------------------------------------------------------------------------|--|--|
| $\langle$ file-path $\rangle$          | Specifies the directory to which all uploaded files are saved. Files are<br>automatically saved under the application folder.                                                            |  |  |
| <session-<br>timeout&gt;</session-<br> | Specifies the time, in seconds, that passes after the last request is<br>processed before the session times out.                                                                         |  |  |
| <allow-file-<br>type</allow-file-<br>  | Specifies the file types that can be uploaded. Use a ";" between two file<br>types.                                                                                                    |  |  |
|                                        | 1. "*" - Any file types are allowed. Note: Do not use "*" with other<br>file types because "*" will not take any effect. For example, "*; text"<br>means that only text file is allowed. |  |  |
|                                        | 2. "-" - Exclude the file types listed after "-". For example, "-<br>text; doc; jpg; mpeg" means that any file type is allowed, except for text,<br>doc, jpg and mpeg files.             |  |  |
|                                        | 3. "Ignorecase" - The file type is not case sensitive.                                                                                                    |  |  |
| <max-file-size></max-file-size>        | Specifies the maximum size (MB) of the file that can be uploaded.                                                                                                    |  |  |
| $users$                                | Specifies the User Name and Password that can log on the file server.<br>Multiple users are allowed as shown in the code example above.                                                  |  |  |

**Table 2.3: The settings specification value**

Step 4: On the machine where the Appeon Server is installed, unzip the **fileservice.war** (*%AppeonServer%\plugin\fileservice*) and find the **web.xml** file under the **WEB-INF** folder. Then open **web.xml** with a text editor. Replace the **bold** text with the name and directory of the XML file created in the previous steps.

```
<?xml version="1.0" encoding="UTF-8"?>
<!DOCTYPE web-app PUBLIC '-//Sun Microsystems, Inc.//DTD Web Application 2.3//EN' 
'http://java.sun.com/dtd/web-app_2_3.dtd'>
<web-app>
<servlet>
  <servlet-name>fileservice</servlet-name>
  <servlet-class>com.appeon.fileserver.WebServiceDispatcher</servlet-class>
  <init-param>
  <param-name>config</param-name>
  <param-value>D:\appeon\config\appeonfileserver.xml</param-value>
  </init-param>
  <load-on-startup>1</load-on-startup>
</servlet>
<servlet>
  <servlet-name>uploadfile</servlet-name>
  <servlet-class>com.appeon.fileserver.UploadFile</servlet-class>
  <init-param>
  <param-name>config</param-name>
  <param-value>D:\appeon\config\appeonfileserver.xml</param-value>
  </init-param>
  <load-on-startup>1</load-on-startup>
</servlet>
<servlet-mapping>
  <servlet-name>fileservice</servlet-name>
  <url-pattern>/fileservice</url-pattern>
</servlet-mapping>
</web-app>
```
Step 5: Save the file and re-compress the **fileservice** folder to **fileservice.war** using WinZip, WinRAR or JDK. Do not use the other compression tools such as 7-zip.

<span id="page-41-0"></span>Then follow the next section [Deploying the Appeon File Server](#page-41-0) to deploy fileservice.war.

#### **Deploying the Appeon File Server**

After configuring the Appeon File Server, follow steps below to deploy it:

Step 1: On the machine where Appeon Server is installed, access the **WebLogic Server Administration Console** in a Web browser.

Step 2: Click the **Deployment** link.

## **Figure 2.6:**

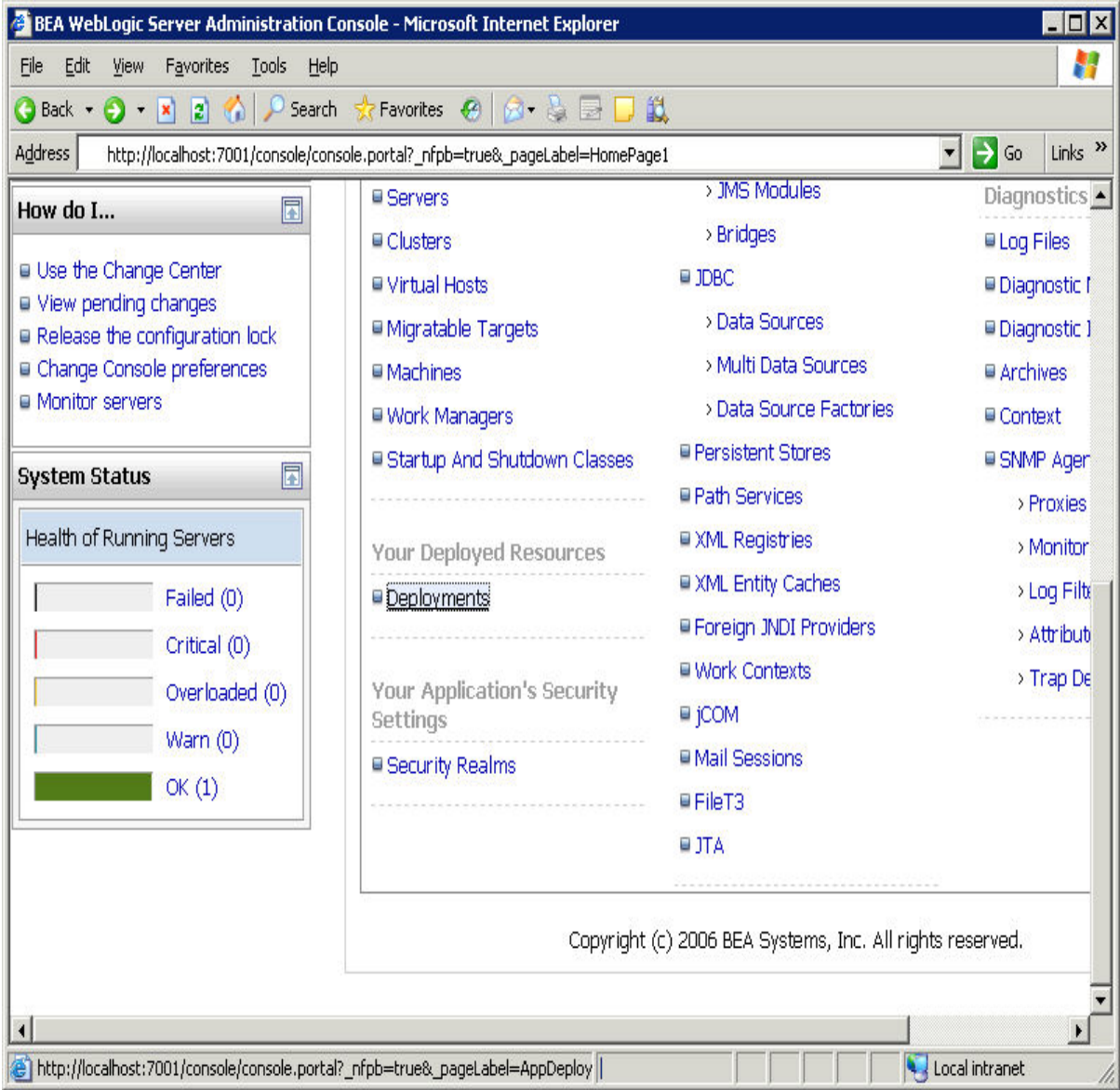

Step 3: Click the **Install** button and select the **fileservice.war** file at *%AppeonServer%\plugin \fileservice*.

## **Figure 2.7:**

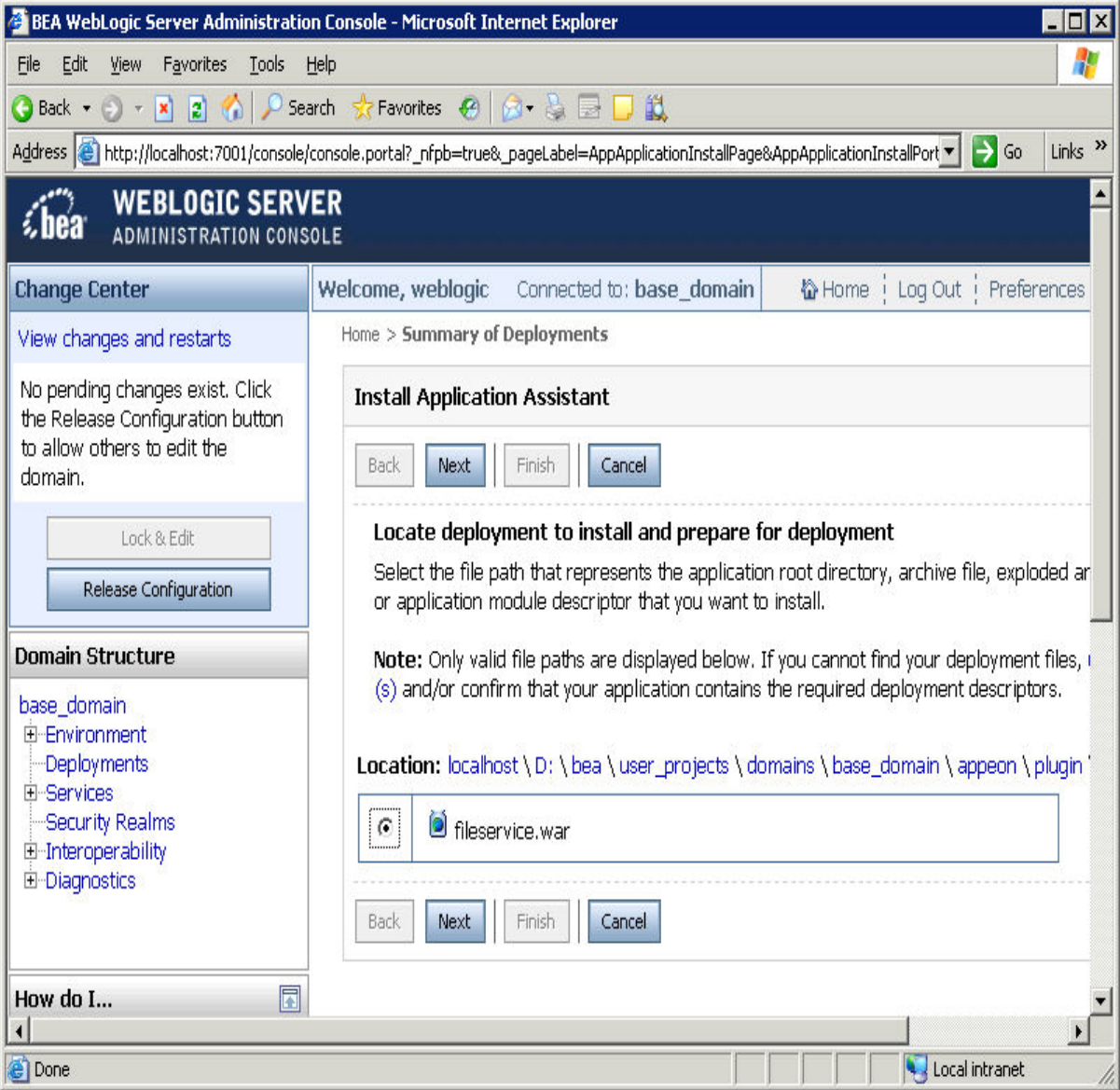

Step 4: Click the **Next** button to use the default settings and then click the **Finish** button to finish the deployment of Appeon File Server.

#### **2.3.4.1.3 Deploying Appeon File Server to WebSphere**

#### **Configuring the Appeon File Server**

Configuring the Appeon File Server in the Java server such as WebLogic, WebSphere, JBoss, JEUS, NetWeaver etc. is the same. Please refer to [Configuring the Appeon File Server](#page-39-0) for WebLogic.

## **Deploying the Appeon File Server**

After configuring the Appeon File Server, follow steps below to deploy it:

Step 1: On the machine where Appeon Server is installed, access the **WebSphere Administrative Console** in a Web browser.

Step 2: Select **Applications** | **Install New Applications** from the left tree view. And then in the right page specify the path where the **fileservice.war** is (by default at *%AppeonServer% \plugin\fileservice*) and **Context Root** for the WAR file and click the **Next** button.

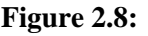

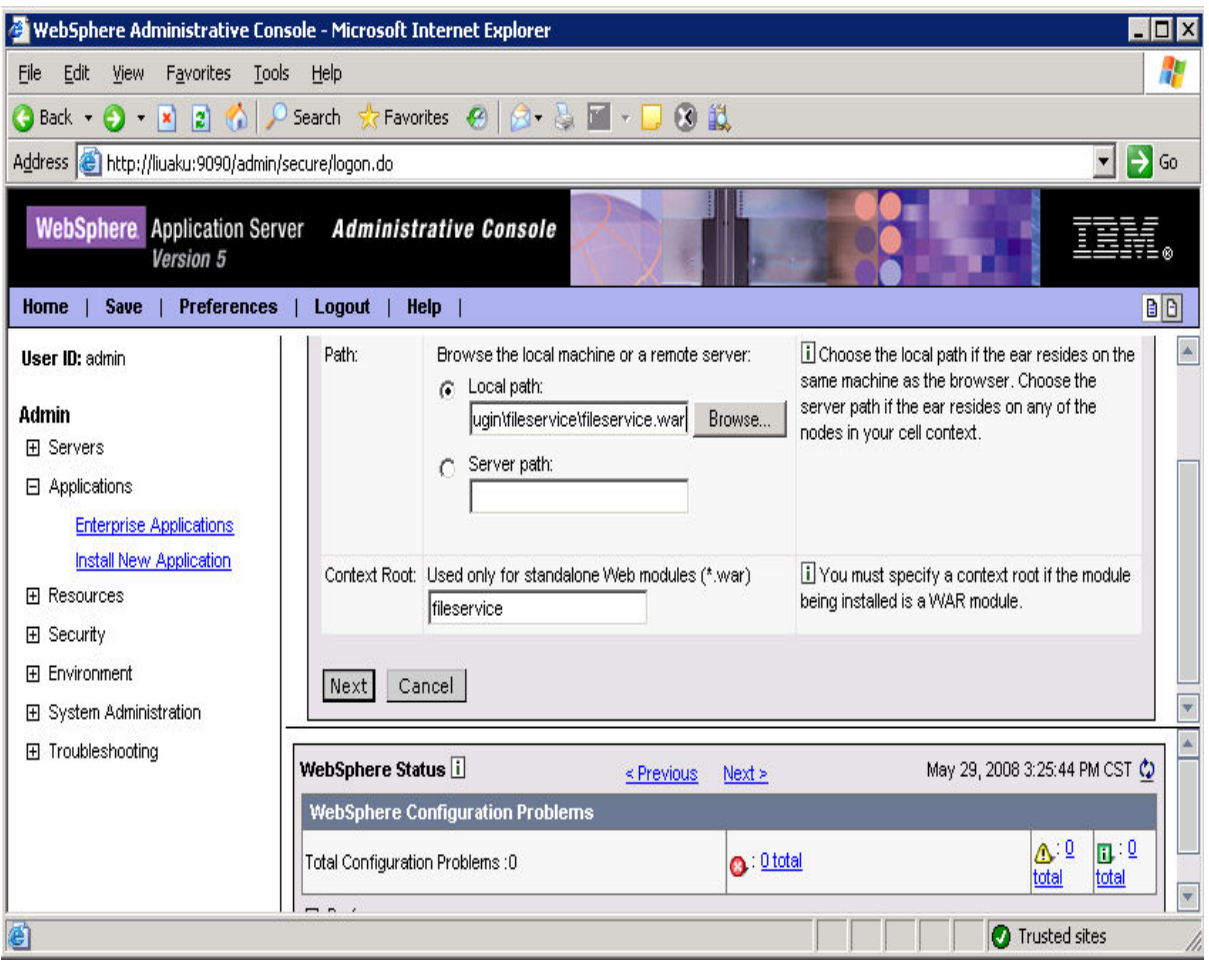

Step 3: Click **Next** with default settings until the file server is successfully installed on the WebSphere server.

## **2.3.4.1.4 Deploying Appeon File Server to JBoss**

## **Configuring the Appeon File Server**

Configuring the Appeon File Server in the Java server such as WebLogic, WebSphere, JBoss, JEUS, NetWeaver etc. is the same. Please refer to [Configuring the Appeon File Server](#page-39-0) for WebLogic.

## **Deploying the Appeon File Server**

After configuring the Appeon File Server, follow steps below to deploy it. There are two methods to deploy the Appeon File Server in JBoss:

• Automatic deploy

Copy the file **fileservice.war** to the directory %JBoss installation root directory%\server \<instance>\deploy and then start JBoss.

The fileservice.war file will be deployed automatically.

- Manual deploy
	- 1. Start JBoss and log in to JBoss console.
	- 2. Select **Web Application** in the left tree view and then click **Add a new resource** in the right page.

**Figure 2.9: PDF**

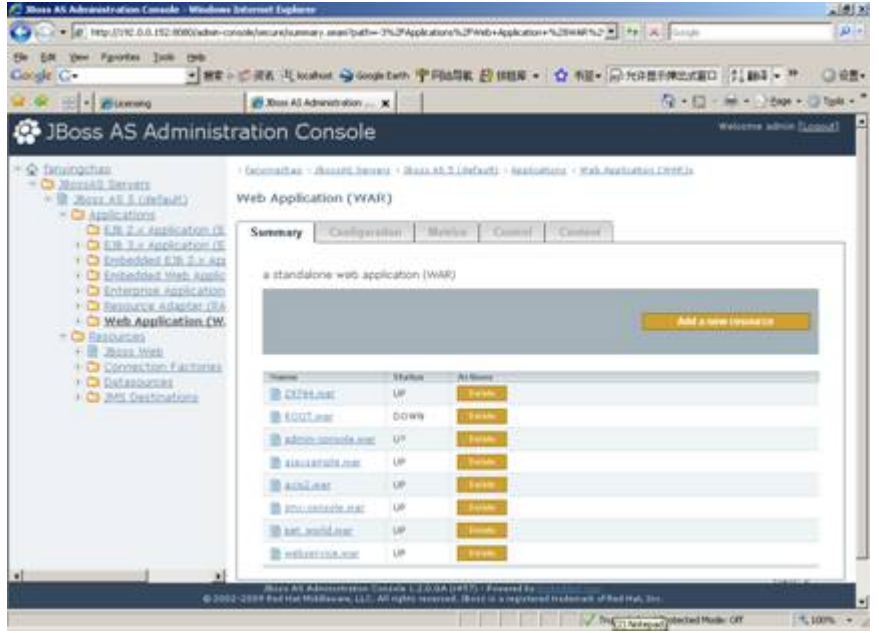

3. Click **Browse** and locate the file **fileservice.war**.

**Figure 2.10:**

| <b>XIONA AS Administration Consule - Windows Internet Explorer</b>                                                                                                    |                                                                                                    |                                               |                                                                                 | $-101 -$ |  |
|----------------------------------------------------------------------------------------------------|----------------------------------------------------------------------------------------------------|-----------------------------------------------|---------------------------------------------------------------------------------|----------|--|
| ■ 行政日 ー<br>(#) 145g (7192.5.0.152.0000/advis-consolidatourabeouuriaContentCreate.com/conversation/dx-25                                                                                                    |                                                                                                    |                                               |                                                                                 |          |  |
| Payments Inch 1940<br>Conde C+                                                                                                    |                                                                                                    |                                               | > ME - C RR R koduc → copitati 中 PitaSM B HRM - ☆ RH - C friBE#R2.020 2, Mi - P | ○ 设置•    |  |
| Bill - Busnard                                                                                                    | 29. Trous AS Administration  30.                                                                                                    |                                               | (2 - 1) - M + 1 Har + 3 Ton +                                                   |          |  |
| JBoss AS Administration Console                                                                                                    |                                                                                                    |                                               | Walcover advis Sizzard.                                                         |          |  |
| * © Doublachea                                                                                                    | - Salomination : Shaped Sweeks - Stock #5.5 (Sefault) - Applications - Mail Noplication Chief to                                    |                                               |                                                                                 |          |  |
| + III 26mg AS 5 (default)<br>+ Cli Applications<br>CB E.R: 2. x Application (E.<br>> CI EXI 3.4 Algorization (E)<br>$+$ $+$ $+$ Embedded E16 2.9 Am<br>ii Ca Embedded Web Apple<br><b>K Ca Enferrerise Acole artists</b><br>+ C Resource Adapter (RA<br>+ Ci Web Application (W.<br>$+$ $\Box$ Separately<br>· B Hoss web<br>+ C Connection Factories | Add New Web Application (WAR)                                                                                                    |                                               |                                                                                 |          |  |
|                                                                                                    | Enter the absolute path to the local file you wish to deploy, specify deployment options, then did-<br>Continue:                    |                                               |                                                                                 |          |  |
|                                                                                                    | <b>Erowse</b><br>* denotes a removal field.                                                                                         |                                               |                                                                                 |          |  |
|                                                                                                    | <b>Drainyment Options</b>                                                                                                    |                                               |                                                                                 |          |  |
| H.C Datassuzces<br>+ C JMS Destinations                                                                                                    |                                                                                                    | House 1 Value                                 | <b><i>Electric Figures</i></b>                                                  |          |  |
|                                                                                                    | <b>Deploy Exploded."</b>                                                                                                    | C. ves # tex                                  | Should War arthive by<br>deployed in acploded form.<br>11-A. act a directory)   |          |  |
|                                                                                                    | $-$ Company $-$                                                                                                    |                                               |                                                                                 |          |  |
|                                                                                                    |                                                                                                    |                                               |                                                                                 |          |  |
|                                                                                                    |                                                                                                    |                                               |                                                                                 |          |  |
| мI                                                                                                    |                                                                                                    |                                               |                                                                                 |          |  |
|                                                                                                    | <b>JELLERS ARE</b><br>@ 2002-2009 Fad Hat Mobiles are, U.C. All rights in certal. Notes it is republied tradenark of flat Hat, Sec. | tratical Consists 1.2.0.0A DVTTI / Powerships |                                                                                 |          |  |
|                                                                                                    |                                                                                                    |                                               | Trusted shee   Proberted Midel Off                                              | 气顶气 >    |  |

4. Click **Continue** with default settings until the file server is successfully deployed in the JBoss server.

## **2.3.4.1.5 Deploying Appeon File Server to JEUS**

## **Configuring the Appeon File Server**

Configuring the Appeon File Server in the Java server such as WebLogic, WebSphere, JBoss, JEUS, NetWeaver etc. is the same. Please refer to [Configuring the Appeon File Server](#page-39-0) for WebLogic.

## **Deploying the Appeon File Server**

After configuring the Appeon File Server, follow steps below to deploy it:

Copy the **fileservice.war** file to the directory *%JEUS installation root directory% \webhome\autodeploy* and then start JEUS server. The fileservice.war file will be deployed automatically.

## **2.3.4.1.6 Deploying Appeon File Server to EAServer**

## **Configuring the Appeon File Server**

Configuring the Appeon File Server in the Java server such as WebLogic, WebSphere, JBoss, JEUS, NetWeaver etc. is the same. Please refer to [Configuring the Appeon File Server](#page-39-0) for WebLogic.

#### **Deploying the Appeon File Server**

After configuring the Appeon File Server, follow steps below to deploy it:

Step 1: Open **Sybase Management Console**, click **Web Applications** and select **Deploy** from the **Actions** list box and click the **Go** button.

## **Figure 2.11:**

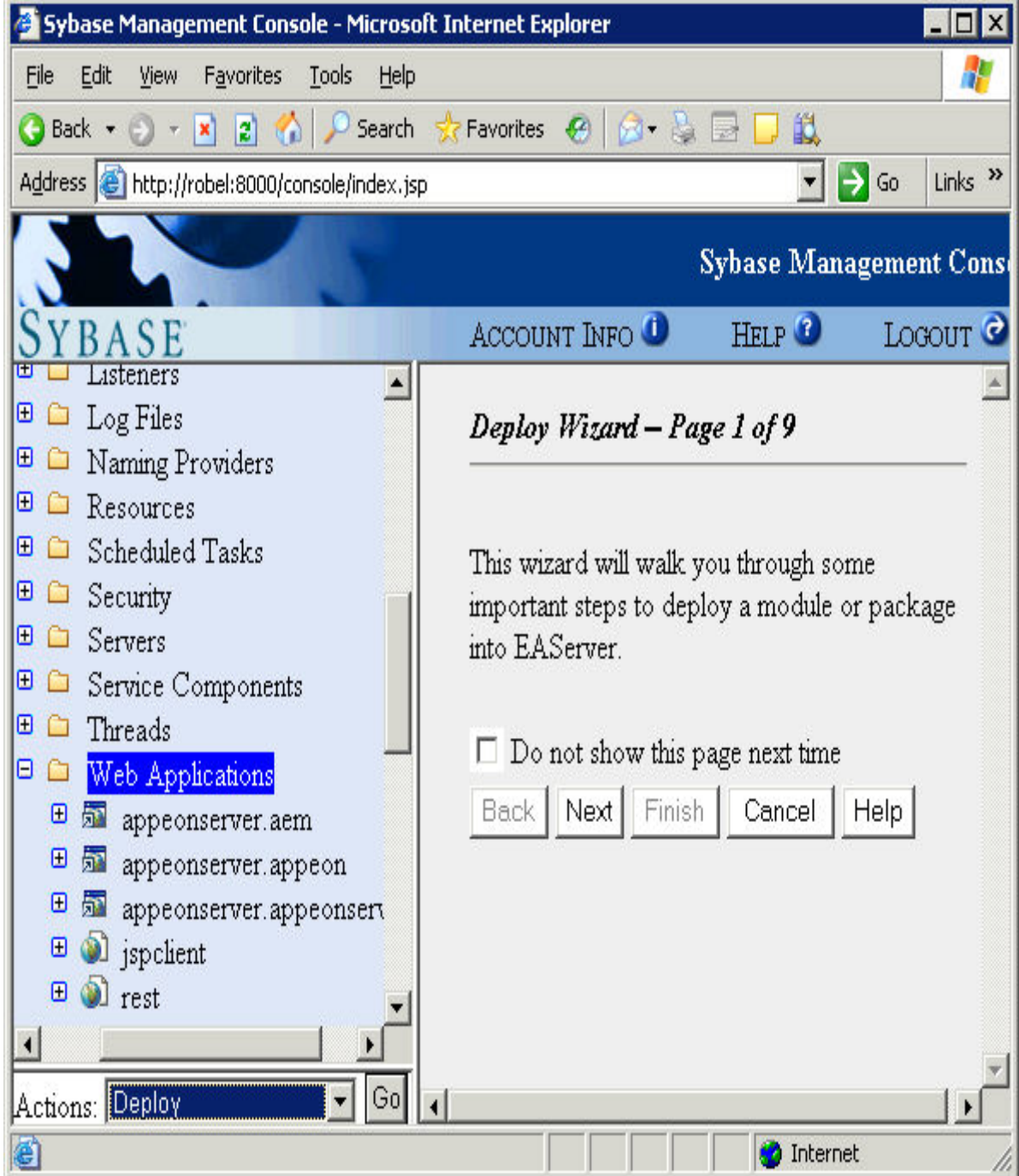

Step 2: Click **Browse** to choose the **fileservice.war** file and then click **Next**.

# **Figure 2.12:**

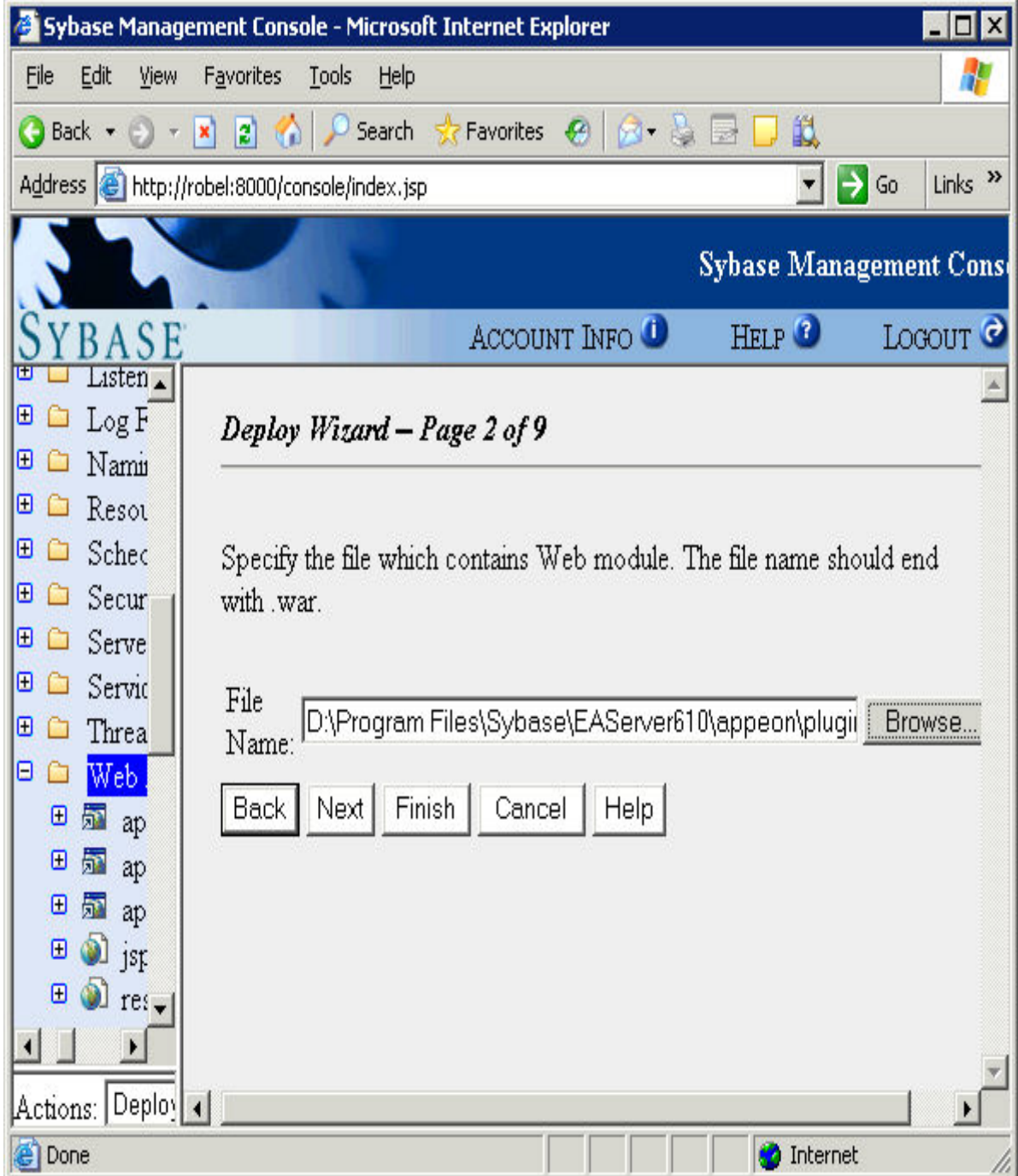

Step 3: Choose **Use Default Module Name** and click **Next** to continue the deployment.

## **Figure 2.13:**

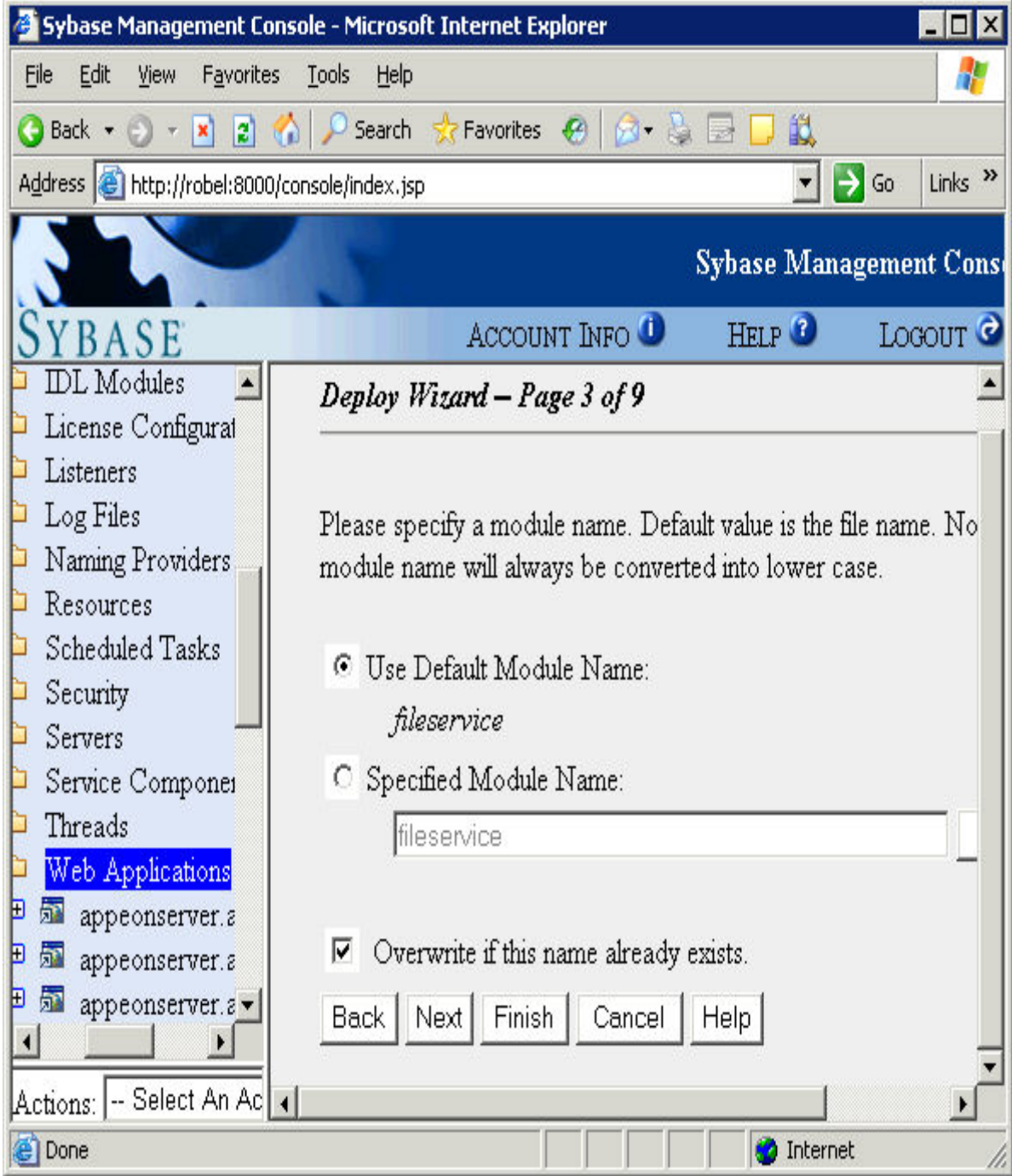

Step 4: Click the **Finish** button to complete the deployment of Appeon File Server.

#### **2.3.4.1.7 Deploying Appeon File Server to NetWeaver**

#### **Configuring the Appeon File Server**

Configuring the Appeon File Server in the Java server such as WebLogic, WebSphere, JBoss, JEUS, NetWeaver etc. is the same. Please refer to [Configuring the Appeon File Server](#page-39-0) for WebLogic.

## **Deploying the Appeon File Server**

After configuring the Appeon File Server, follow steps below to deploy it:

Step 1: Open the deployment perspective in the SAP NetWeaver Developer Studio by clicking the menu **Window** | **Open Perspective** | **Other** and then selecting **deployment** in the pop-up window. The deployment perspective is shown as below.

Step 2: Click the **Import** button to import the **fileservice.war** file and then click **Start** to deploy the Appeon File Server after the file is imported successfully.

**Figure 2.14:**

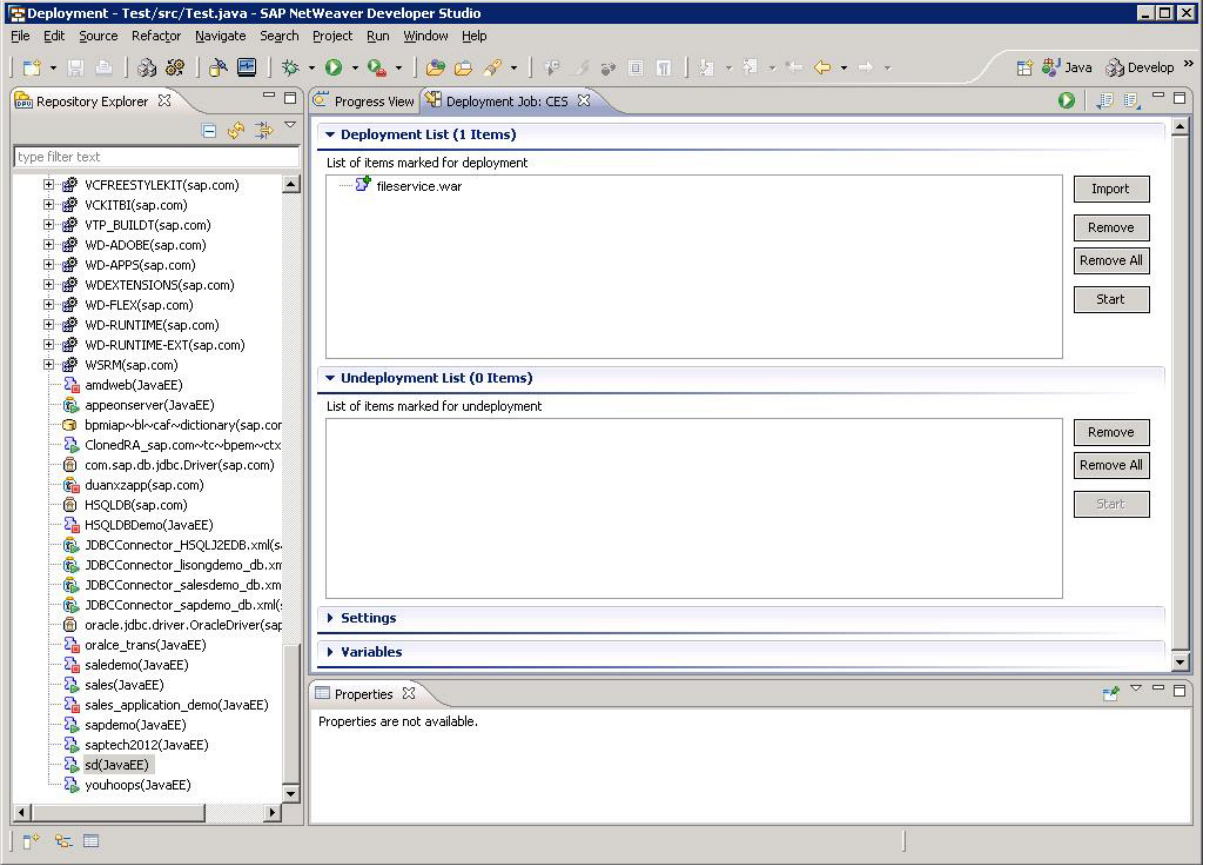

## **2.3.4.2 Uploading and downloading files**

After configuring and deploying the Appeon File Server, you can follow the steps below to upload files to or download files from the Appeon File Server.

Step 1: Add Appeon Workaround PBL to your PowerBuilder project.

Step 2: Define a variable and create an instance for the **AppeonFileService** object.

Step 3: Call of logonfileserver to connect to the file server.

Step 4: Call of appeonupload or of appeondownload to upload or download files.

Step 5: Call of logofffileserver to disconnect from the file server.

## **2.3.4.2.1 AppeonFileService object**

AppeonFileService object provides service about the file uploading and downloading.

#### **Functions for AppeonFileService object**

AppeonFileService object provides the following functions to upload and download files:

- [of\\_logonfileserver function:](#page-51-0) Connects to the file server.
- [of\\_logofffileserver function:](#page-52-1) Disconnects from the file server.
- of appeonupload function: Uploads file to the file server. You can specify the path where the source file locates and the path where the file will be uploaded.
- of appeondownload function: Downloads the specified file from the file server. You can specify the path from which the file is downloaded and the path to which the file will be saved.
- <span id="page-51-0"></span>• [of\\_FileExists function](#page-54-0): Reports whether the specified file exists on the file server.

#### **of\_logonfileserver**

#### **Description**

Connects to the Appeon File Server.

#### **Syntax**

appeonfileservice.of\_logonfileserver (string *fileserveripaddress*, long *port*, string *connectstring* )

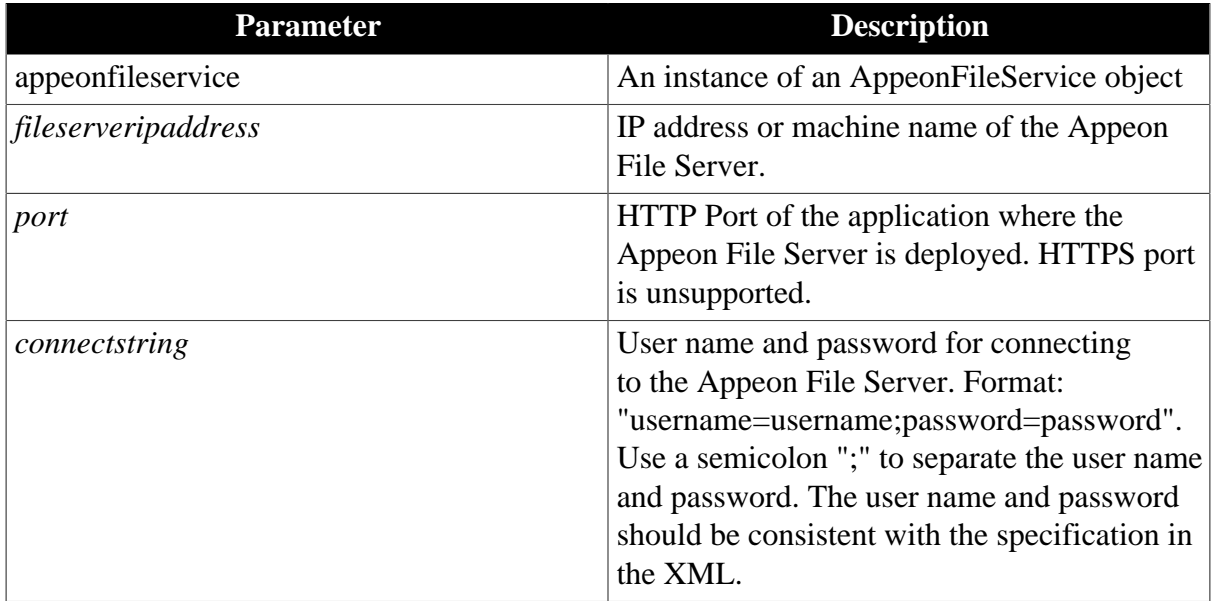

#### **Return value**

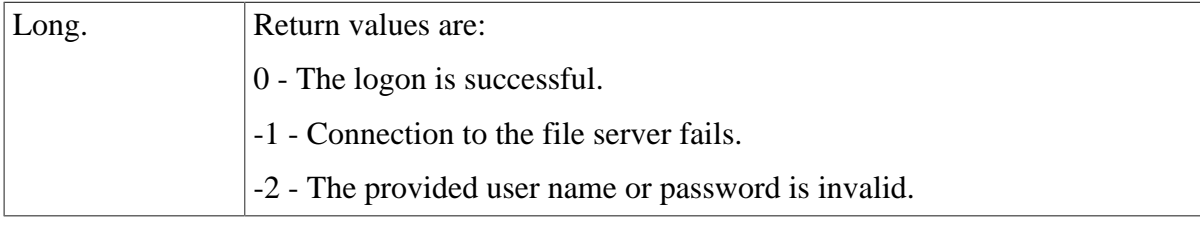

## <span id="page-52-1"></span>**of\_logofffileserver**

## **Description**

Disconnects from the Appeon File Server.

## **Syntax**

appeonfileservice.of\_logofffileserver()

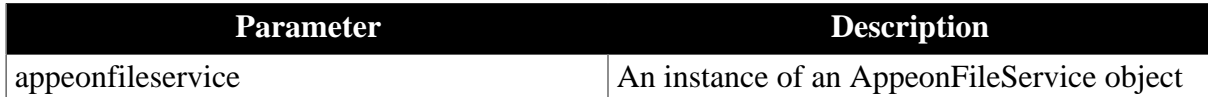

## **Return value**

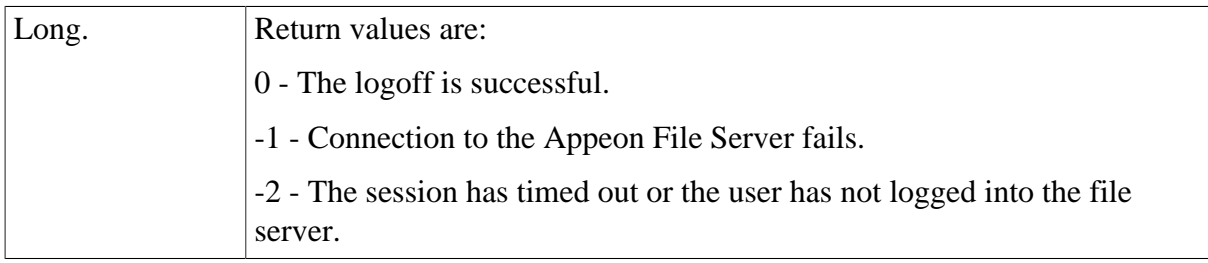

## <span id="page-52-0"></span>**of\_appeonupload**

## **Description**

Uploads file to the Appeon File Server.

## **Syntax**

appeonfileservice.of\_appeonupload (string *source*, string *destination*, boolean *isrename*, ref long *errorcode*)

appeonfileservice.of\_appeonupload (string *destination*, boolean *isrename*, ref long *errorcode*) appeonfileservice.of\_appeonupload (boolean *isrename*, ref long *errorcode*)

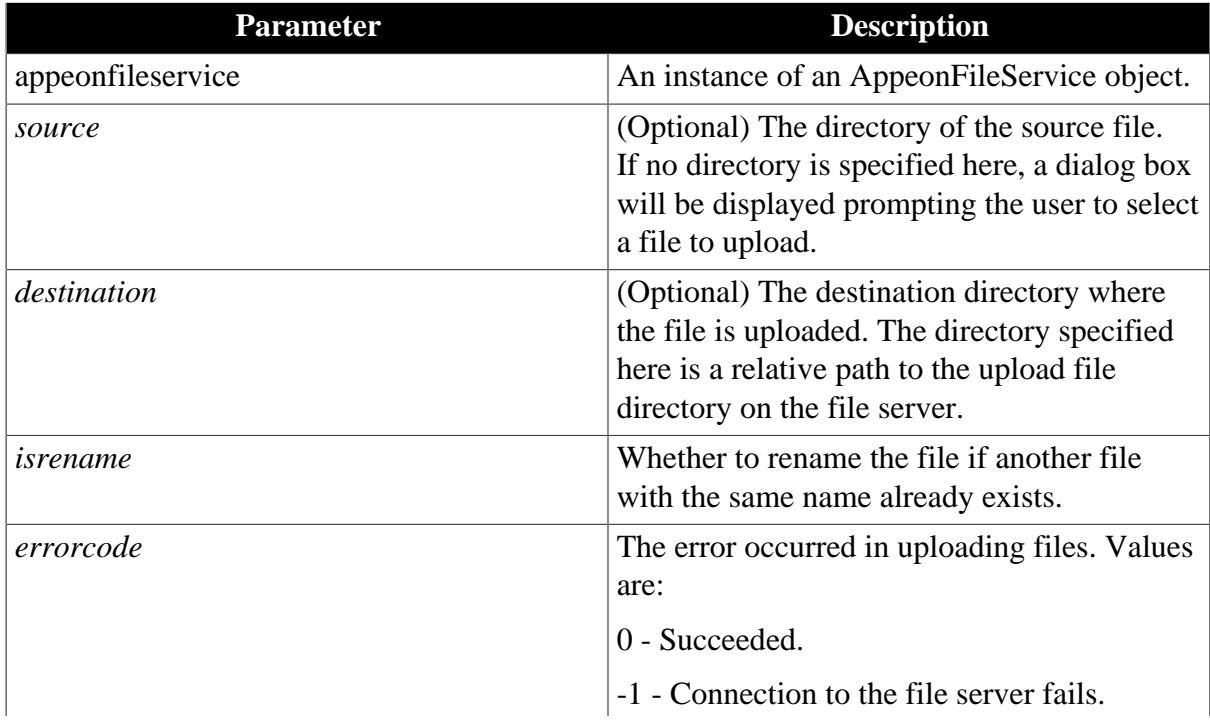

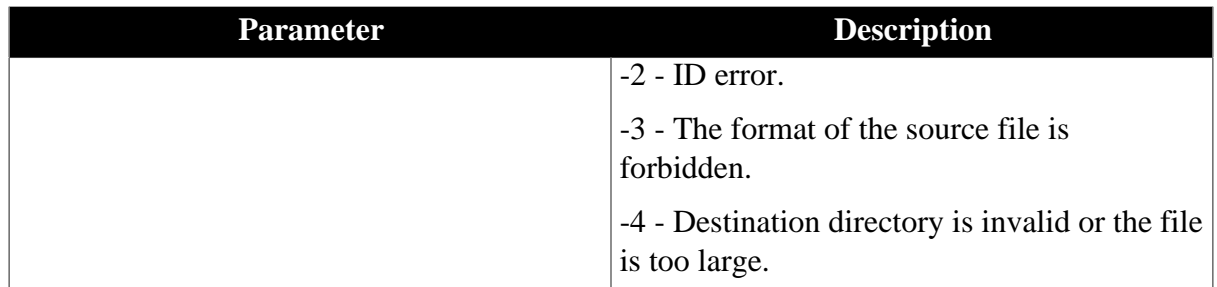

# **Return value**

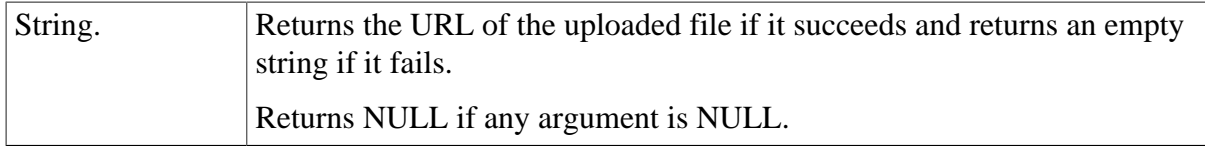

## **Usage**

If you want to delete an uploaded file, you must restart the file server after deleting it. Otherwise, you will fail to upload the file with the same name.

## <span id="page-53-0"></span>**of\_appeondownload**

## **Description**

Downloads the specified file from the Appeon File Server.

## **Syntax**

appeonfileservice.of\_appeondownload (string *source*)

appeonfileservice.of\_appeondownload (string *source*, string *target*)

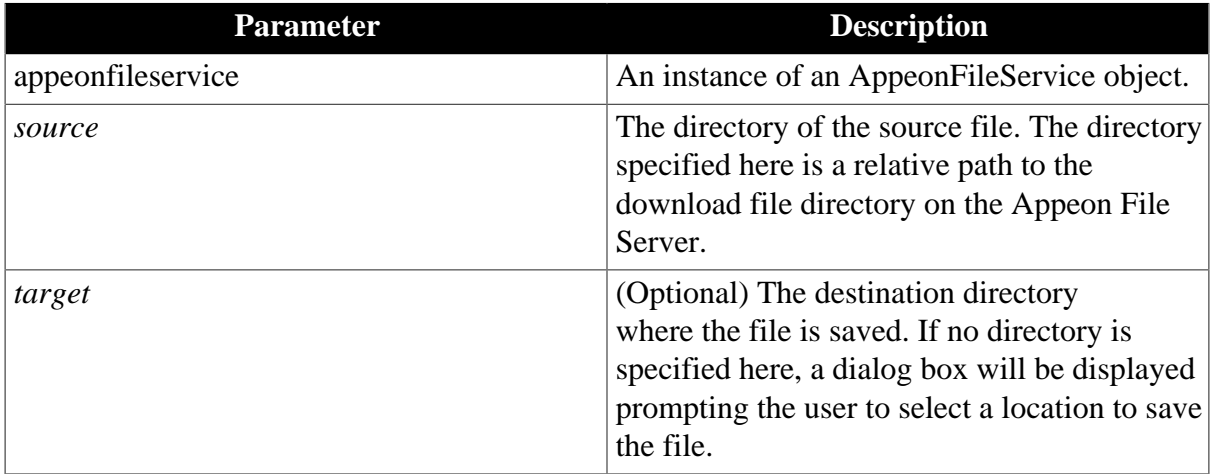

# **Return value**

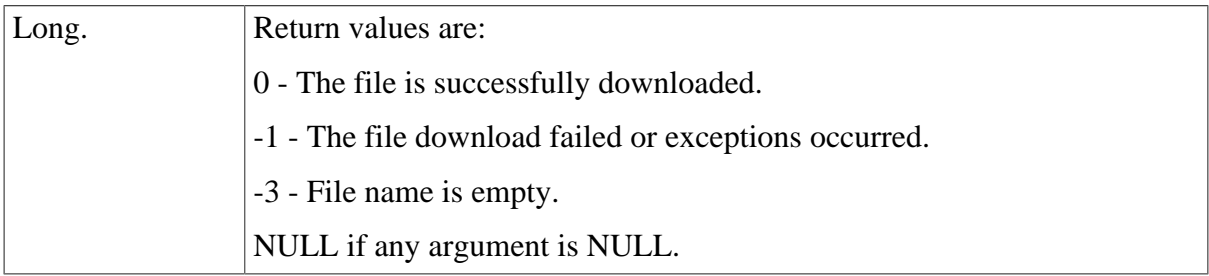

## <span id="page-54-0"></span>**of\_FileExists**

## **Description**

Reports whether the specified file exists on the Appeon File Server.

## **Syntax**

appeonfileservice.of\_FileExists (String *filename*)

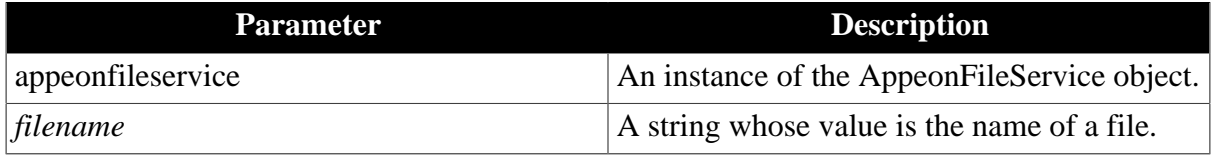

## **Return value**

Long.

- 1 The file exists.
- 0 The file does not exist on the Appeon File Server.
- -1 Failed to connect to the Appeon File Server.

#### **of\_downloadfile (Obsolete)**

#### **Obsolete function**

of\_downloadfile is an obsolete function and will be discontinued in a future release. Please replace it with of appeondownload.

#### **of\_uploadfile (Obsolete)**

#### **Obsolete function**

of\_uploadfile is an obsolete function and will be discontinued in a future release. Please replace it with of appeonupload.

#### **Properties for AppeonFileService object**

AppeonFileService object provides the following properties (private instances) to upload and download files:

- [is\\_FileServerName](#page-54-1) instance: Indicates the name of the file server.
- is LogOnParams instance: Indicates the connection string for logging into the file server.
- [il\\_Id](#page-55-1) instance: Long. Indicates the ID number returned from the file server when logon has succeeded.

#### <span id="page-54-1"></span>**is\_FileServerName**

#### **Description**

Indicates the IP address or machine name of the file server. This property is initialized after the of\_LogOnFileServer function is called.

## **Return value**

<span id="page-55-0"></span>String.

## **is\_LogOnParams**

## **Description**

Indicates the connection string for logging into the file server. This property is initialized after the of\_LogOnFileServer function is called.

## **Return value**

<span id="page-55-1"></span>String.

## **il\_Id**

## **Description**

Indicates the ID number returned from the file server when logon has succeeded. This property is initialized after the of\_LogOnFileServer function is called. It is used by the file server to validate the client.

## **Return value**

Long.

# **2.3.5 Distributed DataWindows (EAServer only)**

"Distributed DataWindows" refers to the use of DataWindow/DataStore objects in a distributed environment. In a distributed PowerBuilder application, a DataWindow control at the Client can associate with a DataStore object in EAServer. The Client DataWindow control is responsible for the visual representation of data and user operations, while the DataStore object in EAServer is responsible for transactions. The state of the Client DataWindow control is synchronized with the state of the DataStore object in EAServer and vice versa, using relevant DataWindow functions.

There are two benefits to using distributed DataWindow technology with Appeon:

- Provides more scalability by separating user interface and business logic.
- Works around the Appeon-unsupported DataWindow functions by moving the functions to the server DataStore objects.

## **2.3.5.1 AppeonDataWindow and AppeonDataStore**

AppeonDataWindow and AppeonDataStore are two standard user objects provided by Appeon. The appeondatawindow is inherited from the PowerBuilder system DataWindow control, and the appeondatastore is inherited from the PowerBuilder system DataStore object.

## **Why is workaround required if you use distributing DataWindows in Appeon**

PowerBuilder **GetFullState**, **SetFullState**, **GetChanges** and **SetChanges** functions use BLOB (Binary Large Object) parameters for passing DataWindow or DataStore object specifications. Although Appeon supports BLOB, but it cannot directly interpret the BLOB DataWindow or DataStore object specifications. To work around the unsupported features (the BLOB parameter) in **GetFullState**, **SetFullState**, **GetChanges** and **SetChanges**, you should use *appeondatawindow* and *appeondatastore*.

# **Functions for AppeonDataWindow and AppeonDataStore**

There are six functions provided by AppeonDataWindow and AppeonDataStore.

- 1. GetFullState, SetFullState, GetChanges and SetChanges functions are derived from corresponding PowerBuilder functions.
- <span id="page-56-0"></span>2. [AppeonGetFullStateEX](#page-56-0) and [AppeonSetFullStateEX](#page-56-1) functions.

## **2.3.5.1.1 AppeonGetFullStateEX**

## **Description**

Retrieves the complete state of the main DataWindow into a blob, excluding the information of its DropDownDataWindow.

## **Syntax**

Long dwcontrol.AppeonGetFullStatusEX(blob *dwasblob*)

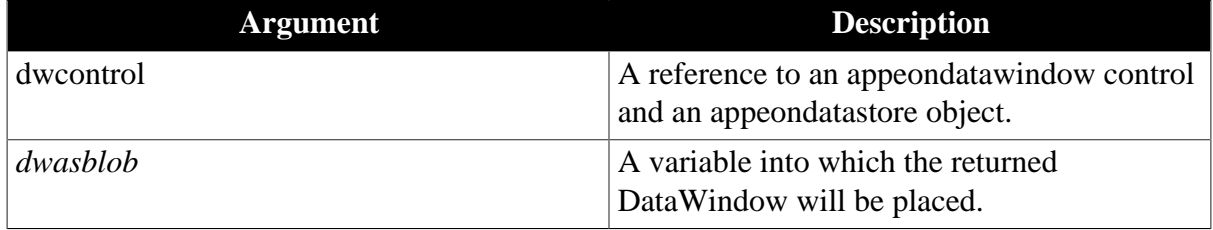

## **Return value**

Returns the number of rows in the DataWindow blob if it succeeds and returns -1 if an error occurs. If any argument value is NULL, the method returns NULL.

## <span id="page-56-1"></span>**2.3.5.1.2 AppeonSetFullStateEX**

#### **Description**

Applies the contents of a DataWindow blob retrieved by AppeonGetFullStateEX to a DataWindow. If the source DataWindow object matches the target DataWindow, DropDownDataWindow information of the target DataWindow will not be changed.

#### **Syntax**

Long dwcontrol.AppeonSetFullStatusEX(blob *dwasblob*)

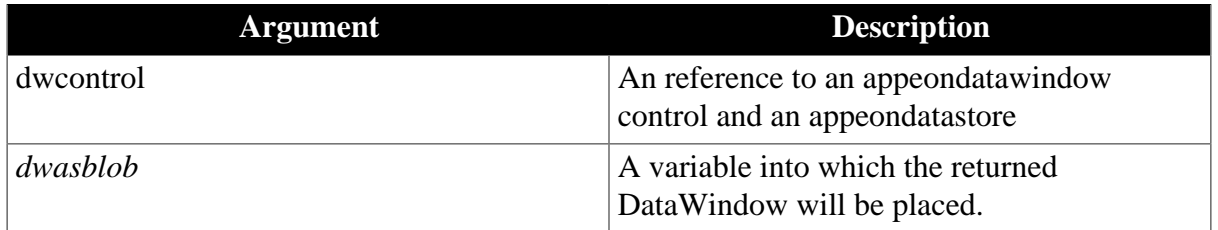

## **Return value**

Long. Return value are:

- 1 DataWindow objects match; old data and state overwritten.
- 2 DataWindow objects do not match; old object, data, and state replaced.

3 - No DataWindow object associated with DataWindow control or DataStore; the DataWindow object associated with the blob is used. The value of the DataObject property remains an empty string.

# **2.3.5.2 Workaround steps**

This section introduces the main workaround steps you should take for using distributed DataWindows in your application.

Step 1: Add the Workaround PBL and DLLs provided by Appeon to your application.

Step 2: Derive all distributed DataWindows and DataStores from appeondatawindow and appeondatastore.

appeondatastore and appeondatawindow are built in *appeon\_workarounds.pbl*.

Step 3: Migrate n-Tier DataWindows. In PowerBuilder, deploy the server DataWindows and DataStores that are inherited from appeondatastore to Appeon Server.

You also need to deploy appeondatawindow objects and appeondatastore objects to the Appeon Server.

Step 4: Generate stubs and skeletons for the server DataWindows and DataStores as well as n-Tier NVOs in the application by following the instructions in [How to deploy NVO to](#page-190-0) [EAServer 6.1](#page-190-0).

A detailed sample for the workaround is provided in [Section 4.6.1, "Appeon GetFullState/](#page-181-0) [SetFullState/GetChanges/SetChanges \(Windows only\)"](#page-181-0).

## **2.3.5.3 Workaround limitations**

When using the *appeondatawindow* and *appeondatastore* objects to work around the distributed DataWindow technique, there are some limitations regarding the use of Appeon **GetFullState**, **SetFullState**, **GetChanges**, and **SetChanges** functions.

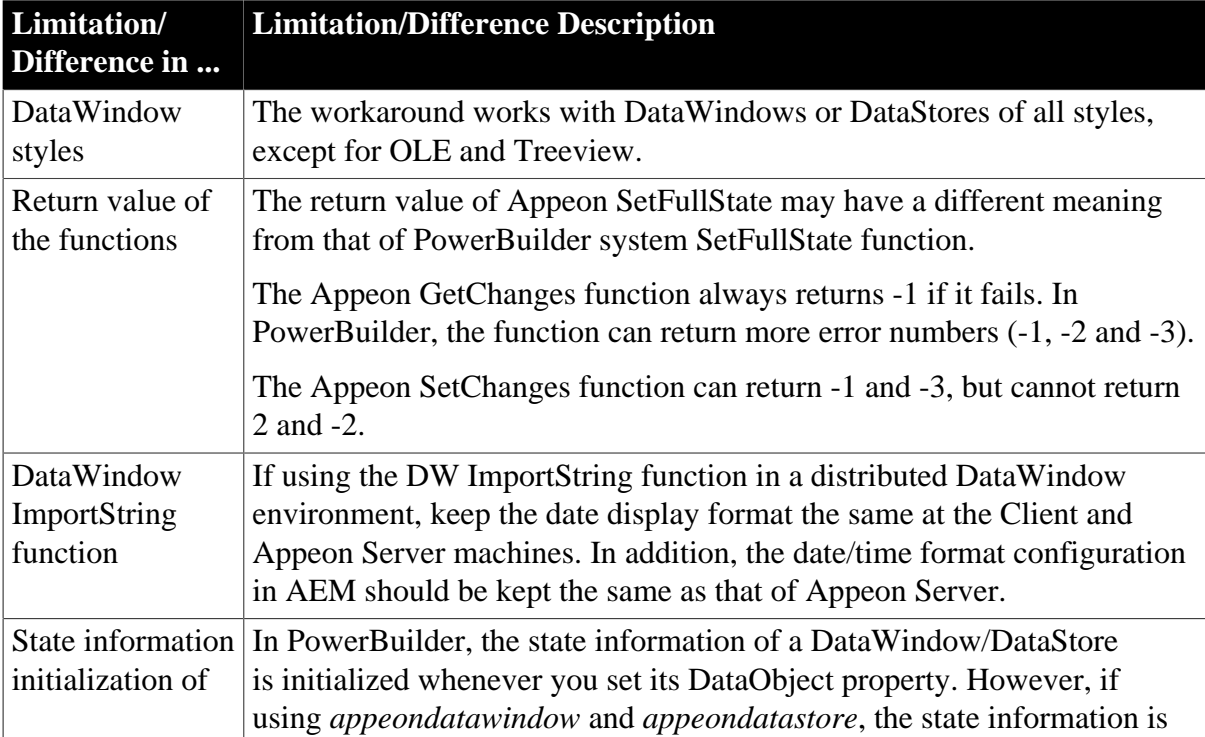

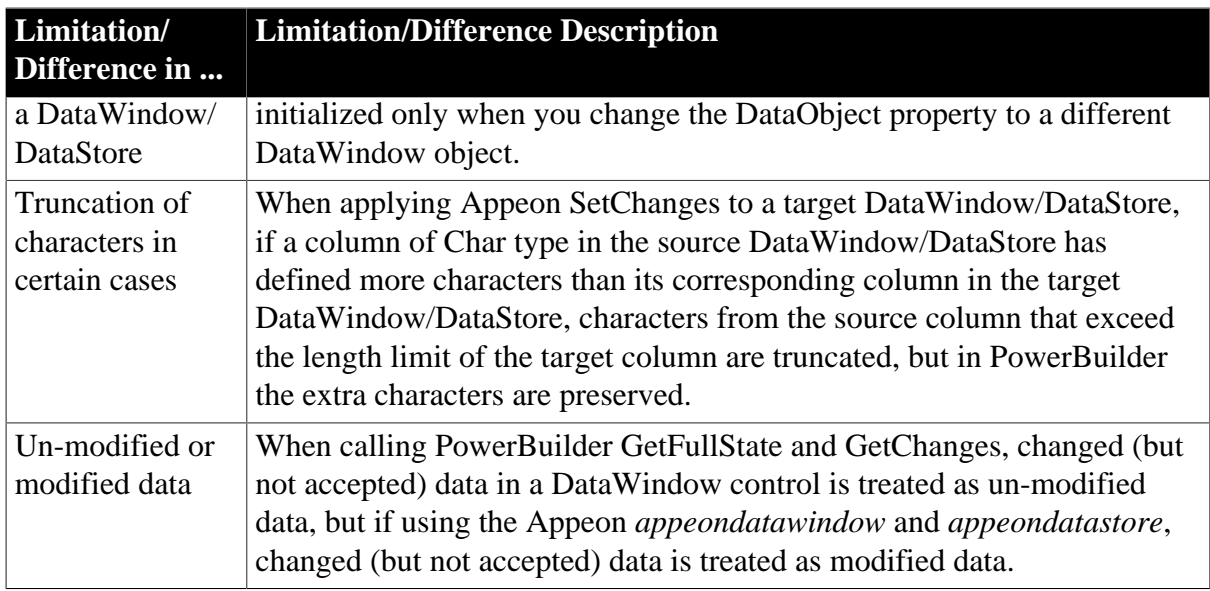

# **2.3.6 Appeon Labels**

## **Overview**

Appeon Labels provided in the Appeon Workarounds PBL can reduce the interactions between the client and Appeon Server, thus boosting the performance of Appeon applications.

The Appeon Labels associated functions are contained in the appeon\_nvo\_db\_update object in appeon\_workarounds.pbl.

**Appeon Labels and associated functions**

| <b>Label Name</b>                               | <b>Label Associated</b><br><b>Function</b> | <b>Description</b>                                                                                                    |
|-------------------------------------------------|--------------------------------------------|----------------------------------------------------------------------------------------------------|
| <b>Appeon Commit/</b><br><b>Rollback Label</b>  |                                            | of_autocommitrollbackAutomatically commits or rolls back the first<br>database operation statement after the label.                                                                                                    |
| <b>Appeon Commit</b><br>Label                   | of_autocommit                              | Automatically commits the first database<br>operation.                                                                                                    |
| <b>Appeon Rollback</b> of autorollback<br>Label |                                            | Automatically rolls back the first database<br>operation statement if the operation fails.                                                                                                    |
| <b>Appeon Queue</b><br>Labels                   | of_startqueue<br>of_commitqueue            | The Appeon Queue Labels are designed for<br>use when it is necessary to execute numerous<br>database operation statements on Appeon Server,<br>and the returned values of the statements are not<br>validated or used. Using the pair of labels can<br>dramatically reduce the number of client-server<br>interactions. |
| <b>Appeon</b><br><b>Immediate Call</b><br>Label | of imdcall                                 | Immediately commits a database operation.                                                                                                    |
| <b>Appeon Update</b><br>Label                   | of_update                                  | Reduces the number of interactions with the<br>server caused by "interrelated updates".                                                                                                    |

## **Usage**

For detailed instructions on how to take advantages of Appeon Labels to improve performance of the application, please refer to the Section 6.5, "Technique #4: grouping multiple server calls with Appeon Labels" in *Appeon Performance Tuning Guide*.

#### <span id="page-59-0"></span>**2.3.6.1 Appeon Commit/Rollback Label**

#### **Description**

The Appeon Commit/Rollback Label is used to automatically commit or rollback the first database operation statement after the label.

## **Controls**

appeon\_nvo\_db\_update object

## **Associated functions**

of\_autocommitrollback

## **Syntax**

objectname.of\_autocommitrollback( )

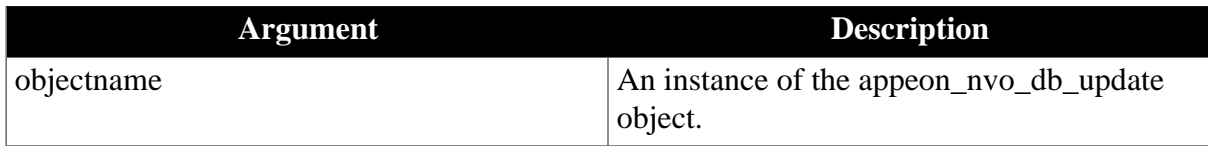

#### **Return value**

None.

#### **Usage**

With the Appeon Commit/Rollback Label, the database operation statement will be sent to the Appeon Server. The server will automatically commit (or roll back) the statement according to the execution result. If the execution succeeds, the result will be committed; if the execution fails, the result will be rolled back.

The first Commit or Rollback statement after the Appeon Commit/Rollback Label will not be submitted to the Appeon Server. Therefore, there must be no more than one database operation statement between the label and the first Commit or Rollback statement. For example, the IF statement should not contain database operation statements, since the executed result will not be committed to the database.

```
gnv_appeonDbLabel.of_autocommitrollback() 
UPDATE tab_a ...... 
IF SQLCA.SQLCODE = 0 THEN 
    ...... // non-database related bussiness logic 
  COMMTT;
ELSE 
    ...... // non-database related bussiness logic 
   ROLLBACK; 
    ...... 
END IF
```
There must be database related operations after the label.

There must be no labels between the Appeon Rollback Label and the first Commit or Rollback statement.

## <span id="page-60-0"></span>**2.3.6.2 Appeon Commit Label**

#### **Description**

The Appeon Commit Label is used to automatically commit the first database operation.

## **Controls**

appeon\_nvo\_db\_update object

#### **Associated functions**

of\_autocommit

#### **Syntax**

*objectname*.of\_autocommit( )

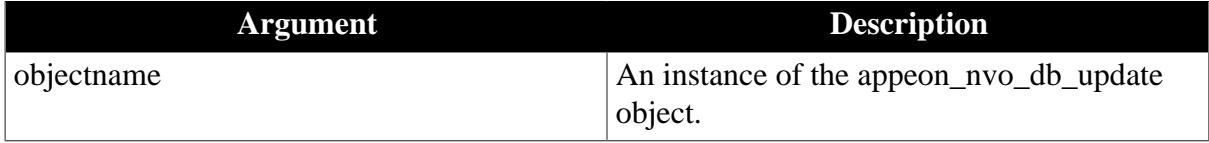

## **Return value**

none.

## **Usage**

After the label there must be database operations.

With Appeon Commit Label, Appeon Server does not validate the execution result of the database operation statement. Instead, the server automatically commits the statement regardless of the execution result.

The first Commit statement after the Appeon Commit Label will not be submitted to the Appeon Server , however, the first Rollback statement will be submitted to the server. Therefore, there should be no more than one database operation between the label and the first Commit statement. For example, the IF statement should not contain database related business logic, since the executed result will not be committed to the database.

```
gnv_appeonDbLabel.of_autocommit() 
SELECT.....INTO ......FROM tab_a;
IF SQLCA.SQLCODE = 0 THEN 
  ...... // non-database related business logic 
ELSE
   ...... // non-database related business logic 
END IF 
COMMIT;
```
<span id="page-60-1"></span>There must be no labels between the Appeon Commit Label and the first Commit statement.

#### **2.3.6.3 Appeon Rollback Label**

#### **Description**

The Appeon Rollback Label is used to automatically roll back the first database operation statement if the operation fails.

# **Controls**

appeon\_nvo\_db\_update object

## **Associated functions**

of\_autorollback

## **Syntax**

*objectname*.of\_autorollback( )

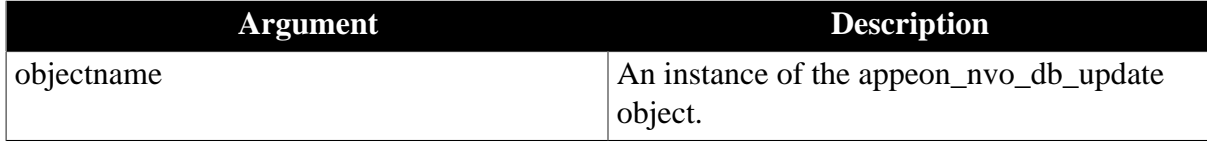

## **Return value**

None.

**Usage**

After the label there must be database operations.

With the Appeon Rollback Label, Appeon Server only commits an unsuccessful database operation.

The first Rollback statement after the Appeon Rollback Label will not be submitted to the Appeon Server if the execution fails. Therefore, there should be no more than one database operation between the label and the first Commit or Rollback statement.

There must be no labels between the Appeon Rollback Label and the first Rollback statement.

## **Code Example**

```
gnv_appeonDbLabel.of_autorollback() 
IF dw_1.update() <> 1 THEN
  ROLLBACK ; 
   ...... // non-database related business logic 
END IF
```
## <span id="page-61-0"></span>**2.3.6.4 Appeon Queue Labels**

## **Description**

Appeon Queue Labels consist of the Appeon Start Queue Label and the Appeon Commit Queue Label. The Appeon Queue Labels are designed for use when it is necessary to execute numerous database operation statements on Appeon Server, and the returned values of the statements are not validated or used. Using the pair of labels can dramatically reduce the number of client-server interactions.

## **Controls**

appeon\_nvo\_db\_update object

## **Associated functions**

of\_startqueue, of\_commitqueue

## **Syntax**

## *objectname.of* startqueue ( )

*objectname*.of *startqueue*( {integer *stopmode* })

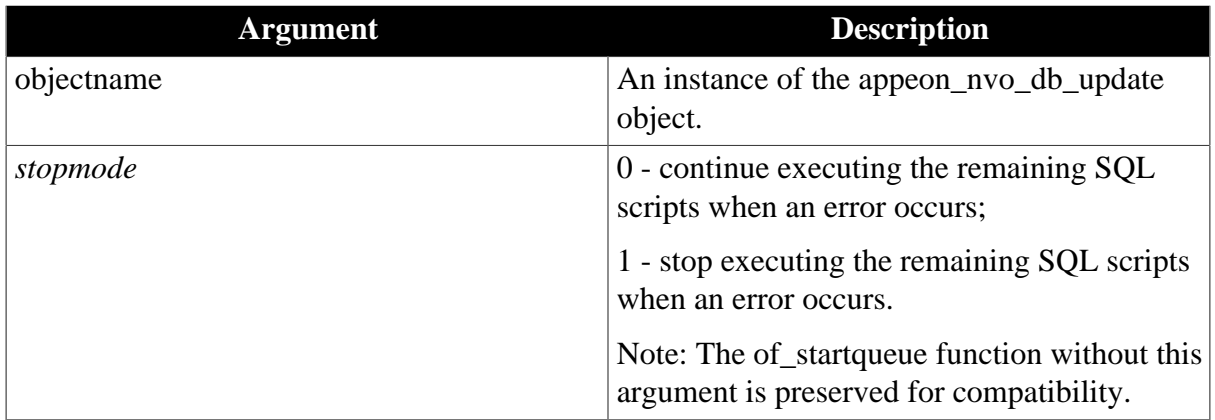

## *objectname*.of\_commitqueue()

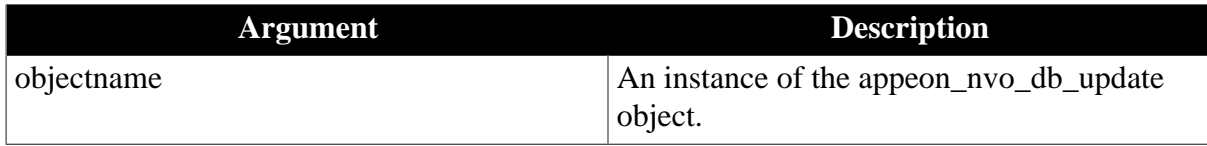

## **Return value**

none.

## **Usage**

Appeon Queue Labels must be used in the same field.

All the database operations in the labels will be submitted to the Appeon Server.

If there are multiple Appeon Commit Queue Labels used together with an Appeon Start Queue Label, only the first Appeon Commit Queue Label that is executed will be effective. Other Appeon Commit Queue Labels will be ignored.

With the stopmode argument, users can choose to continue running or return immediately when an error occurs in the database syntax operation in the queue.

In the Appeon Queue Labels, the SELECT statement cannot be used in the condition statements. The following example is incorrect.

## **Incorrect Example**

```
nv_appeonDbLabel.Of_startqueue() 
IF.....THEN 
  SELECT STATEMENT 1 
else
  SELECT STATEMENT 2 
END IF 
gnv_appeonDbLabel.Of_commitqueue()
```
In the Appeon Queue Labels, script that stops the execution of another script cannot be included in some events of the DataWindow object, For example, in the following events of DataWindow, the Return statement should not be used: the RetrieveStart event, the RetrieveEnded event, the RowFocusChanged event, the UpdateStart event, the UpdateEnd event, and etc.

For every RETURN statement, there must be an database operation statement or unexpected errors occur.

You can open a cursor in the Appeon Queue Labels.

## **Using multiple Appeon Queue Labels**

Appeon Queue Labels can be embedded in other Appeon Queue Labels. However, only the outer Appeon Queue Labels take effect.

#### **Using non-queue labels together with Appeon Queue Labels**

When there are multiple non-queue labels embedded in the Appeon Queue Labels, only the first non-queue label takes effect.

When the other Appeon Labels is embedded in Appeon Queue Labels, the format should be the same as the following code example. Please note that only Commit or Rollback statements are involved in the condition statements.

## **Code Example**

```
nv_appeonDbLabel.of_startqueue() 
dw_1.update()
gnv_appeonDbLabel.of_autocommitrollback() // the label takes effect
gnv_appeonDbLabel.of_imdcall() // The label takes no effect 
IF dw_2.\text{update}() = 1 \text{ THEN} COMMIT; 
ELSE 
  ROLLBACK; 
END if
nv_appeonDbLabel.of_startqueue(1) // Stop immediately when an error occurs 
dw_1.update() 
gnv_appeonDbLabel.of_autocommitrollback() // the label takes effect 
gnv_appeonDbLabel.of_imdcall() // The label takes no effect 
if dw_2.\update() = 1 THEN
  COMMIT; 
ELSE 
 ROLLBACK;
END if 
nv_appeonDbLabel.of_autocommitrollback() 
UPDATE tab_a...... 
if SQLCA.SQLCODE = 0 THEN 
 COMMIT;
ELSE 
  ROLLBACK; 
END IF 
INSERT tab_b......
  COMMIT; 
gnv_appeonDbLabel.of_commitqueue()
```
#### <span id="page-63-0"></span>**2.3.6.5 Appeon Immediate Call Label**

#### **Description**

The Appeon Immediate Call Label is used to immediately commit a database operation.

#### **Controls**

appeon\_nvo\_db\_update object

#### **Associated functions**

of\_imdcall

## **Syntax**

*objectname*.of\_imdcall( )

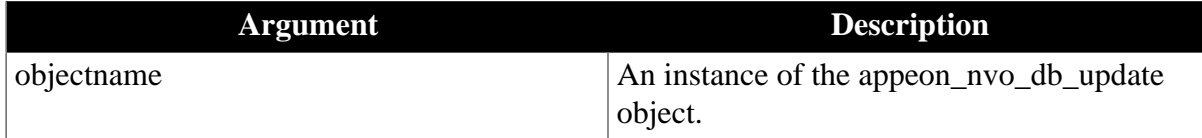

## **Return value**

none.

**Usage**

Appeon Immediate Call Label cannot be used alone, it must be used in Appeon Queue Labels.

With the Appeon Immediate Call Label, the first database operation statement will be sent to the server and executed immediately.

## **Code Example**

```
gnv_appeonDbLabel.of_startretrievequeue() 
dw_1.retrieve()
gnv_appeonDbLabel.of_imdcall() 
SELECT ......INTO : var_1, : var_2...
IF var_1 > 0 THEN
  para = "ok" 
ELSE 
  para = "false" 
END IF 
dw_2.retrieve(para)
gnv_appeonDbLabel.of_endretrievequeue()
```
## <span id="page-64-0"></span>**2.3.6.6 Appeon Update Label**

#### **Description**

The Appeon Update Label is used to reduce the number of interactions with the server caused by "interrelated updates".

## **Controls**

appeon\_nvo\_db\_update object

#### **Associated functions**

of\_update

## **Syntax**

*objectname*.of\_update (integer transactionflag, powerobject *obj\_1*, powerobject *obj\_2*)

*objectname*.of\_update (integer transactionflag, powerobject *obj\_1*, powerobject *obj\_2*, powerobject *obj\_3*)

*objectname*.of\_update (integer transactionflag, powerobject *obj\_1*, powerobject *obj\_2*, powerobject *obj\_3*, powerobject *obj\_4*)

*objectname.*of\_update (powerobject *obj*)

*objectname*.of\_update (powerobject *obj\_1*, powerobject *obj\_2*)

*objectname*.of\_update (powerobject *obj\_1*, powerobject *obj\_2*, powerobject *obj\_3*)

*objectname*.of\_update (powerobject *obj\_1*, powerobject *obj\_2*, powerobject *obj\_3*, powerobject *obj\_4*)

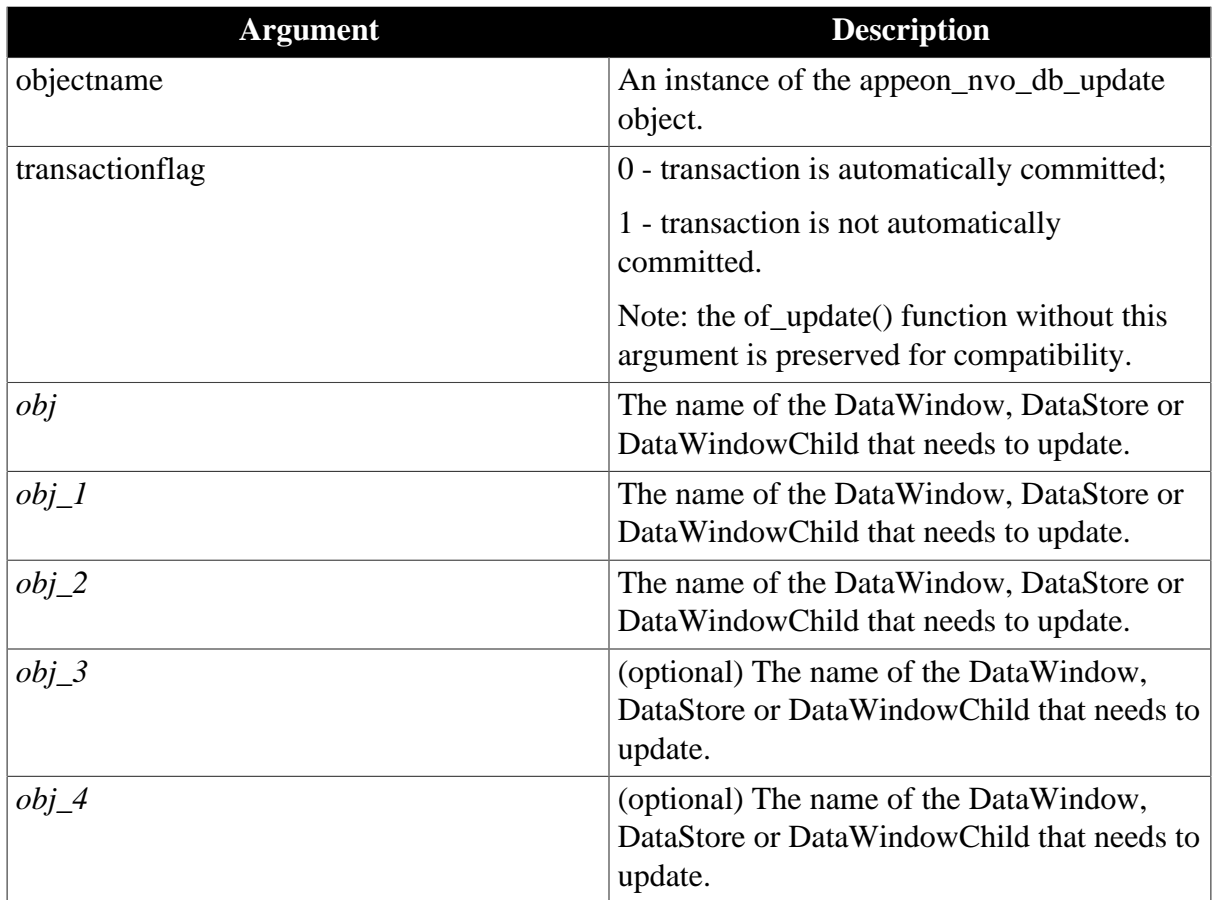

# **Return value**

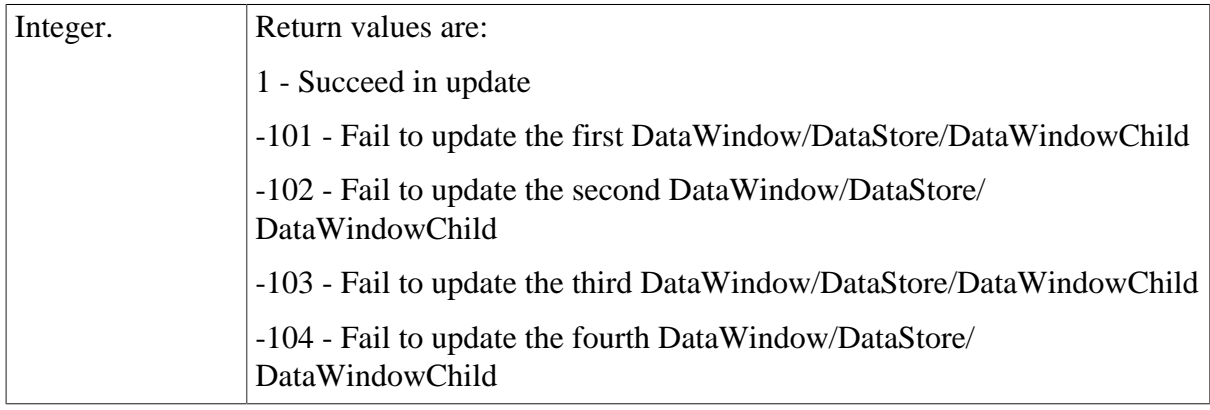

# **Usage**

The update operations of the DataWindows, DataStores, or DataWindowChild will be submitted to the Appeon Server together. If the operation of a DataWindow, DataStore or DataWindowChild fails, Appeon Server will stop processing the update operation. Users can also use transactionflag argument to control whether to commit or rollback the Database update.

The following script has the same function. However, by using the Appeon Update Label the number of client-server interactions is reduced to one.

# **Using Appeon Update Label**

```
l_rtn = gnv_appeonDb.of_update(0, dw_1,dw_2) 
IF l_rtn = 1 THEN
  Messagebox("Success","Update success!") 
ELSEIF l_rtn= -102 THEN
  Messagebox("Failure","Update all failure!") 
ELSE
  Messagebox("Failure","Update dw_1 failure!") 
END IF
```
# **Without using Appeon Update Label**

```
IF dw_1.Update() = 1 THENIF dw_2. Update() = 1 THEN
   COMMIT;
    Messagebox("Success","Update success!") 
  ELSE 
    ROLLBACK;
    Messagebox("Failure","Update all failure!") 
  END IF 
ELSE 
  ROLLBACK;
  Messagebox("Failure","Update dw_1 failure!") 
END IF
```
# **2.3.7 Calling EJB Component**

In order to implement calling EJB components for applications deployed with Appeon, Appeon provides a customized object ([EJBObject object\)](#page-67-0), a DLL (EonEJBClient.dll) and a bridge ([Appeon Bridge\)](#page-66-0) in Appeon workarounds. With the two features you can call an EJB component either in the PowerBuilder application or in the deployed application. The solution is not suitable for applications that are deployed to Appeon Server for .NET.

Compared to the EJB solution of PowerBuilder, Appeon EJB solution can support more complex parameters such as Structure.

# **EonEJBClient.dll**

Connects to and communicates with the Appeon Bridge. The DLL should exist on the machine on which the Client/Server application runs.

# <span id="page-66-0"></span>**2.3.7.1 Appeon Bridge**

## **Overview**

Appeon Bridge is a standard J2EE-compliant Web application that can be deployed to any J2EE compliant application server regardless of whether EJB components exist on the server. It functions as the medium between the clients and EJB components, and can be deployed by installing the appeonbridge.war file, which is located in *%AppeonServer% \plugin\appeonbridege*.

# **Bundle EJB Client Proxies and Application Client to Appeon Bridge**

Before deploying Appeon Bridge to a J2EE-compliant application server, you must bundle EJB client proxies (JAR file) and Application clients (JAR file) to Appeon Bridge to

implement the communication to EJB components. An Application client (for example, websphere.jar for WebSphere) is only required if the J2EE-compliant application server and Java Web server are different (for example, using EAServer as the J2EE-compliant application server and WebSphere as the Java Web Server).

Two ways of bundling the EJB client proxies and Application Clients to Appeon Bridge:

- 1. Add the proxies and clients to the lib directory in the appeonbridge.war file. Since the appeonbridge.war is a ZIP file, you can check the directory in the WAR file with a third party tools such as WinZip. For more details, take EAServer as an example, shown as below:
	- Locate to *%EAServer%\appeon\plugin\appeonbridge* folder and open appeonbridge.war with the third party tool such as WinZip.
	- Locate to *%EAServer%\deploy\ejbjars\md5generator\com\desta* folder.
	- Add full *md5generator\com\desta* folder to *appeonbridge.war\WEB-INF\classes\com* directory.
	- Login on EAServer console and locate to **EAServer Manager** > **Local Server** > **Web Applications**.
	- Delete appeonbridge.
	- Deploy *%EAServer%\appeon\plugin\appeonbridge\appeonbridge.war*.
	- Run your application and test again.
- 2. Move the EJB Client Proxies and Application Clients to the Lib directory in the Java Web server, and add the directory, where the proxies and clients are stored, to the CLASSPATH environment variable of the machine that hosts the Java Web Server.

## **Deploy Appeon Bridge to J2EE-compliant application server**

Deploying Appeon Bridge (appeonbridge.war) is the same as deploying the file server. Please refer to the corresponding **Deploying the Appeon File Server** section under [Configuring](#page-33-0) [and deploying the file server](#page-33-0). (Or you can refer to documents provided by the corresponding server vendors for the deployment instructions, as deploying Appeon Bridge is the same as deploying any other applications.)

#### <span id="page-67-0"></span>**2.3.7.2 EJBObject object**

Appeon EJBObject object implements the interaction between client and Appeon Bridge. To use this object, you need to load **appeon\_workaround.pbl** into your application and make sure the **EonEJBClient.dll** is stored on the machine where the Client/Server application will be run.

EJBObject object provides the following functions to perform the relevant actions:

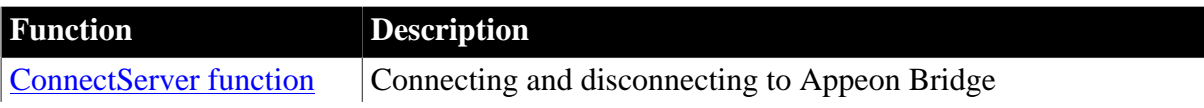

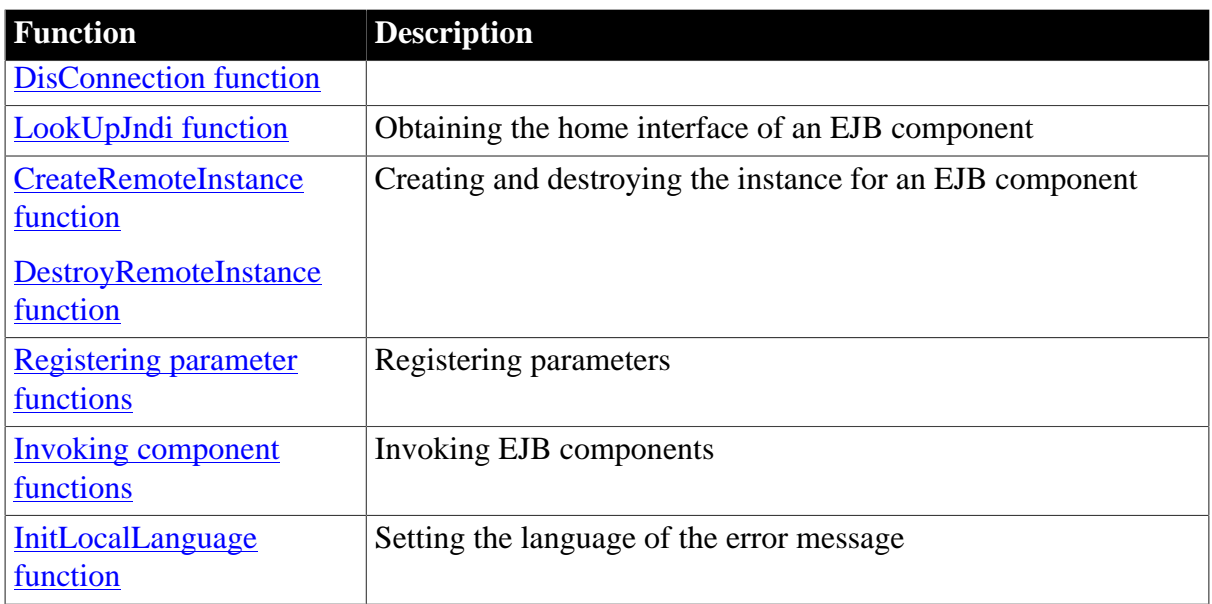

<span id="page-68-0"></span>A detail [code example](#page-73-1) of how to call these functions is also provided.

# **2.3.7.2.1 ConnectServer function**

## **Description**

Connects a client application to Appeon Bridge.

## **Syntax**

EJBObject.ConnectServer(string *url*, string *properties[]*)

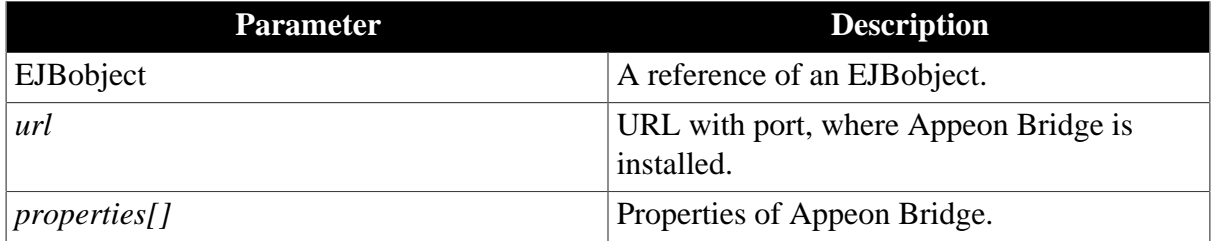

## **Return value**

String.

<span id="page-68-1"></span>Returns empty string ("") if it succeeds.

# **2.3.7.2.2 DisConnection function**

## **Description**

Disconnects a client application from Appeon Bridge.

## **Syntax**

EJBObject.DisConnection()

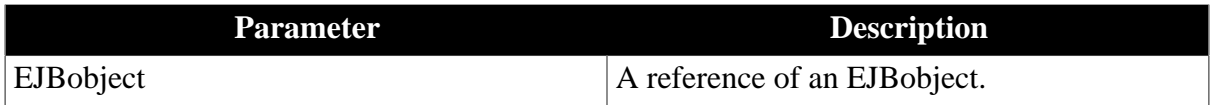

# **Return value**

String.

<span id="page-69-0"></span>Returns empty string ("") if it succeeds.

## **2.3.7.2.3 LookUpJndi function**

## **Description**

Obtains the home interface of an EJB component in order to create an instance for the component.

## **Syntax**

EJBObject.lookupjndi (string *jndiname*, ref long *objid*)

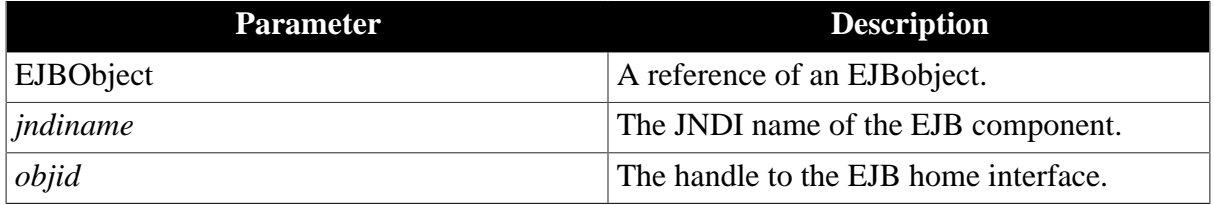

## **Return value**

String.

<span id="page-69-1"></span>Returns empty string ("") if it succeeds.

## **2.3.7.2.4 InitLocalLanguage function**

#### **Description**

Sets the language of the error message in PowerBuilder IDE.

## **Syntax**

EJBObject.initlocallanguage (long *nlocalcode*)

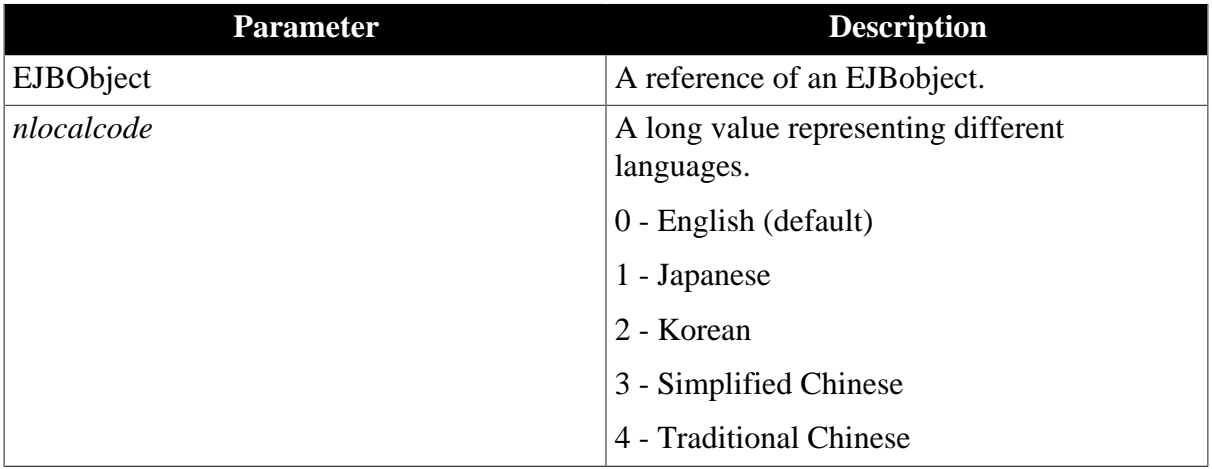

## **Return value**

Long.

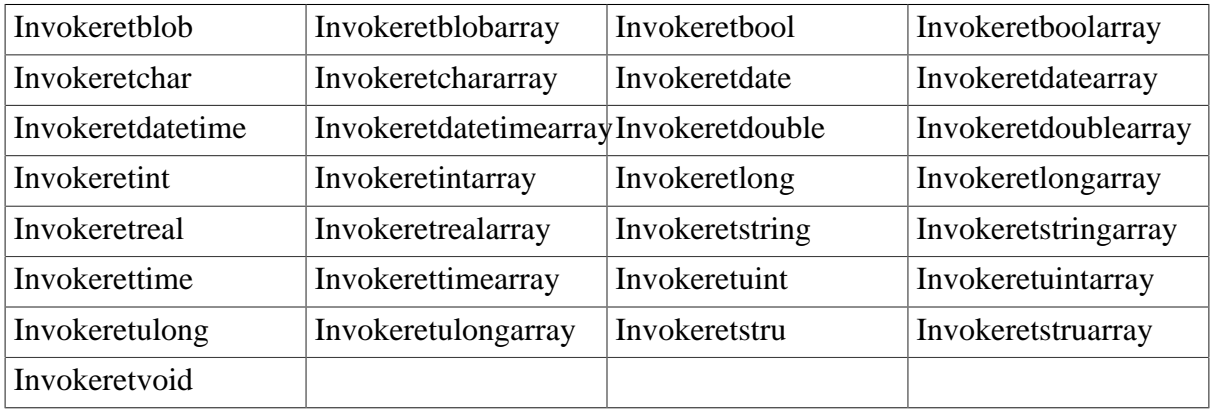

## <span id="page-70-0"></span>**2.3.7.2.5 Invoking component functions**

## **Description**

Invoke an EJB component which returns a particular data type. All methods will share the same parameters, syntax and return value.

## **Syntax**

string EJBObject.Invokeblob(long *objid*, string *methodname*, boolean *autoremove*, ref blob *retval*)

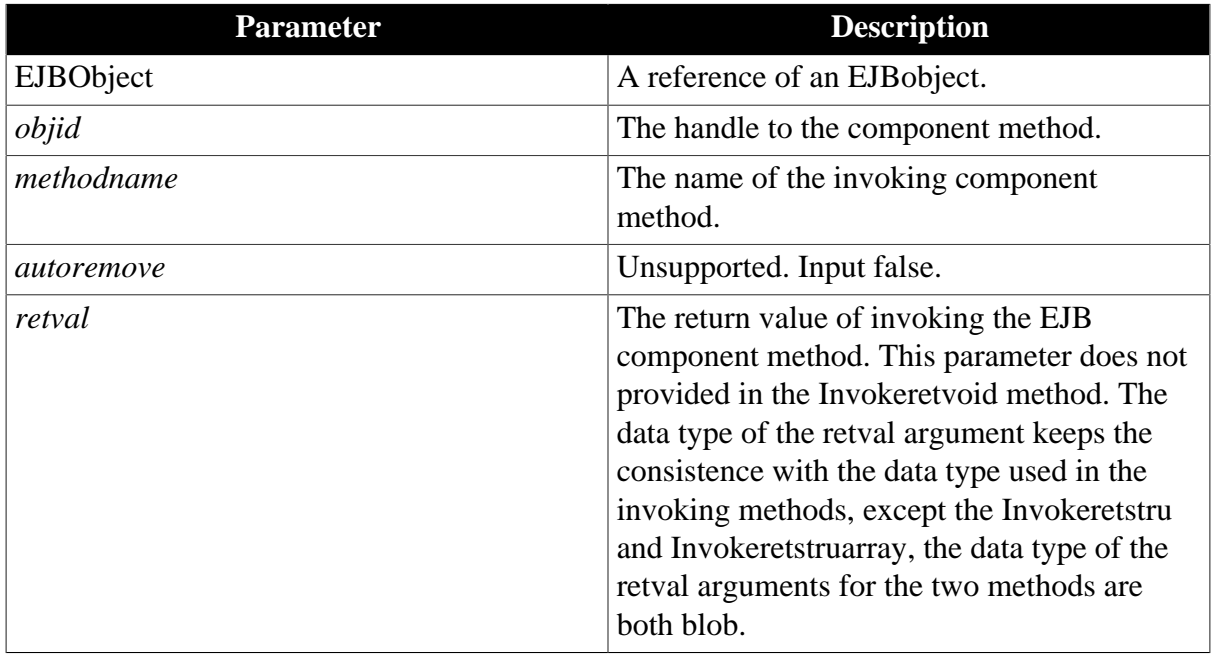

# **Return value**

String.

Returns empty string ("") if it succeeds.

## **Usage**

Variables cannot be null for structure and array.

For a structure to be registered, variables can be:

1. char, string, boolean, int, unit, long, ulong, real, double, datetime, date or time.

- 2. an array of the above types. The maximum dimension is 3.
- 3. a structure or a 1-dimensional structure array. And the array must be a fixed array.

For a return value of structure type, variables can be:

- 1. char, string, boolean, blob, int, unit, long, ulong, real, double, datetime, date or time.
- 2. a multidimensional array of the above types.
- <span id="page-71-0"></span>3. a structure or a 1-dimensional structure array. And the array must be a fixed array.

## **2.3.7.2.6 Registering parameter functions**

Register functions are provided to register parameters with different data type. Except RegStruct and RegstructArray, all functions will share the same parameters, syntax, return value.

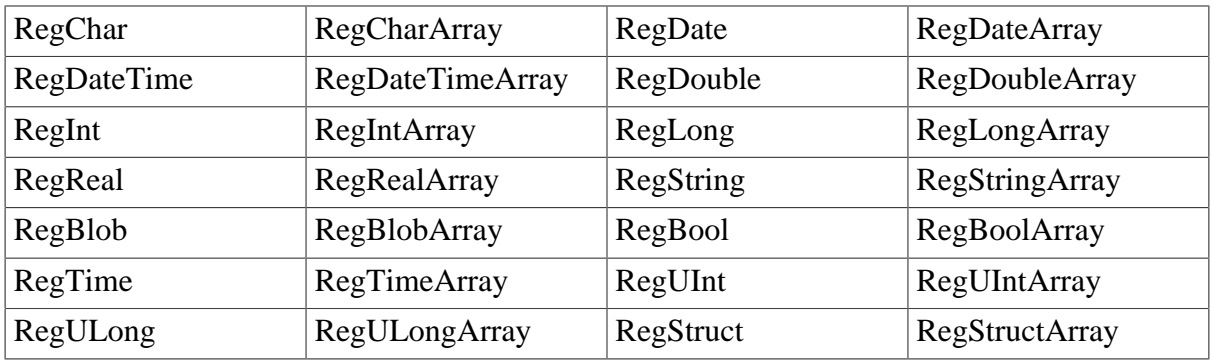

# **Description**

Registers a parameter with a certain data type. Syntax below takes RegBlob as an example.

## **Syntax**

EJBObject.RegBlob(blob *data*)

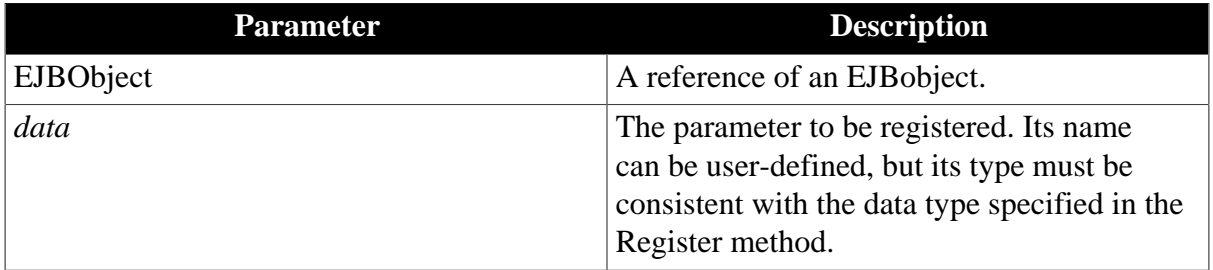

## **Return value**

String.

Returns empty string ("") if it succeeds.

# **RegStruct and RegStructArray functions**

## **Description**
Registers a structure or structure array. The two functions will share the same parameters, syntax, return value. Syntax below takes regstructarrary as an example.

### **Syntax**

EJBObject.regstructarrary (any *data []*, string *javaclassname*, readonly classdefinition *cdef*)

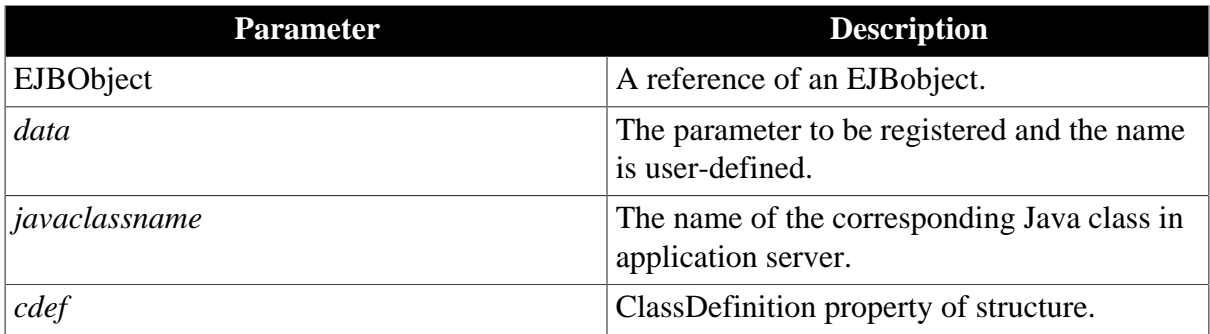

### **Return value**

String.

Returns empty string ("") if it succeeds.

### **Usage**

Variables cannot be null for structure and array.

For a structure to be registered, variables can be:

- 1. char, string, bool, int, unit, long, ulong, real, double, datetime, date or time.
- 2. an array of the above types. The maximum dimension is 3.
- 3. a structure or a 1-dimensional structure array. And the array must be a fixed array.
- 4. (Only for RegStruct method) For the javaclassname parameter, input the full name of the Java class on EJB server corresponding to the structure you defined in PowerBuilder. For example, a.b.c.d.myclassName.

#### **2.3.7.2.7 CreateRemoteInstance function**

#### **Description**

Creates the instance for an EJB component.

### **Syntax**

EJBObject.CreateRemoteInstance(string *jndiname*, string *homename*, string *methodname*, ref long *beanid*)

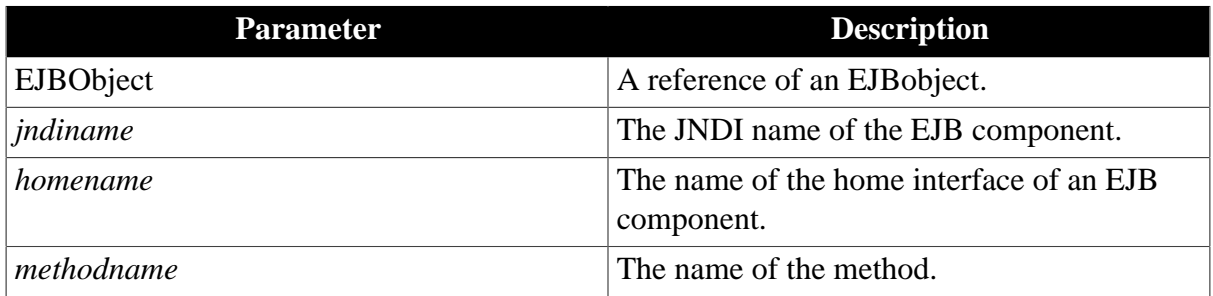

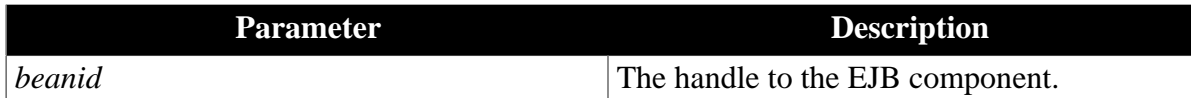

String.

Returns empty string ("") if it succeeds.

### **2.3.7.2.8 DestroyRemoteInstance function**

### **Description**

Destroys the instance for an EJB component.

### **Syntax**

EJBObject.DestroyRemoteInstance(long *objid*)

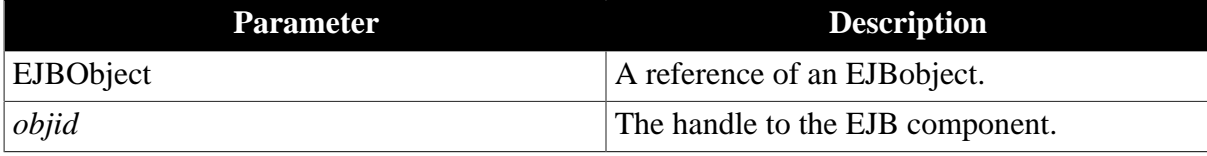

### **Return value**

String.

Returns empty string ("") if it succeeds.

#### **2.3.7.2.9 Code Example**

This section gives you a detail example of how to invoke EJB components in PowerBuilder.

Step 1: Declare object and connect to Appeon Bridge.

```
ejbobject lo_ejb 
long 11 beam1 = 0long 11 homeHandle = 0
string 1s prop[4]
string ls_serurl,ls_msg 
ls_serurl = "http://192.0.2.182:8080/appeonbridge/Dispatch" 
ls_prop[1]= "applicationA"
ls_prop[2]= "javax.naming.Context.INITIAL_CONTEXT_FACTORY=
 'com.sybase.ejb.InitialContextFactory'" 
ls_prop[3]= "javax.naming.Context.PROVIDER_URL='iiop://192.0.2.182:9989'" 
ls_prop[4]= "username=jagadmin" 
ls_prop[5]= "password=" 
ls_msg = lo_ejb.connectserver(ls_serurl, ls_prop) 
if ls msg = "" then
  MessageBox("connectserver succeed!","srvId ="+string(lo_ejb.il_srvid)) 
else
  MessageBox("wrong!",ls_msg) 
end if
```
Step 2: Obtain the home interface of an EJB component in a J2EE-compliant server.

ls\_msg = lo\_ejb.lookupjndi ("TestSBeanLess",ref ll\_homeHandle)

Step 3: Create instance for EJB component.

```
ls_msg = lo_ejb.createremoteinstance("AllDataType","AllDataType","create", ref
 ll_bean1)
```
Step 4: Invoke the EJB components method.

#### **Example one:**

```
string ls_msg char c_val c_val = 'a' lo_ejb.regchar(c_val) char retval
  ls_msg = lo_ejb.invokeretchar (ll_bean1, "getChar",true, ref retval)
```
#### **Example two:**

```
string ls_msg 
boolean b_val 
b_val = false 
lo_ejb.regbool(b_val)
boolean retval 
ls_msg = lo_ejb.invokeretbool (ll_bean1, "getBoolean", true, ref retval)
```
Step 5: Destroy the instance.

```
ls_msg = lo_ejb.destroyremoteInstance(ll_homeHandle) 
If ls_msg <> "" Then 
  MessageBox("Destroy Remote Instance Failed",ls_msg) 
Return
End If
```
#### **2.3.7.3 Appeon requirements for EJB development**

1. Appeon Bridge maps datatypes (except structure) between Java and PowerBuilder is shown as below.

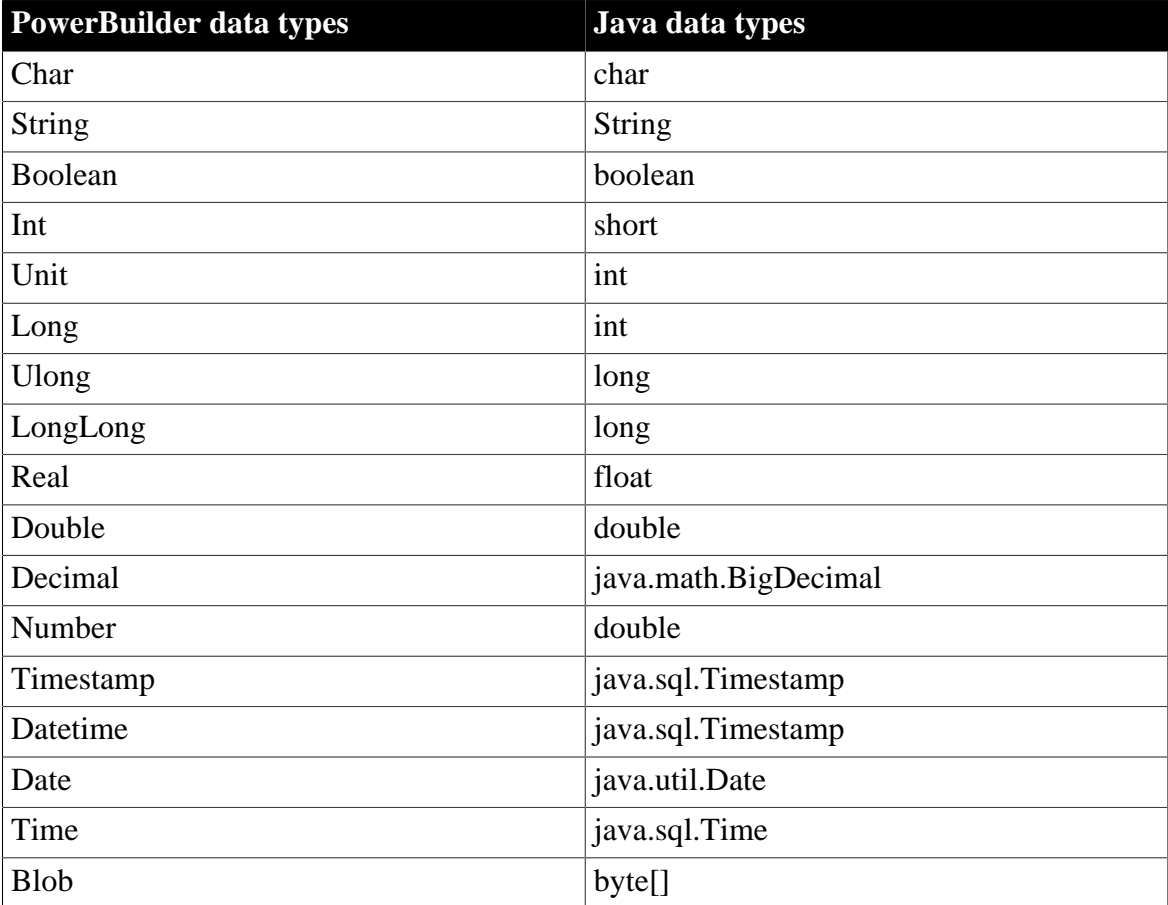

2. With Appeon EJB solution, Structure data can be passed when invoking EJB components. To implement this, you need to define a Java class in the EJB components. There are two necessary elements in Java Class: 1) **private static String PBMap[]** and 2) **implementing java.io.Serializable interface**. In PBMap array you need to map the members with the identical order and datatype to a PowerBuilder Structure.

Following is an example of defining a Java class (please note that the member variables should be in lower case.)

```
package test;
import java.io.Serializable;
public class Simple implements Serializable {
 private short 1 int;
  private boolean b_bool;
  private String s_string;
  private static String PBMap[] = {"l_int", "b_bool", "s_string"};
  public String[] getPBMap() {
    return PBMap;
   }
  public boolean isB_bool() {
    return b_bool;
   }
  public short getL_int() {
    return l_int;
 }
  public String getS_string() {
    return s_string;
   }
  public void setB_bool(boolean b_bool) {
    this.b_bool = b_bool;
   }
  public void setL_int(short l_int) {
    this.l_int = l_int;
   }
  public void setS_string(String s_string) {
    this.s_string = s_string;
 }
}
```
# **2.3.8 Calling .NET/COM server components (.NET only)**

# **Applies to**

Appeon Server for .NET.

### **Supported server component types**

• .NET components: All valid .NET components, including executable files (.exe) and DLL files (.dll).

Supported parameters: primitive type parameters, such as int, vlong char, and boolean. Non-primitive type parameters, such as class, are unsupported.

Supports reference parameters.

• COM components: COM/COM+ components

Supported parameters: primitive type parameters, such as byte, int, long, and float.

Supports reference parameters.

### **Description**

To call .NET/COM components, Appeon provides a non-autoinstantiated NVO - [AppeonDotNetComponent](#page-76-0) - as the proxy object to call the server-side components. The user can either create a local instance of AppeonDotNetComponent for each server component, or directly use an existing instance of AppeonDotNetComponent. The user must specify the properties of the instance, such as the component type, the library name and the class name, to bind the instance with the server component, or change the instance properties during runtime to dynamically bind with a different component.

It provides a universal single interface and a set of parameters which determines which component and methods will be called.

Note:

The script to call AppeonDotNetComponent takes effect only after the PowerBuilder application is deployed, and has no effect when the PowerBuilder application is run.

### **Register**

The COM component must be registered using the regsvr32 tool.

#### **Storage location**

The components must reside in the %appeon%/AEM/components folder on the Appeon Server machine. You only need to place the .tlb library files and .dll files of the COM components to the folder. %appeon% indicates the installation directory of Appeon Server.

#### <span id="page-76-0"></span>**2.3.8.1 AppeonDotNetComponent object**

#### **2.3.8.1.1 Properties**

Properties for AppeonDotNetComponent.

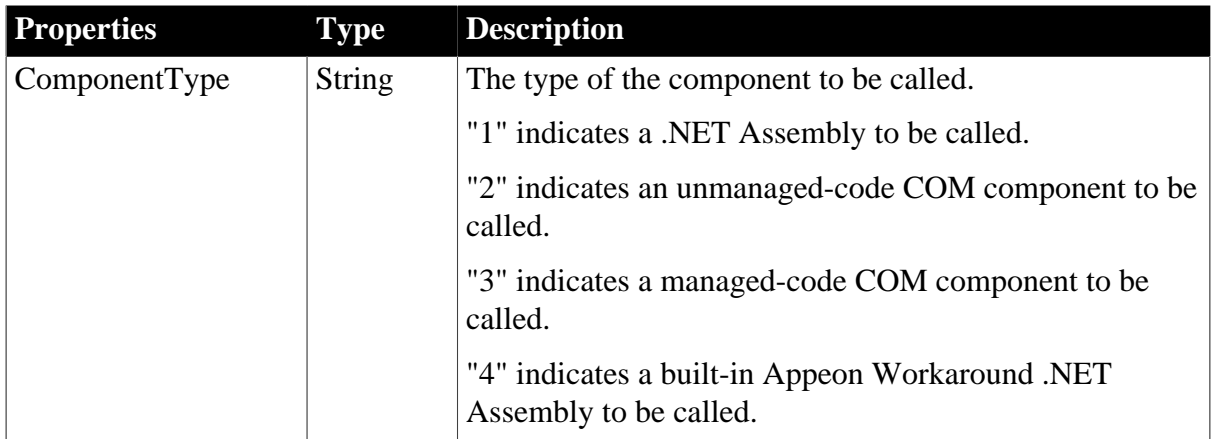

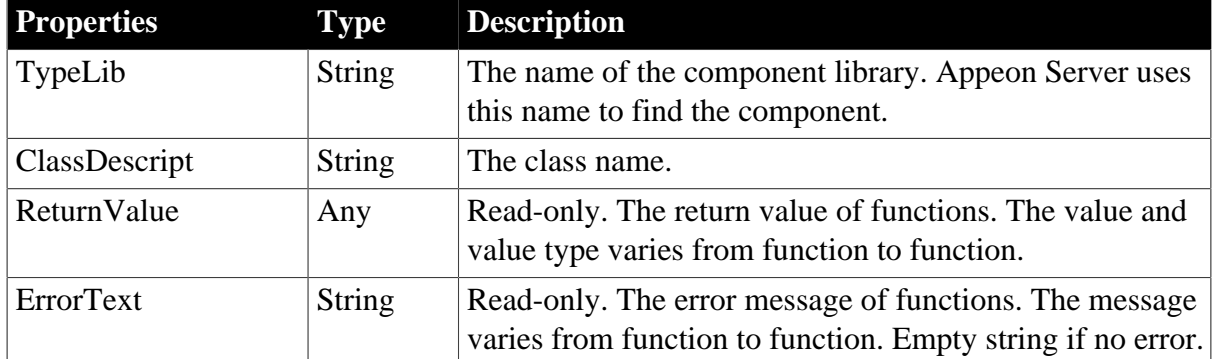

### **2.3.8.1.2 Functions**

#### **of\_execinterface**

#### **Description**

Calls the function in the binding component.

### **Syntax**

```
of_execinterface ( string interfacename {, ref any paralist[]} )
```
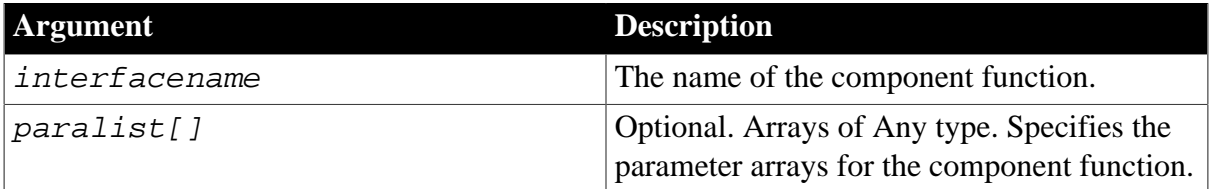

### **Return value**

Long.

0 – Call succeeded. Gets the value from the ReturnValue property of the proxy object.

-1 – Call failed. Gets the error message from the ErrorText property of the proxy object.

**Usage**

Before calling this function, use the proxy object properties to bind with the target component. If the component function contains no parameters, simply specify the function name. If the component function contains parameters, define an Any type array before the call, then place the argument to the array, finally pass the array as the second parameter of the function.

### **Examples**

Example 1: the interface contains no parameters.

```
AppeonDotNetComponent lu_apf
lu_apf = create AppeonDotNetComponent lu_apf
lu_apf.ComponentType = "2"
lu_apf.TypeLib = "test.dll"
lu_apf.ClassDescript = "testclass"
ll_ret = lu_apf.of_ExecInterface("test")
```
Example 2: the interface contains four parameters, their types are: string, int, long, and string.

```
// Define the array variable
AppeonDotNetComponent lu_apf
any la_1[]
la_1[1] = "Append"1a 1[2] = 100la_1[3] = 256la_1[4] = "Sybase"lu_apf = create AppeonDotNetComponent lu_apf
lu_apf.ComponentType = "1"
lu_apf.TypeLib = "testdotnet.dll"
lu_apf.ClassDescript = "interface1"
ll_ret = lu_apf.of_ExecInterface("test_dotnet", la_1)
```
#### **2.3.8.1.3 Events**

#### **Constructor**

#### **Description**

It will be triggered when you create an instance from a user-defined proxy object inherited from AppeonDotNetComponent.

#### **Event ID**

pbm\_constructor

#### **Argument**

None

#### **Return values**

Long

#### **Usage**

Do not write scripts to this event directly, because the scripts will be abandoned when the application is deployed. Instead, define and inherit an object from AppeonDotNetComponent, and add the scripts to the Constructor event of the new object. The usage is the same as that of the PowerBuilder system object. For example, you can initialize the property value of this event, or define relevant information objects.

#### **Destructor**

#### **Description**

It will be triggered when you explicitly call Destroy to destroy the instance of a user-defined proxy object inherited from AppeonDotNetComponent.

#### **Event ID**

pbm\_destructor

#### **Argument**

None

Long

#### **Usage**

Do not write scripts to this event directly, because the scripts will be abandoned when the application is deployed. Instead, define and inherit an object from AppeonDotNetComponent, and add the scripts to the Destructor event of the new object. The usage is the same as that of the PowerBuilder system object. For example, you can add scripts to release the instances related with the proxy object.

#### **2.3.8.1.4 Code Examples**

Example 1:

```
long lRet
int iResult
string strError
appeondotnetcomponent comcaller
// create appeondotnetcomponent instance and set properties
comcaller = create appeondotnetcomponent
comcaller.componenttype = '1'
comcaller.typelib = 'DotNetDll.dll'
comcaller.classdescript = 'DotNetClass'
// invoke component method
lRet = comcaller.of_execinterface("GetInt")
if lRet = 0 then
iResult = comcaller.ReturnValue
else
strError = comcaller.ErrorText
end if
// Bind with a component and call the component method
comcaller.componenttype = '2'
comcaller.typelib = 'comfordotnet.dll'
comcaller.classdescript = 'ifdotnet'
comcaller.of_execinterface("getint")
```
#### Example 2:

```
// Call a method with reference parameters
any paralist[]
long refparam1 = 32764
long refparam2 = 32763
paralist[1] = refparam1
paralist[2] = refparam2
comcaller.componenttype = '1'
comcaller.typelib = 'DotNetDll.dll'
comcaller.classdescript = 'DotNetClass'
comcaller.of_execinterface("GetIntAndRefInt",paralist)
refparam1 = paralist[1]
rafparam2 = paralist[2]
```
# **2.3.9 Calling Web Service**

### **Description**

To call Web services, Appeon provides a non-autoinstantiated NVO –

AppeonWebServiceComponent – as the proxy object to call Web services. The user can either create a local instance of AppeonWebServiceComponent for Web service, or directly use an existing instance of AppeonWebServiceComponent. The user must specify the properties of the instance, such as the proxy type, the Web service location and the class name, to bind the instance with the Web service, or change the instance properties during runtime to dynamically bind with a different Web service.

It provides a universal single interface and a set of parameters which determines which Web service and methods will be called.

Note:

- 1. The script to call AppeonWebServiceComponent takes effect on both the Web and the mobile, and has no effect in the PowerBuilder application.
- 2. You need to restart the IIS after deploying a Web service with a new method.

### **2.3.9.1 appeonwebservicecomponent object**

### **2.3.9.1.1 Properties**

Properties for appeonwebservicecomponent.

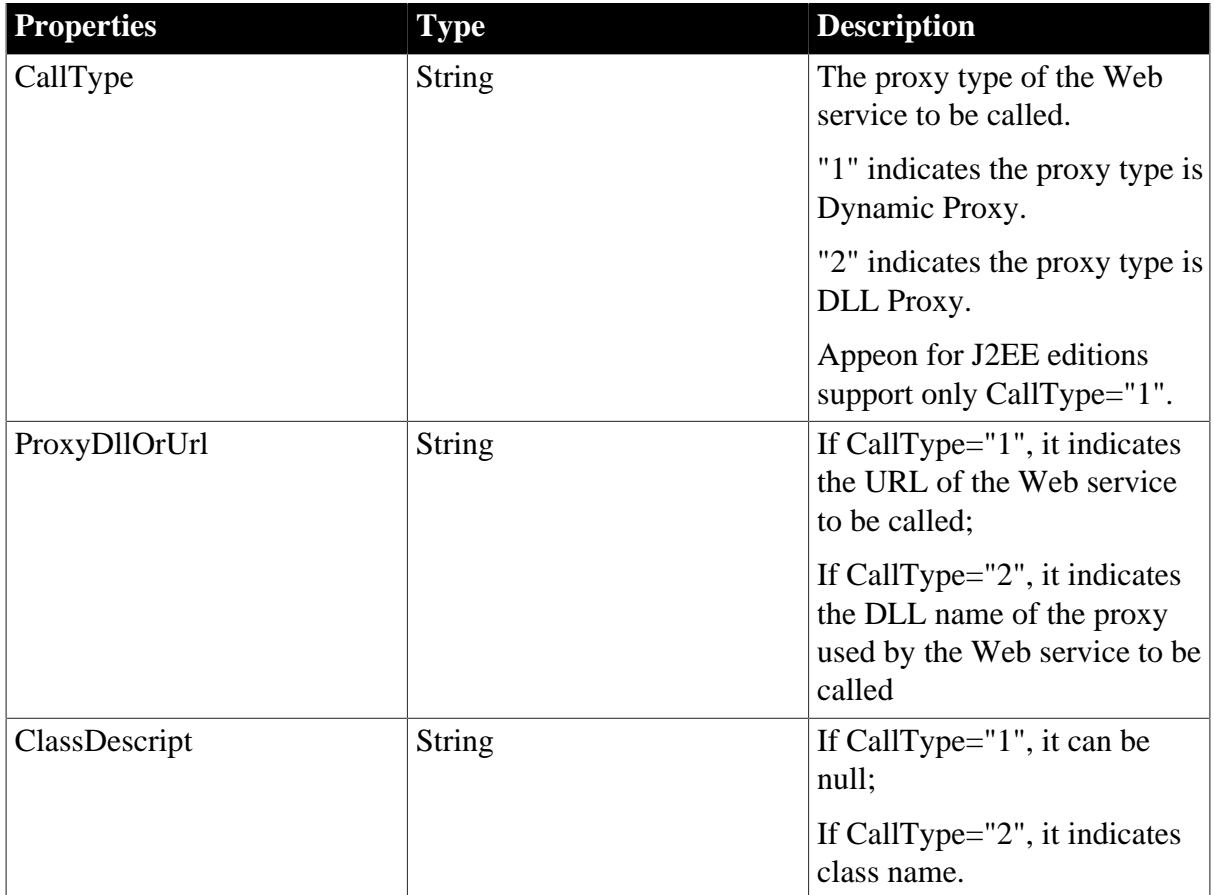

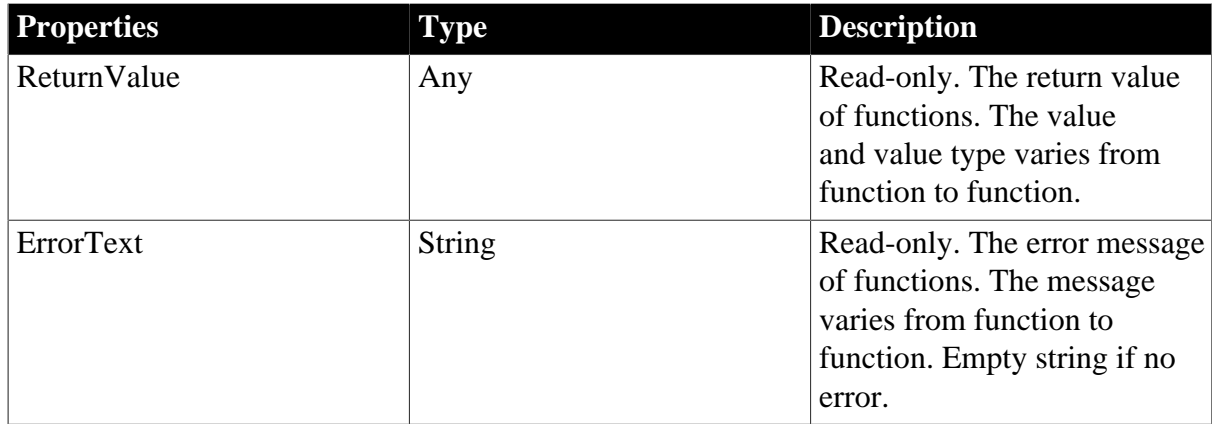

### **2.3.9.1.2 Functions**

#### **of\_callwebservice**

### **Description**

Calls the function in the binding Web service.

### **Syntax**

of\_callwebservice (value string methodname {, ref any  $paralist[]$ })

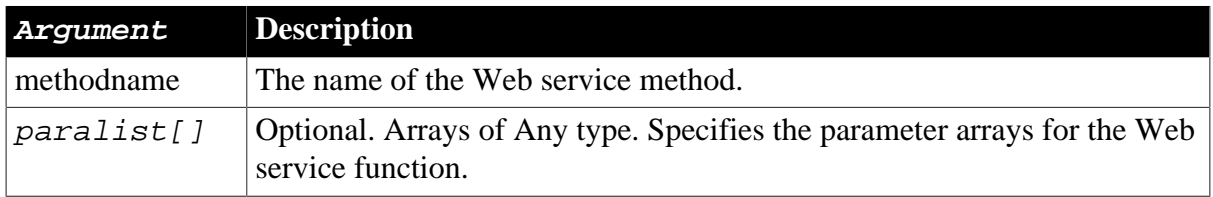

### **Return value**

Long.

0 – Call succeeded. Gets the value from the ReturnValue property of the proxy object.

-1 – Call failed. Gets the error message from the ErrorText property of the proxy object.

### **Usage**

Before calling this function, use the proxy object properties to bind with the target Web service. If the Web service method contains no parameters, simply specify the method name. If the Web service method contains parameters, define an Any type array before the call, then place the argument to the array, finally pass the array as the second parameter of the function.

### **Examples**

Example 1: the interface contains no parameters.

```
appeonwebservicecomponent caller
caller= create appeonwebservicecomponent
caller.calltype="1"
caller.proxydllorurl="http://localhost/webservice.asmx"
caller.classdescript=""
integer IRet
IRet=caller.of_callwebservice("GetUserName")
```
Example 2: the interface contains two parameters, their types are any.

```
any paralist[]
appeonwebservicecomponent caller
caller=create appeonwebservicecomponent
caller.calltype="1"
caller.proxydllorurl="http://localhost/webservice.asmx"
caller.classdescript=""
paralist[1]="param1"
paralist[2]="param2"
IRet=caller.of_callwebservice("GetUserName",paralist)
```
### **2.3.9.1.3 Events**

#### **Constructor**

### **Description**

It will be triggered when you create an instance from a user-defined proxy object inherited from AppeonWebServiceComponent.

### **Event ID**

pbm\_constructor

#### **Argument**

None

#### **Return values**

Long

#### **Usage**

Do not write scripts to this event directly, because the scripts will be abandoned when the application is deployed. Instead, define and inherit an object from AppeonWebServiceComponent, and add the scripts to the Constructor event of the new object. The usage is the same as that of the PowerBuilder system object. For example, you can initialize the property value of this event, or define relevant information objects.

#### **Destructor**

#### **Description**

It will be triggered when you explicitly call Destroy to destroy the instance of a user-defined proxy object inherited from AppeonWebServiceComponent.

```
Event ID
pbm_destructor
Argument
None
Return value
Long
Usage
```
Do not write scripts to this event directly, because the scripts will be abandoned when the application is deployed. Instead, define and inherit an object from AppeonWebServiceComponent, and add the scripts to the Destructor event of the new object. The usage is the same as that of the PowerBuilder system object. For example, you can add scripts to release the instances related with the proxy object.

#### **2.3.9.1.4 Code Examples**

#### Example 1:

```
long IRet
int iResult
string strError
appeonwebservicecomponent caller
// create appeonwebservicecomponent instance and set properties
caller=create appeonwebservicecomponent
// if proxy type is DynamicProxy, the value of calltype is 1;
// if proxy type is DllProxy type, the value of calltype is 2.
// Appeon for J2EE editions support only CallType="1".
// Appeon for .NET edition supports both.
caller.calltype="1"
// since proxy type is DynamicProxy,the value of proxydllorurl is the address of
// the webservice to be called;or else, the value of proxydllorurl is the name
// of DLL.
caller.proxydllorurl="http://localhost/webservice.asmx"
caller.classdescript=""
// Invoke webservice method
IRet=caller.of_callwebservice("GetUserName")
if IRet=0 then
 iResult=caller.ReturnValue
else
 strError=caller.ErrorText
end if
```
#### Example 2:

```
long IRet
int iResult
string strError
any paralist[]
appeonwebservicecomponent caller
// create appeonwebservice instance and set properties
caller=create appeonwebservicecomponent
caller.calltype="1"
caller.proxydllorurl="http://localhost/webservice.asmx"
caller.classdescript=""
paralist[1]="param1"
paralist[2]="param2"
// invoke webservice method
IRet=caller.of_callwebservice("GetUserName",paralist)
```
#### Example 3:

```
long IRet
int iResult
string strError
appeonwebservicecomponent caller
// create appeonwebservicecomponent instance and set properties
caller=create appeonwebservicecomponent
caller.calltype="2"
caller.proxydllorurl="DotDllForJava"
caller.classdescript="MyJavaWebService"
// invoke webservice method
IRet=caller.of_callwebservice("GetUserName")
if IRet=0 then
 iResult=caller.ReturnValue
else
 strError=caller.ErrorText
end if
```
# **2.4 Mobile Device API**

The APIs listed in this section are specific for the mobile environment including iOS and Android. These APIs allow developers to take advantage of the iOS SDK APIs and Android SDK APIs to access the native features of the target mobile device.

**Note:** For each category of APIs, there are two objects with almost the same name - one with the "ex" suffix and the other without the suffix, e.g. eon\_mobile\_awsex and eon\_mobile\_aws objects. The former is the extension of the latter, and you are recommended to directly use the object with the "ex" suffix.

#### **2.4.1 Appeon Workspace**

Manipulates the various features of the Appeon mobile application and the Appeon Workspace, such as the screen orientation, the title bar, the assistive touch bar, the log, the project information, the version, etc.

Note: The Appeon Workspace API takes effect in both the mobile app running in Appeon Workspace and the native standalone mobile applications.

#### **2.4.1.1 eon\_mobile\_awsex object**

**2.4.1.1.1 Function**

**of\_clearlog**

#### **Description**

Clears the mobile application log information.

Supported on mobile client only.

#### **Syntax**

aws.of\_clearlog ( )

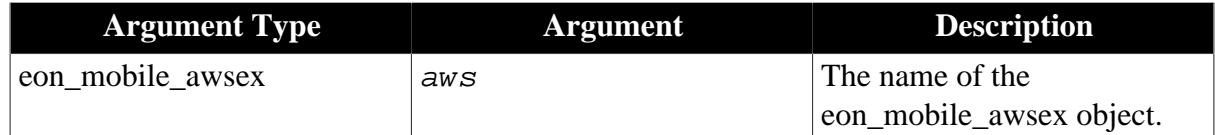

Integer.

1 - Success.

-1 - It is called in PowerBuilder or Appeon Web, or there is an error.

### **of\_log**

### **Description**

Adds the log to the mobile client log, and the default log level is INFO.

Supported on mobile client only.

### **Syntax**

aws.of\_log ( value integer ai\_level, value string as\_info )

aws.of\_log ( value string as\_info )

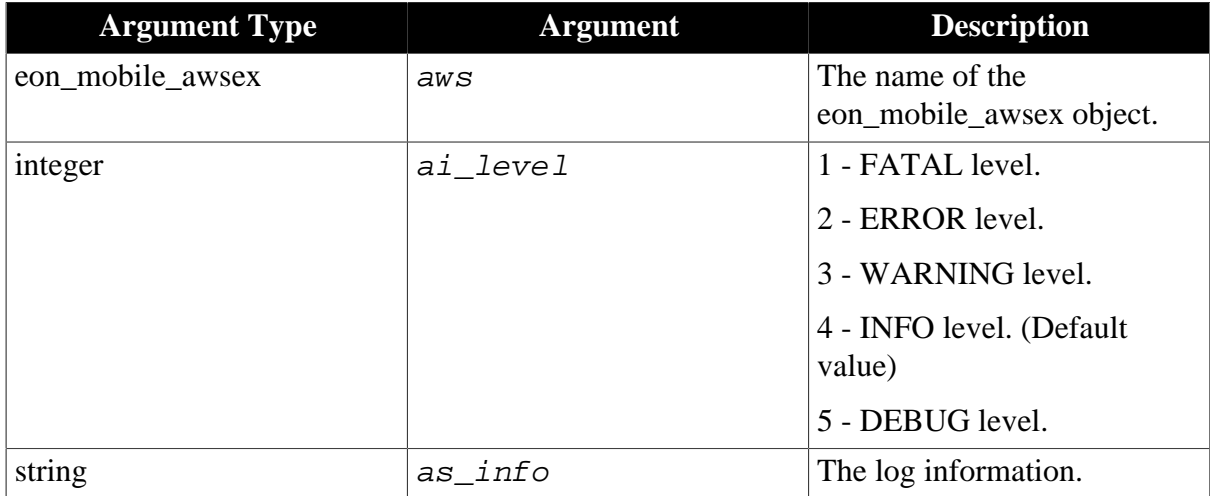

### **Return value**

Integer.

- 1 Success.
- -1 It is called in PowerBuilder or Appeon Web, or there is an error.

#### **Usage**

For the log path of mobile applications (that run in Appeon Workspace), please refer to Section 5.4.6.8, "Client Logs" in *Appeon Server Configuration Guide for .NET* or Appeon Server Configuration Guide for J2EE.

#### **of\_getassistivetouchmode**

#### **Description**

Gets the current assistive touch mode. For more about assistive touch mode, refer to Section 2.2, "Event-handling model" in *Mobile UI Design & Development Guide*.

Supported on mobile client only.

### **Syntax**

```
aws.of_getassistivetouchmode ( )
```
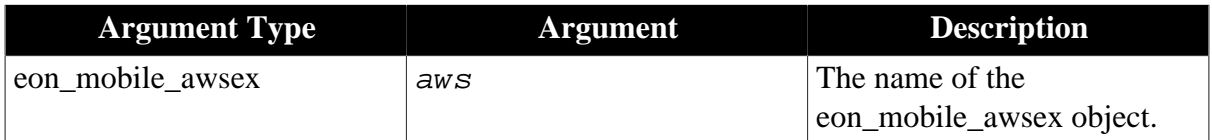

### **Return value**

Integer.

- 0 The assistive touch mode is Left-click.
- 1 The assistive touch mode is Right-click.
- 2 The assistive touch mode is Drag.
- -1 It is called in PowerBuilder or Appeon Web, or there is an error.

### **of\_setassistivetouchmode**

### **Description**

Sets the current assistive touch mode.

Supported on mobile client only.

### **Syntax**

aws.of\_setassistivetouchmode ( value integer ai\_mode )

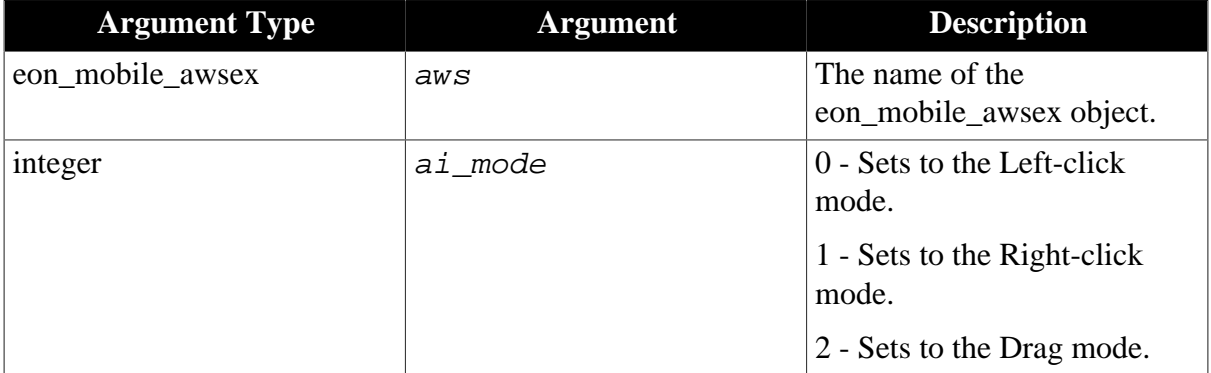

### **Return value**

Integer.

- 1 Success.
- -1 It is called in PowerBuilder or Appeon Web, or there is an error.

### **of\_getassistivetouchbtnvisible**

### **Description**

Detects if the assistive touch bar is visible.

Supported on mobile client only.

### **Syntax**

aws.of\_getassistivetouchbtnvisible ( )

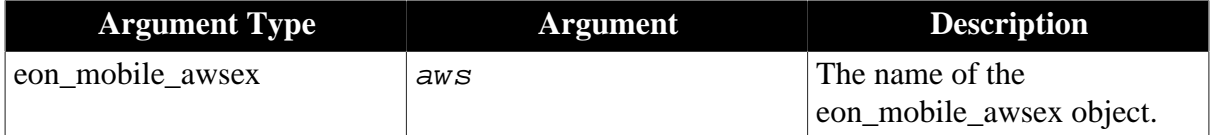

### **Return value**

Integer.

- 1 The assistive touch bar is visible.
- 0 The assistive touch bar is invisible.
- -1 It is called in PowerBuilder or Appeon Web, or there is an error.

#### **of\_setassistivetouchbtnvisible**

#### **Description**

Sets whether the assistive touch bar is visible.

Supported on mobile client only.

#### **Syntax**

aws.of\_setassistivetouchbtnvisible ( value integer ai\_mode )

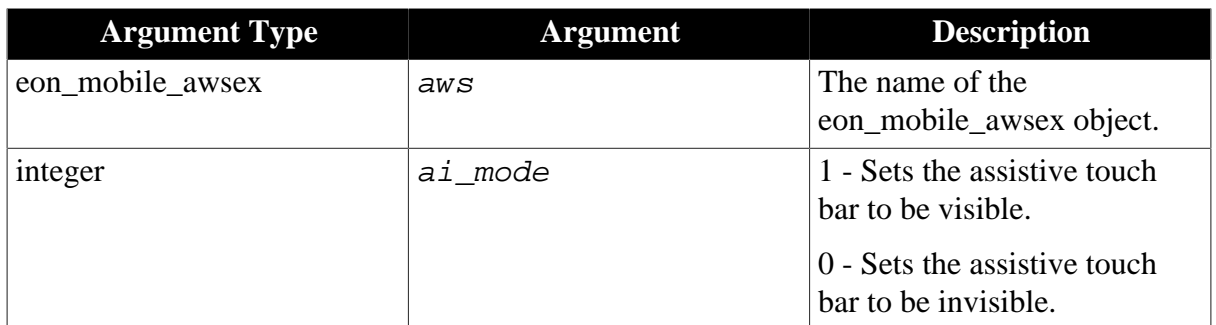

### **Return value**

Integer.

1 - Success.

-1 - It is called in PowerBuilder or Appeon Web, or there is an error.

#### **of\_getapporientation**

#### **Description**

Detects if the screen orientation of the Appeon mobile application is Landscape or Portrait.

Supported on mobile client only.

This function is only valid for the current running application.

### **Syntax**

```
aws.of_getapporientation ( )
```
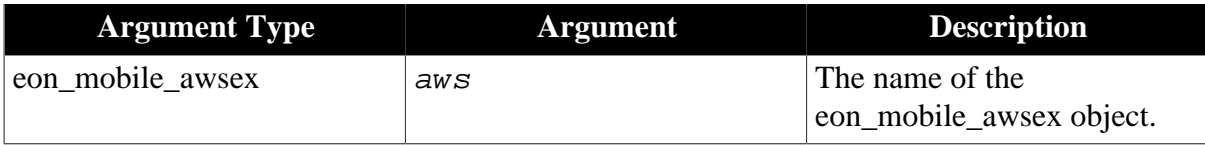

### **Return value**

Integer.

0 - Unknown.

1 - Portrait.

2 - Landscape.

<span id="page-88-0"></span>-1 - It is called in PowerBuilder or Appeon Web, or there is an error.

### **of\_setapporientation**

### **Description**

Sets the screen orientation of the Appeon mobile application.

The screen orientation is set regardless of current screen rotation.

For apps running on the Android device, this function not only sets the screen orientation, but also locks the screen orientation. Therefore, you no longer need to call of setapprotationlock separately to lock the screen orientation.

For apps running on the iOS device, this function only sets the screen orientation. You will need to call of setapprotationlock separately to lock the screen orientation. And of setapprotationlock should be called after the screen orientation is set by of setapporientation, otherwise of setapporientation will have no effect and return -1.

Supported on mobile client only.

### **Syntax**

```
aws.of_setapporientation ( value integer ai_mode )
```
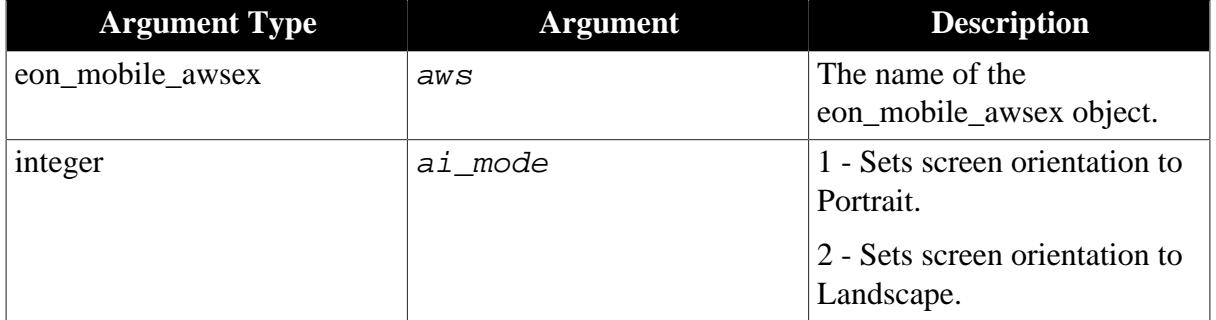

### **Return value**

Integer.

- 1 Success.
- -1 It is called in PowerBuilder or Appeon Web, or there is an error.

### **of\_getapprotationlock**

### **Description**

Detects if the screen rotation of the Appeon mobile application is locked.

Supported on mobile client only.

Not supported on Appeon Workspace Emulator, and this function is only valid for the current running application. For more about the emulator, refer to Chapter 9, *Launching Appeon Workspace Emulator* in *Appeon Developer User Guide*.

### **Syntax**

aws.of qetapprotationlock ( )

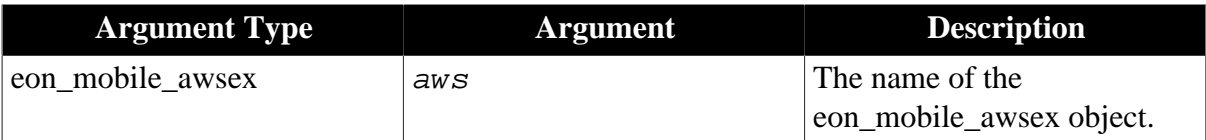

### **Return value**

Integer.

1 - Locked.

0 - Unlocked.

<span id="page-89-0"></span>-1 - It is called in PowerBuilder or Appeon Web, or there is an error.

### **of\_setapprotationlock**

### **Description**

Sets whether to lock the screen orientation of the Appeon mobile application, so the screen orientation will not change with the screen rotation of the device.

For apps running on the Android device, the screen orientation is locked once the screen orientation is set using of setapporientation, therefore, you do not need to call this function separately to lock the screen orientation. And this function has no effect and returns -1 when executed on the Android device.

For apps running on the iOS device, you will need to call of setapporientation to set the screen orientation first and then call this function to lock the screen orientation.

Supported on mobile client only.

### **Syntax**

aws.of\_setapprotationlock ( value integer ai\_mode )

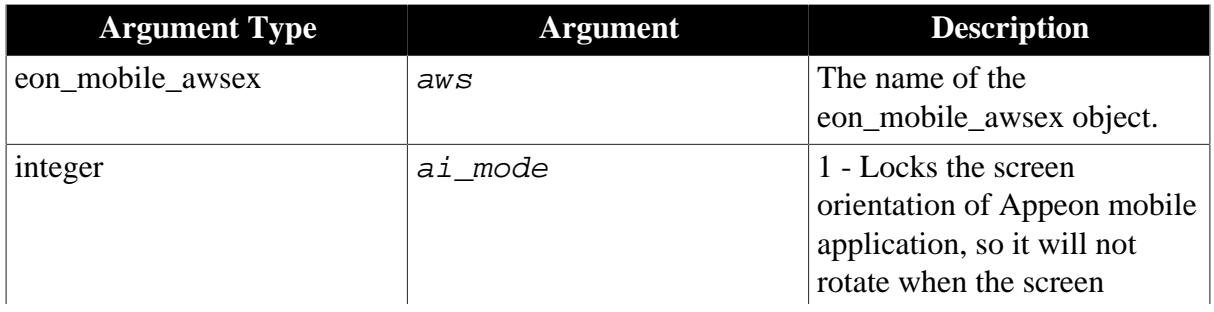

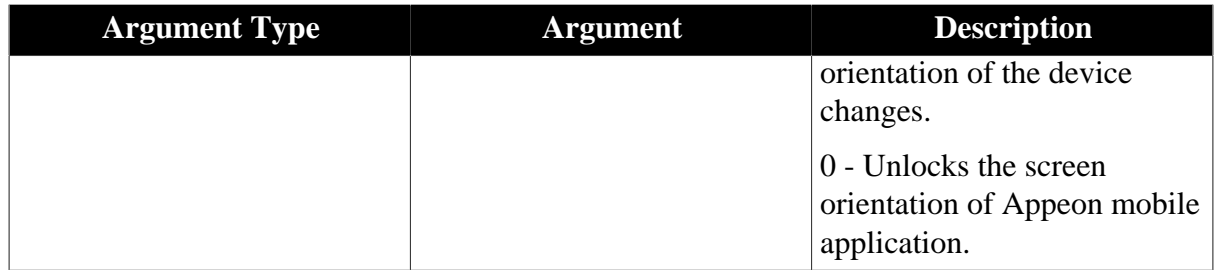

Integer.

1 - Success.

-1 - It is called in PowerBuilder or Appeon Web, or there is an error.

### **of\_gettitlebarvisible**

### **Description**

Detects if the Appeon Workspace title bar is visible or invisible.

Supported on mobile client only.

### **Syntax**

```
aws.of_gettitlebarvisible ( )
```
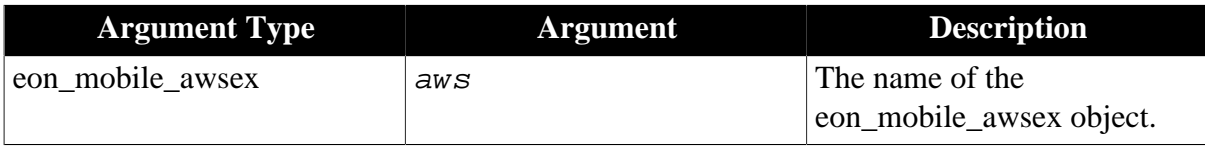

#### **Return value**

Integer.

- 1 The title bar is visible.
- 0 The title bar is invisible.
- -1 It is called in PowerBuilder or Appeon Web, or there is an error.

### **of\_settitlebarvisible**

### **Description**

Sets whether the Appeon Workspace title bar is visible or invisible.

Supported on mobile client only.

### **Syntax**

aws.of\_settitlebarvisible ( value integer ai\_mode )

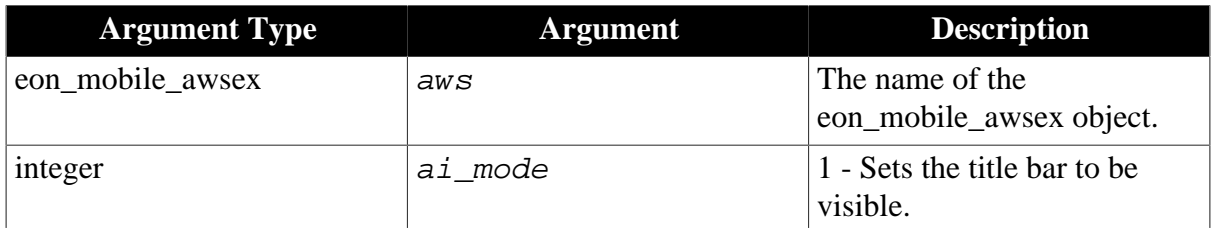

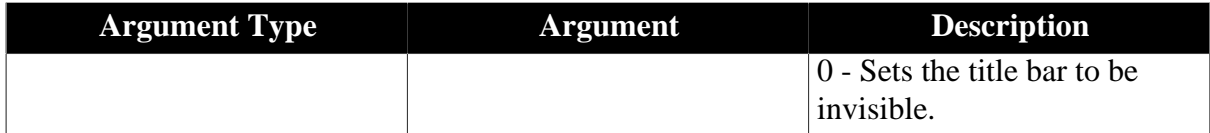

Integer.

- 1 Success.
- -1 It is called in PowerBuilder or Appeon Web, or there is an error.

### **of\_getappinfo**

### **Description**

Gets the information of the current Appeon mobile application.

Supported on mobile client only.

### **Syntax**

aws.of\_getappinfo ( ref string as\_appname, ref string as\_appurl )

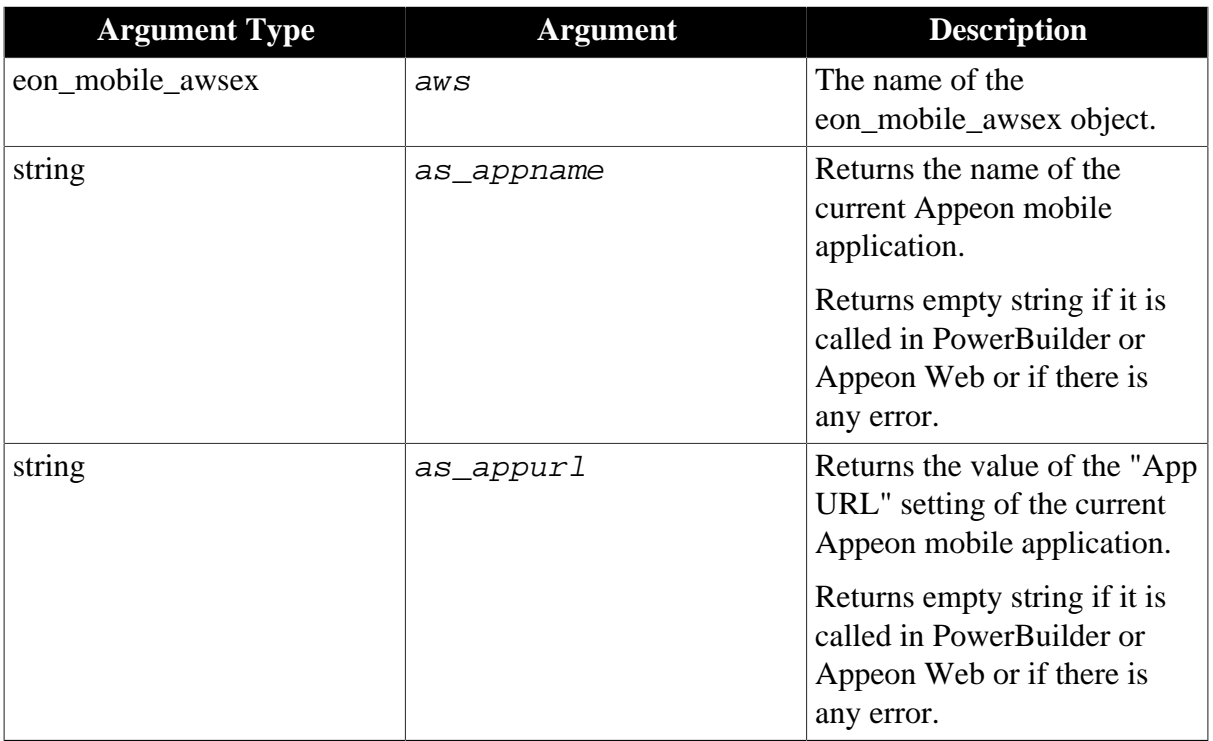

#### **Return value**

Integer.

- 1 Success.
- -1 It is called in PowerBuilder or Appeon Web, or there is an error.

#### **of\_getversion**

#### **Description**

Gets the version number of Appeon Mobile.

### Supported on mobile client only.

### **Syntax**

### aws.of\_getversion ( ref string as\_version )

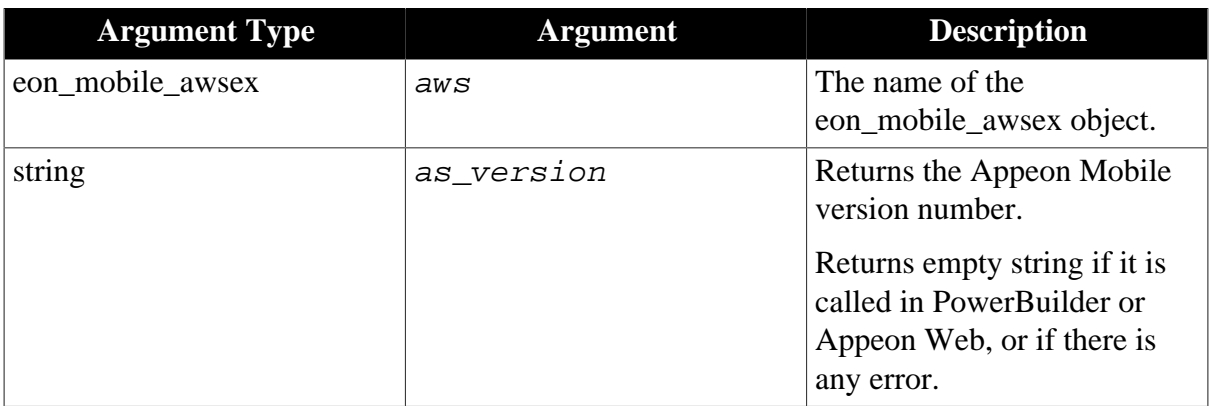

### **Return value**

Integer.

### 1 - Success.

-1 - It is called in PowerBuilder or Appeon Web, or there is an error.

### **of\_sendmail**

### **Description**

Sends an email.

Supported on mobile client only.

### **Syntax**

aws.of\_sendmail ( value eon\_mobile\_str\_mailcontent astr\_content, value string as\_recipient[], value string as\_cc[], value string as\_bcc[], value string as\_attachmentfile[] )

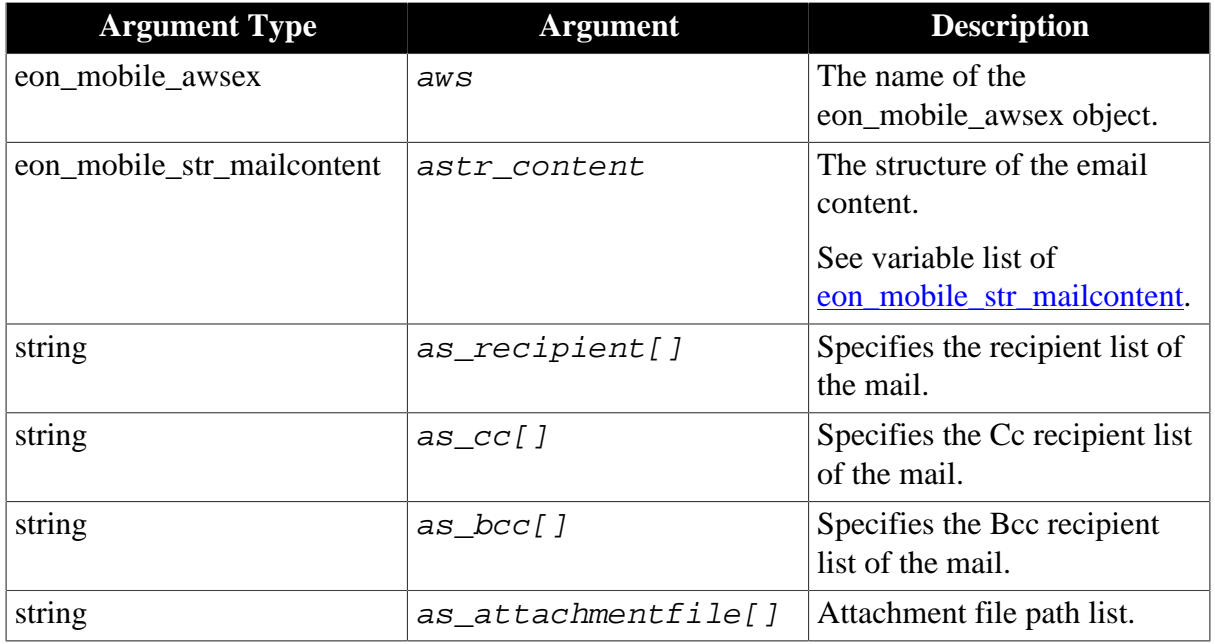

Integer.

- 1 Send the email successfully.
- 0 Cancel sending the email.

-1 - Failed to send the email, or It is called in PowerBuilder or Appeon Web, or there is an error.

-2 - The email account is not configured.

-100 - System error.

**Usage**

The following example shows you how to generate a PDF file and send it via email.

Step 1: Generate the PDF file.

• Generate the PDF file by calling the SaveAs function of DataWindow Control, DataWindowChild object or DataStore object on the mobile device.

Syntax:

```
saveas(filename, PDF!, colheading{, encoding})
```
For example:

```
dw_1.saveas("test.pdf", PDF!, True)
```
Note:

- 1. filename cannot be empty string or null value.
- 2. The file path will be ignored, for the generated file is automatically redirected to the *%cachedir%/plugin/* directory (**cachedir**: the Cache directory that is used by the current mobile application). You can get the cache directory by calling the <u>of getcachedir</u> [function](#page-15-0).
- Download the PDF file on the Appeon File service server to the mobile device by calling the [appeonfileservice object.](#page-50-0) These PDF files will be automatically redirected to the *%appcachedir%/plugin/* directory.

Syntax:

```
appeonfileservice lnv_ftp
lnv_ftp = create appeonfileservice
string 1s server
integer li_port
string ls_connectstring
...
ls_connectstring = "username=appeon;password=appeon"
...
ll_re = lnv_ftp.of_appeondownload("test.pdf","") // download pdf file
...
```
Step 2: Send the PDF file.

• Call the of\_sendmail function of eon\_mobile\_awsex object to send the PDF file as attachment.

Syntax:

```
eon_mobile_awsex lnv_aws
eon_mobile_str_mailcontent lstr_content
string ls_recipient[]
string 1s cc[]
string 1s bcc[]
string ls_attachmentfile[]
integer li_re
...
lnv_aws = create eon_moible_awsex
lstr_content.s_subject = "test mail"
lstr content.s notetext = "This is a test mail"
ls_recipient[1] = "support@appeon.com"
ls_attachmentfile[1] = appeongetcachedir()+"/plugin/test.pdf"
...
li re =lnv_aws.of_sendmail(lstr_content.ls_recipient.ls_cc.ls_bcc.ls_attachmentfile)
```
Note: You should own an account already configured on iPad or iPhone to send the PDF file via email as attachment.

#### **of\_getwindowlisticonvisible**

#### **Description**

Detects if the window list icon is visible or not. For more about the window list icon, refer to the section called "Window title bar, menu, & toolbar" in *Mobile UI Design & Development Guide*.

Supported on mobile client only.

#### **Syntax**

```
aws.of_getwindowlisticonvisible ( )
```
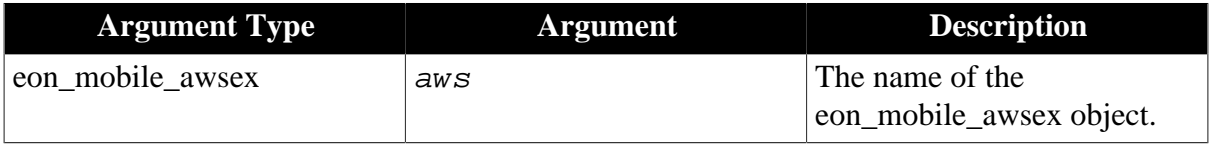

#### **Return value**

Integer.

- 1 The window list icon is visible.
- 0 The window list icon is invisible.
- -1 It is called in PowerBuilder or Appeon Web, or there is an error.

#### **of\_setwindowlisticonvisible**

#### **Description**

Sets whether the window list icon is visible or not.

Supported on mobile client only.

### **Syntax**

aws.of\_setwindowlisticonvisible ( value integer ai\_mode )

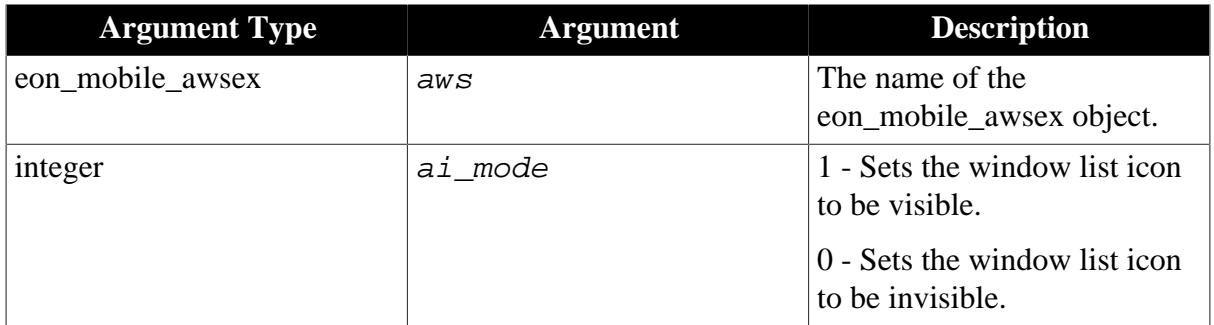

### **Return value**

Integer.

1 - Success.

-1 - It is called in PowerBuilder or Appeon Web, or there is an error.

#### **of\_getcloseappiconvisible**

#### **Description**

Detects if the close app icon is visible or not. For more about the close app icon, refer to the section called "Window title bar, menu, & toolbar" in *Mobile UI Design & Development Guide*.

Supported on mobile client only.

#### **Syntax**

```
aws.of_getcloseappiconvisible ( )
```
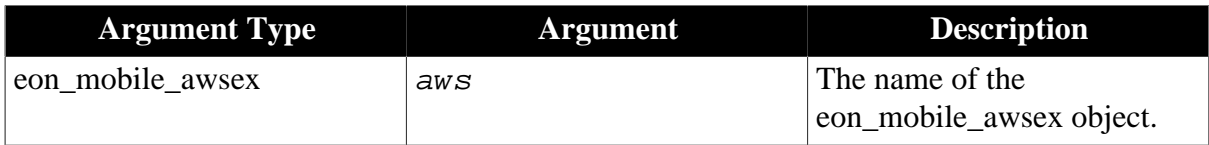

#### **Return value**

Integer.

- 1 The close app icon is visible.
- 0 The close app icon is invisible.
- -1 It is called in PowerBuilder or Appeon Web, or there is an error.

#### **of\_setcloseappiconvisible**

#### **Description**

Sets whether the close app icon is visible or not.

Supported on mobile client only.

### **Syntax**

aws.of\_setcloseappiconvisible ( value integer ai\_mode, value string as\_title, value string as\_message )

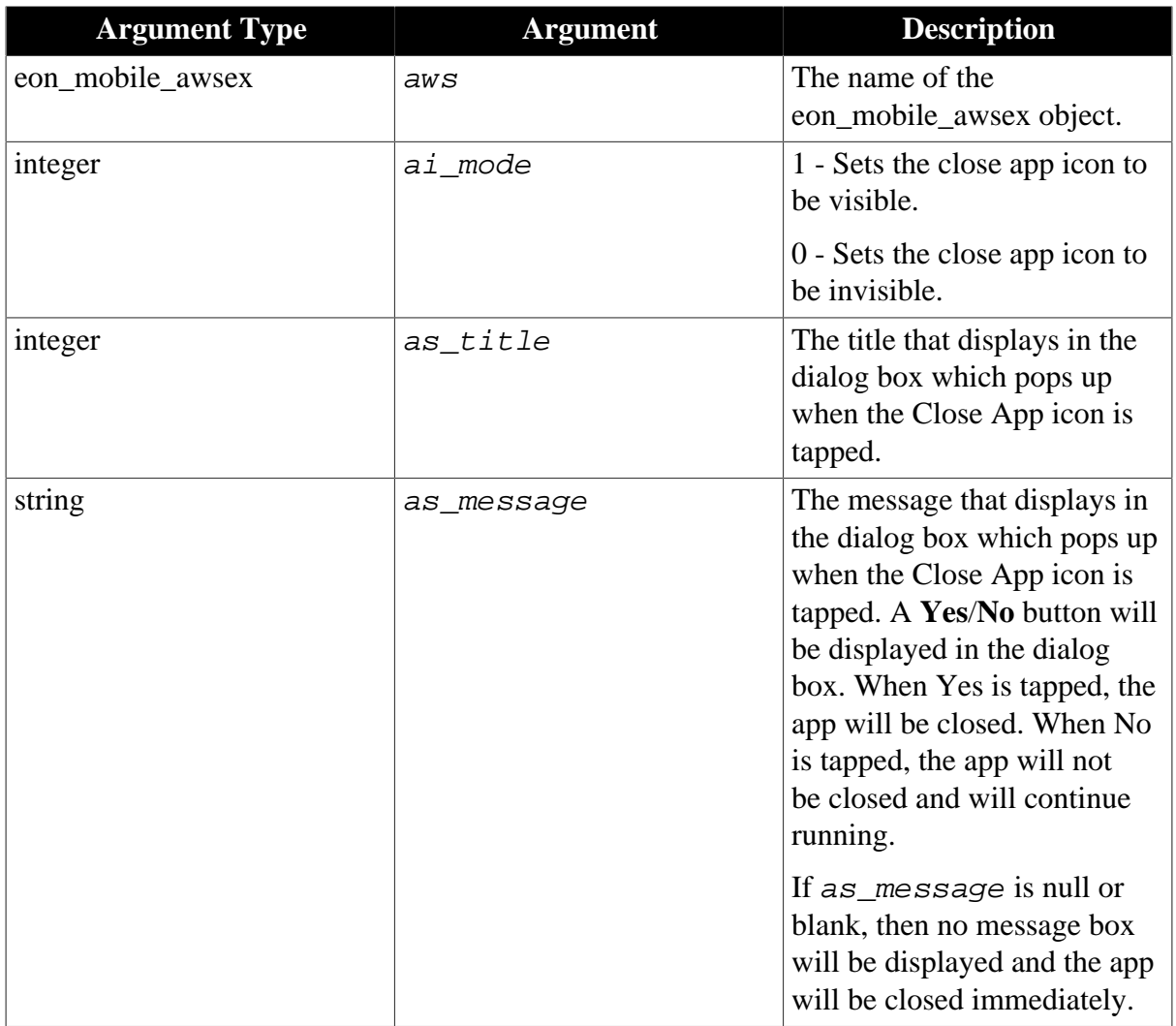

### **Return value**

Integer.

1 - Success.

-1 - It is called in PowerBuilder or Appeon Web, or there is an error.

### **of\_getdwmousemovemode**

### **Description**

Detects if the pbm\_dwnmousemove event ID of DataWindow is supported.

Supported on mobile client only.

### **Syntax**

```
aws.of_getdwmousemovemode ( )
```
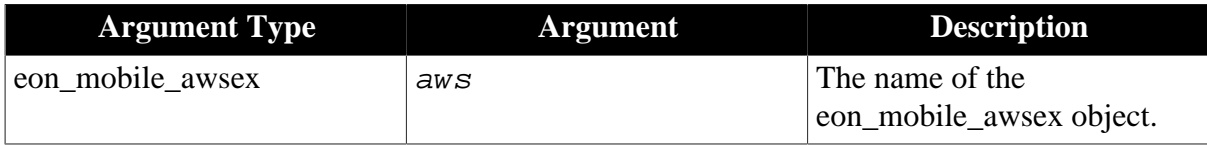

### **Return value**

Integer.

- 1 Supported.
- 0 Unsupported.
- -1 It is called in PowerBuilder or Appeon Web, or there is an error.

### **of\_setdwmousemovemode**

### **Description**

Sets whether to support the pbm\_dwnmousemove event ID of DataWindow.

Supported on mobile client only.

### **Syntax**

aws.of\_setdwmousemovemode ( value integer ai\_mode )

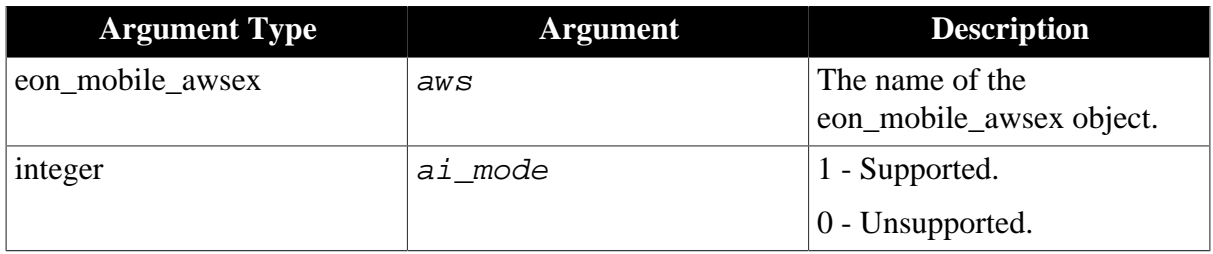

# **Return value**

Integer.

- 1 Success
- -1 It is called in PowerBuilder or Appeon Web, or there is an error.

### <span id="page-97-0"></span>**2.4.1.1.2 Structure**

### **eon\_mobile\_str\_mailcontent**

### **Description**

Struct.

The content information of an email.

### **Property**

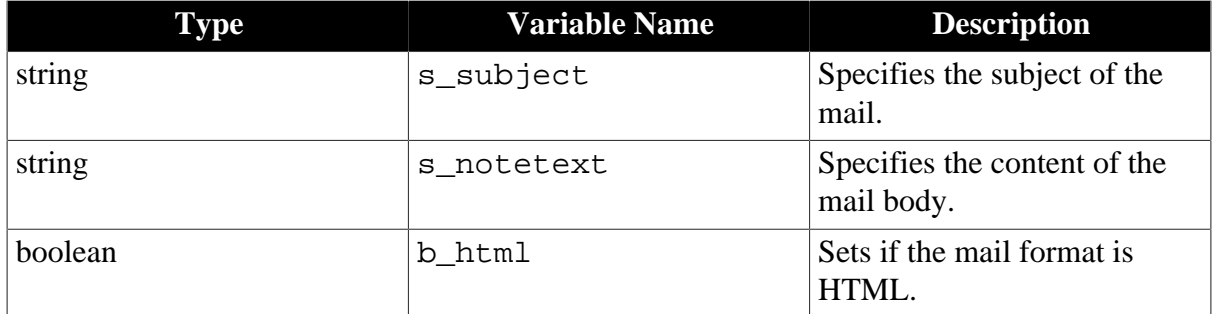

# **2.4.2 Barcode**

Creates or reads the information of a barcode.

### **Usage example**

• Archives administration:

Facilitate the separation and indexing of documents that have been imaged in batch scanning applications.

• Healthcare industry:

Patient identification (to access patient data, including medical history, drug allergies, etc.)

• Pharmaceutical industry:

Identify, secure and track products to deal with competitors who want to market counterfeit or fake goods.

• Retail industry:

Help track items and also reduce instances of shoplifting involving price tag swapping.

• Tag reader:

Use barcodes to connect customers from your offline marketing materials to information, entertainment, and interactive experiences on their smartphones.

### **2.4.2.1 eon\_mobile\_barcodeex object**

### **2.4.2.1.1 Function**

### **of\_create**

### **Description**

Generates an image containing the barcode according to the data and format specified by the user, and returns the image path.

Supported on mobile client only.

### **Syntax**

barcode.of\_create ( value string as\_data, value integer ai\_format, ref string as filepath)

barcode.of\_create ( value string as\_data, value integer ai\_format, ref string as\_filepath, ref blob ablb\_data )

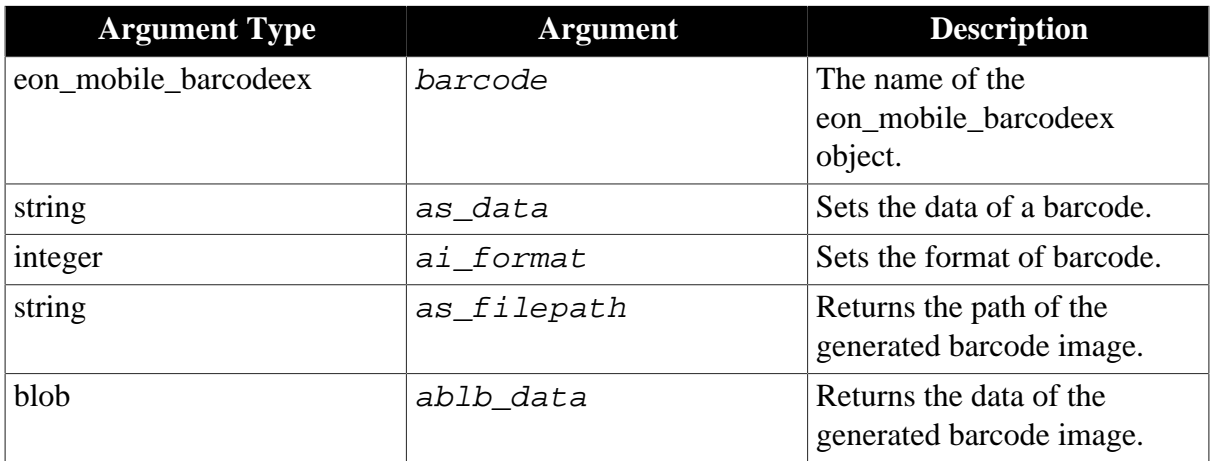

Following is the list of supported barcode formats:

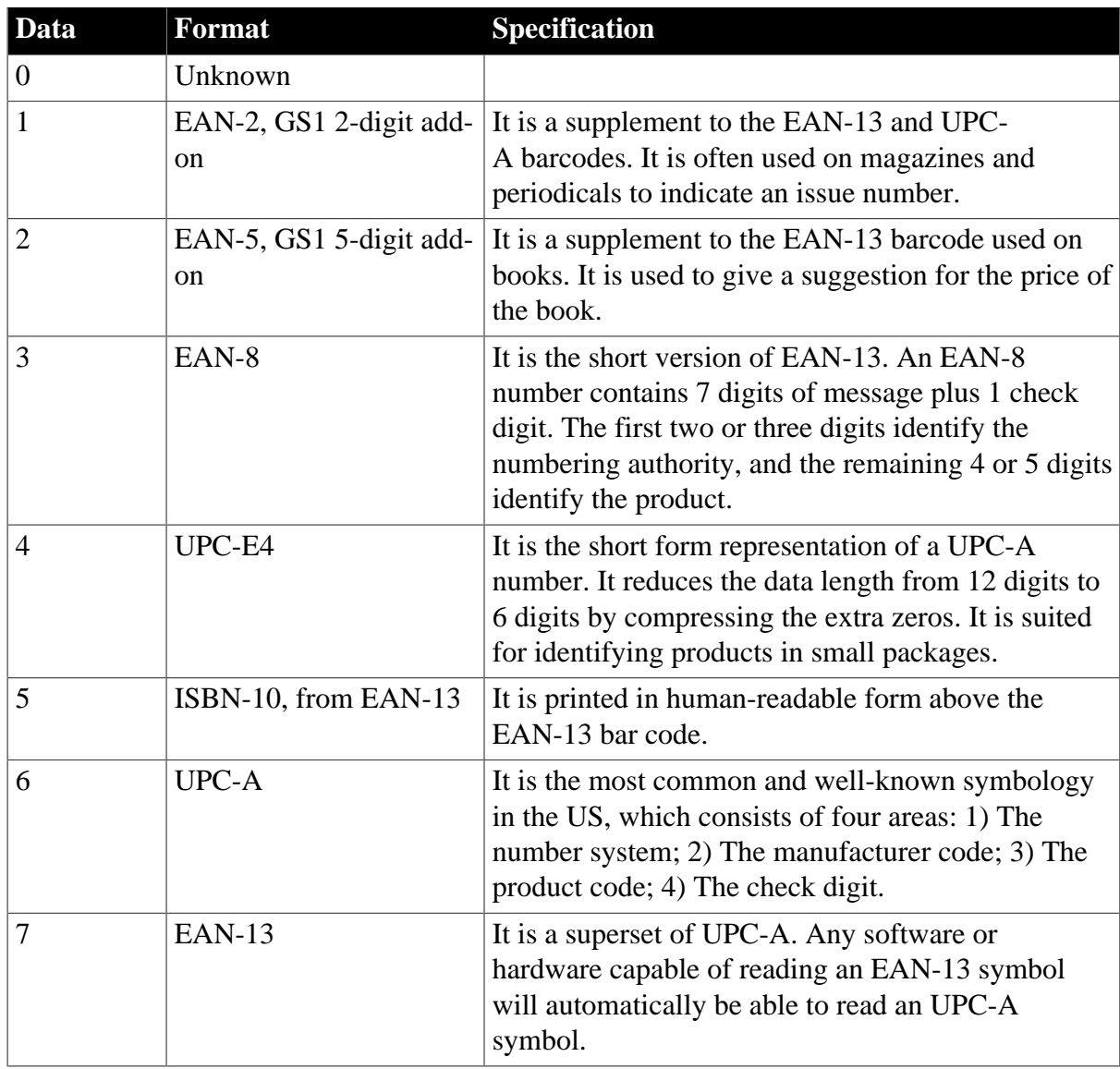

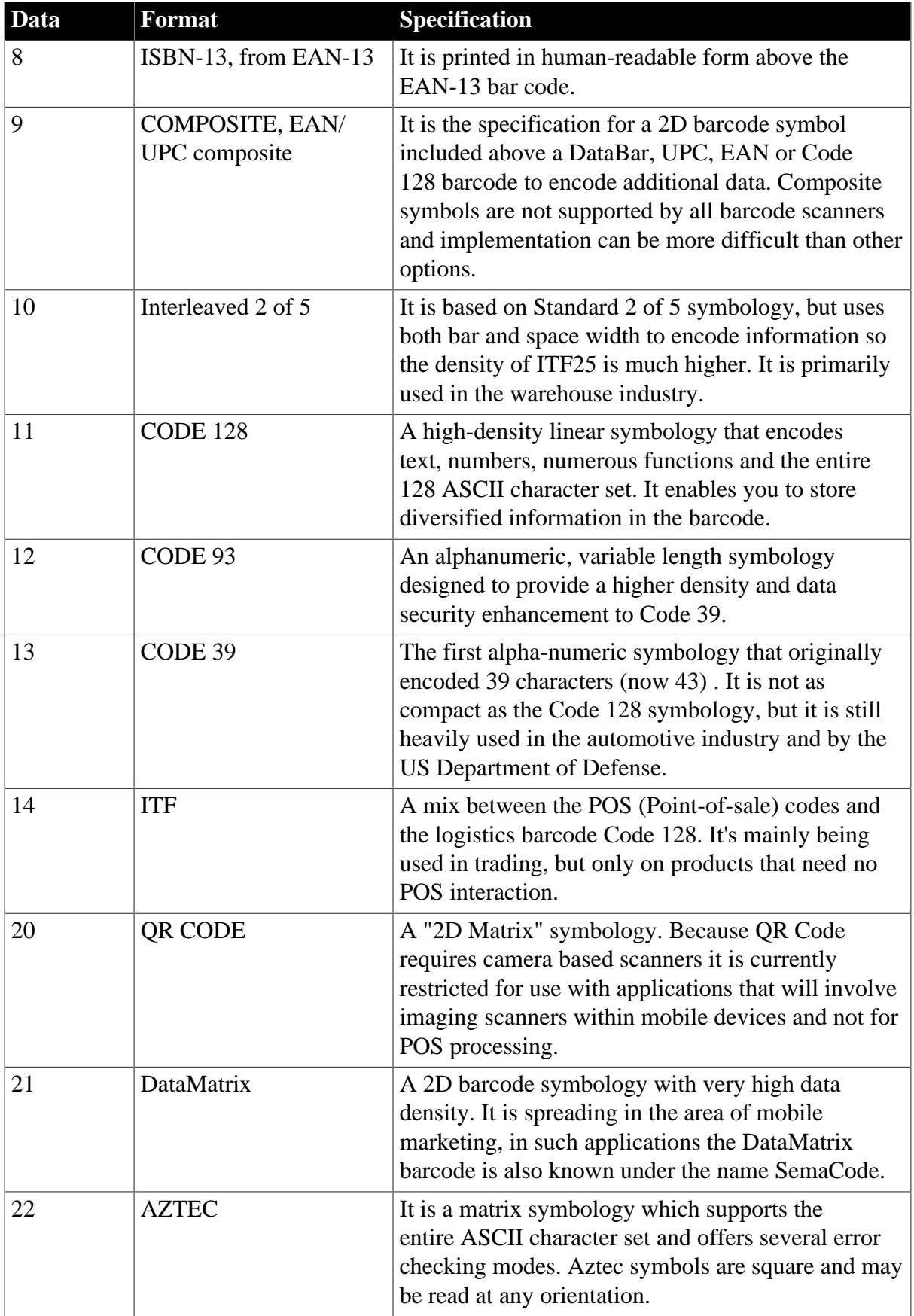

Integer.

1 - Success.

-1 - It is called in PowerBuilder or Appeon Web, or there is an error.

#### **of\_getfiledata**

#### **Description**

Reads data from the specified image file.

#### **Syntax**

barcode.of qetfiledata ( string as filepath )

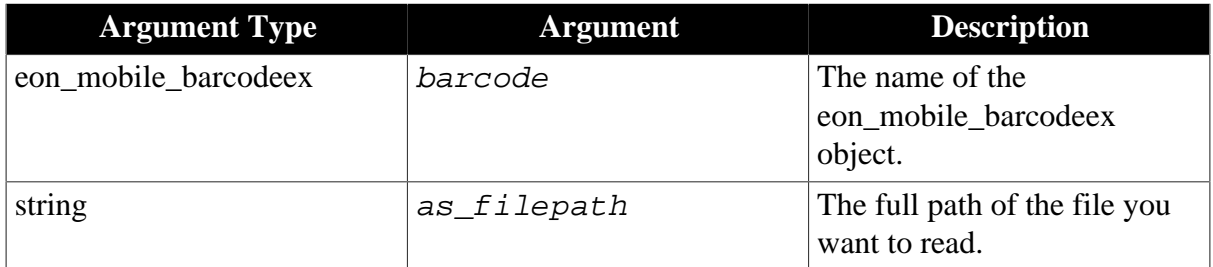

### **Return value**

Integer.

1 - Success.

-1 - It is called in PowerBuilder or Appeon Web, or there is an error.

#### **of\_read**

#### **Description**

Executes this function when you need to scan an image containing the barcode information.

The camera will be opened automatically by Appeon, and you need to point the camera at the image to be scanned. The camera will automatically close after a successful scanning, and will return the data and format contained in the barcode.

Supported on mobile client only.

### **Syntax**

barcode.of\_read ( ref string as\_data, ref integer ai\_format )

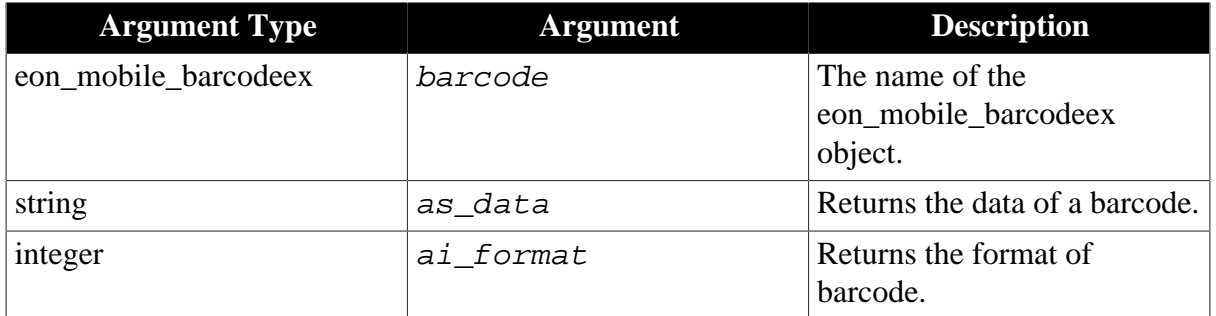

Following is the list of supported barcode formats:

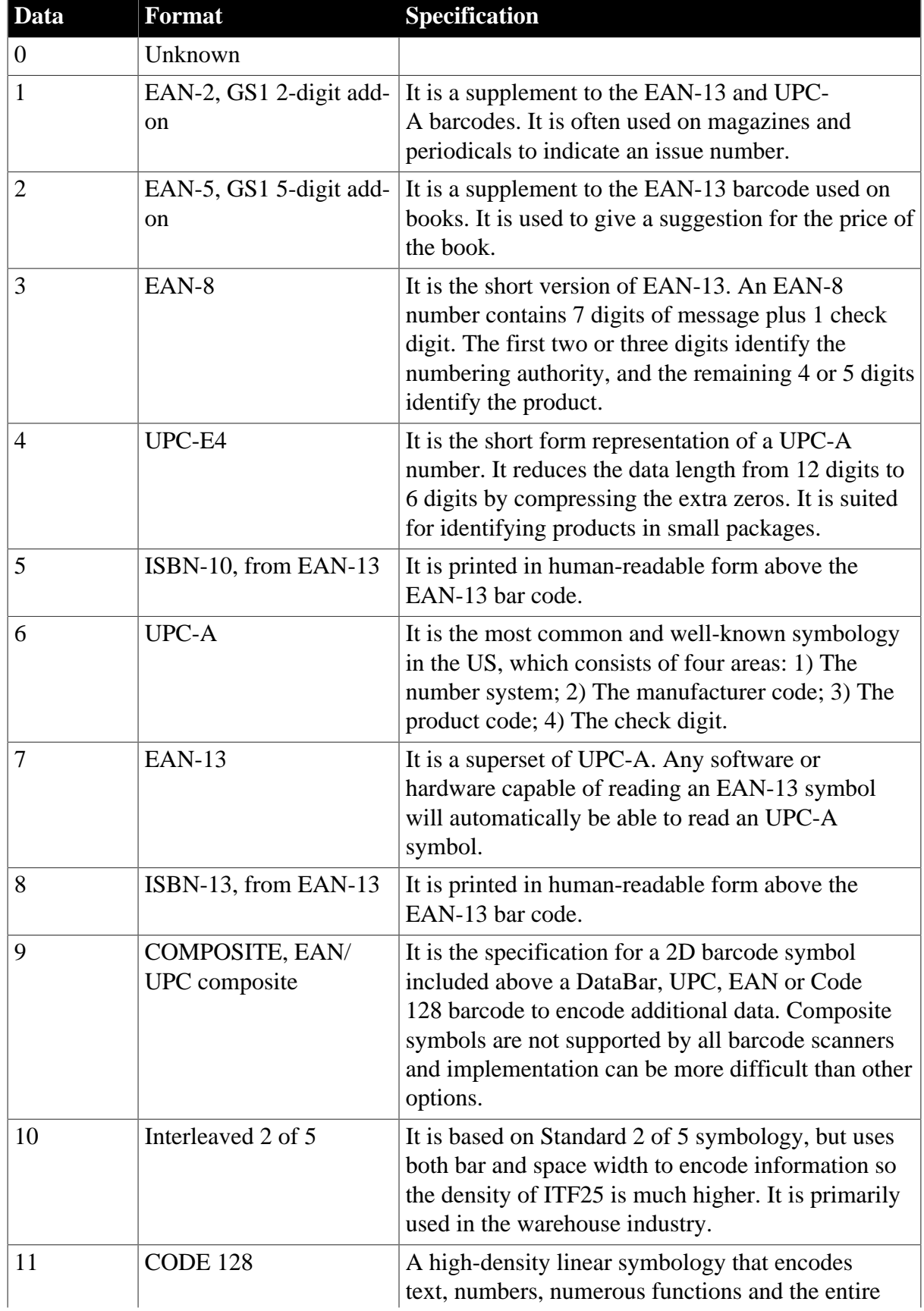

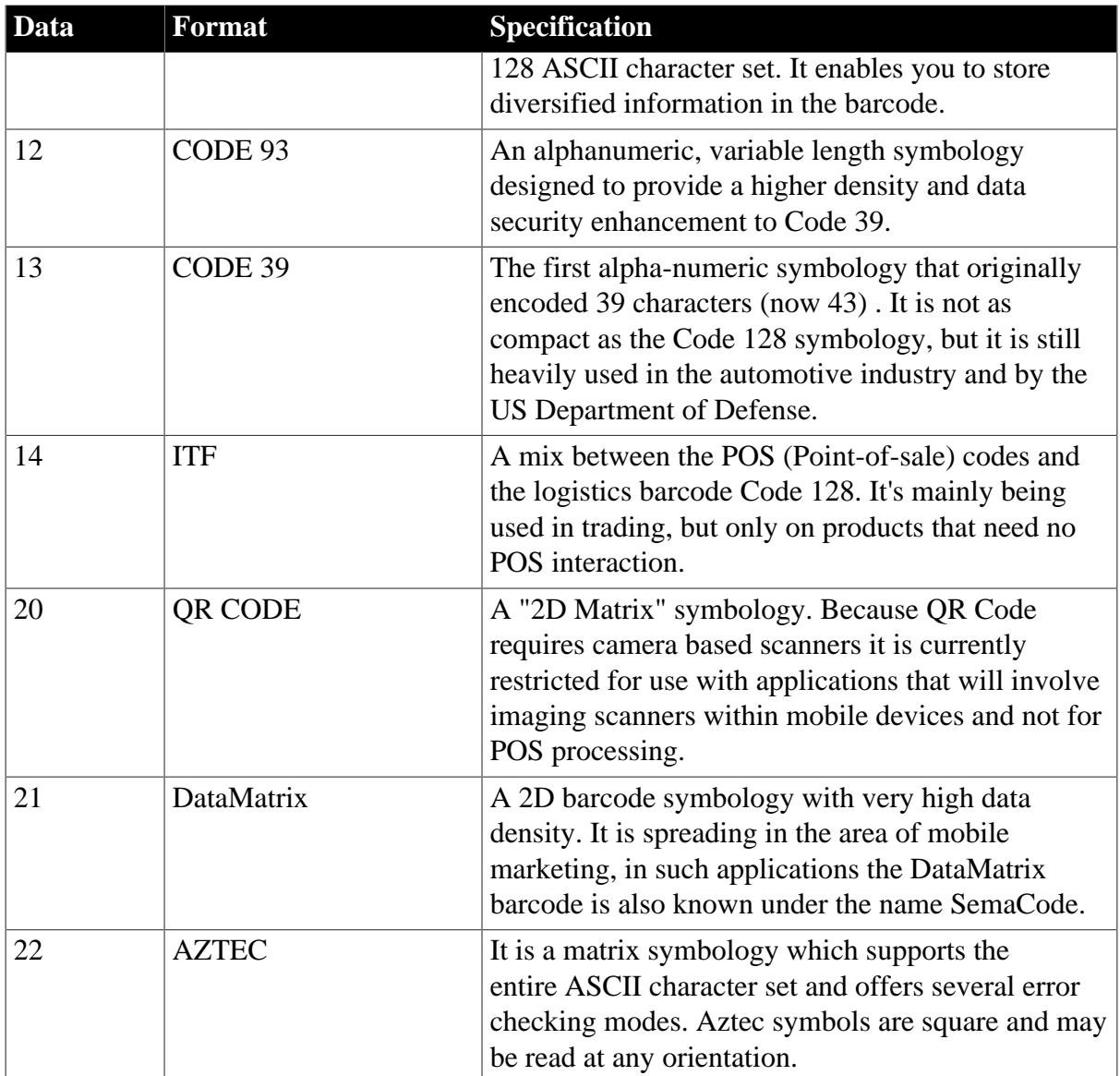

Integer.

- 1 Success.
- 0 Cancel.
- -1 It is called in PowerBuilder or Appeon Web, or there is an error.

### **2.4.3 Camera**

Captures or views a photo or video using the device's camera.

### **2.4.3.1 eon\_mobile\_cameraex object**

### **2.4.3.1.1 Function**

# **of\_getfiledata**

**Description**

Reads data from the specified image file. If the file is over 4 MB, calling this function may cause memory issue in PB 9 or earlier version. You can upgrade your source code to PB 10 or later, and then call the function of the Appeon Workarounds PBL for the corresponding PB version.

### **Syntax**

camera.of\_getfiledata ( value string as\_filepath )

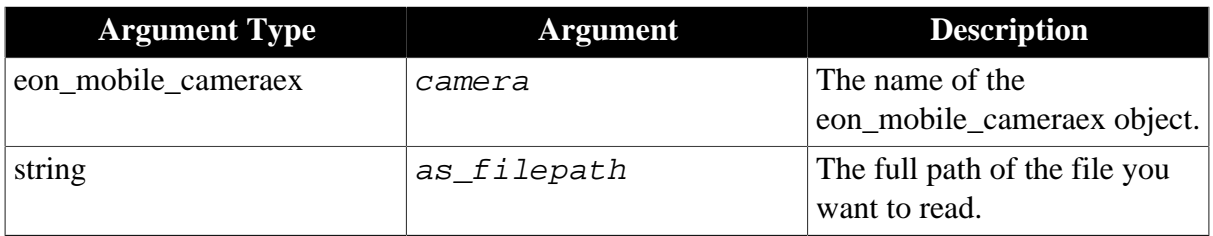

### **Return value**

Blob.

### **of\_openalbums**

### **Description**

Opens the album for the user to select a photo or video.

Supported on mobile client only.

### **Syntax**

camera.of openalbums (ref string as filepath, ref blob ablb data)

camera.of\_openalbums ( ref string as\_filepath )

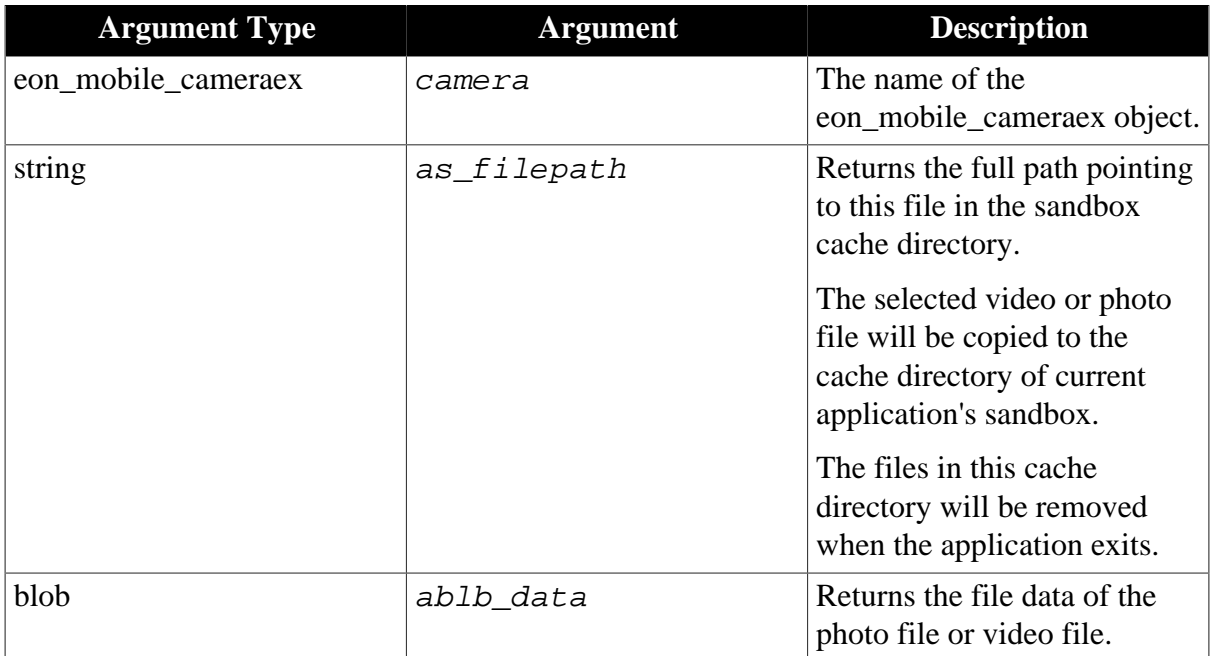

Integer.

1 - Select a photo file successfully, and *as\_filepath* will return the full path pointing to the photo file in the sandbox cache directory.

2 - Select a video file successfully, and *as\_filepath* will return the full path pointing to the video file in the sandbox cache directory.

0 - Cancel selecting a file from the album.

-1 - It is called in PowerBuilder or Appeon Web, or there is an error.

### **Code example 1**

```
eon_mobile_camera ln_camera
String ls_filepath
Integer li_filetype
Integer li_return
li_filetype = 2 // Simultaneously displays the photo or video in the album
ln_camera = create eon_mobile_camera
li_return = ln_camera.of_openalbums (ls_filepath)
```
### **Code example 2**

```
eon_mobile_camera ln_camera
String ls_filepath
Integer li_filetype
Integer li_return
Blob lb_data
li_filetype = 2 // Simultaneously displays the photo or video in the album
ln_camera = create eon_mobile_camera
li_return = ln_camera.of_openalbums (ls_filepath, lb_data)
```
#### **of\_takefile**

#### **Description**

Opens the default camera application and uses it to take a photo or record a video.

Once the photo or video is taken, the camera application automatically closes with all the files saved in the album, and returns to the current application.

The supported video file format is MOV, and the supported photo file format is JPG.

Supported on mobile client only.

#### **Syntax**

camera.of takefile ( value integer ai filetype, value boolean ab allowedit, ref string  $as\_filepath$ )

camera.of takefile ( value eon mobile str cameraoption astr option, ref string as\_filepath )

camera.of takefile ( value eon mobile str cameraoption astr *option*, ref string as\_filepath, ref blob ablb\_data )

```
camera.of takefile ( value integer ai\_filetype, value boolean ab allowedit,
ref string as_filepath, ref blob ablb_data )
```
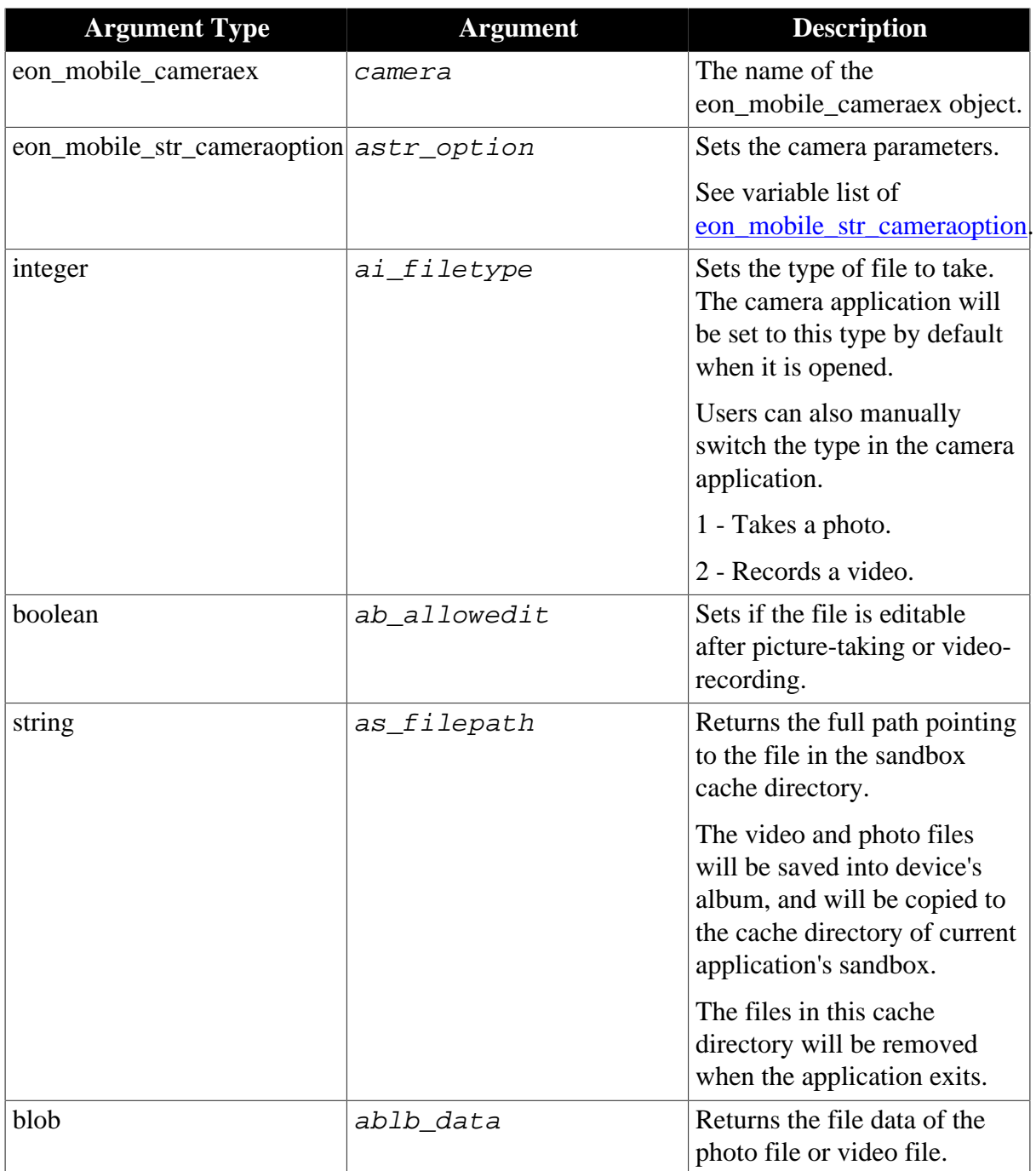

Integer.

1 - Take a photo successfully, and as\_filepath will return the full path of the photo file, and return empty string if the picture-taking is cancelled, or if there is any error.

2 - Record a video successfully, and as\_filepath will return the full path of the video file, and return empty string if the picture-taking is cancelled, or if there is any error.

0 - Cancel taking photo or video.

-1 - It is called in PowerBuilder or Appeon Web, or there is an error.

### **Code example 1**

```
eon_mobile_str_cameraoption lstr_option
eon_mobile_cameraex ln_camera
String 1s filepath
Integer li_return
lstr_option.i_filetype = 1 // Takes the photo
lstr_option.b_allowedit = true // The photo is editable after picture-taking
ln_camera = create eon_mobile_camera
li_return = ln_camera.of_takefile (lstr_option, ls_filepath)
```
### **Code example 2**

```
eon_mobile_str_cameraoption lstr_option
eon_mobile_cameraex ln_camera
String ls_filepath
Integer li_return
blob lb_data
lstr_option.i_filetype = 1 // Takes the photo
lstr_option.b_allowedit = true // The photo is editable after picture-taking
ln_camera = create eon_mobile_camera
li_return = ln_camera.of_takefile (lstr_option, ls_filepath, lb_data)
```
#### <span id="page-107-0"></span>**2.4.3.1.2 Structure**

#### **eon\_mobile\_str\_cameraoption**

#### **Description**

Struct.

Optional parameters to customize the camera settings.

#### **Property**

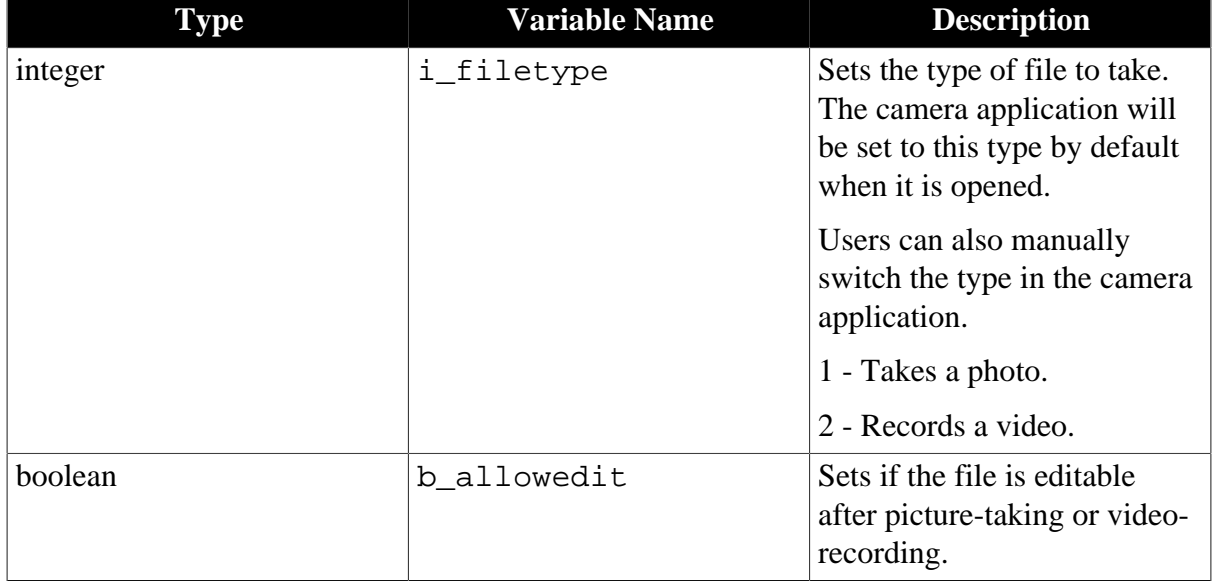

### **2.4.4 Connection**

Obtains the network state and connection type.
#### **2.4.4.1 eon\_mobile\_connectionex object**

### **2.4.4.1.1 Function**

#### **of\_getconnectioninfo**

#### **Description**

Gets the device's network connection information.

Supported on mobile client only.

#### **Syntax**

```
connection.of_getconnectioninfo ( )
```
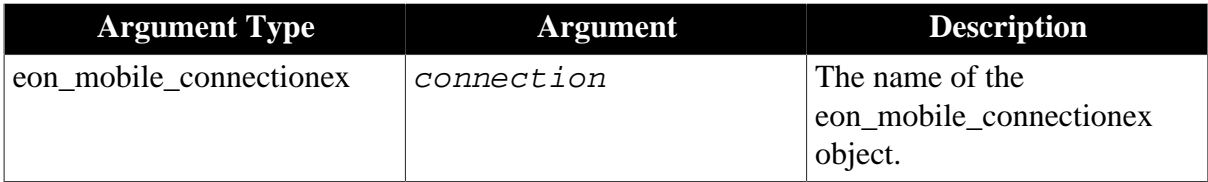

#### **Return value**

Integer.

- 0 No connection.
- 1 Cell network: 2G/3G/4G.
- 2 Wi-Fi network.
- -1 It is called in PowerBuilder or Appeon Web, or there is an error.

### **2.4.5 Device**

Obtains the device specific information, such as the device type, the device DPI/PPI, the OS version, the device's memory, the device's OS, the screen resolution, etc.

#### **2.4.5.1 eon\_mobile\_deviceex object**

#### **2.4.5.1.1 Function**

#### **of\_getdeviceid**

#### **Description**

Gets the device's unique identifier (only supported on iOS 6.0 or later), which depends on the device manufacturer, product type, and operating system.

Supported on mobile client only.

### **Syntax**

device.of\_getdeviceid ( ref string as\_id )

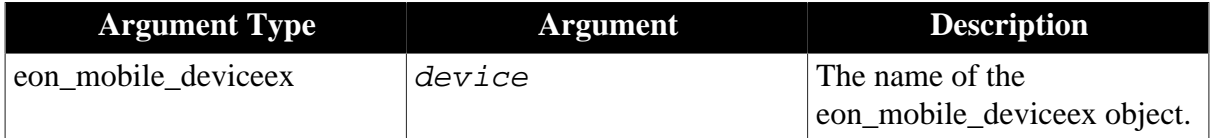

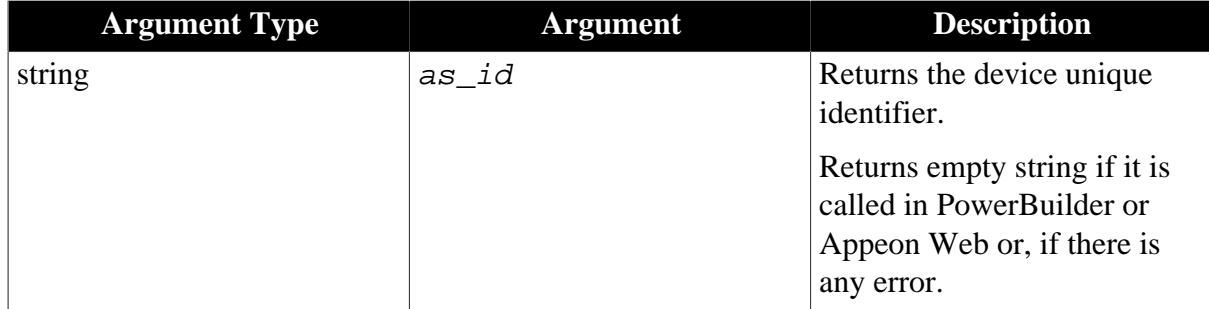

Integer.

1 - Success.

-1 - It is called in PowerBuilder or Appeon Web, or there is an error.

### **Usage**

Use the of\_getdeviceid() function to only allow the application to run on specific mobile devices that are authorized. In this way, if unauthorized users install the app on their own mobile device and somehow steals a valid username/password they still won't be able to run the app or your data.

### **of\_getdevicetype**

### **Description**

Gets the device type from the manufacturer.

Supported on mobile client only.

## **Syntax**

device.of\_getdevicetype ( ref string as\_type )

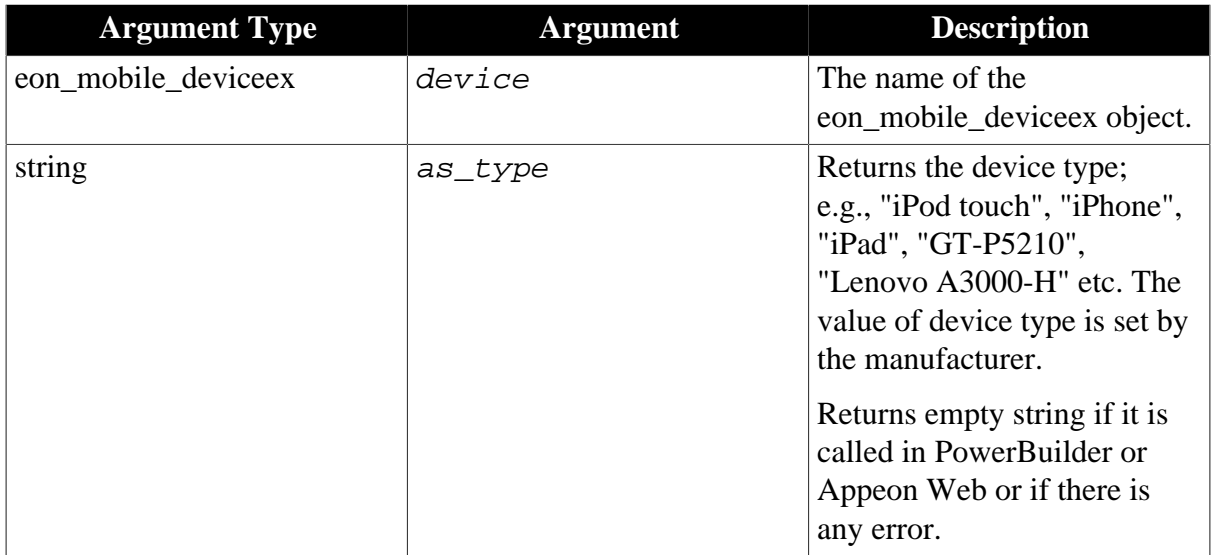

## **Return value**

Integer.

1 - Success.

-1 - It is called in PowerBuilder or Appeon Web, or there is an error.

### **of\_getdpi**

## **Description**

Gets the device DPI value.

Supported on mobile client only.

## **Syntax**

device.of\_getdpi ( )

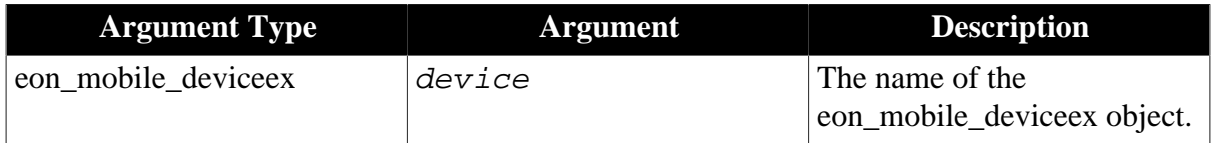

## **Return value**

Integer.

>0 - Return the device DPI value.

-1 - It is called in PowerBuilder or Appeon Web, or there is an error.

### **of\_getppi**

### **Description**

Gets the device PPI value.

Supported on mobile client only.

## **Syntax**

device.of\_getppi ( )

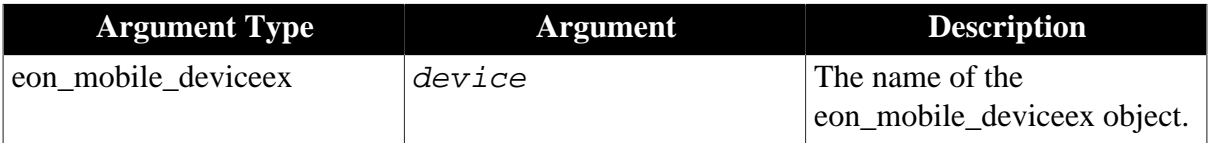

## **Return value**

Integer.

>0 - Return the device PPI value.

-1 - It is called in PowerBuilder or Appeon Web, or there is an error.

#### **of\_gettotalmemory**

#### **Description**

Gets the total number (in KB) of the device memory.

Supported on mobile client only.

```
device.of_gettotalmemory ( )
```
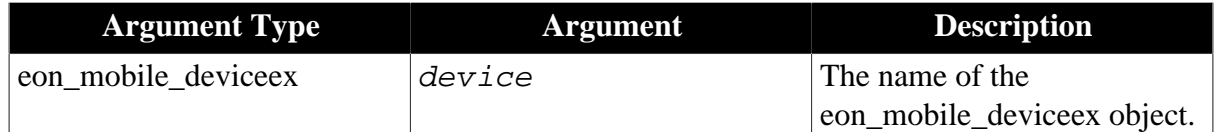

Long.

>0 - Return the total number of the device memory.

-1 - It is called in PowerBuilder or Appeon Web, or there is an error.

### **of\_getfreememory**

### **Description**

Gets the total number (in KB) of the device's current available free memory.

Supported on mobile client only.

### **Syntax**

device.of\_getfreememory ( )

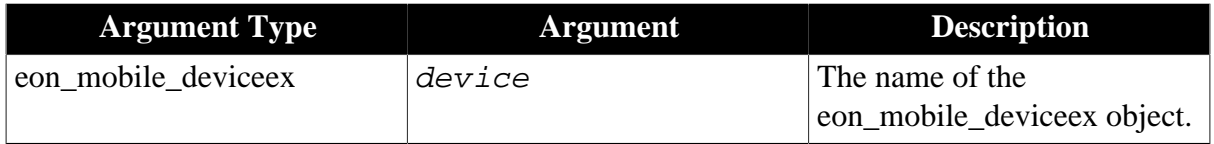

## **Return value**

Long.

>0 - Return the total number of the device free memory.

-1 - It is called in PowerBuilder or Appeon Web, or there is an error.

#### **of\_getname**

## **Description**

Gets the device's machine name.

Supported on mobile client only.

#### **Syntax**

device.of\_getname ( ref string as\_name )

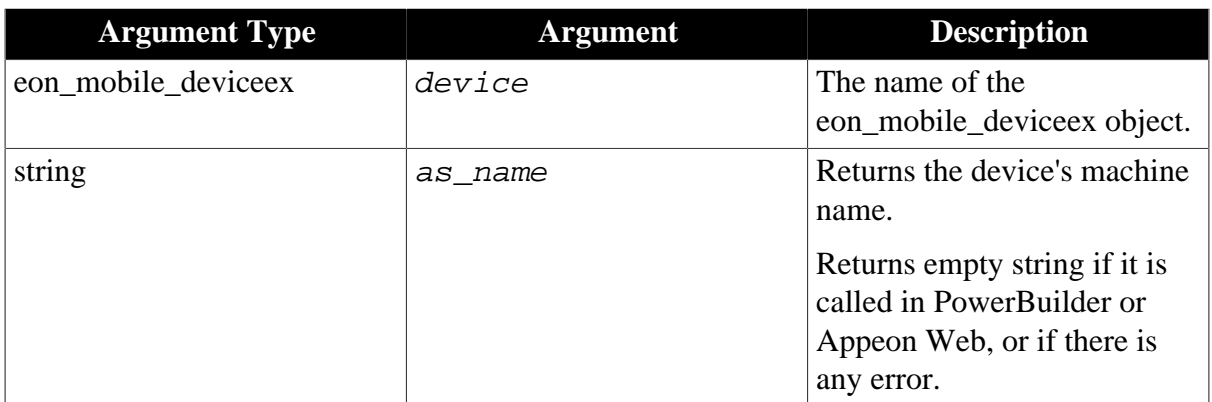

Integer.

- 1 Success.
- -1 It is called in PowerBuilder or Appeon Web, or there is an error.

### **of\_getorientation**

### **Description**

Detects if the device screen orientation is Landscape or Portrait.

Supported on mobile client only.

### **Syntax**

```
device.of_getorientation ( )
```
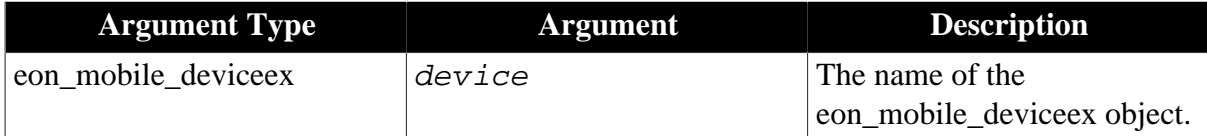

## **Return value**

Integer.

- 0 Unknown.
- 1 Portrait, Home button at the bottom.
- 2 Portrait, Home button on the top.
- 3 Landscape, Home button to the right.
- 4 Landscape, Home button to the left.
- -1 It is called in PowerBuilder or Appeon Web, or there is an error.

### **of\_getplatform**

#### **Description**

Gets the device's OS name.

Supported on mobile client only.

#### **Syntax**

device.of\_getplatform ( ref string as\_platform )

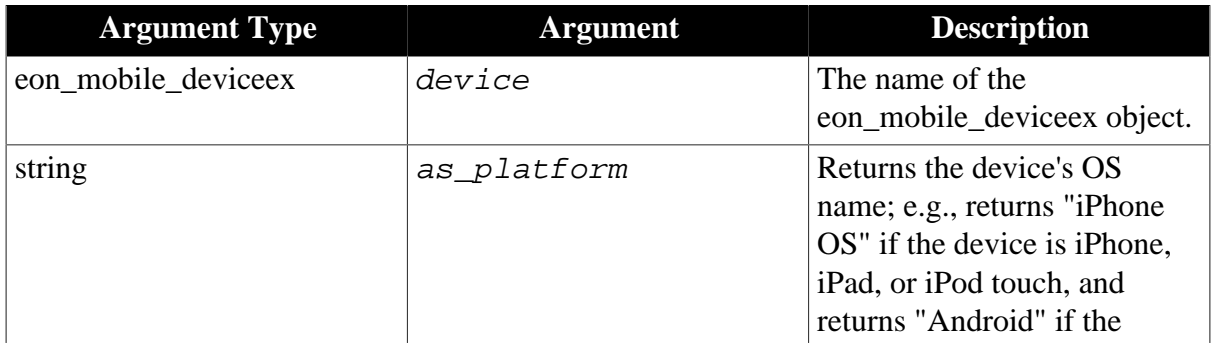

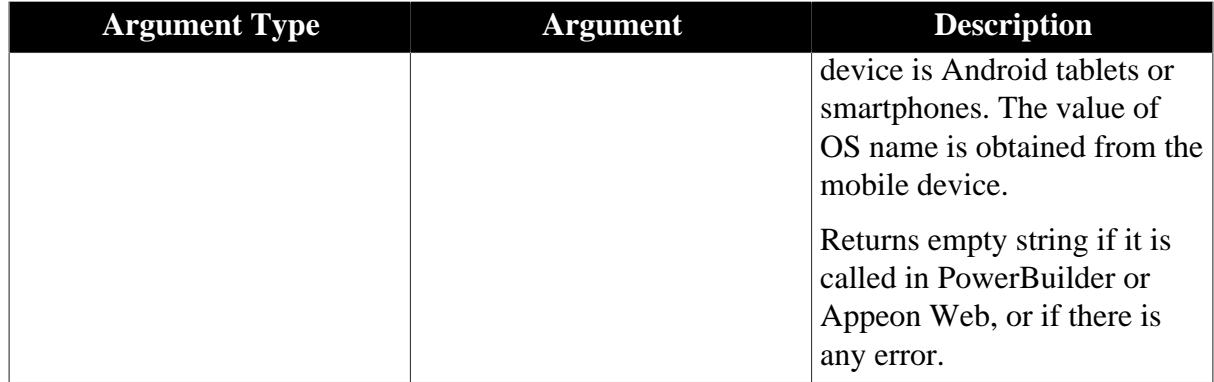

Integer.

1 - Success.

-1 - It is called in PowerBuilder or Appeon Web, or there is an error.

### **of\_getresolution**

### **Description**

Gets the device's resolution.

Supported on mobile client only.

## **Syntax**

device.of\_getresolution ( ref integer ai\_height, ref integer ai\_width)

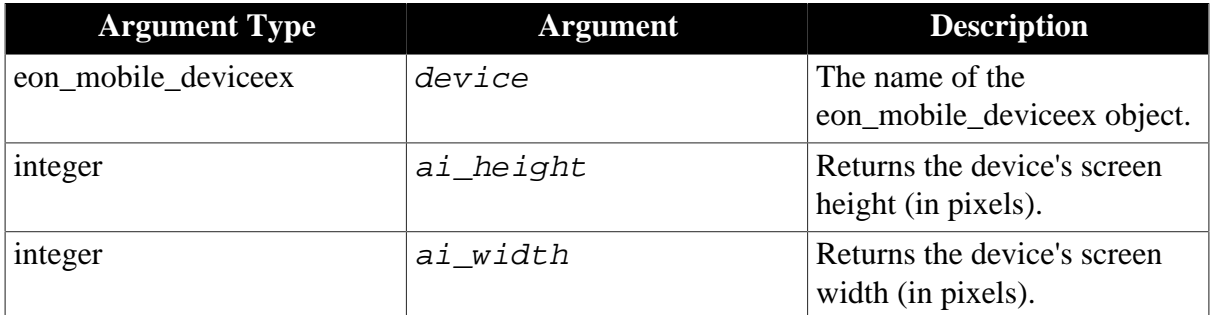

## **Return value**

Integer.

1 - Success.

-1 - It is called in PowerBuilder or Appeon Web, or there is an error.

#### **of\_getosversion**

#### **Description**

Gets the OS version.

Supported on mobile client only.

## **Syntax**

device.of\_getosversion ( ref string as\_version )

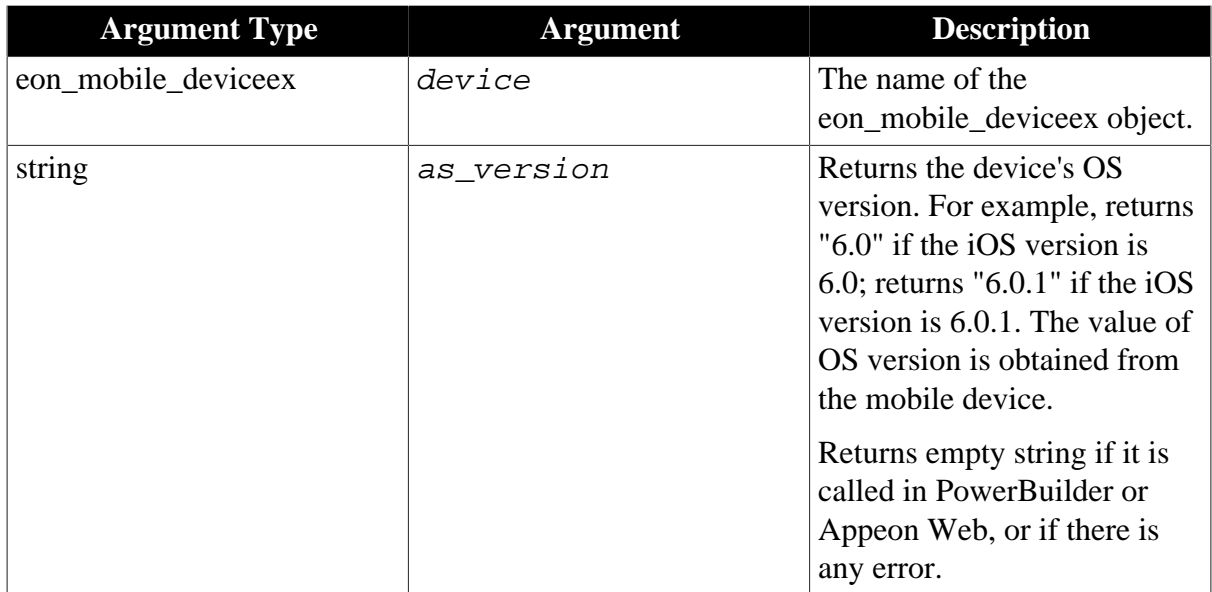

Integer.

1 - Success.

-1 - It is called in PowerBuilder or Appeon Web, or there is an error.

### **of\_getstatusbarvisible**

### **Description**

Detects if the system status bar is visible.

Supported on mobile client only.

## **Syntax**

```
device.of_getstatusbarvisible ( )
```
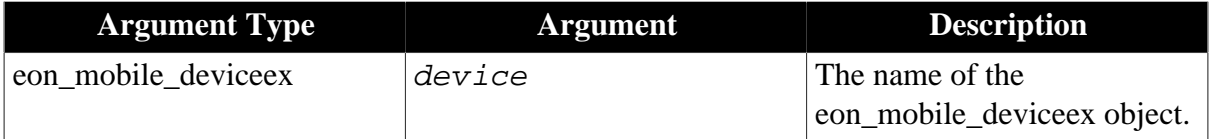

## **Return value**

Integer.

- 1 The system status bar is visible.
- 0 The system status bar is invisible.
- -1 It is called in PowerBuilder or Appeon Web, or there is an error.

#### **of\_setstatusbarvisible**

#### **Description**

Sets whether the iOS system status bar is visible. This API takes no effect for the Android device and returns -1.

Supported on the iOS mobile client only.

## **Syntax**

device.of setstatusbarvisible ( value integer ai mode )

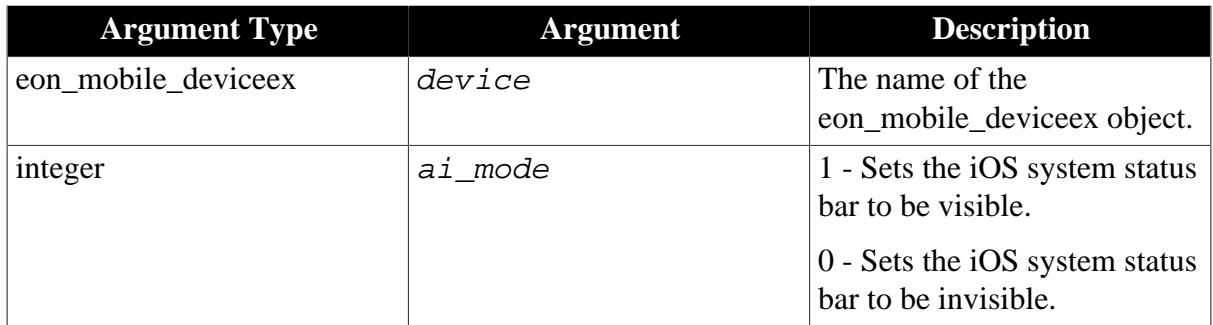

## **Return value**

Integer.

1 - Success.

-1 - It is called in PowerBuilder or Appeon Web, or there is an error.

# **2.4.6 Geolocation**

Gets the current position and opens the geolocation functionality.

## **Usage example**

• Express & delivery services:

Track the detailed parcel delivery progress: the time and place of departure, the real-time positioning of the delivery men, passage and arrival, etc.

• Geomarketing:

The online advertising can use this type of marketing, relying on IP addresses to locate the user logged into the Website, and then customizing advertising based on this information.

• Public transportation:

If a user doesn't know the best way to get to somewhere, the user can use the Geolocation API to find out nearby bus stops and metro locations.

• Tourism:

By combining with Map API, travel agencies can provide better vacation tips for the current location and season.

## **2.4.6.1 eon\_mobile\_geolocationex object**

## **2.4.6.1.1 Instance variable**

## **powerobject ipo\_bindevent**

The object to bind with the oe\_locationchanged and oe\_error.

## **string is\_bindwithlocationchangedevent**

The name of the event bound with the oe\_locationchanged of the powerobject ipo\_bindevent.

#### **string is\_bindwitherrorevent**

<span id="page-116-1"></span>The name of the event bound with the oe error of the powerobject ipo bindevent.

#### **integer ii\_errorcode**

Error code. When the oe\_error is triggered, it will be updated and the device will return this message.

```
10 - kCLErrorLocationUnknown, // location is currently unknown, but CL will keep
 trying 
11 - kCLErrorDenied, // CL access has been denied (eg, user declined location use) 
12 - kCLErrorNetwork, // general, network-related error 
13 - kCLErrorHeadingFailure, // heading could not be determined 
14 - kCLErrorRegionMonitoringDenied, // Location region monitoring has been denied
 by the user 
15 - kCLErrorRegionMonitoringFailure, // A registered region cannot be monitored 
16 - kCLErrorRegionMonitoringSetupDelayed, // CL could not immediately initialize
 region monitoring 
17 - kCLErrorRegionMonitoringResponseDelayed, // While events for this fence will
 be delivered, delivery will not occur immediately
18 - kCLErrorGeocodeFoundNoResult, // A geocode request yielded no result 
19 - kCLErrorGeocodeFoundPartialResult, // A geocode request yielded a partial
 result 
20 - kCLErrorGeocodeCanceled, // A geocode request was cancelled 
21 - kCLErrorDeferredFailed, // Deferred mode failed 
22 - kCLErrorDeferredNotUpdatingLocation, // Deferred mode failed because location
 updates disabled or paused 
23 - kCLErrorDeferredAccuracyTooLow, // Deferred mode not supported for the
 requested accuracy 
24 - kCLErrorDeferredDistanceFiltered, // Deferred mode does not support distance
 filters 
25 - kCLErrorDeferredCanceled, // Deferred mode request canceled a previous request
```
#### <span id="page-116-0"></span>**string is\_errortext**

Error message. When the oe\_error is triggered, it will be updated and the device will return this message.

#### <span id="page-116-2"></span>**2.4.6.1.2 Event**

#### **oe\_error**

#### **Description**

It will be triggered if there is an error when using the geolocation functionality.

Supported on mobile client only.

Note: This event will update the value of <u>is\_errortext</u> and <u>ii\_errocode</u> instance variables.

## **Syntax**

None.

## **Return value**

<span id="page-117-1"></span>None.

### **oe\_locationchanged**

#### **Description**

It will be triggered when the position (longitude and/or latitude) changes after getting the geolocation information.

Supported on mobile client only.

Note: The user can obtain the new position information by calling the [of\\_getcurrentposition](#page-117-0) [function.](#page-117-0) WPARAM and LPARAM are both empty.

#### **Syntax**

None.

## **Return value**

None.

### **2.4.6.1.3 Function**

### **of\_close**

### **Description**

Closes the geolocation function.

Supported on mobile client only.

## **Syntax**

gps.of\_close ( )

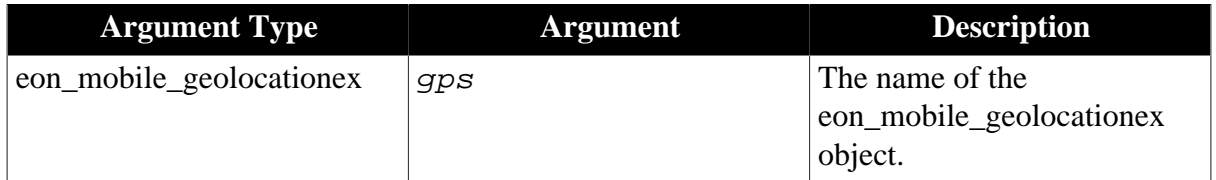

#### **Return value**

Integer.

1 - Success.

<span id="page-117-0"></span>-1 - If it is called in PowerBuilder or Appeon Web, or there is an error.

#### **of\_getcurrentposition**

#### **Description**

Gets the current position information.

Supported on mobile client only.

```
gps.of_getcurrentposition ( ref eon_mobile_str_coordinates
astr_coordinates )
```
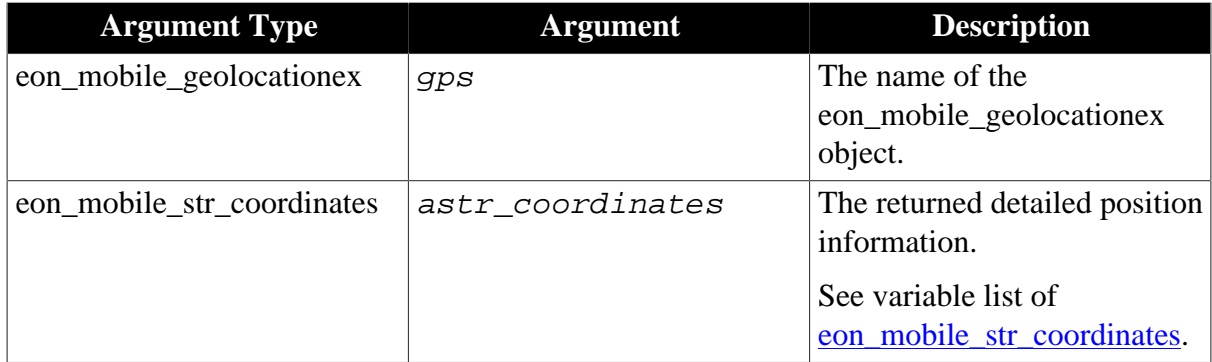

Integer.

1 - Success.

-1 - If it is called in PowerBuilder or Appeon Web, or there is an error.

### **of\_isenabled**

## **Description**

Detects if the geolocation services can be used.

Supported on mobile client only.

### **Syntax**

gps.of\_isenabled ( )

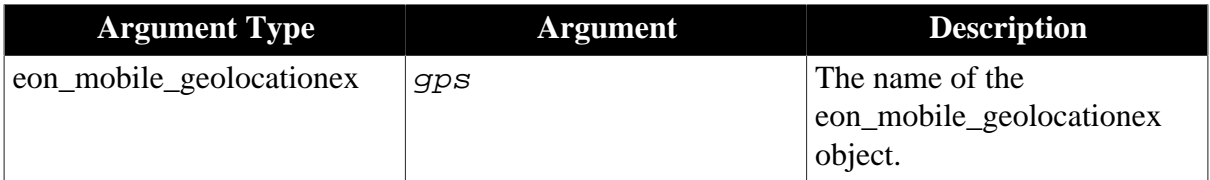

None.

#### **Return value**

Integer

- 1 Enabled.
- 0 Disabled.

-1 - If it is called in PowerBuilder or Appeon Web, or there is an error.

#### **of\_open**

#### **Description**

Opens the geolocation function.

Supported on mobile client only.

```
gps.of_open ( value integer ai_locationaccuracy, value integer
ai_distancefilter )
```
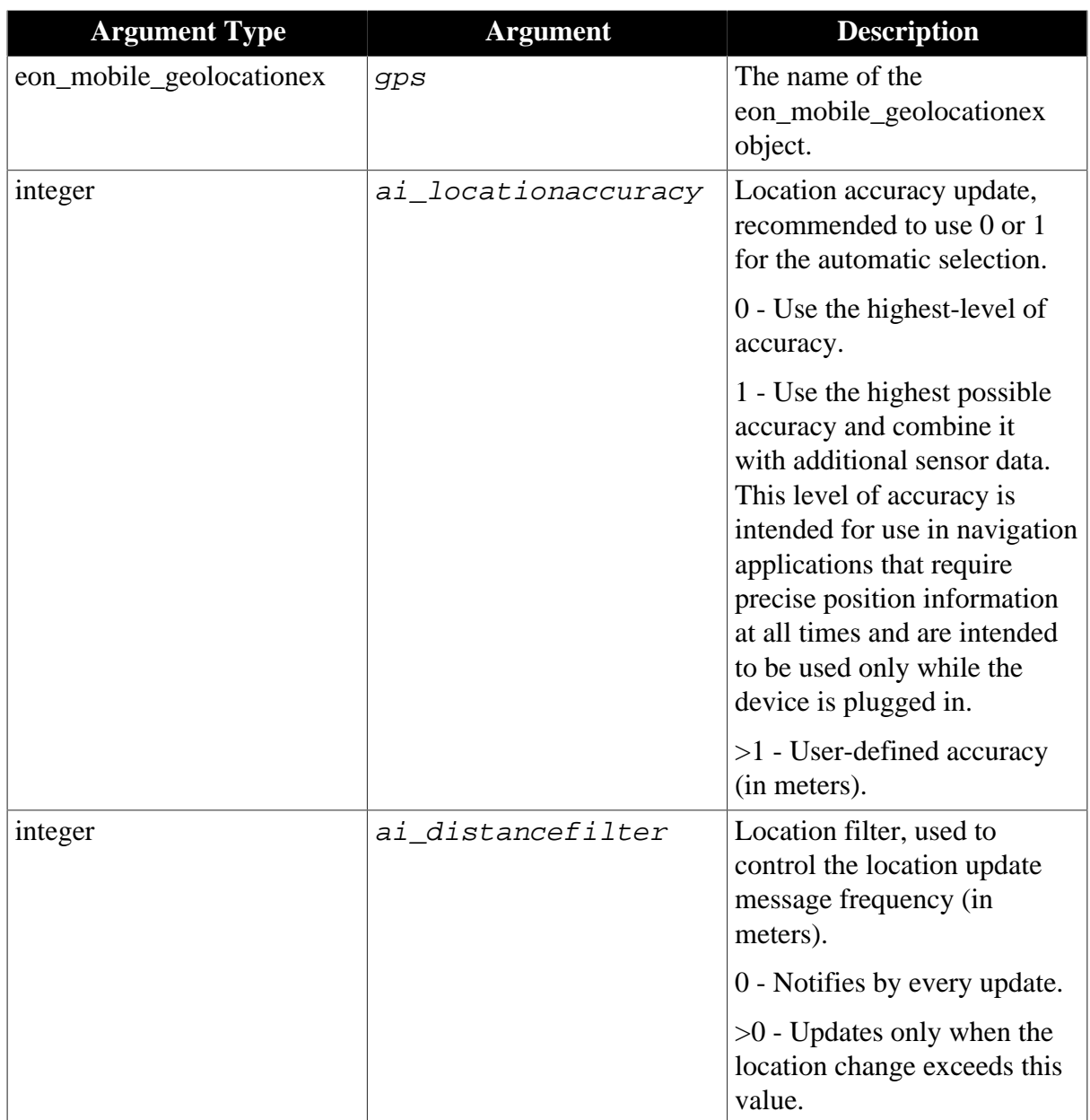

Integer.

1 - Success.

-1 - If it is called in PowerBuilder or Appeon Web, or there is an error.

# **of\_register**

## **Description**

Registers the object and the event to be bound with the oe\_error and oe\_locationchanged events.

Supported on mobile client only.

gps.of\_register ( value powerobject apb\_bind, value string as\_changedevent, value string as\_errorevent )

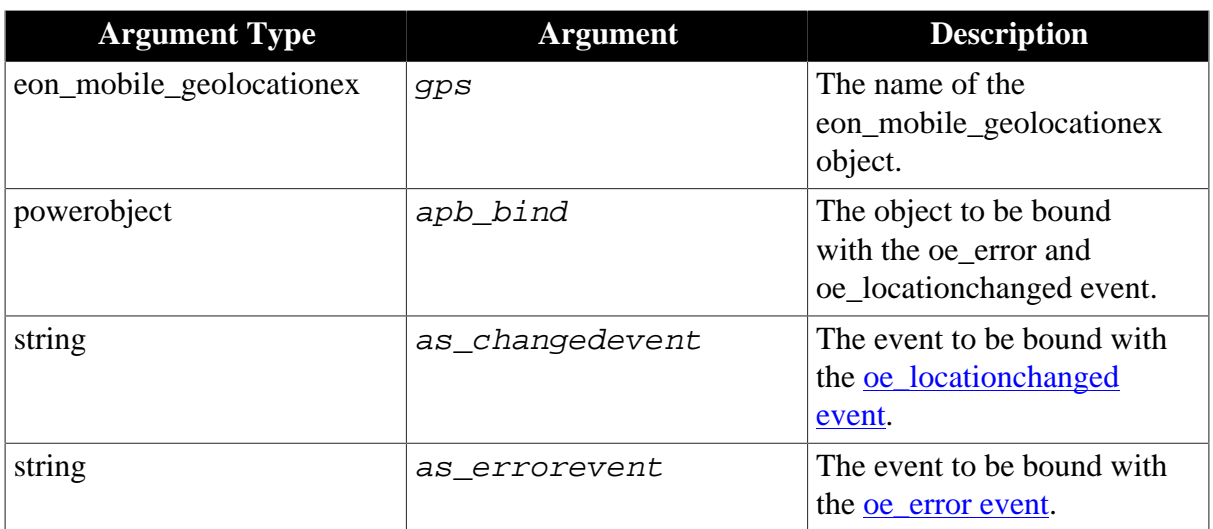

## **Return value**

Integer.

1 - Success.

-1 - If it is called in PowerBuilder or Appeon Web, or there is an error.

## <span id="page-120-0"></span>**2.4.6.1.4 Structure**

#### **eon\_mobile\_str\_coordinates**

### **Description**

Struct.

The detailed position information.

## **Property**

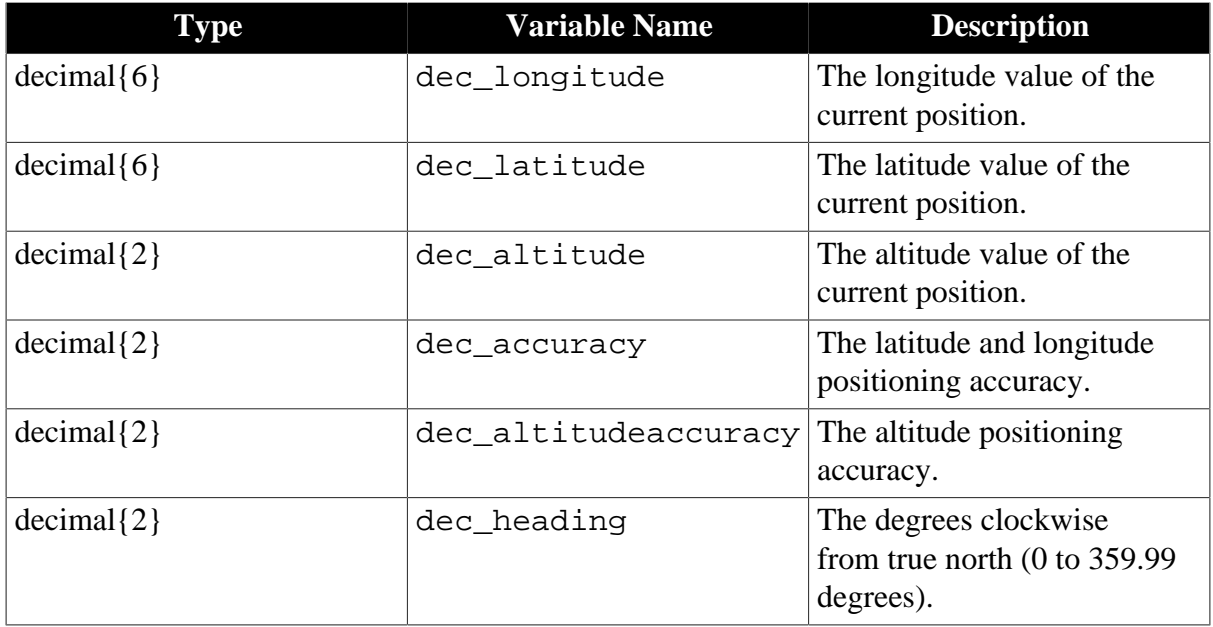

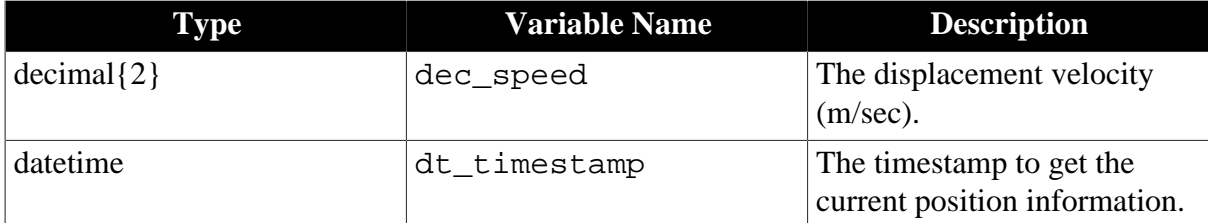

#### **2.4.6.1.5 Code Example**

• To get the GPS information of the photo you take:

```
eon_mobile_cameraex inv_camera
eon_mobile_geolocationex inv_gps
inv_gps = create eon_mobile_geolocationex
inv_camera = create eon_mobile_cameraex
// opens the geolocation function
inv_gps.of_open(3, 0)
// take a photo
li_return = inv_camera.of_takefile(1,false,ls_filepath)
if li_return = 1 then 
… 
     // get current location info for the photo
inv_gps.of_getcurrentposition( istr_coordinates)
…
end if
```
- To mark the movement on the map:
	- 1. Adds an eon\_mobile\_mapex object, uo\_map, to the Window.
	- 2. Declares an instance variable.

```
eon_mobile_geolocationex inv_gps
```
3. Registers the GPS service in the Open event of the Window.

```
inv_gps = create eon_mobile_geolocationex
eon_mobile_str_mapoption lstr_mapoption
// Sets the default argument of the map
lstr_mapoption.b_allowmove = true
lstr_mapoption.b_allowzoom = true
lstr_mapoption.b_locatetocurrentlocation = true
lstr_mapoption.i_mapaccuracy = 5
// Opens the map
uo_map.of_open(lstr_mapoption)
// The ue_gps event will be triggered when the positioning accuracy is 3
// meters and the location update range is beyond 100 meters.
inv_gps.of_open(3, 100)
// Bind the "ue_gps" event and "ue_gpserror" event of the Window to 
// the "oe_locationchanged" event and "oe_error" event of Geolocation object.
inv_gps.of_register( this, "ue_gps","ue_gpserror")
```
4. Records the movement and adds it as an annotation to the map.

```
// ue_gps event
eon_mobile_str_coordinates lstr_coordinates
eon mobile str_annotation lstr_annotation appeon
// Get the gps data of the current position
inv_gps.of_getcurrentposition( lstr_coordinates)
// Displays the latitude and longitude of the position in the static text
st_latitude.text = string( lstr_coordinates.dec_latitude)
st longitude.text = string( lstr coordinates.dec longitude)
// Records the gps information of the current position to an annotation
lstr_annotation_appeon.dec_latitude= lstr_coordinates.dec_latitude
lstr_annotation_appeon.dec_longitude = lstr_coordinates.dec_longitude
lstr_annotation_appeon.i_pincolor = 1
lstr_annotation_appeon.s_title= string(lstr_coordinates.dt_timestamp,
"hh:mm:ss")
// Adds this annotation to the map
uo_map.of_addannotation(lstr_annotation_appeon, true)
```
5. Captures the GPS error.

```
// ue_gpserror event
// Displays the error number and the error message
messagebox("Error "+string(inv_gps.ii_errorcode) , inv_gps.is_errortext)
```
## **2.4.7 Map**

Accesses the information about the longitude, latitude and address as well as processes some annotation operations.

#### **Usage example**

• City planning:

Use the Street View maps to implement a better city planning and design.

• Fire department:

The fire control center can find out the specific position of the man who made the emergency call according to the system, and then quickly plan their arrangement to send the nearest firefighters.

• Mountaineering:

For mountain-climbing lovers, they can identify a location according to the known longitude and latitude and vice versa.

• Tourism:

By combining with Geolocation API, travel agencies can provide better vacation tips for the current location and season.

• Turn-by-turn route navigation:

Help the user navigate along a route by providing detailed turn-by-turn directions. Map API does this by registering with the Geolocation API to receive repeated location updates of the user's position.

#### **2.4.7.1 eon\_mobile\_mapex object**

#### **2.4.7.1.1 Instance variable**

#### **integer ii\_errorcode**

Error code. It will be updated when the oe\_error is triggered, and this message will be returned from the device. For example:

```
1 - MKErrorUnknown
2 - MKErrorServerFailure, // The map service is turn off
3 - MKErrorLoadingThrottled,
4 - MKErrorPlacemarkNotFound, // address is not found
-1 - NSURLErrorUnknown
-999 - NSURLErrorCancelled,
-1001 - NSURLErrorTimedOut,
-1002 - NSURLErrorCannotFindHost,
-1004 - NSURLErrorCannotConnectToHost,
-1005 - NSURLErrorNetworkConnectionLost,
-1009 - NSURLErrorNotConnectedToInternet
```
#### **string is\_errortext**

Error message. It will be updated when the oe\_error is triggered, and this message will be returned from the device.

#### **eon\_mobile\_str\_annotation istr\_clickedannotation**

The annotation (added by of addannotation) that the user clicks on.

#### **2.4.7.1.2 Event**

#### **oe\_annotationclicked**

#### **Description**

The oe\_annotationclicked event will be automatically triggered when an annotation (added by of addannotation) is clicked.

Supported on mobile client only.

Note: This event cannot be triggered via the code, and can only be triggered by clicking the annotation on the map.

#### **Syntax**

None.

#### **Return value**

None.

The information of the clicked annotation is stored to the istr\_clickedannotation instance variable.

### **oe\_loadstart**

### **Description**

The oelloadstart event will be automatically triggered when starting loading the map. LPARAM and WPARAM are empty.

Supported on mobile client only.

Note: This event can only be automatically triggered after calling the [of\\_open function.](#page-128-0)

#### **Syntax**

None.

## **Return value**

None.

### **oe\_loadend**

### **Description**

The successful completion of loading the map. LPARAM and WPARAM are empty.

Supported on mobile client only.

Note: This event can only be automatically triggered after calling the of open function.

**Syntax**

None.

#### **Return value**

None.

#### **oe\_error**

#### **Description**

Failure in loading the map. WPARAM is the error number.

Supported on mobile client only.

Note: This event can only be automatically triggered after calling the [of\\_open function.](#page-128-0)

#### **Syntax**

None.

#### **Return value**

None.

#### **oe\_changed**

#### **Description**

The map display area has changed.

Note: This event can only be automatically triggered after calling the [of\\_open function.](#page-128-0)

None.

## **Return value**

None.

## <span id="page-125-0"></span>**2.4.7.1.3 Function**

#### **of\_addannotation**

### **Description**

Adds a map annotation.

Supported on mobile client only.

### **Syntax**

map.of\_addannotation ( ref eon\_mobile\_str\_annotation astr\_annotation, value boolean ab\_move )

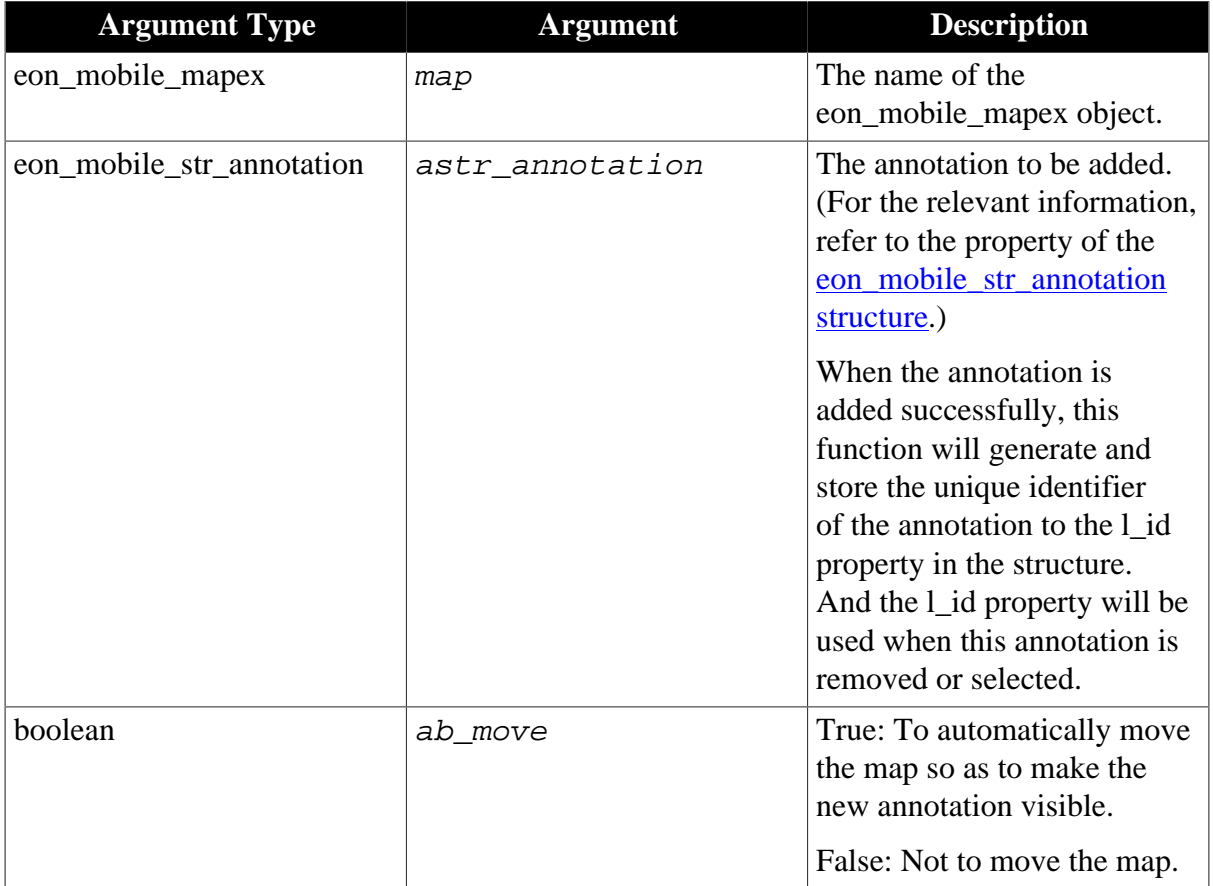

## **Return value**

Integer.

- 1 Success.
- -1 Failure or it is called in PowerBuilder or Appeon Web, or there is an error.

## **Code example**

```
eon_mobile_str_annotation istr_annotation_appeon
istr_annotation_appeon.dec_latitude= 22.54993
istr annotation appeon.dec longitude = 113.94977
istr_annotation_appeon.i_pincolor = 1
istr_annotation_appeon.s_pinimage="apb.png"
istr_annotation_appeon.s_subtitle="Appeon Mobile"
istr_annotation_appeon.s_title="Appeon"
uo_map.of_addannotation(istr_annotation_appeon, true)
```
#### **of\_addresstocoordinate**

#### **Description**

Obtains the longitude and latitude according to the address.

Supported on mobile client only.

#### **Syntax**

map.of\_addresstocoordinate ( value string as\_address, ref decimal dec\_longitude, ref decimal adec\_latitude )

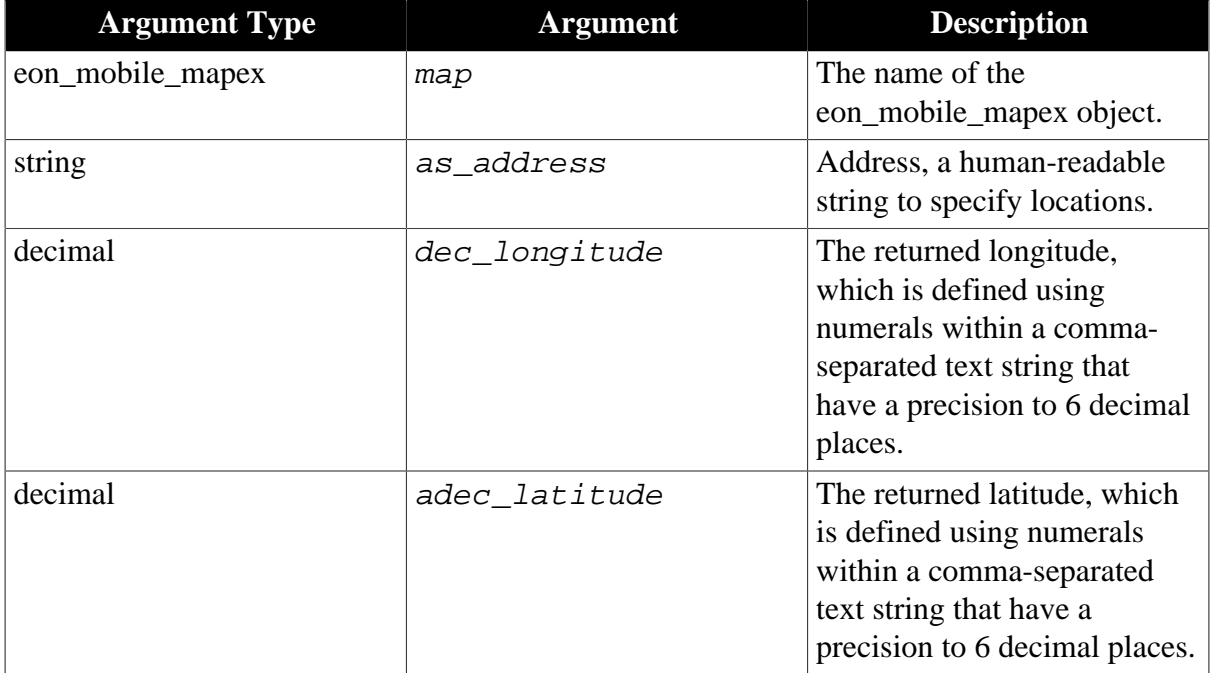

## **Return value**

Integer

1 - Success.

-1 - Failure or it is called in PowerBuilder or Appeon Web, or there is an error.

### **of\_close**

#### **Description**

Closes the default map application.

Supported on mobile client only.

map.of\_close ( )

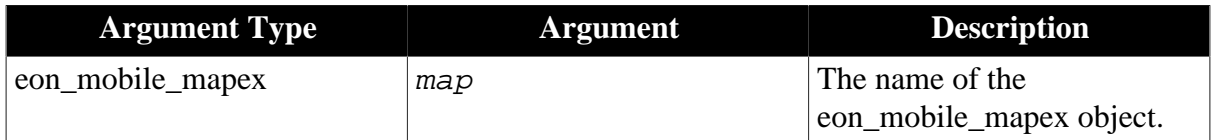

## **Return value**

Integer.

1 - Success.

-1 - Failure or it is called in PowerBuilder or Appeon Web, or there is an error.

### **of\_coordinatetoaddress**

### **Description**

Converts the longitude and latitude into the corresponding address.

Supported on mobile client only.

### **Syntax**

map.of\_coordinatetoaddress ( value decimal dec\_longitude, value decimal adec\_latitude, ref string as\_address )

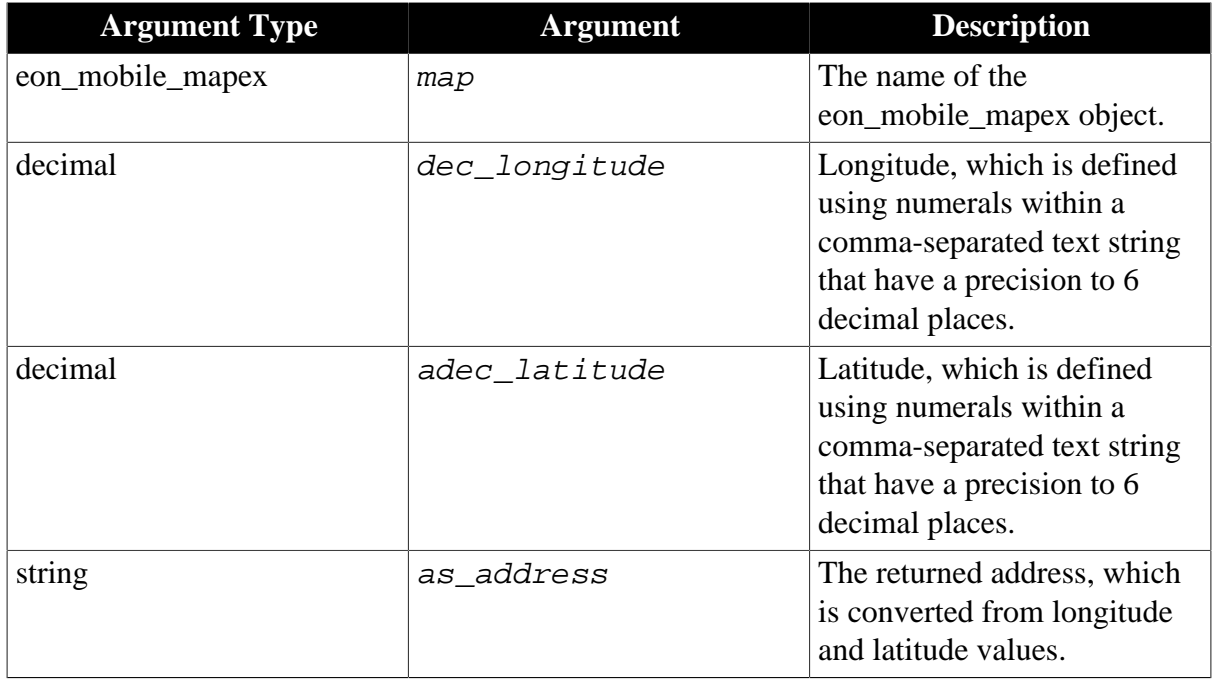

## **Return value**

Integer.

- 1 Success.
- -1 Failure or it is called in PowerBuilder or Appeon Web, or there is an error.

#### <span id="page-128-0"></span>**of\_open**

## **Description**

Opens the default map application at the specified position.

Supported on mobile client only.

## **Syntax**

map.of\_open ( value eon\_mobile\_str\_mapoption astr\_mapoption )

map.of\_open ( value eon\_mobile\_str\_mapoption astr\_mapoption, ref eon\_mobile\_str\_annotation astr\_clickedannotation)

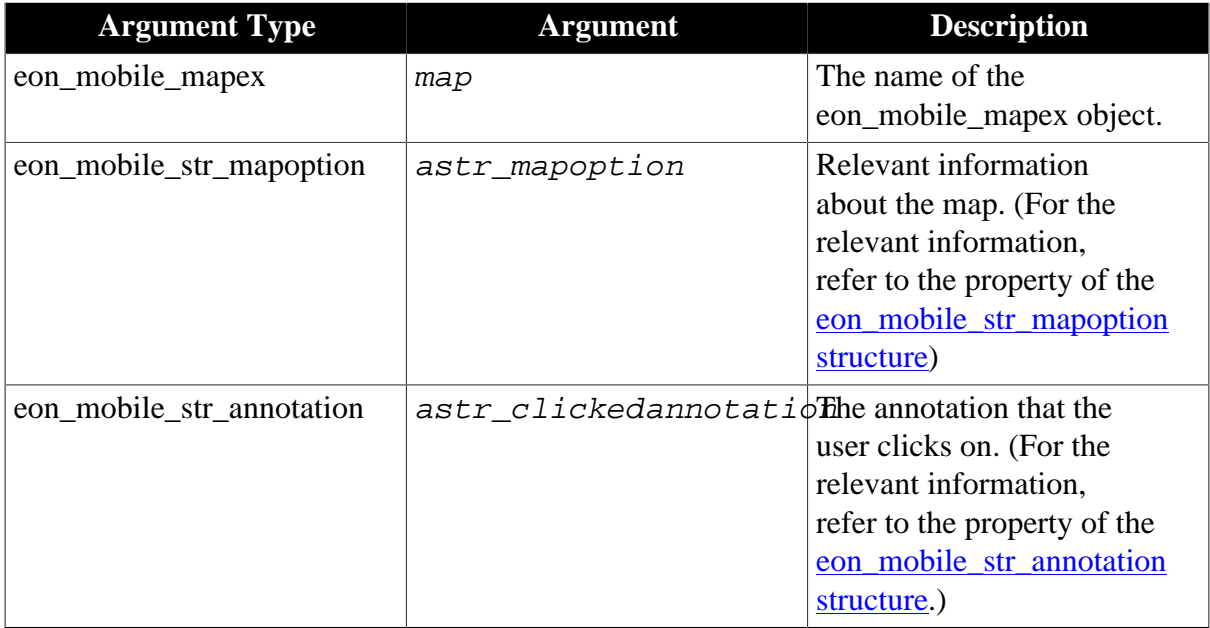

## **Return value**

Integer.

- 1 Success.
- -1 Failure or it is called in PowerBuilder or Appeon Web, or there is an error.

## **Code example**

```
eon_mobile_str_mapoption lstr_mapoption
lstr_mapoption.b_allowmove = true
lstr_mapoption.b_allowzoom = true
lstr_mapoption.b_locatetocurrentlocation = true
lstr_mapoption.i_mapaccuracy = 5
uo_map.of_open(lstr_mapoption)
```
## **of\_refresh**

#### **Description**

Refreshes the map according to the specified information.

Supported on mobile client only.

map.of\_refresh ( value eon\_mobile\_str\_mapoption astr\_mapoption )

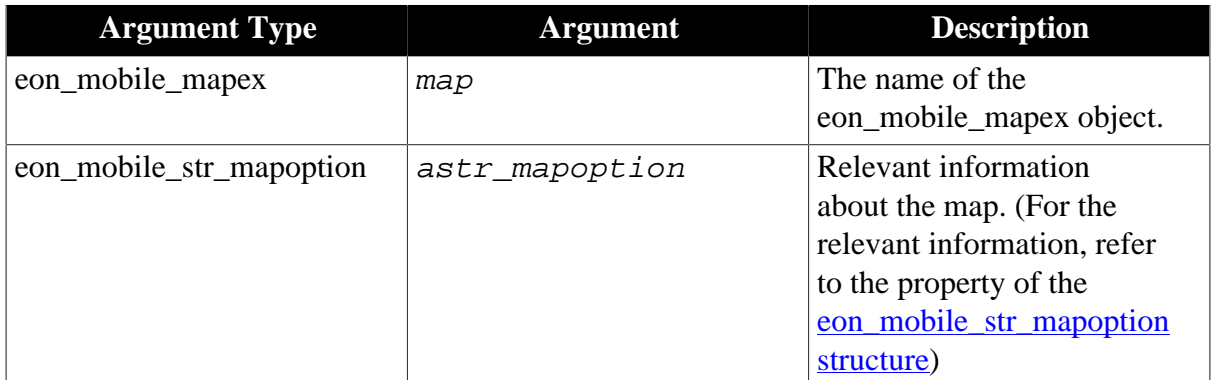

## **Return value**

Integer.

1 - Success.

-1 - Failure or it is called in PowerBuilder or Appeon Web, or there is an error.

## **of\_removeannotation**

## **Description**

Removes a map annotation that is added by of addannotation.

Supported on mobile client only.

# **Syntax**

map.of\_removeannotation ( value eon\_mobile\_str\_annotation astr\_annotation )

 $map.$ of\_removeannotation ( value long  $all\_id$  )

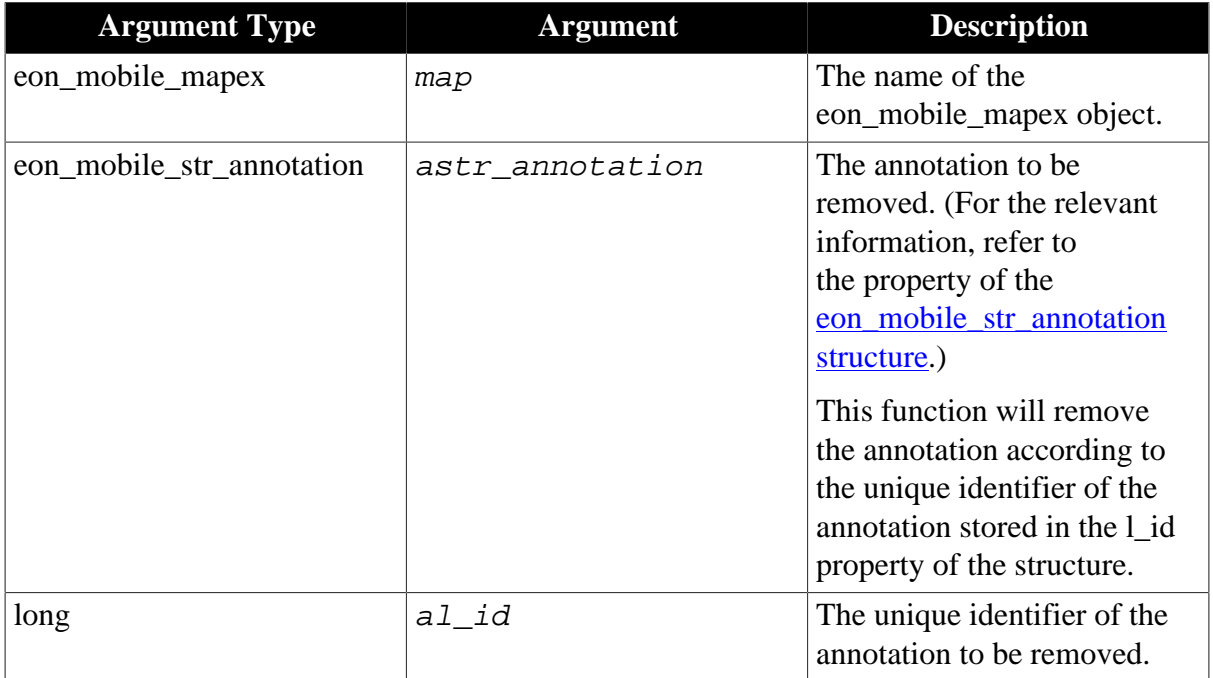

## **Return value**

Integer.

1 - Success.

-1 - Failure or it is called in PowerBuilder or Appeon Web, or there is an error.

### **of\_removeallannotation**

### **Description**

Removes all map annotations that are added by of addannotation.

Supported on mobile client only.

### **Syntax**

```
map.of_removeallannotation ( )
```
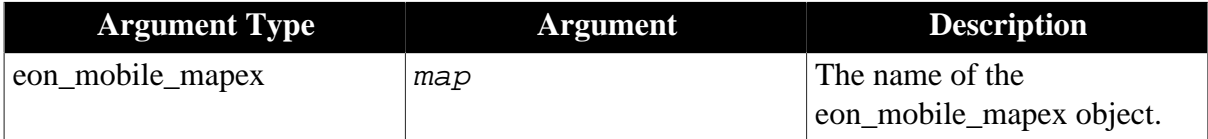

## **Return value**

Integer.

1 - Success.

-1 - Failure or it is called in PowerBuilder or Appeon Web, or there is an error.

#### **of\_selectannotation**

#### **Description**

Selects a map annotation that is added by <u>of\_addannotation</u>.

Supported on mobile client only.

```
map.of_selectannotation ( value eon_mobile_str_annotation astr_annotation
\lambda
```

```
map.of_selectannotation (value long al_id)
```
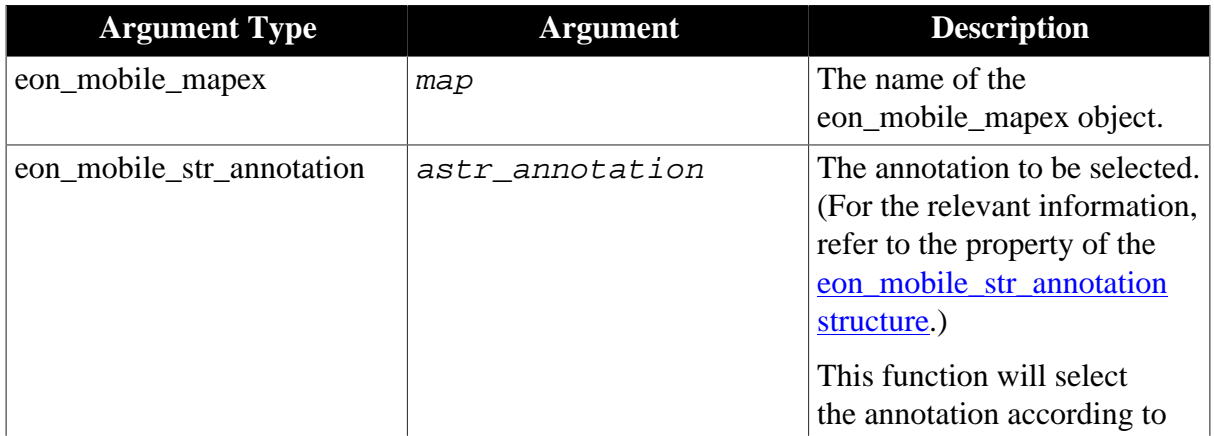

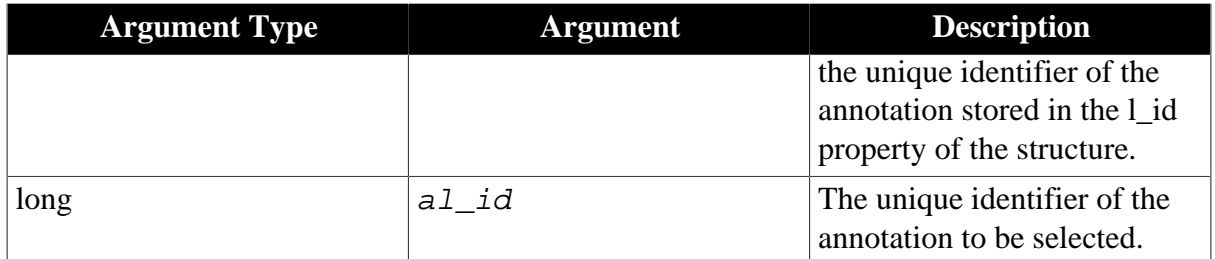

Integer.

1 - Success.

-1 - Failure or it is called in PowerBuilder or Appeon Web, or there is an error.

## <span id="page-131-0"></span>**2.4.7.1.4 Structure**

## **eon\_mobile\_str\_mapoption**

## **Description**

Struct.

A map annotation. The user can click on the text markup.

# **Property**

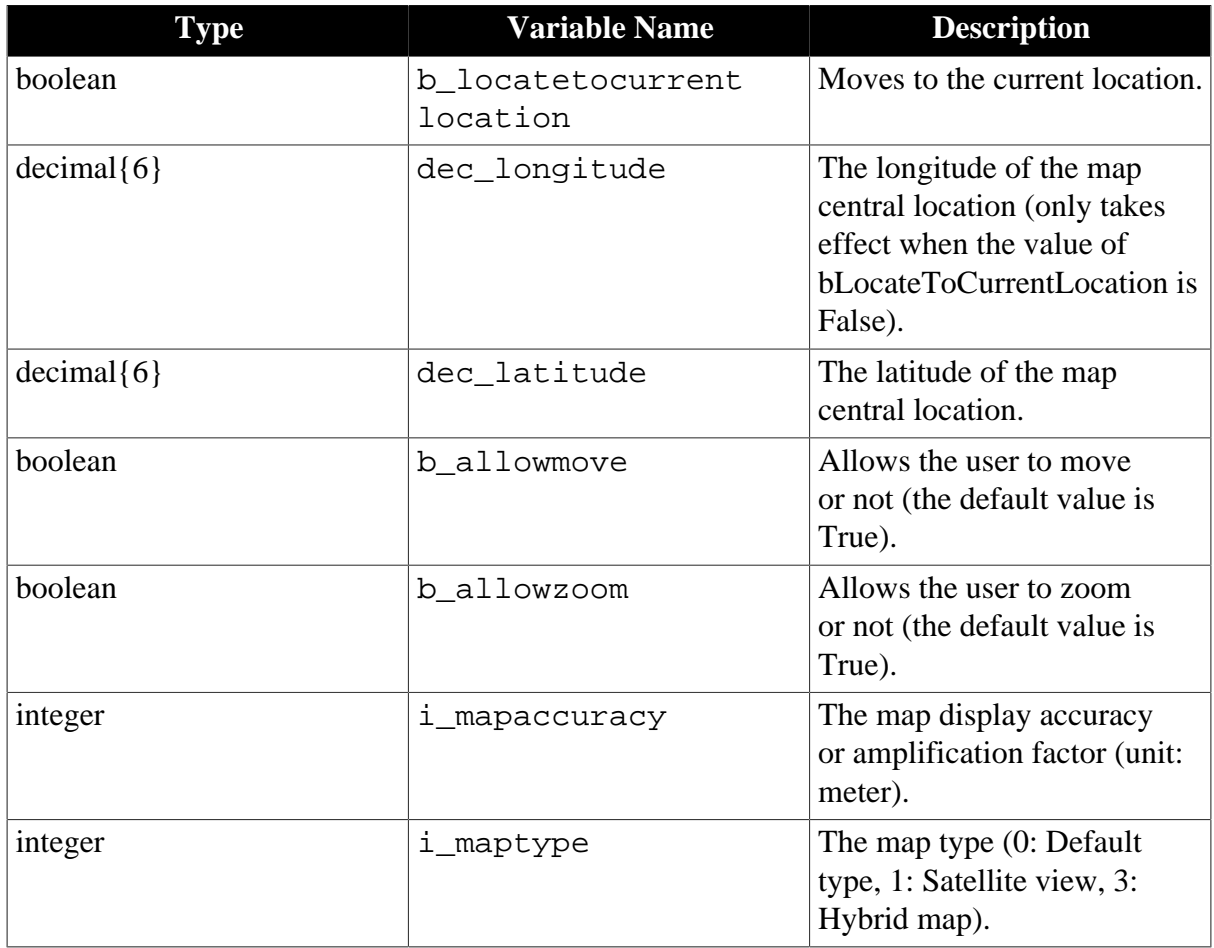

### <span id="page-132-0"></span>**eon\_mobile\_str\_annotation**

## **Description**

Struct.

Relevant information about the initialized map.

## **Property**

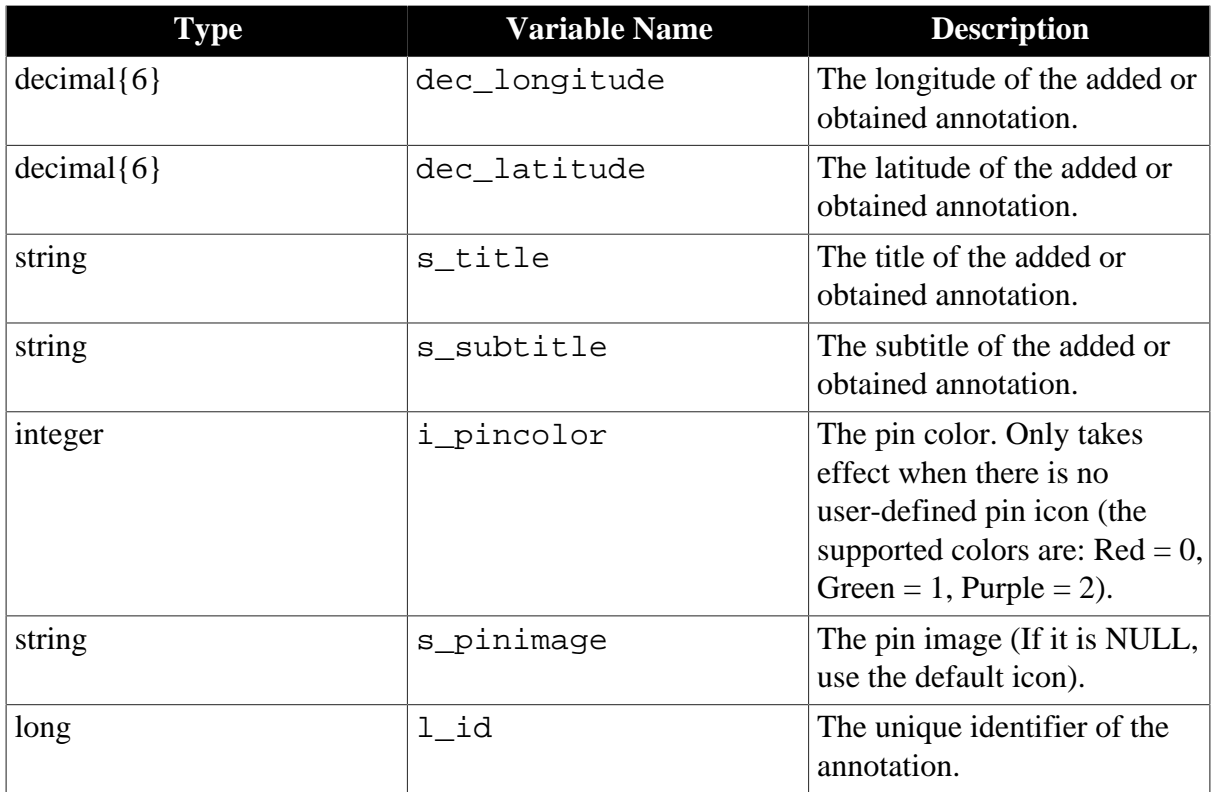

# **2.4.8 Media**

Plays a media file using the device's media player.

## **2.4.8.1 eon\_mobile\_mediaex object**

## **2.4.8.1.1 Function**

#### **of\_play**

## **Description**

Uses the default media player application to play the media files.

The supported audio file formats are .aac, .mp3, .aiff, and .wav; the supported video file formats are .m4v, .mp4, and .mov.

Not all the media files with these suffixes can be played; if some media files cannot be played, they can be transcoded via iTunes.

Supported on mobile client only.

 $media.$ of  $play$  ( value string as  $filepath$  )

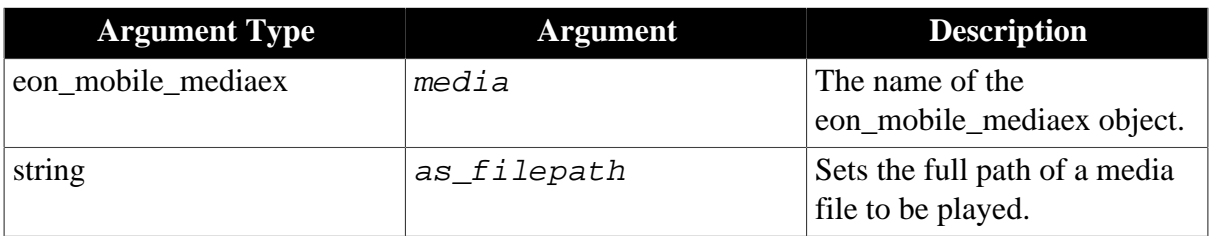

## **Return value**

Integer.

- 1 Play the media file successfully.
- 0 Cancel playing the media file.
- -1 It is called in PowerBuilder or Appeon Web, or there is an error.

# **2.4.9 Notification**

Sends a notification to the notification bar.

## **Usage example**

• Airlines:

Because of the weather effects and other force majeures, the airlines can send such warm notifications to inform passengers of the latest flight dynamics, so as to reassure them and reduce some troublesome cases .

• Banking and finance:

The e-notification service is a very practical solution that allows quick and safe transmission of any personalized message via electronic mail or SMS. It is especially helpful as a form of automatic notification of, for example, change in account balance, issuance of an invoice, deadline for installment payment, etc. The client is provided with the latest information and always stays updated.

• Healthcare:

Reminding patients of their dentist appointments is an important part of any dentistry which helps build and strengthen the relationship between patient and dentist. When patients receive those reminders, they are not only reminded of their appointment they are also made aware of the quality and care of the business.

## **2.4.9.1 eon\_mobile\_notificationex object**

## <span id="page-133-0"></span>**2.4.9.1.1 Function**

## **of\_addmessage**

## **Description**

Sends a notification to the notification bar.

Supported on mobile client only.

## **Syntax**

notification.of\_addmessage ( value string as\_message )

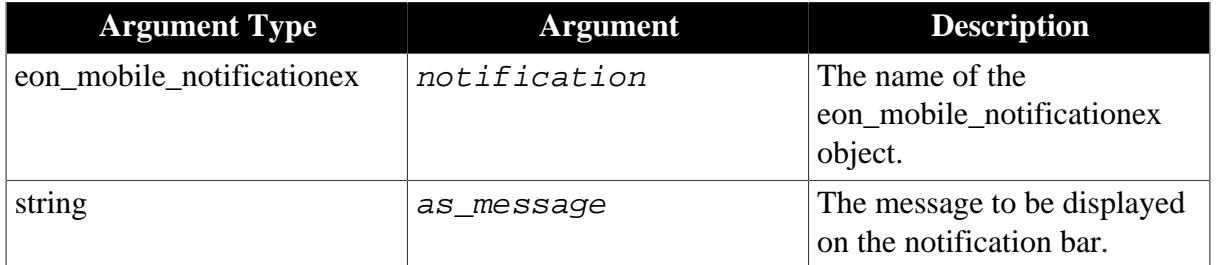

## **Return value**

Long.

>0 - Return the current notification handle if sending notification successfully.

[of\\_removemessage function](#page-134-0) can use this handle to delete the notification.

<span id="page-134-0"></span>-1 - It is called in PowerBuilder or Appeon Web, or there is an error.

## **of\_removemessage**

## **Description**

Removes a notification from the notification bar.

Supported on mobile client only.

## **Syntax**

notification.of removemessage ( value long al handle )

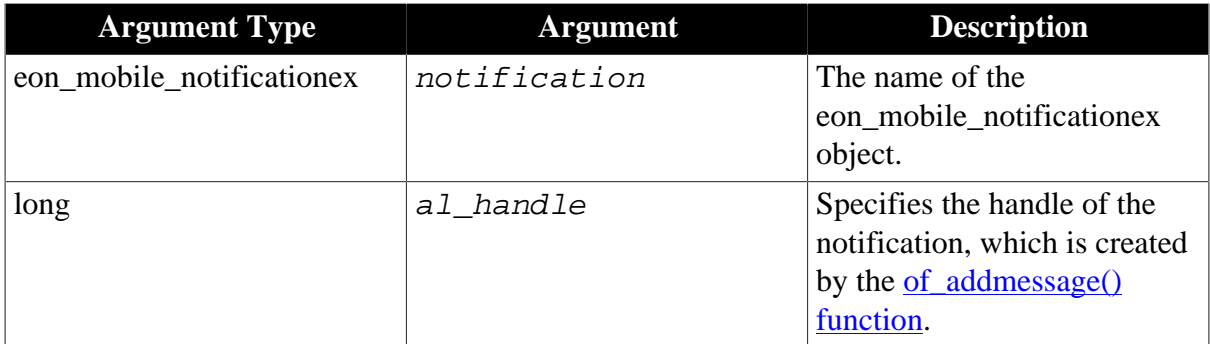

## **Return value**

Integer.

1 - Success.

-1 - It is called in PowerBuilder or Appeon Web, or there is an error.

# **2.4.10 Offline**

Checks and applies the updates of the current application.

### **2.4.10.1 eon\_offlineex object**

#### **2.4.10.1.1 Function**

#### **of\_applydbupdate**

### **Description**

Updates the local database files of the current application.

Supported on mobile client only.

## **Syntax**

```
offline.of_applydbupdate ( )
```
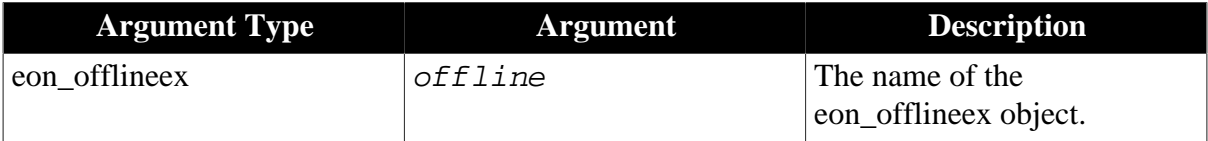

## **Return value**

Integer.

0 - The DB structure of the current application is the same as that in the server, and no need to update.

1 - Success.

-1 - Failure or it is called in PowerBuilder.

-2 - It is called in Appeon Web and this operation is not supported.

#### **of\_checkappeonserver**

#### **Description**

Detects if Appeon Server exists.

Supported on mobile client only.

#### **Syntax**

```
offline.of_checkappeonserver ( )
```
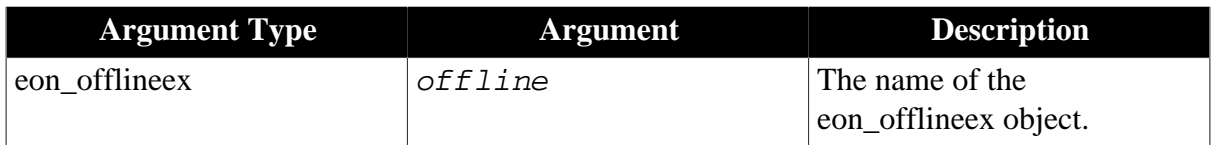

## **Return value**

Integer.

1 - Appeon Server exists.

-1 - Appeon Server does not exist or there is an error in the checking of the Appeon Server, or it is called in PowerBuilder.

## **of\_applyupdate**

[Syntax 1](#page-136-0)

[Syntax 2](#page-136-1)

# **Description 1**

Updates the current application from the server.

Supported on mobile client only.

## <span id="page-136-0"></span>**Syntax 1**

offline.of\_applyupdate ( boolean ab\_showdialog )

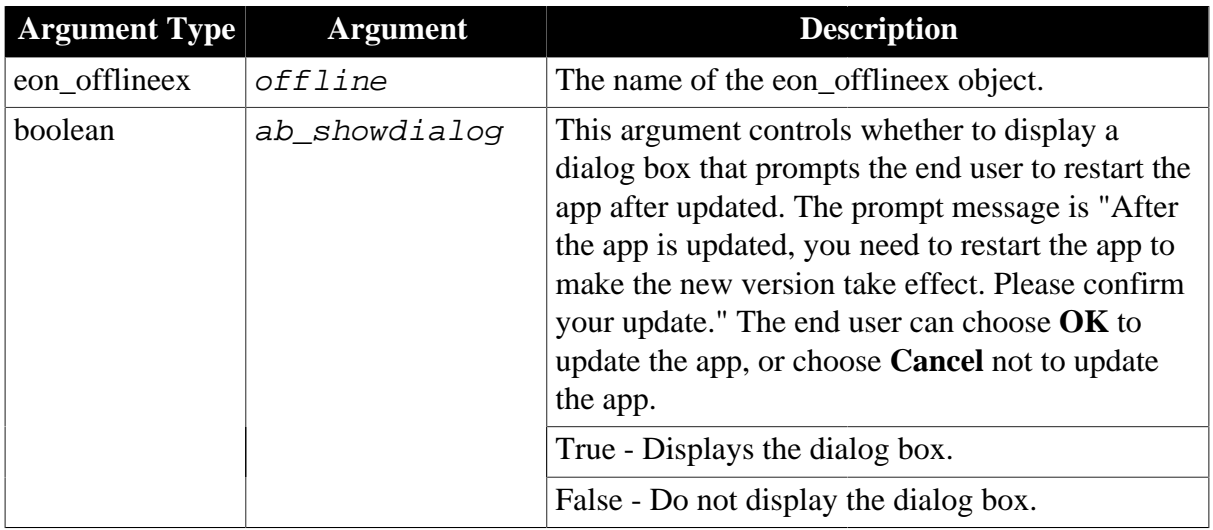

# **Return value 1**

Integer.

- 1 Success.
- 0 Latest app and no need to update.
- -1 Failure or it is called in PowerBuilder.
- -2 It is called in Appeon Web and this operation is not supported.

## **Description 2**

Updates the current application from the server according to the return value of of checkupdate.

Supported on mobile client only.

# <span id="page-136-1"></span>**Syntax 2**

offline.of\_applyupdate ( )

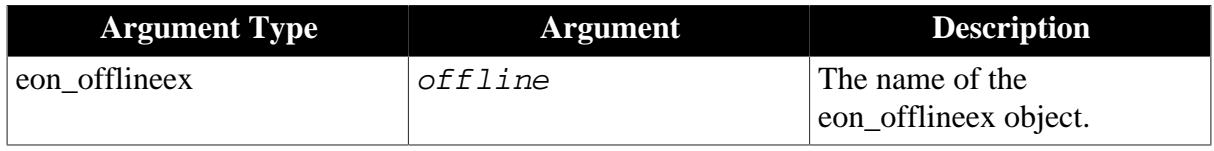

# **Return value 2**

Integer.

- 1 Success.
- 0 Latest app and no need to update.
- -1 Failure or it is called in PowerBuilder.
- -2 It is called in Appeon Web and this operation is not supported.

Note: The following application configuration information will be synchronized when running the offline mobile application for the first time or when calling the of\_applyupdate function.

- AEM configuration
	- 1. Application > Local Database
	- 2. Application > PB Features > INI Files
	- 3. Application > PB Features > Decimal Precision
	- 4. Application > Client Features > [codeexamples] > Application Title
	- 5. Application > Client Features > [codeexamples] > Retina Display (Mobile Only)
	- 6. Application > Data Transfer > Encoding
	- 7. Mobile UI Resizing
- Application configuration
- Data source
- Embedded SQL
- DW SQL
- <span id="page-137-0"></span>• Local database files

## **of\_checkupdate**

#### **Description**

Detects if there is any update in the current application.

Supported on mobile client only.

#### **Syntax**

offline.of\_checkupdate ( )

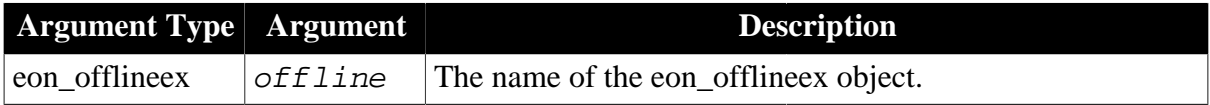

#### **Return value**

Integer.

0 - There is no update.

- 1 There is an update only on the application.
- 2 There is an update only on the DB file.
- 3 There are updates both on the DB file and application.
- -1 Failure in the update check or it is called in PowerBuilder.
- -2 It is called in Appeon Web and this operation is not supported.

# **2.4.11 Textchecker**

Checks spelling in a text field.

## **2.4.11.1 eon\_mobile\_textcheckex object**

## **2.4.11.1.1 Function**

### **of\_completionsforpartialword**

### **Description**

Returns a list of words that are possible valid replacements for a misspelled word.

Supported on mobile client only.

### **Syntax**

```
textchecker.of_completionsforpartialword ( value
eon_mobile_str_textcheckoption astr_textcheckoption, ref string
as_completions[] )
```
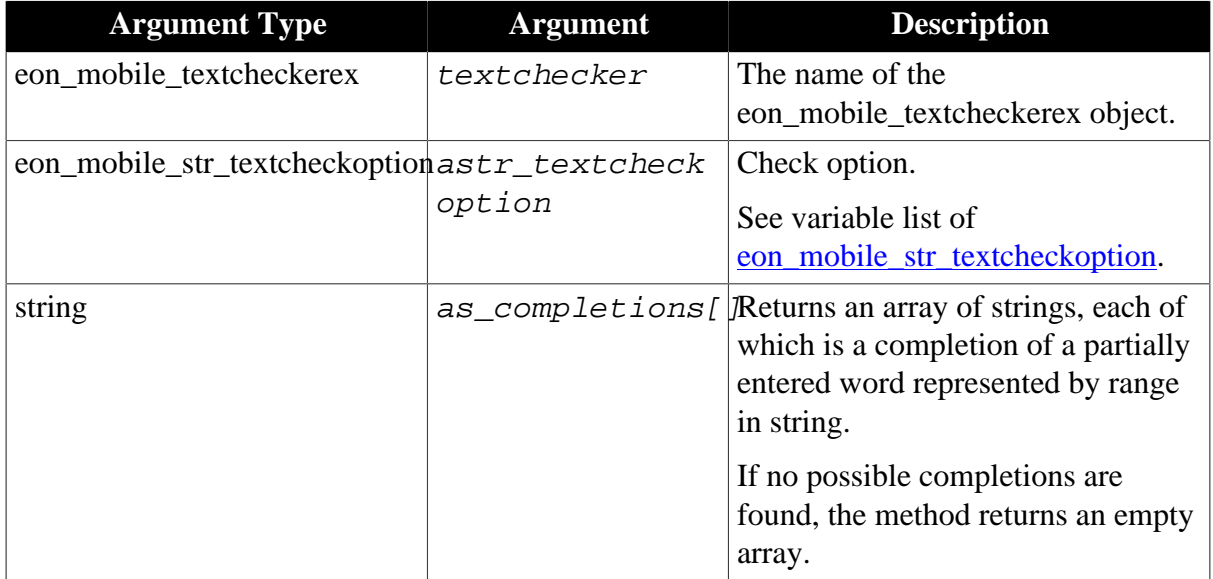

## **Return value**

Integer.

- 1 Found possible completions.
- 0 Found no possible completions.
- -1 It is called in PowerBuilder or Appeon Web, or there is an error.

## **of\_getignoredwords**

## **Description**

Returns the words that the receiver ignores when spell-checking.

The spell checker excludes ignored words as misspelled words during the current spellchecking session only.

Supported on mobile client only.

## **Syntax**

textchecker.of\_getignoredwords ( ref string as\_words[] )

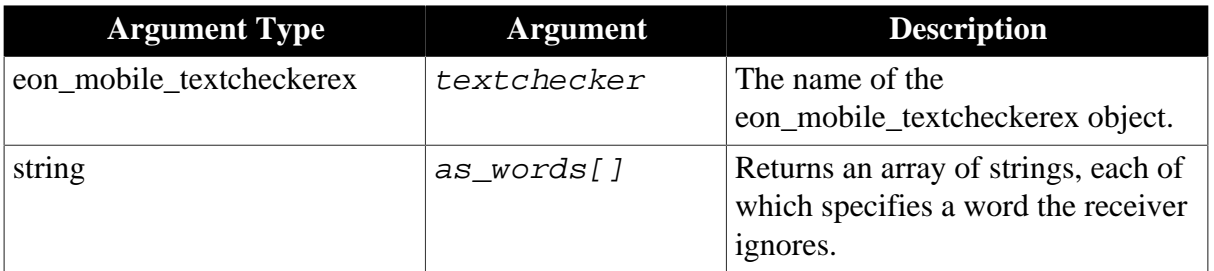

## **Return value**

Integer.

- 1 Found any ignored words.
- 0 Found no ignored words.
- -1 It is called in PowerBuilder or Appeon Web, or there is an error.

## **of\_setignoredwords**

## **Description**

Sets the list of words that the receiver should ignore, and the ignored words are not treated as misspelled words.

Supported on mobile client only.

## **Syntax**

textchecker.of\_setignoredwords ( value string as\_words[] )

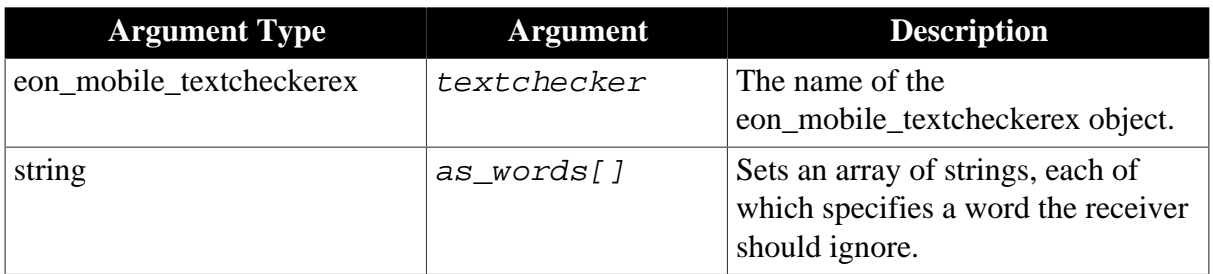

## **Return value**

Integer.

- 1 Success.
- -1 It is called in PowerBuilder or Appeon Web, or there is an error.

## **of\_getlanguages**

## **Description**

Gets the languages for which the text checker can perform spell-checking.

Supported on mobile client only.

## **Syntax**

textchecker.of\_getlanguages ( ref string as\_languages[] )

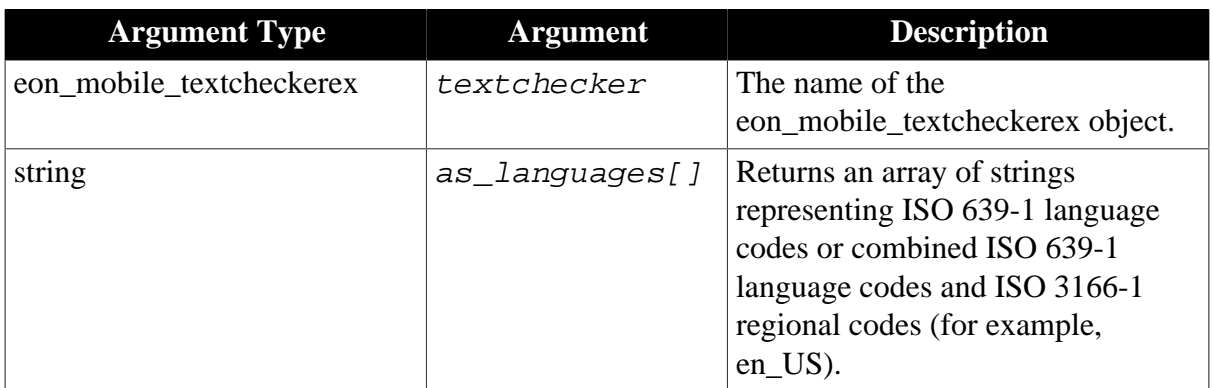

## **Return value**

Integer.

1 - Success.

-1 - It is called in PowerBuilder or Appeon Web, or there is an error.

## **of\_getmisspelledword**

## **Description**

Gets the range of the first misspelled word encountered.

Supported on mobile client only.

## **Syntax**

textchecker.of\_getmisspelledword ( value eon\_mobile\_str\_textcheckoption astr\_textcheckoption, ref long al\_start, ref long al\_length )

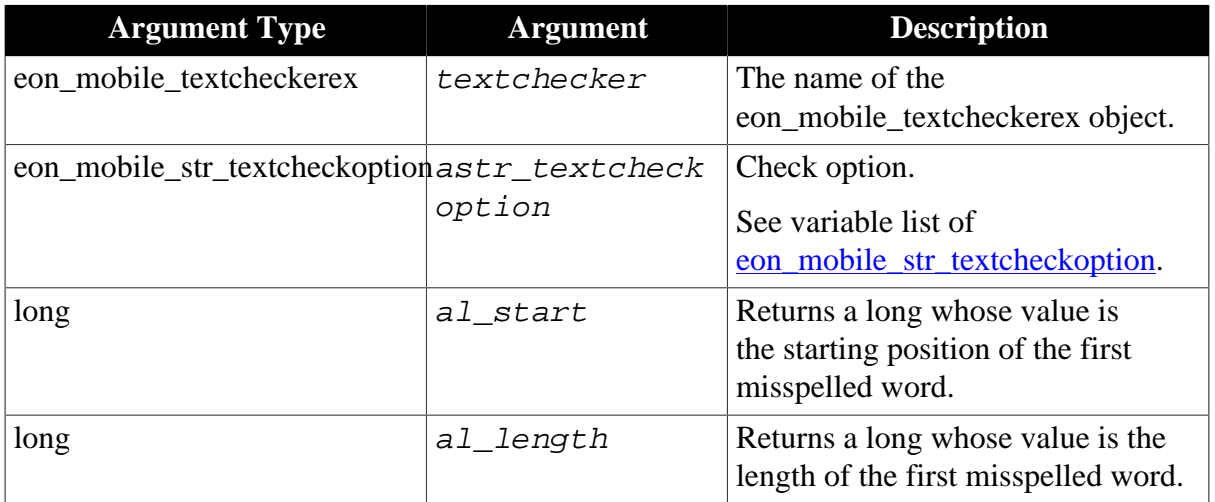

Integer.

- 1 Found the misspelled word.
- 0 Found no misspelled words.
- -1 It is called in PowerBuilder or Appeon Web, or there is an error.

### **of\_guessesforword**

### **Description**

Returns an array of strings that are possible completions for a partially entered word.

Supported on mobile client only.

## **Syntax**

textchecker.of\_guessesforword ( value eon\_mobile\_str\_textcheckoption astr\_textcheckoption, ref string as\_guesses[] )

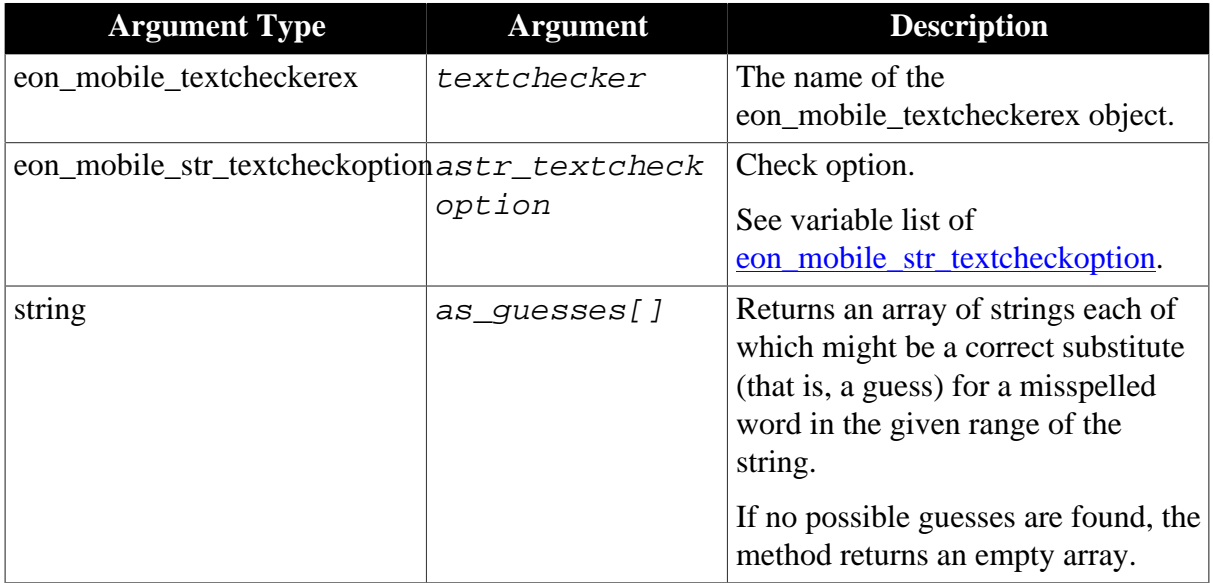

## **Return value**

Integer.

- 1 Found possible guesses.
- 0 Found no possible guesses.
- -1 It is called in PowerBuilder or Appeon Web, or there is an error.

## **of\_haslearnedword**

## **Description**

Detects if the text checker has learned the specified word.

Supported on mobile client only.

## **Syntax**

textchecker.of\_haslearnedword ( value string as\_word )

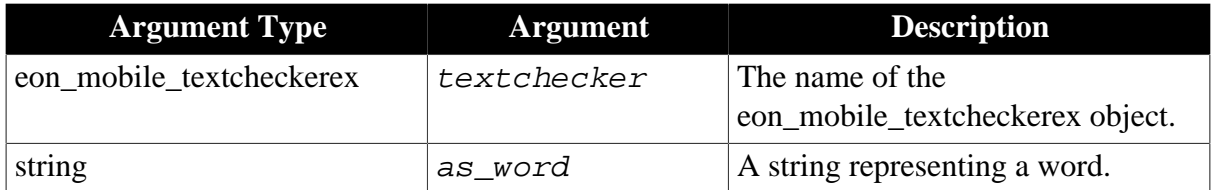

Integer.

- 1 The text check has learned the word.
- 0 The text check hasn't learned the word.
- -1 It is called in PowerBuilder or Appeon Web, or there is an error.

#### **of\_learnword**

#### **Description**

Tells the text checker to learn the specified word so that it is not evaluated as misspelled.

Supported on mobile client only.

#### **Syntax**

textchecker.of\_learnword ( value string as\_word )

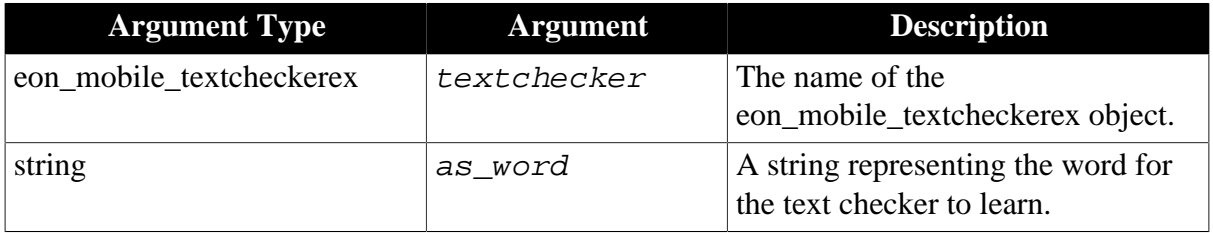

#### **Return value**

Integer.

1 - Success.

-1 - It is called in PowerBuilder or Appeon Web, or there is an error.

#### **of\_unlearnword**

#### **Description**

Tells the text checker to unlearn the specified word.

Supported on mobile client only.

#### **Syntax**

textchecker.of\_unlearnword ( value string as\_word )

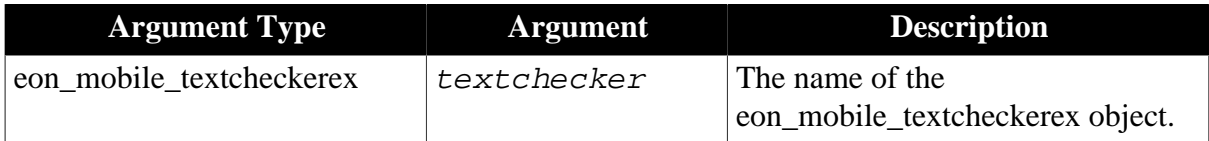

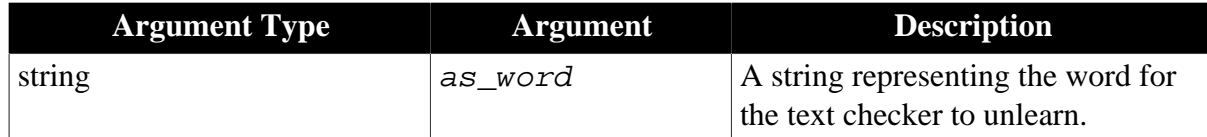

Integer.

- 1 Success.
- -1 It is called in PowerBuilder or Appeon Web, or there is an error.

### <span id="page-143-0"></span>**2.4.11.1.2 Structure**

#### **eon\_mobile\_str\_textcheckoption**

#### **Description**

Struct.

Checks spelling.

### **Property**

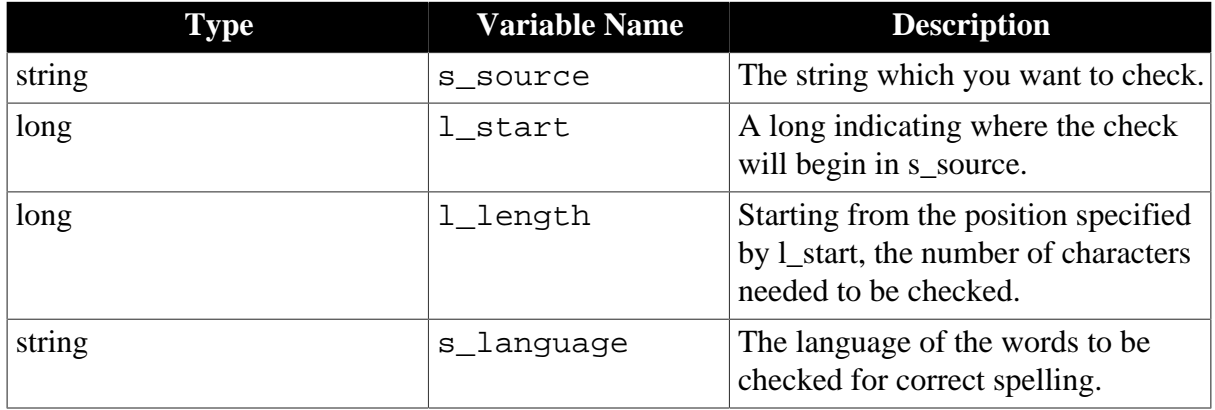

# **2.4.12 NFC**

Provides access to Near Field Communication (NFC) functionality, allowing the applications to read NDEF message from the Android device.

**Note**: iOS devices have no NFC features at all, therefore, the NFC APIs are for the Android-powered device only, however, not every Android-powered device provides NFC functionality. For more information, see the [Near Field Communication](http://developer.android.com/guide/topics/connectivity/nfc/index.html) guide.

There are two methods to read/write data from the card. Pay attention to the functions listed below, because they are effective for one method only. The functions not listed below are effective for both methods, such as [of\\_open](#page-149-0), [of\\_close,](#page-145-0) [of\\_getblocksize,](#page-146-0) [of\\_getmaxblockcount,](#page-146-1) [of\\_getmaxsectorcount](#page-146-2), [of\\_getsize,](#page-148-0) [of\\_gettagid](#page-148-1).

• Method 1: Read/write data in NDEF (NFC Data Exchange Format)

The following functions are effective for this method only:

[of\\_getndefrecordcount](#page-147-0)
[of\\_getndefrecord](#page-147-0)

[of\\_addrecord](#page-145-0)

of writerecord

• Method 2: Read/write data in bytes from blocks

The following functions are effective for this method only:

[of\\_settimeout](#page-151-0)

[of\\_gettimeout](#page-149-0)

[of\\_setkey](#page-151-1)

[of\\_startblockoperate](#page-152-0)

[of\\_stopblockoperate](#page-152-1)

[of\\_readblock](#page-150-0)

[of\\_writeblock](#page-153-0)

See code example for method 1 and 2 in [Code example](#page-155-0).

# **2.4.12.1 eon\_mobile\_nfcex object**

# <span id="page-144-0"></span>**2.4.12.1.1 Event**

#### **oe\_newtagfound**

# **Description**

Occurs when the card is detected by the reader.

# **Syntax**

nfc.oe\_newtagfound ( integer ai\_type)

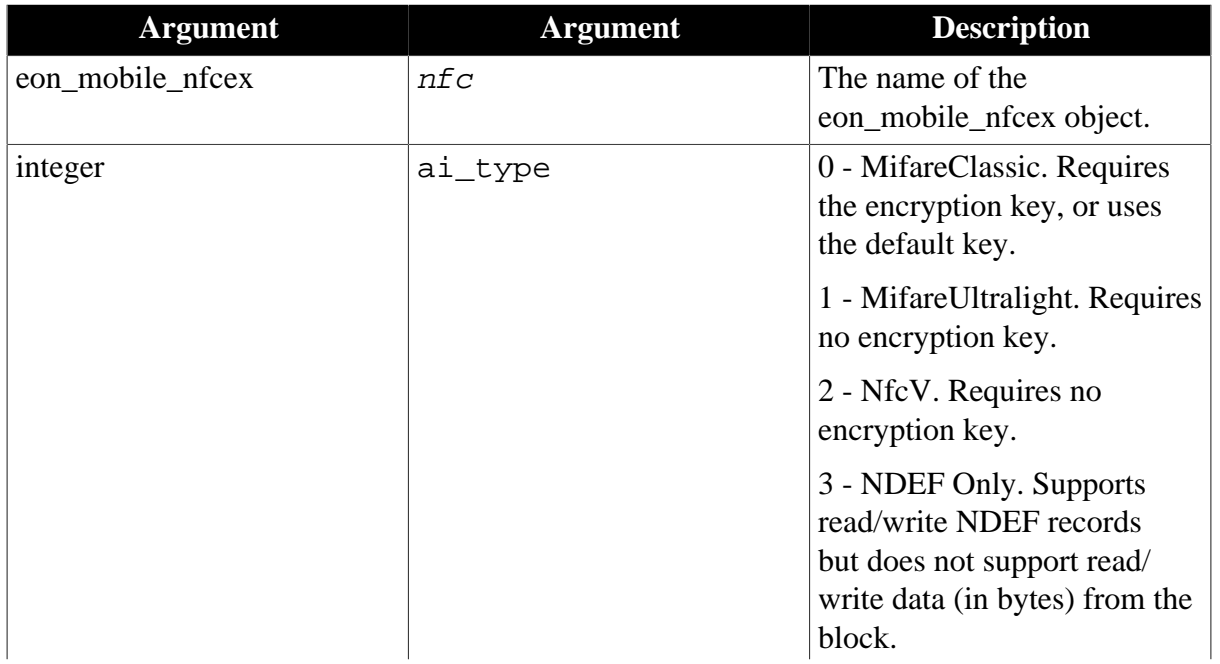

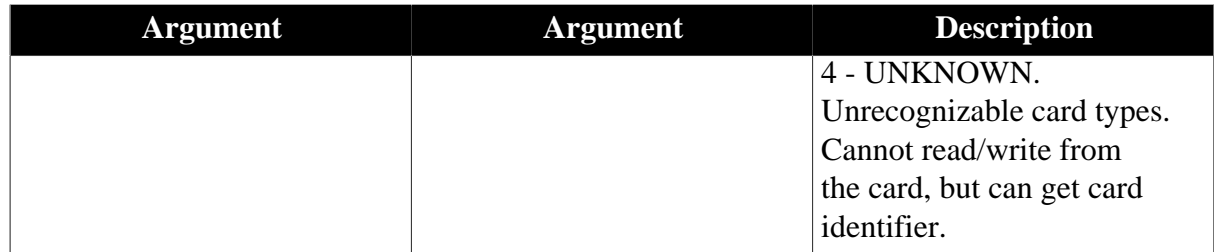

# **Return value**

None

# <span id="page-145-0"></span>**2.4.12.1.2 Function**

**of\_addrecord**

#### **Description**

Adds the NDEF record.

Supported on mobile client only.

# **Syntax**

nfc.of\_addrecord ( eon\_mobile\_str\_nfcrecord astr\_nfcrecord)

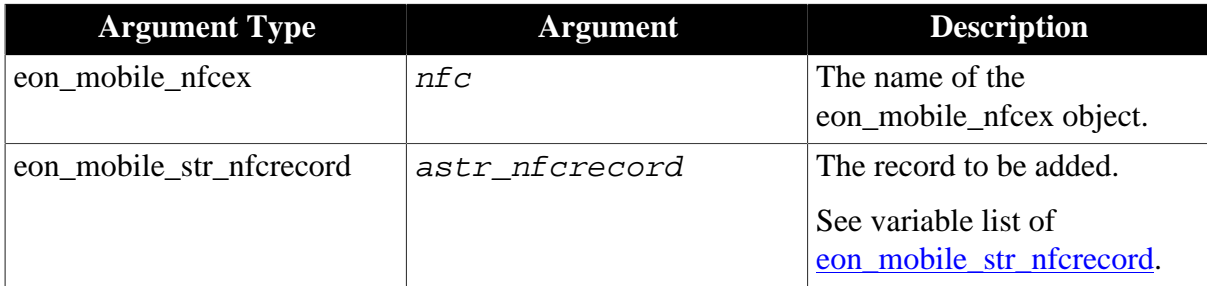

# **Return value**

Integer.

1 - Success.

-1 - It is called in PowerBuilder or Appeon Web, or there is an error.

#### **of\_close**

#### **Description**

Closes the NFC communication.

Supported on mobile client only.

# **Syntax**

nfc.of\_close ( )

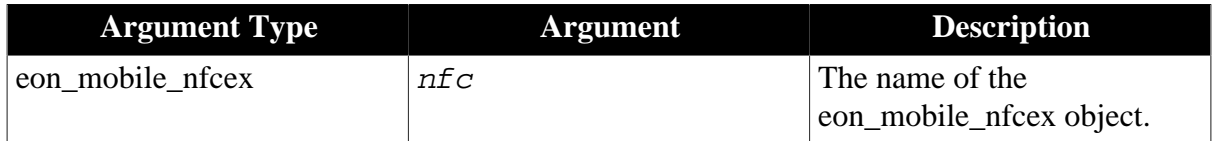

# **Return value**

Integer.

- 1 Success.
- <span id="page-146-1"></span>-1 - It is called in PowerBuilder or Appeon Web, or there is an error.

#### **of\_getblocksize**

#### **Description**

Gets the size (in bytes) of the block.

Supported on mobile client only.

#### **Syntax**

```
nfc.of_getblocksize ( )
```
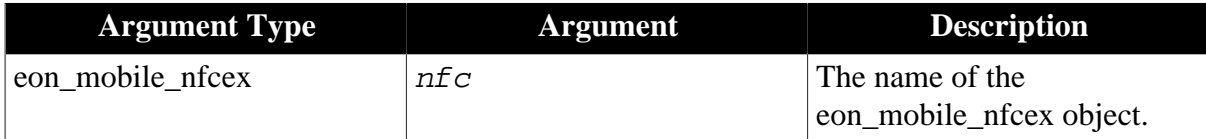

#### **Return value**

Integer.

>0 - Returns the size (in bytes) of the block.

<span id="page-146-0"></span>-1 - It is called in PowerBuilder or Appeon Web, or there is an error.

#### **of\_getmaxblockcount**

#### **Description**

Gets the total number of blocks.

Supported on mobile client only.

#### **Syntax**

```
nfc.of_getmaxblockcount ( )
```
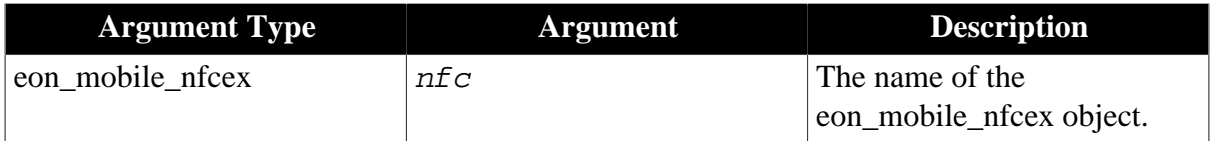

#### **Return value**

Integer.

- >0 Returns the total number of blocks.
- -1 It is called in PowerBuilder or Appeon Web, or there is an error.

#### **of\_getmaxsectorcount**

#### **Description**

Gets the total number of sectors.

# Supported on mobile client only.

# **Syntax**

```
nfc.of_getmaxsectorcount ( )
```
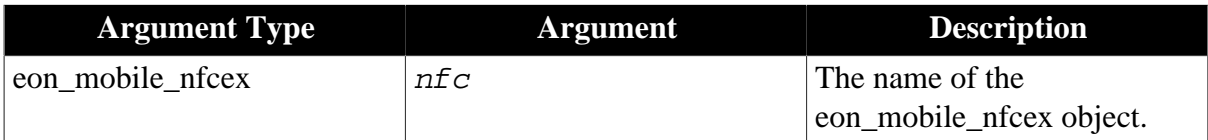

# **Return value**

Integer.

>0 - Returns the total number of sectors.

<span id="page-147-0"></span>-1 - It is called in PowerBuilder or Appeon Web, or there is an error.

#### **of\_getndefrecord**

#### **Description**

Gets the NDEF record.

Supported on mobile client only.

# **Syntax**

nfc.of\_getndefrecord ( integer ai\_index, ref eon\_mobile\_str\_nfcrecord astr\_nfcrecord)

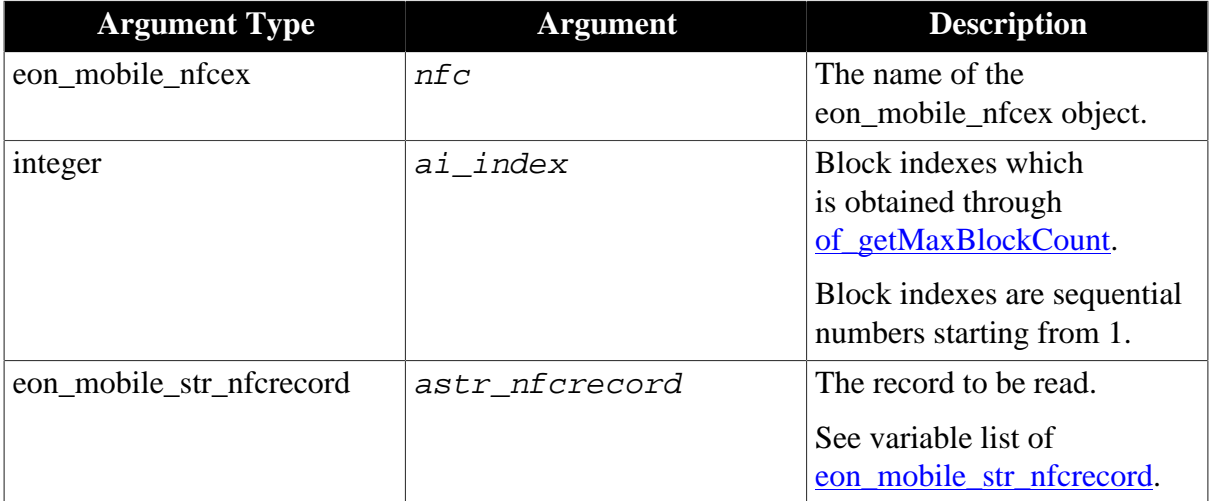

# **Return value**

Integer.

1 - Success.

-1 - It is called in PowerBuilder or Appeon Web, or there is an error.

#### **of\_getndefrecordcount**

# **Description**

Gets the total number of the NDEF records.

Supported on mobile client only.

# **Syntax**

```
nfc.of_getndefrecordcount ( )
```
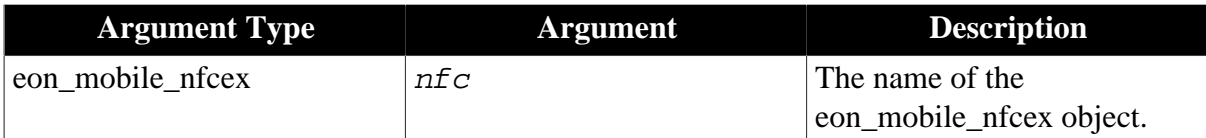

# **Return value**

Integer.

>0 - Returns the total number of the NDEF records.

-1 - It is called in PowerBuilder or Appeon Web, or there is an error.

# **of\_getsize**

# **Description**

Gets the total capacity of the card.

Supported on mobile client only.

# **Syntax**

nfc.of\_getsize ( )

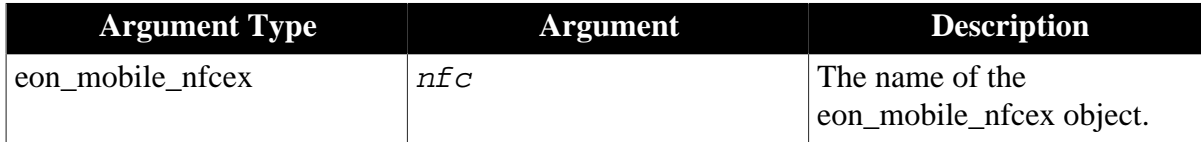

# **Return value**

Integer.

>0 - Returns the total capacity of the card.

-1 - It is called in PowerBuilder or Appeon Web, or there is an error.

# **of\_gettagid**

# **Description**

Gets the unique identifier of the card.

Supported on mobile client only.

# **Syntax**

nfc.of\_gettagid ( ref string as\_tagid )

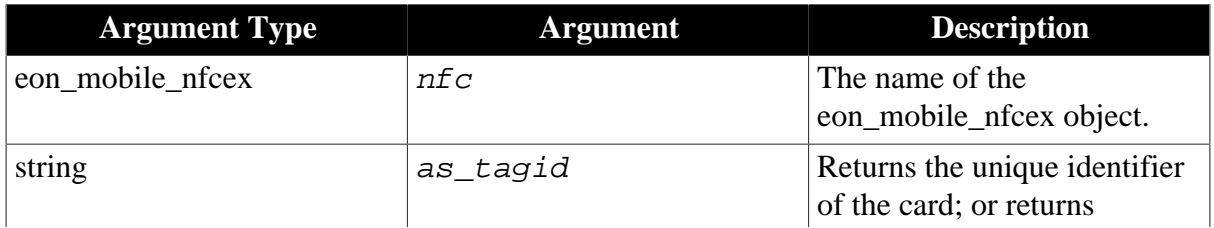

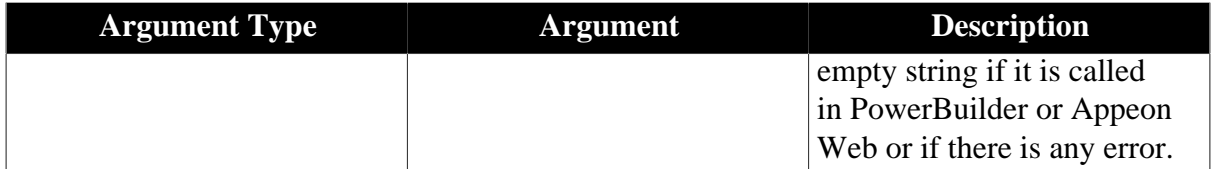

#### **Return value**

Integer.

1 - Success.

<span id="page-149-0"></span>-1 - It is called in PowerBuilder or Appeon Web, or there is an error.

#### **of\_gettimeout**

#### **Description**

Gets the timeout value for reading/writing data.

Supported on mobile client only.

# **Syntax**

nfc.of\_gettimeout ( )

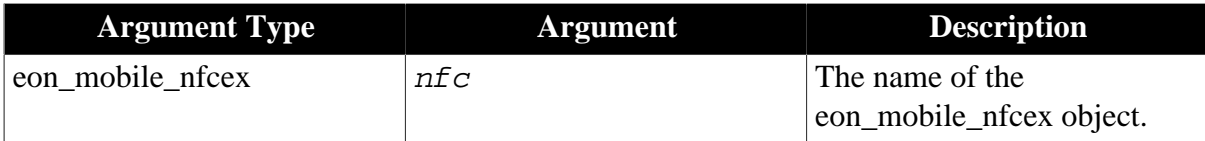

#### **Return value**

Integer.

>0 - Returns the timeout value for reading/writing data.

-1 - It is called in PowerBuilder or Appeon Web, or there is an error.

#### **of\_open**

#### **Description**

Starts the NFC communication.

Supported on mobile client only.

#### **Syntax**

nfc.of\_open ( )

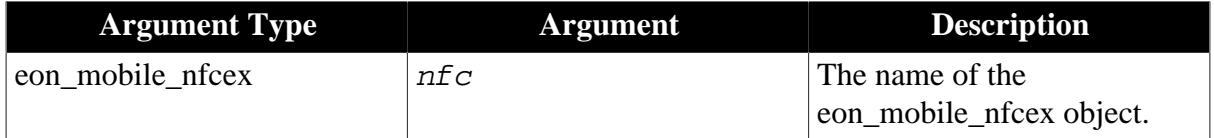

# **Return value**

Integer.

1 - Success.

-1 - It is called in PowerBuilder or Appeon Web, or there is an error.

# <span id="page-150-0"></span>**of\_readblock**

# **Description**

Reads data (in bytes) from the block.

Supported on mobile client only.

# **Syntax**

nfc.of\_readblock ( integer ai\_block, ref blob abl\_data )

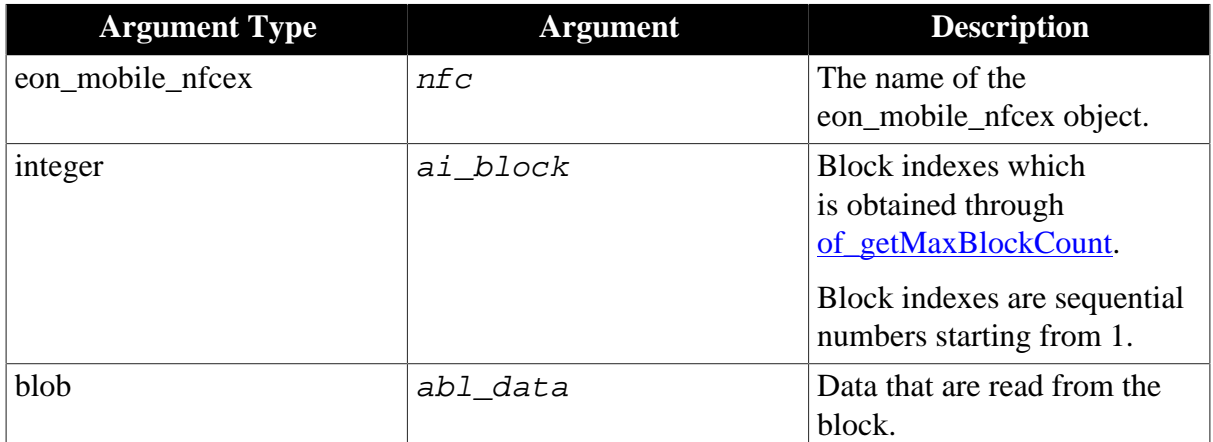

# **Return value**

Integer.

1 - Success.

-1 - It is called in PowerBuilder or Appeon Web, or there is an error.

# **of\_register**

# **Description**

Registers the object and the event to be bound with the oe\_newtagfound events.

Supported on mobile client only.

# **Syntax**

nfc.of\_register ( powerobject apb\_bind, string as\_changedevent )

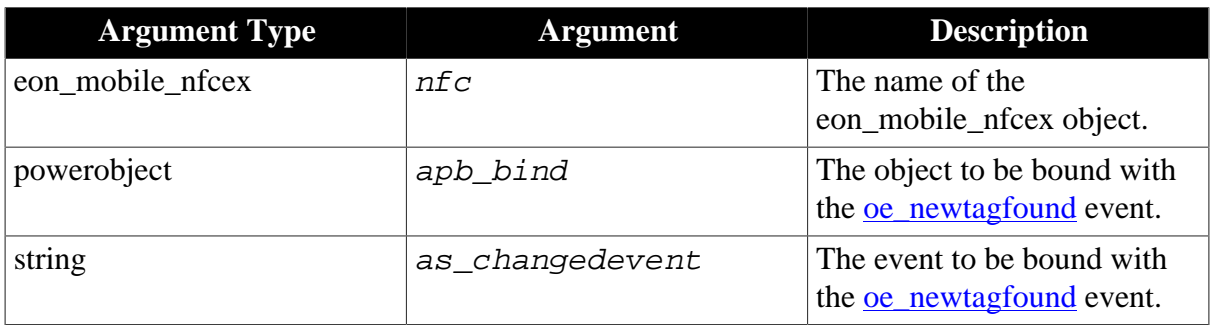

# **Return value**

Integer.

1 - Success.

<span id="page-151-1"></span>-1 - It is called in PowerBuilder or Appeon Web, or there is an error.

#### **of\_setkey**

# **Description**

Sets the read/write encryption key.

Supported on mobile client only.

#### **Syntax**

nfc.of\_setkey ( string as\_key )

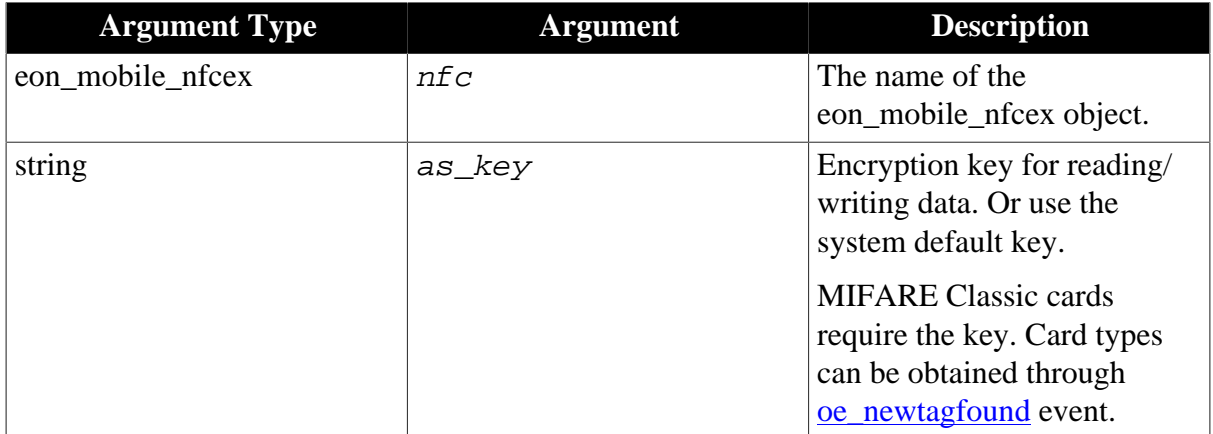

#### **Return value**

Integer.

- 1 Success.
- <span id="page-151-0"></span>-1 - It is called in PowerBuilder or Appeon Web, or there is an error.

#### **of\_settimeout**

# **Description**

Sets the timeout value for reading/writing data.

Supported on mobile client only.

#### **Syntax**

```
nfc.of_settimeout ( integer ai_timeout )
```
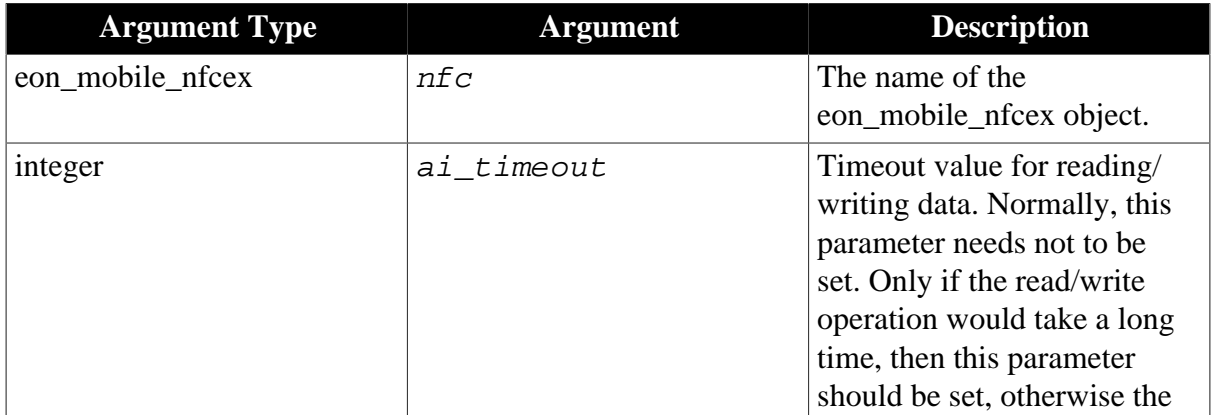

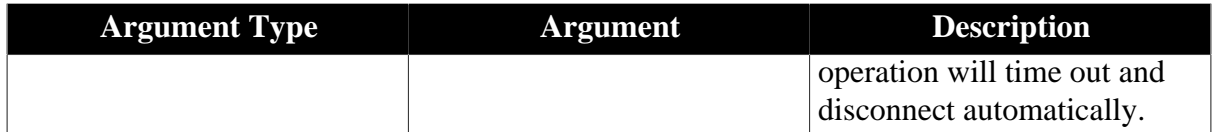

# **Return value**

Integer.

- 1 Success.
- <span id="page-152-0"></span>-1 - It is called in PowerBuilder or Appeon Web, or there is an error.

#### **of\_startblockoperate**

#### **Description**

Starts reading/writing data from the block.

Supported on mobile client only.

#### **Syntax**

nfc.of\_startblockoperate ( )

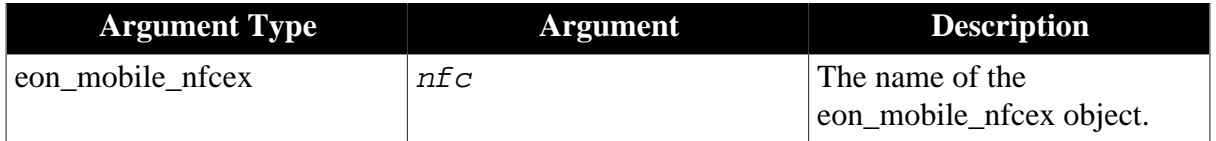

#### **Return value**

Integer.

1 - Success.

<span id="page-152-1"></span>-1 - It is called in PowerBuilder or Appeon Web, or there is an error.

#### **of\_stopblockoperate**

#### **Description**

Stops reading/writing data from the block.

Supported on mobile client only.

#### **Syntax**

nfc.of\_stopblockoperate ( )

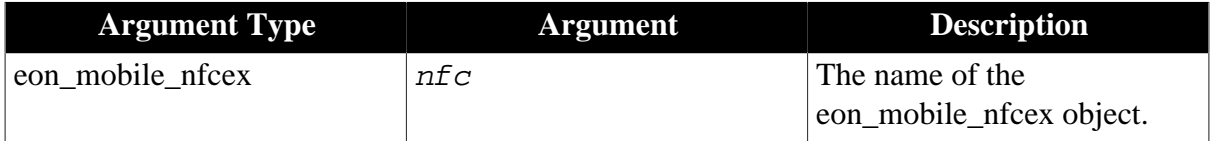

# **Return value**

Integer.

- 1 Success.
- -1 It is called in PowerBuilder or Appeon Web, or there is an error.

# **of\_triggerevent**

# **Description**

Triggers the object events bound with the oe\_newtagfound event.

Supported on mobile client only.

# **Syntax**

nfc.of\_triggerevent ( string as\_event )

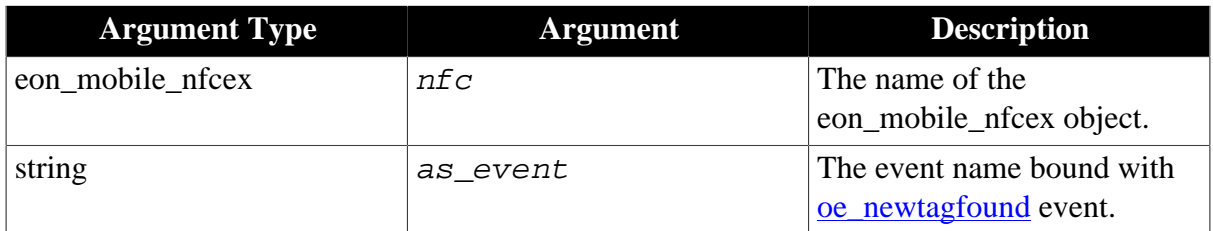

# **Return value**

Integer.

1 - Success.

<span id="page-153-0"></span>-1 - It is called in PowerBuilder or Appeon Web, or there is an error.

# **of\_writeblock**

# **Description**

Writes data (in bytes) to the block.

Supported on mobile client only.

# **Syntax**

nfc.of\_writeblock ( integer ai\_block, blob abl\_data )

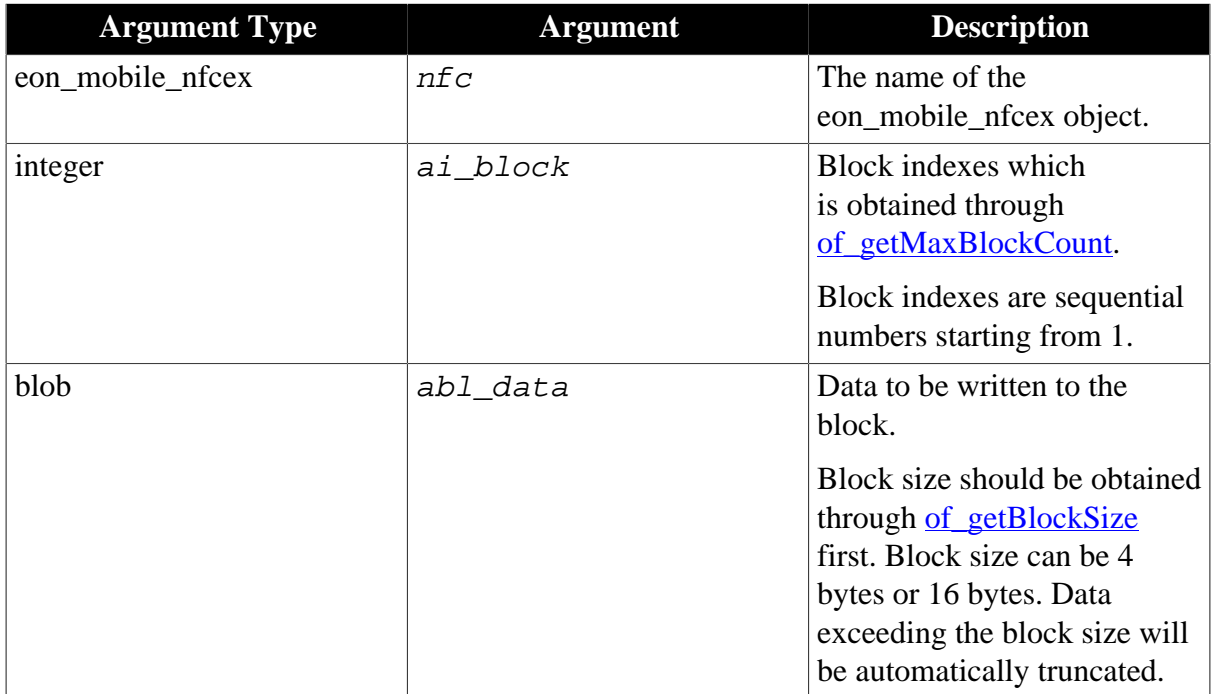

#### **Return value**

Integer.

1 - Success.

<span id="page-154-0"></span>-1 - It is called in PowerBuilder or Appeon Web, or there is an error.

# **of\_writerecord**

#### **Description**

Writes the NDEF record. of addrecord should be called first to add one or more records, then of\_writerecord should be called to write all records at one time.

Supported on mobile client only.

#### **Syntax**

```
nfc.of_writerecord ( )
```
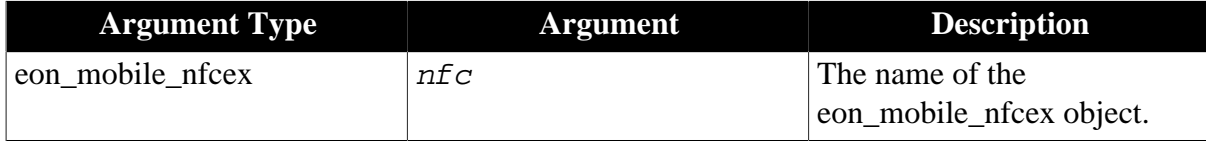

#### **Return value**

Integer.

1 - Success.

-1 - It is called in PowerBuilder or Appeon Web, or there is an error.

#### <span id="page-154-1"></span>**2.4.12.1.3 Structure**

#### **eon\_mobile\_str\_nfcrecord**

#### **Description**

**Structure** 

The record to be added.

#### **Property**

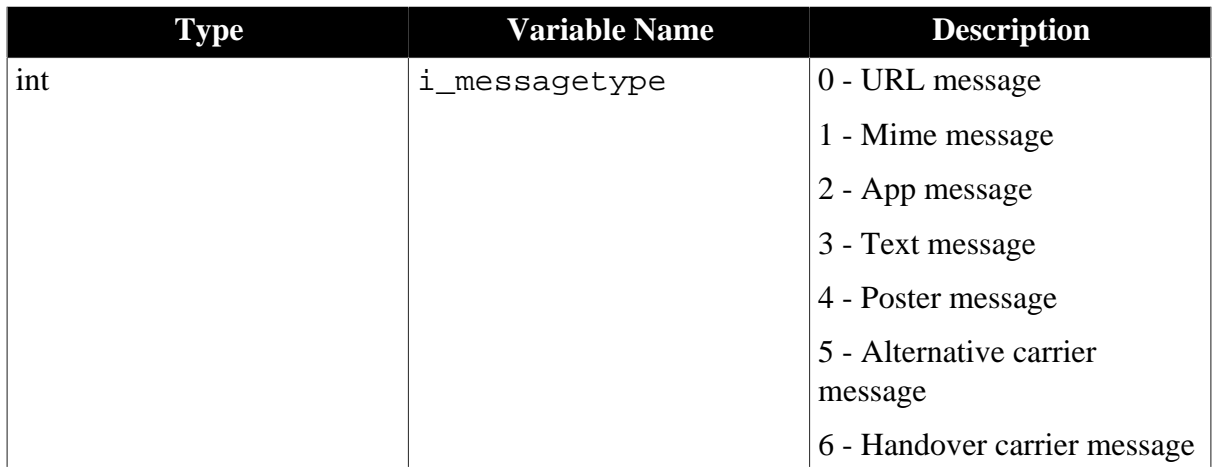

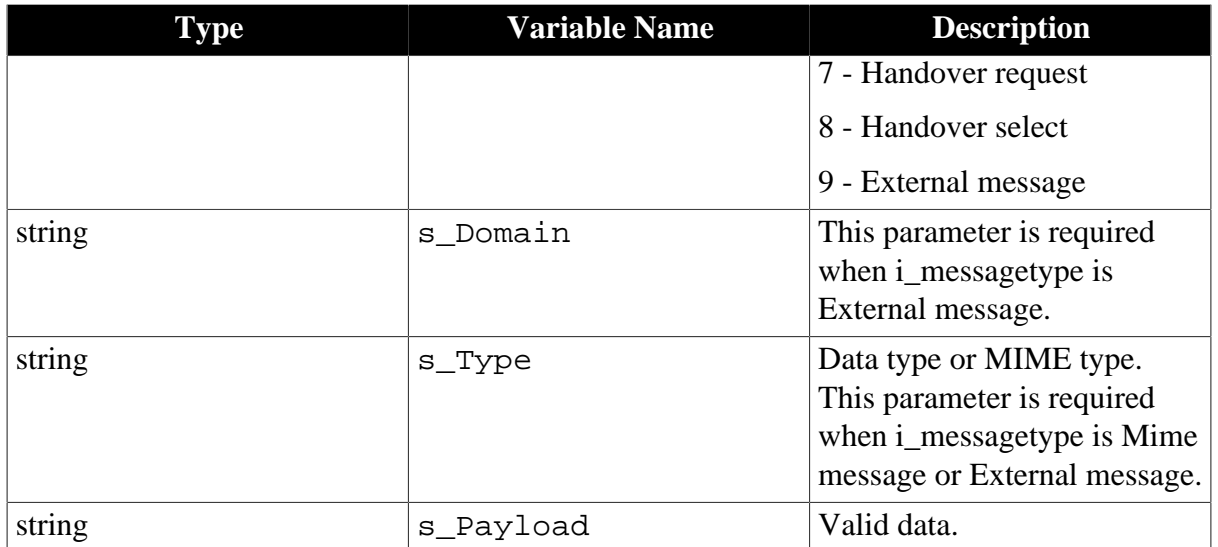

#### <span id="page-155-0"></span>**2.4.12.1.4 Code example**

**Code example for method 1**: Read/write data in NDEF (NFC Data Exchange Format)

```
eon_mobile_nfcex Inv_mobile_nfc //create nfc object
eon_mobile_str_nfcrecord istr_nfcrecord
//open nfc object
Inv_mobile_nfc.of_open()
//read nfc card record, li_index is the index of the block which you want to get.
Inv_mobile_nfc.of_getNdefRecord(li_index,istr_nfcrecord)
//write nfc card record
Inv_mobile_nfc.of_addrecord(istr_nfcrecord)
Inv_mobile_nfc.of_writeRecords()
//close nfc object
Inv_mobile_nfc.of_close()
```
# **Code example for method 2**: Read/write data in bytes from blocks

```
eon_mobile_nfcex Inv_mobile_nfc //create_nfc object
eon_mobile_str_nfcrecord istr_nfcrecord
//open nfc object
Inv_mobile_nfc.of_open()
//if necessary
Inv_mobile_nfc.of_setTimeout(li_timeout)
Inv_mobile_nfc.of_setkey(ls_key)
Inv_mobile_nfc.of_startBlockOperate()
//read nfc card record
Inv_mobile_nfc.of_readBlock(li_block,ibl_data)
//write nfc card record
Inv_mobile_nfc.of_writeBlock(li_block,ibl_data)
Inv_mobile_nfc.of_stopBlockOperate()
//close nfc object
Inv_mobile_nfc.of_close()
```
# **3 Appeon Resize PBL Reference**

This chapter lists the syntax and code examples of the programming interfaces provided by the Appeon Resize PBL, to resize and move the controls within a window. For more about how Appeon Resize PBL works, refer to Section 2.4.2, "Appeon Resize PBL" in *Mobile UI Design & Development Guide*.

# **3.1 eon\_cst\_resize object**

The eon\_cst\_resize object is basically the same as the PFC n\_cst\_resize object with a little bit modifications and the usage method almost remains the same. The modifications will be discussed below and those that are not discussed here are the same as that of the PFC n\_cst\_resize object.

# **3.1.1 Functions**

# **3.1.1.1 of\_checkSizeType**

# **Description**

Determines whether the specified object is resizable in the current UI layout.

**Note**: this is not a public function and the internal algorithm may be modified in future by Appeon, therefore please do not use this function directly.

# **Syntax**

```
of_checkSizeType ( eon_cst_resizeattrib a_attr, string as_filterstart, string
as_origstart, string as_origlength )
```
# **3.1.1.2 of\_getComponentName**

# **Description**

Returns the name of the container that contains the current object (usually the container is a window, user object, or tab control).

# **Syntax**

```
of_getComponentName ( )
```
# **3.1.1.3 of\_init**

# **Description**

Initializes all the registered objects, calculates their sizes and locations, and completes the registration.

**Note**: this function is called in of\_init ( userobject ) and of\_init ( window ), so please do not directly call this function.

# **Syntax**

of  $init()$ 

# **Return value**

1 - success.

#### **3.1.1.4 of\_init (userobject)**

#### **Description**

Analyzes and registers the internal object of the user object.

#### **Syntax**

of\_init ( userobject a\_obj )

#### **Parameter**

userobject - the user object to be analyzed.

#### **Return value**

1 - success.

#### **3.1.1.5 of\_init (window)**

#### **Description**

Analyzes and registers the internal object of the window.

#### **Syntax**

of\_init ( window a\_obj )

#### **Parameter**

window - the window to be analyzed.

#### **Return value**

1 - success.

#### **3.1.1.6 of\_register**

#### **Description**

Same as of\_register in the PFC n\_cst\_resize object with the following modifications in algorithm:

- awo\_control is already registered and will not directly return any value, but will find and re-register the corresponding object according to the current parameters. Therefore, users can call the registration functions to re-register the specified object according to their needs, even if the object has been automatically registered via the Appeon resizing algorithm.
- Determines whether the object is resizable or unresizable according to the type of the awo control object.

#### **Syntax**

of\_register ( windowobject awo\_control, boolean ab\_scale, integer ai\_movex, integer ai\_movey, integer ai\_scaleWidth, integer ai\_scaleHeight)

# **Parameter**

Same as that of the PFC n\_cst\_resize object.

# **Return value**

Same as that of the PFC n\_cst\_resize object.

#### **3.1.1.7 of\_setResizeType**

#### **Description**

Determines the resizing behavior of the object according to the resize type (resizable or unresizable) of surrounding controls.

**Note**: this is not a public function, and the internal algorithm may be modified in future by Appeon, therefore, please do not use this function directly.

#### **Syntax**

```
of_setResizeType ( powerobject awo_control, boolean ab_leftsizetype,
boolean ab_upsizetype, boolean ab_selfsizable )
```
#### **3.1.1.8 of\_typeOf**

#### **Description**

Same as of\_typeOf in the PFC n\_cst\_resize object but with additional evaluation to the MonthCalender and the DatePicker objects in PowerBuilder 12.5 or later versions.

#### **Syntax**

```
of typeOf ( powerobject awo control )
```
#### **Parameter**

Same as that of the n\_cst\_resize object.

#### **Return value**

Same as that of the n\_cst\_resize object.

# **3.1.2 Properties**

The added properties are as follows:

#### **Table 3.1: Added properties**

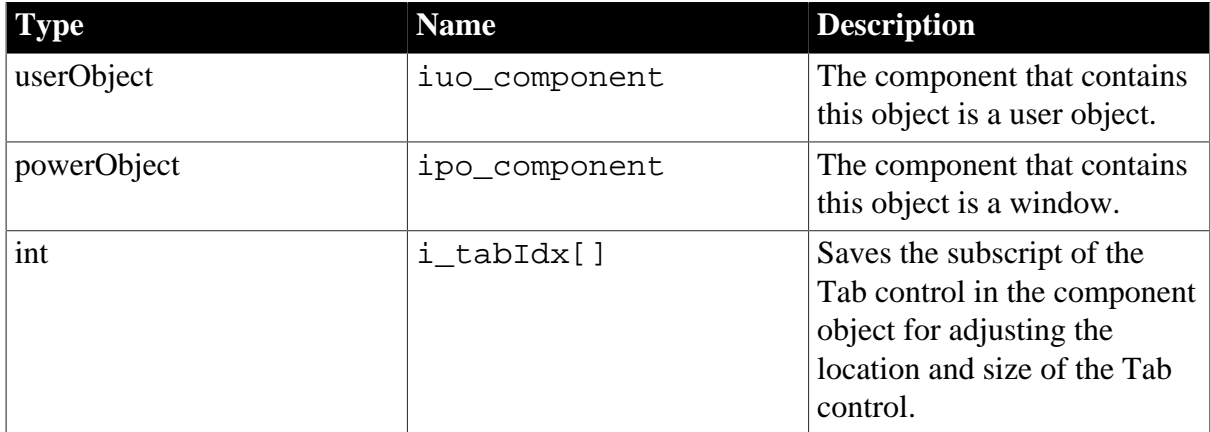

# **3.2 eon\_cst\_resizeattrib object**

This object is based on the PFC n\_cst\_resizeattrib object and it provides more variables for the eon\_cst\_resize object. Only the internal functions of the eon\_cst\_resize object will use these variables.

# **3.3 eon\_cst\_resizecompose object**

Scans and initializes the window and the tab controls in the window and triggers the resize event to make the controls in the window adjust their sizes and locations correctly.

# **3.3.1 Functions**

**3.3.1.1 of\_init**

#### **Description**

Scans, analyzes, and registers the controls of the specified window.

# **Syntax**

of\_init ( window a\_obj )

#### **Return value**

1 - success.

#### **3.3.1.2 of\_register (a\_obj, as\_method)**

#### **Description**

Specifies the location and the resizing rule of a control in the window by calling the corresponding internal interfaces of the eon\_cst\_resize object and its functionality is the same as that of the PFC n\_cst\_resize interface.

# **Syntax**

of\_register ( dragobject a\_obj, string as\_method )

# **Parameter**

Same as that of the PFC n\_cst\_resize object.

# **Return value**

Same as that of the PFC n\_cst\_resize object.

#### **3.3.1.3 of\_register (a\_component, a\_obj, as\_method)**

#### **Description**

Specifies the location and the resizing rule of a control in the tab control.

#### **Syntax**

of register ( userobject a component, dragobject a  $obj$ , string as method)

# **Parameter**

a\_component - Tab control;

a\_obj and as\_method are the same as that of the PFC n\_cst\_resize object.

# **Return value**

Same as that of the PFC n\_cst\_resize object.

# **3.3.2 Properties**

The added properties are as follows:

# **Table 3.2: Added properties**

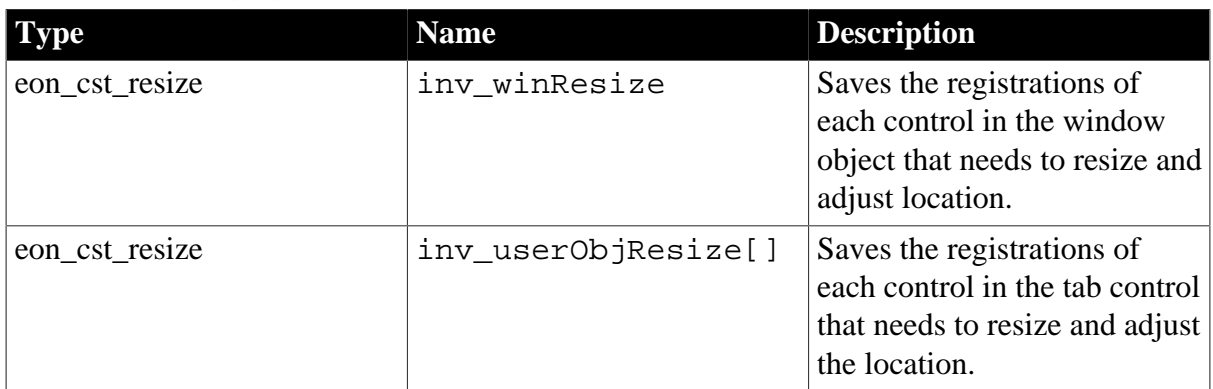

# **3.3.3 Event**

#### **3.3.3.1 pfc\_resize**

# **Description**

Triggers the resize event of the window and the tab control of the window to automatically adjust the layout.

# **Parameter**

Same as that of the n\_cst\_resize object.

# **Return value**

Same as that of the n\_cst\_resize object.

# **4 Workarounds for Unsupported Features**

Not all of the PowerBuilder features can be supported by Appeon. The unsupported features, if not modified, will be commented out in the generated application files, as a result, the code that contains the unsupported features and other code that is dependent on those unsupported features will stop working.

This chapter provides suggestions to work around the unsupported features that have functional impact on the running of the application. Some cosmetic features, such as **BorderStyle=StyleShadowBox!** property, can be simply ignored if they will not affect the application.

# **4.1 Objects & Controls**

# **4.1.1 External user object**

# **Description**

The external user object is unsupported.

# **Workaround**

Choose one of the following methods:

Method #1: Encapsulate the functions using DLLs.

Method #2: Encapsulate the functions using a user-defined OCX.

# **4.1.2 UserObject object**

# **4.1.2.1 AddItem function (EAServer only)**

# **Description**

AddItem function is unsupported in a user defined object.

# **Workaround**

Call the AddItem function of controls such as ListBox, DropDownListBox, PictureListBox, DropDownPictureListBox, or ListView.

# **4.1.2.2 DeleteItem function**

# **Description**

DeleteItem function is unsupported in a user defined object.

# **Workaround**

Call the DeleteItem function of controls such as ListBox, DropDownListBox, PictureListBox, DropDownPictureListBox, or ListView instead of calling the DeleteItem function of a user-defined object.

# **4.1.3 System Objects**

# **4.1.3.1 PipeLine object**

# **Description**

The Pipeline object including its properties, functions and events is unsupported.

# **Workaround**

Add a server NVO and deploy it to EAServer to work around this issue. The detailed steps are:

Step 1: Encapsulate the Pipeline object including its properties, functions and events in a server NVO, and deploy the NVO to EAServer component.

Step 2: Call the interface function of the component and pass the Pipeline object name and relevant parameters to it.

Step 3: Call the functions, properties or events of the Pipeline object in the component to implement the same functionalities as the original PipeLine object.

The limitation of this workaround is that only the system Pipeline object can be used in the NVO. That is to say, user-defined objects inherited from Pipeline objects are unsupported in the NVO.

# **4.1.3.2 Application object**

# **4.1.3.2.1 DWMessageTitle property**

#### **Description**

The DWMessageTitle is unsupported.

#### **Workaround**

Use a global variable to record the value of the DWMessageTitle property. Read and write the global variable instead of using the DWMessageTitle property in the Script.

# **4.1.3.2.2 FreeDBLibraries property**

# **Description**

The FreeDBLibraries property is unsupported.

# **Workaround**

It is a useless property for a Web based application. The property can be simply commented out causing no functionality difference for the deployed application.

# **4.1.4 System Controls**

# **4.1.4.1 ListView control**

# **4.1.4.1.1 GetItemAtPointer function**

#### **Description**

GetItemAtPoint is unsupported for ListView control.

# **Workaround**

Replace the use of GetItemAtPointer by using Index argument of RightClicked since they return the same value.

#### **4.1.4.1.2 ItemActivate event**

#### **Description**

The ItemActivate event for ListView control is unsupported.

# **Workaround**

Copy the script in the ItemActivate event to the Clicked or DoubleClicked event.

#### **4.1.4.2 TreeView control**

# **4.1.4.2.1 SetDropHighlight function**

#### **Description**

The SetDropHightlight function for TreeView control is unsupported.

# **Workaround**

Use other functions to highlight the item specified in SetDropHighlight as the drop target. For example, change the font of the item or modify the item label.

# **4.1.4.3 Tab control**

# **4.1.4.3.1 TabPostEvent function**

# **Description**

TabPostEvent function of tab control is unsupported.

# **Workaround**

Use TabTriggerEvent instead.

# **4.2 System Functions**

# **4.2.1 DDE Server functions**

# **Description**

The DDE Server functions are unsupported.

# **Workaround**

Use a DLL to work around this issue.

- 1. Encapsulate the DDE in a DLL.
- 2. Create a DLL proxy to call the DDE in the DLL.

# **4.2.2 FileLength64 function**

# **Description**

The FileLength64 function is unsupported.

# **Workaround**

Replace the FileLength64 function with FileLength function.

# **4.2.3 FileReadEx function**

The FileReadEx function is supported since Appeon 6.5.

# **Description**

The FileReadEx function is unsupported in Appeon 5.x, 6.0, 6.1 and 6.2.

# **Workaround**

Replace the FileReadEx function with FileRead function.

# **4.2.4 FileSeek64 function**

#### **Description**

The FileSeek64 function is unsupported.

# **Workaround**

Replace the FileSeek64 function with FileSeek function.

# **4.2.5 FileWriteEx function**

The FileWriteEx function is supported since Appeon 6.5.

#### **Description**

The FileWriteEx function is unsupported in Appeon 5.x, 6.0, 6.1 and 6.2.

#### **Workaround**

Replace the FileWriteEx function with FileWrite function.

# **4.2.6 FromAnsi function**

#### **Description**

The FromAnsi function is unsupported.

#### **Workaround**

Replace the FromAnsi function with String function.

#### **Example**

The original code:

FromAnsi ( blob )

The modified code in PowerBuilder 9:

String(blob)

The modified code in PowerBuilder 10:

String(blob, EncodingANSI!)

# **4.2.7 FromUnicode function**

# **Description**

The FromUnicode function is unsupported.

# **Workaround**

Replace the FromUnicode function with String function.

# **Example**

The original code:

FromUnicode(blob)

The modified code:

String(blob)

# **4.2.8 Garbage Collection functions**

# **Description**

The Garbage Collection functions (GarbageCollect, GarbageCollectGetTimeLimit & GarbageCollectSetTimeLimit) are unsupported.

# **Workaround**

Appeon has its own mechanism to delete unused objects and classes. This function can be simply commented out, causing no loss to the deployed application.

# **4.2.9 GetLibraryList function**

# **Description**

The GetLibraryList function is unsupported.

# **Workaround**

Create a new table holding all the library information in the database. Use this table to check the information in the library instead of using the GetLibraryList function.

# **4.2.10 Help functions**

# **Description**

Using the Help functions such as ShowHelp or ShowPopupHelp to display a HLP file or a CHM (HTML Help) file is unsupported.

# **Workaround**

To enable you to display a HLP file or a CHM file, replace the Help functions by applying a StaticHyperLink, PictureHyperLink or HyperLinkToURL:

Step 1: Upload the Help file to your Web Server.

Step 2: Create a StaticHyperLink or PictureHyperLink control in the application and set the link of the control to the URL of the Help file. You can also apply the HyperLinkToURL function in the application for accessing the URL of the Help file.

# **Example**

This example uses Appeon Help as the HLP file. First upload the HLP file to the Web Server (in this example Appeon Help is located in [http://www.appeon.com/support\)](http://www.appeon.com/support).

**Workaround #1**: Open the HLP or CHM file with a StaticHyperLink control.

Create a StaticHyperLink control in the application. Add the Appeon Help URL ([http://](http://www.appeon.com/support) [www.appeon.com/support\)](http://www.appeon.com/support) to the URL property of StaticHyperLink control.

**Workaround #2**: Apply the HyperLinkToURL function to access the URL of the Help file.

Add the following code to the relevant location in the application:

```
Inet internet 
Internet = create Inet
internet.HyperLinktoURL("http://www.appeon.com/support/manuals")
```
# **4.2.11 HyperLinkToURL function**

# **Description**

While the HyperLinkToURL function is supported, it cannot link to the URL of an Appeon application. This is because an Internet Explorer process only supports one Appeon application at a time. Executing the HyperLinkToURL function from one Appeon application to open another will cause Internet Explorer to shut down.

# **Workaround**

**Method 1**: Using the Run function to open the second application

Step 1: Replace the call to the HyperLinkToURL function with a call to the Run system function. Comment out the script in the HyperLinkToURL button and add the following script:

run("IEXPLORE.EXE http://192.0.2.189:8080/b237293/",Maximized!);

In the code example, "http://192.0.2.189:8080/b237293" can be replaced with the URL of an Appeon application.

Step 2: At the Web server, copy the IEXPRLORE.EXE to *C:\WINNT\system* or *C:\WINNT \system32*. Alternatively, add the directory *C:\Program Files\Internet Explorer* in the PATH variable.

**Method 2**: Using the PictureHyperLink URL property to open the second application

Step 1: Add a PictureHyperLink control to the first application, from which the second application will be opened.

Step 2: Specify the URL of the second application as the URL of the PictureHyperLink control.

# **4.2.12 LibraryDirectory function**

# **Description**

The LibraryDirectory PowerScript function is unsupported.

# **Workaround**

The LibraryDirectory function is used to get a list of all objects or just objects of a specified type in a PowerBuilder library.

# Case #1

If the LibraryDirectory function is used in other unsupported Library functions, there is no workaround available. Comment out the script related to the Library functions and the relevant functionality will be lost.

# Case #2

If the LibraryDirectory function is used to get the list of all objects in the PowerBuilder Library and check whether a particular object exists, the workaround steps are:

Step 1: Create a table in the database to store the object names of the PowerBuilder library that is passed to the LibraryDirectory function.

Step 2: Use a SQL statement to check whether a particular object exists in the table.

# **4.2.13 PopulateError function**

# **Description**

The PopulateError function is unsupported.

# **Workaround**

Appeon has its own error-handling mechanism. This function can be directly commented out, causing no loss to the deployed application.

# **4.2.14 Registry function**

# **Description**

System registry functions can read and write registry entries, keys, and values on a Windows PC. But unlike Windows system, iOS system has no such registry, so these functions cannot be directly executed in iOS system.

#### **Workaround**

Appeon offers an option of "Appeon emulation registry" in AEM to allow the mobile application to read and write the mock registry file stored in the Appeon Server database. For detailed information, please refer to **Appeon Server Configuration Guide for .NET** | **AEM User Guide** | **Application** | **PB Features** | **Registry Mode**.

Note: Mobile applications can only read Appeon emulation registry.

# **4.2.15 Shared Object functions**

# **Description**

Shared Object functions like SharedObjectGet, SharedObjectRegister are unsupported by Appeon, so they cannot be applied to show the process of an event with a progress bar, or control the progress of two different processes.

# **Workaround**

The following is the workaround for showing the process of an event to the users:

Before the execution of the event, prompt a message box at the client to inform the user that the event (such as the retrieve of a large amount of data) is taking place and the event may take relatively long.

# **4.2.16 SignalError function**

# **Description**

The SignalError function is unsupported.

# **Workaround**

Appeon has its own error-handling mechanism. This function can be directly commented out, causing no functionality loss to the deployed application.

# **4.3 PowerScript Reference**

# **4.3.1 PowerScript Topics**

#### **4.3.1.1 Calling functions and events**

#### **4.3.1.1.1 Overriding system function**

#### **Description**

Overriding system functions is unsupported.

#### **Workaround**

Create a user-defined function and rewrite the user code in the system function into the userdefined function.

#### **Example**

In the original application, the SetTransObject function of the *u\_dw* object contains the following user code:

trans\_current = atrans\_current return super::settransobject(itrans\_current)

In the converted Web application, remove the preceding user code from the SetTransObject function, then create a user-defined function *uf\_settransobject* and rewrite the following code:

itrans\_current = atrans\_current settransobject(itrans\_current)

When the SetTransObject function of the *u\_dw* object is called in the Web application, the user code is executed in the newly created *uf\_settransobject* function.

#### **4.3.1.1.2 Passing arguments to functions and events**

#### **Duplicate arguments for a function**

#### **Description**

Repetitively referring objects as arguments for a function is unsupported. Use the following workaround and example to change it into a supported format.

#### **Workaround**

Assign the repetitively referenced object to multiple different variables and pass these variables to a function.

# **Example**

The original script:

w\_1.wf\_1(dw\_1,dw\_1)

#### Re-write it using the following format:

```
u_dw ldw_1, ldw_2 
1dw 1 = dw 11dw 2 = dw 1w_1.wf_1(ldw_1,ldw_2)
```
#### **Passing Menu object as a reference parameter**

#### **Description**

Passing Menu object as a reference parameter is unsupported.

#### **Workaround**

Pass the Menu object by value or as read-only instead of by reference. The reason is, when passing by value or as read-only, if you change the properties of the object by value or as read-only, you are changing the original object, which is the same as passing by reference.

#### **Reference parameter**

#### **Description**

The return values of functions and properties of objects cannot be directly used as reference parameters for functions.

#### **Workaround**

Follow the steps below to work around this issue:

Step 1: Create a variable and assign the return value of a function or the property of an object to the variable.

Step 2: Call the variable where the return value or the property is called in the original code.

Step 3: Assign the return value of calling the variable to the original property or object.

#### **Code example**

```
// The original code 
poptags(theobject.item[theitem]) 
// After modification 
menu lm_menu 
lm_menu = theobject.item[theitem] 
poptags(lm_menu)
```
#### **4.3.1.2 Declarations**

#### **4.3.1.2.1 Shared variables**

#### **Description**

Shared variables are unsupported. For example, In the *pfcmain.pbl* of a PFC application, the *pfc\_u\_dw* uses a shared variable *snv\_property* with its type being *n\_cst\_dwsrv\_property*. The *snv\_property* is unsupported.

#### **Workaround**

Follow the steps below to work around this issue.

Step 1: Change the variable *snv\_property* as an instance variable of *n\_cst\_appmanager* (usually declared as gnv).

Step 2: Open the *pfc* u dw, and replace all the "snv\_property" with the "gnv\_app.snv\_property".

# **Note**

Since the parent code is changed, when deploying a new PFC, the same modification needs to be done again.

Other shared variables can also be worked around in this way.

# **4.3.1.3 Language basics**

# **4.3.1.3.1 Null values**

# **Description**

The Null value calculation in Appeon is quite different from that in PowerBuilder. This is caused by the different calculation methods used in PowerScript and JavaScript.

# **Workaround**

When using expressions with Null value calculations, you should add conditional statements to ensure that you get the correct result.

# **Example #1**

A and/or B is/are likely to carry a Null value in the following assignment:

 $C = A + B$ 

Re-write it using the following format:

```
IF IsNull(A) or IsNull(B) THEN 
 SetNull(C) 
ELSE<sup>T</sup>
C = A + BEND IF
```
# **Example #2**

Another example for relational operations:

```
IF A = B then
 MessageBox ("Return Value","True") 
ELSE 
 MessageBox ("Return Value","False") 
END IF
```
Re-write it using the following format:

```
IF IsNull(A) or IsNull(B) then 
 MessageBox ("Return Value", "False") 
ELSEIF A = B then
 MessageBox ("Return Value", "True") 
ELSE 
 MessageBox ("Return Value", "False")
END IF
```
# **Note**

The following table shows the different return values that PowerBuilder and Appeon will produce when an expression contains at least one null value. In these examples, the values of variables A and B are both null:

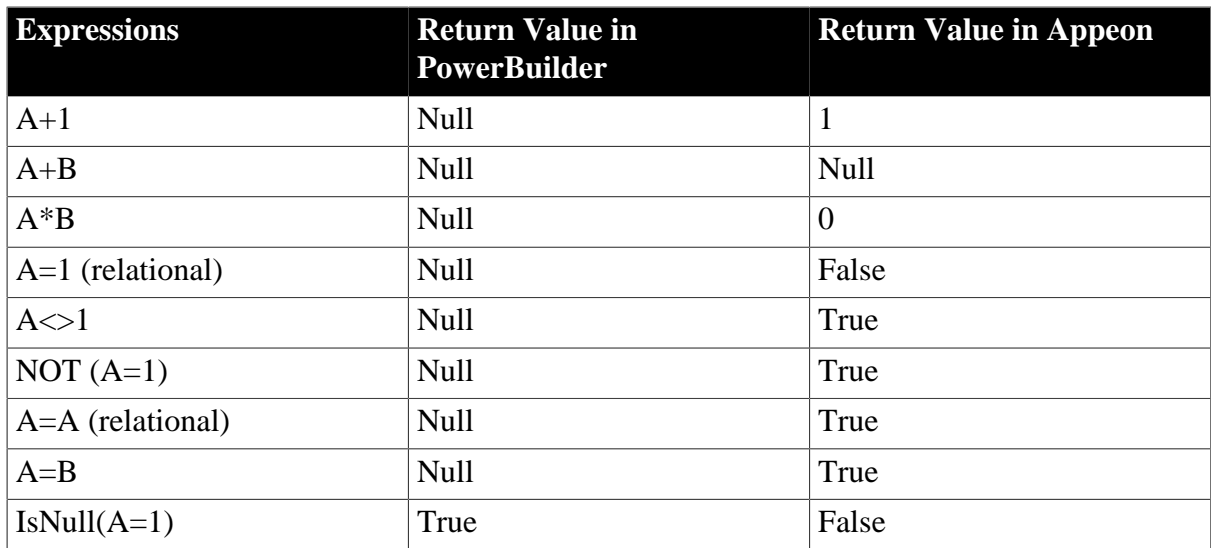

# **4.3.2 PowerScript Statements**

#### **4.3.2.1 GOTO statement**

#### **Description**

PowerScript GOTO statements and Label are unsupported. Using GOTO is not recommended in structured programming.

#### **Workaround**

Analyze the code that uses GOTO and re-write the code in a structured way by applying IF ... THEN ... statements.

If the statement that the GOTO label is associated with has a return value, place the statement in a user function, and in place of the GOTO statement, call the user function.

If the statement that the GOTO label is associated with has no return value, place the statement directly in place of the GOTO statement.

# **Example**

The original script:

```
IF sle_1.text = "" THEN GOTO hide_sle_1
sle 1.text = ""
hide_sle_1:
sle_1.visible = false
MessageBox ("","SingleLineEdit sle_1 is cleared and hidden.")
```
Re-write it using IF ... THEN... statement:

```
IF sle 1.text = "" THEN
sle_1.visible = false
MessageBox ("","SingleLineEdit sle_1 is cleared and hidden.")
ELSE
sle 1.text = ""
sle_1.visible = false
MessageBox ("","SingleLineEdit sle_1 is cleared and hidden.")
END IF
```
Re-write it using CHOOSE CASE statement:

```
CHOOSE CASE sle_1.text
CASE ""
sle_1.visible = false
MessageBox ("","SingleLineEdit sle_1 is cleared and hidden.")
CASE ELSE
sle_1.text = ""
sle_1.visible = false
MessageBox ("","SingleLineEdit sle_1 is cleared and hidden.")
END CHOOSE
```
# **4.3.3 SQL Statements**

#### **4.3.3.1 Stored procedure with Null output**

#### **Description**

It is currently unsupported to use NULL value in an OUTPUT parameter when declaring a stored procedure.

#### **Workaround**

Set a variable and set it to NULL. Then use the variable in the OUTPUT parameter to provide the same functionality.

#### **Example**

Original code:

```
// Declare the procedures
Declare SPgetseniva procedure for SPgetseniva &
@codpes = :l_usp_codpes, &
@nomsis = :s_usp_systemname, &
@staobt = :s_usp_systemstatus,&
@numseniva = null output ;
```
Modified code:

```
integer li_return
SetNull(li_return)
// Declare the procedures
Declare SPgetseniva procedure for SPgetseniva &
@codpes = :l_usp_codpes, &
@nomsis = :s_usp_systemname, &
@staobt = :s_usp_systemstatus,&
@numseniva = :li_return output ;
```
# **4.3.4 PowerScript Events**

#### **4.3.4.1 Help event**

#### **Description**

The Help event is unsupported.

#### **Workaround**

Copy the script of the Help event to the Key event. In the Key event, use the KeyDown function to check whether the user has pressed the F1 key and if the KeyDown function returns true, execute the script that is originally in the Help event.

#### **4.3.4.2 Other event**

#### **Description**

The Other event is unsupported.

#### **Workaround**

Move the script in the Other event to the supported events.

# **4.4 DataWindow Reference**

#### **4.4.1 DataWindow operators**

#### **4.4.1.1 DataWindow operator precedence**

#### **Description**

The AND and OR operators in a DataWindow expression have the same precedence in PowerBuilder, but in Appeon, the AND operator has higher precedence.

#### **Workaround**

When there are both AND and OR operators in a DataWindow expression, you should use parentheses to get the correct precedence effect.

#### **Example**

The following code examples are for a DataWindow expression that sets the column text color. The OR operator will be evaluated first in PowerBuilder, but in Appeon, the following script will evaluate the AND operator first.

Original code:

```
If(Left(GetText(), 1) = 'V' OR Left(GetText(), 1) = 'A' AND Mod(GetRow(), 2) = 1,
 236, 243433) // incorrect
```
To have the OR operator evaluated first, add a pair of parentheses to the OR expression:

```
If((Left(GetText(), 1) = 'V' OR Left(GetText(), 1) = 'A') AND Mod(GetRow(), 2) = 1,
 236, 243433) // correct
```
#### **4.4.2 DataWindow Object Properties**

#### **4.4.2.1 Retrieve.AsNeeded**

#### **Description**

The Retrieve.AsNeeded property of DataWindow object is unsupported.

#### **Workaround**

Write script to have the data displayed in batches instead of at one time. The detailed steps are:

Step 1: Create a user object. The user object contains four Picture buttons. The Picture buttons represents First page, Previous page, Next page and Last page respectively.

Step 2: Place the user object in the window that contains the DataWindow in which the large quantity of data will be displayed.

Step 3: Define window functions and modify the original scripts to have them work along with the user object to provide the functionality of displaying data in batches.

# **4.4.3 DataWindow control**

# **4.4.3.1 Functions**

# **4.4.3.1.1 CanUndo function**

# **Description**

CanUndo function is unsupported.

# **Workaround**

Replace the CanUndo function with ModifiedCount function.

# **Example**

The original code:

```
if dw_1.CanUndo() Then 
dw 1. Undo()
end if
```
#### The modified code:

```
if dw_1.ModifiedCount() > 0 Then 
dw_1.Undo() 
End if
```
# **4.4.3.1.2 DBCancel function**

# **Description**

DBCancel function is unsupported.

# **Workaround**

Appeon has its own mechanism to retrieval data. This function can be simply commented out.

#### **Functionality difference**

All the retrieved data will be returned at the same time.

#### **4.4.3.1.3 GenerateResultSet function**

#### **Description**

The ResultSet system object and GenerateResultSet method are unsupported.

# **Workaround**

To work around the GenerateResultSet method, we have the following two methods:

Method #1: Use GetFullState to retrieve data from a DataWindow and then use SetFullState to apply the blob returned from GetFullState to another DataWindow.

Method #2: Use the datawindow.data property to retrieve data from a DataWindow into a string and insert data into the DataWindow from the string by ImportString.

#### **4.4.3.1.4 GetTrans function**

#### **Description**

The DataWindow GetTrans function is unsupported.

# **Workaround**

Comment out the unsupported script. Instead use the SetTransObject connection method, to assign a programmer-specified transaction object or a global transaction object called SQLCA to a DataWindow control or DataStore.

To use SetTransObject, write code that performs the following tasks:

- 1. Set up the transaction object by assigning values to its fields (usually in the application's Open event).
- 2. Connect to the database using the SQL CONNECT statement and the transaction object (in the Open event for the application or window).
- 3. Call SetTransObject to associate the transaction object with the DataWindow control or DataStore (usually in the window's Open event).
- 4. Check the return value from the Update method and follow it with an SQL COMMIT or ROLLBACK statement, as appropriate.

#### **4.4.3.1.5 ReselectRow function**

# **Description**

The DataWindow ReselectRow method is unsupported.

# **Workaround #1**

If the DataWindow's source table has a primary key, to work around this issue, follow the steps below:

Step 1: Use GetItem() to get the value of the primary column in the current row.

Step 2: Use SQL statement to retrieve data for the current row according to the value of the primary key.

Step 3: Use SetItem() to assign values to each column in the current row.

Step 4: Change the status of the current row to "NotModified!"

# **Workaround #2**

Replace the ReselectRow function with the Retrieve function.

#### **4.4.3.1.6 ResetTransObject function**

#### **Description**

The ResetTransObject function of a DataWindow control or a DataStore is unsupported.

# **Workaround**

Replace the ResetTransObject function with SetTransObject function.

# **Example**

The original script:

dw\_1.ResetTransObject()

The modified script:

```
dw_1.SetTransObject(transaction)
```
#### **4.4.3.1.7 SaveAsAscii function**

#### **Description**

SaveAsAscii function for DataWindow is unsupported.

# **Workaround**

Use a server NVO to work around the SaveAsAscii function.

Step 1: Encapsulate the SaveAsAscii function into a NVO and deploy the NVO to EAServer.

Step 2: Call to the NVO SaveAsAscii function, and store the generated ASCII text file to the Web Server web root.

Step 3: Send the URL of the generated files to client side using the HyperLinkToURL function of Inet object.

#### **Note**

The DataWindow that calls the SaveAsASCII must be deployed to EAServer as well.

All the DataWindow SaveAs types that are unsupported can be worked around in this way.

#### **4.4.3.1.8 Scroll function**

#### **Description**

The Scroll function of DataWindow control is unsupported.

# **Workaround**

Replace the Scroll function with ScrollToRow, ScrollPriorPage or ScrollNextRow function.

#### **Functionality difference**

The event sequence of the corresponding function will be triggered.

#### **Example**

The original script:

dw\_1.Scroll(3)

The modified script. Please note that the event sequence of the ScrollToRow function will be triggered.

```
dw_1.ScrollToRow(dw_1.GetRow() + 3)
```
# **4.4.3.1.9 SetTrans function**

#### **Description**

Using SetTrans to establish a connection to the transaction object is unsupported.

#### **Workaround**

Use the SetTransObject method.

#### **Example**

The original script:

i = ids\_main.SetTrans(itr\_sql)

Re-write it using the following format:

ids\_main.setTransObject(itr\_sql)

#### **4.4.3.2 Events**

#### **4.4.3.2.1 ScrollVertical event**

#### **Description**

ScrollVertical event is unsupported.

#### **Workaround**

You can choose either of the following two ways to work around the ScrollVertical event.

#### **To work around the ScrollVertical event for a single DataWindow**

Step 1: Define a user-defined event such as ue\_scrollvertical to replace ScrollVertical.

Step 2: Place the same code that you plan to put in ScrollVertical in the user-defined event.

Step 3: In the Timer event of the window that hosts the DataWindow, trigger the user-defined event periodically with the following code:

```
long ll_new_firstrow 
ll_new_firstrow = long(dw_2.Object.DataWindow.firstRowOnPage) // Assuming the
 DataWindow is dw_2 
if ll_new_firstrow <> il_old_first_row then 
 dw_2.trigger event ue_scrollvertical() 
  il_old_first_row = ll_new_firstrow 
end if
```
Step 4: Call the Timer event in the Open event of the window with the following code:

timer(0.005)

# **To work around the ScrollVertical event for ancestor DataWindow**

You can code the workaround once in the ancestor DataWindow and then apply it for as many DataWindow as you want.

Supposing the ancestor window is w\_sheet and the ancestor DataWindow is u\_dw:

Step 1: Start the Timer event in the Open event of w\_sheet.

```
string 1s_timer_interval
ls timer interval = &ProfileString( gnv_app.of_getappinifile( ), "timer", "interval", "0.005" ); 
timer(Dec(ls_timer_interval));
```
Step 2: In the pfc postopen event of w\_sheet, add the following code for getting all the DataWindows.

```
of_sb_get_dwobjects( this.control );
```
Step 3 - Add a new function called of\_sb\_get\_dwobjects (windowobject awo\_control[]) in w sheet.

```
int i; 
tab lt_tab;
userobject luo_temp; 
u_dw lu_dw
for i = 1 to upperbound( awo_control )
 if( TypeOf( awo_control[i] ) = Tab! ) then 
 lt\_tab = awo\_control[i]; of_sb_get_dwobjects( lt_tab.control ); // Recursive call 
 elseif( TypeOf( awo_control[i] ) = UserObject! ) then 
 luo_temp = awo_controll[i];of sb get dwobjects( luo temp.control ); // Recursive call
 elseif( TypeOf( awo_control[i] ) = DataWindow! ) then 
  // iu_dw is an instance variable that is an array of u_dw datawindow controls 
 iu_dw[ upperbound(iu_dw) + 1 ] = awo_control[i];
 end if 
next
```
Step 4: In the Timer event for w\_sheet, add the following code to check row changes happened to all the DataWindows:

```
int i
for i = 1 to upperbound(iu_dw)
 iu_dw[i].of_sb_verticalscroll()
next
```
Step 5: Add an instance variable for u\_dw.

long il\_old\_first\_row = -1;

Step 6: Add a new function of sb verticalscroll( ) for u\_dw.

```
long ll_new_firstrow, ll_counter // Check if only one row per page is being
 displayed in dw
ll_new_firstrow = long( this.object.DataWindow.FirstRowOnPage);
if (ll_new_firstrow <> il_old_first_row) then
 il_old_first_row = ll_new_firstrow
this.trigger event ue scrollvertical( )
end if;
```
Step 7: Define a user-defined event for u\_dw such as ue\_scrollvertical to replace ScrollVertical.

Step 8: Place the same code that you plan to put in ScrollVertical in the user-defined event.

#### **4.4.3.2.2 RetrieveRow event**

#### **Description**

The RetrieveRow event is unsupported.

#### **Workaround**

Move the relevant logic to the RetrieveEnd event.

# **Example**

The original script in the RetrieveRow event:

```
if row < 1 then return
// for every single time, check whether the row should be deleted or not.
if f_find(istr_dwnum.dw,istr_dwnum.id
+"='"+this.getitemstring(row,istr_dwnum.id)+"'")>0 then
 this.deleterow(row)
end if
```
The modified RetrieveEnd event (preceding logic is moved to the RetrieveEnd event):

```
long li_row
// loop all rows retrieved from the database and find out which row should be
 deleted.
for li_row = 1 to rowcount
  if f_find(istr_dwnum.dw,istr_dwnum.id+"='"+this.getitemstring(li_row,istr_dwnum.id
  +"'")>0 then
    this.deleterow(li_row)
     li_row --
  end if
next
```
#### **4.4.3.3 Properties**

#### **4.4.3.3.1 LiveScroll property**

#### **Description**

The LiveScroll property for DataWindow control is unsupported.

# **Workaround**

When the LiveScroll property is enabled, it does not take effect on the Web. A row can only be selected by mouse clicking.

# **4.4.4 Controls in a DataWindow**

#### **4.4.4.1 Large Binary/Text database OLE object**

#### **Description**

The Large Binary/Text database OLE object for DataWindow is unsupported.

# **Workaround**

This workaround only applies to the BitMap OLE object.

If a column with any large Binary/Text Database OLE object is used for displaying graphs, do the following steps to work around this issue:

Step 1: Replace the column with a Graph control.

Step 2: Retrieve the content of the column in the table related with the DataWindow using a SELECTBLOB SQL statement.

Step 3: Call the SetPicture function of this Graph control.
#### <span id="page-180-1"></span>**4.4.4.2 Column control**

#### <span id="page-180-0"></span>**4.4.4.2.1 Char data type column**

#### **Description**

When you set the data type of a column as *char* with a specified length, the value of the column data type retrieved by Appeon is different from that in PowerBuilder. The value you get in Appeon is *char*, but the value you get in PowerBuilder is *char(n)*.

#### **Workaround**

Add one more condition while using the returned value.

#### **Example**

The original script:

```
string ls_datatype
ls_datatype = dw_1.object.group_id.coltype
if(ls_datatype = "char(50)") then
   ...
else
 ...
end if
```
Add one more conditional statement, as shown in the following modified script.

The modified script:

```
string ls_datatype
ls_datatype = dw_1.object.group_id.coltype
if(ls_datatype = "char(50)" or ls_datatype = "char") then
   ...
else
   ...
end if
```
#### <span id="page-180-2"></span>**4.4.4.2.2 Evaluating DataWindow expressions in scripts**

#### **Description**

When using global functions in DataWindow expressions to dynamically change the attributes of DataWindow objects at run time, this method doesn't work fine with an Appeon application, for the DataWindow expressions are only evaluated once.

#### **Workaround**

Modify a computed expression on the DataWindow in order to force the expression to reevaluate.

Note: Generally speaking, DataWindow expressions will slow-down the initial display or subsequent refresh of DataWndows. As such, Appeon recommend you reduce the usage of DataWindow expressions if possible, especially in the following situations:

- Avoid using DataWindow expressions for computing and setting column properties.
- Avoid setting sort and filter criteria directly for a DataWindow object. Instead, write the sort and filter criteria in the SQL statement of the DataWindow object. As noted previously, it is faster to use SQL statements than DataWindow functionality.

### **Example**

An expression like this will not re-evaluate itself: Expression: f\_color()

After making a change that would cause f\_color() to return a different value (i.e. selecting a different preferred color from a drop-down), the application has to slightly change the size of the DataWindow in order to force the expression to re-evaluate.

The modified script:

```
integer li_dw_width, li_dw_height
li_dw_width=dw_1.width
li_dw_height=dw_1.height
dw 1.width=li dw width-4 // Squeeze the DW
dw_1.height=li_dw_height-4
dw_1.width=li_dw_width // Restore to original size
dw_1.height=li_dw_heigh
```
# <span id="page-181-3"></span>**4.4.5 Functions of DataStore object**

### **Description**

CategoryCount,Clipboard, CopyRTF, DataCount for DataStore, FindCategory, FindSeries, GetBorderStyle, GetData, GetDataPieExplode, GetDataStyle, GetDataValue, GetSeriesStyle, PrintCancel, ResetDataColors, SeriesCount, SeriesName, SetDataPieExplode, SetDataStyle, SetDetailHeight, SetSeriesStyle.

#### **Workaround**

Replace the DataStore with a DataWindow control and call the corresponding functions of the DataWindow control.

# <span id="page-181-2"></span>**4.5 DBParm parameters in Database**

### <span id="page-181-1"></span>**4.5.1 ConnectString parameter**

#### **Description**

The ConnecString parameter is unsupported.

#### **Workaround**

Connect to the database via JDBC, and specify the Data Source name in AEM or dynamically set up the database connection. For more details, please refer to the Chapter 4, *Database Connection Setup* in *Appeon Server Configuration Guide for .NET* or Appeon Server Configuration Guide for J2EE.

# <span id="page-181-4"></span>**4.6 Workaround Techniques (for EAServer only)**

# <span id="page-181-0"></span>**4.6.1 Appeon GetFullState/SetFullState/GetChanges/SetChanges (Windows only)**

#### **Description**

PowerBuilder provides four functions for synchronizing DataWindows and DataStores in a distributed application:

- GetFullState
- SetFullState
- GetChanges
- SetChanges

These four functions use a BLOB (Binary Large Object) parameter to store the state information of a DataWindow or DataStore, but Web applications that use JavaScript, such as Appeon, do not support the BLOB data type.

### **Workaround**

To work around the unsupported features (the BLOB parameter) in GetFullState, SetFullState, GetChanges and SetChanges, Appeon has provided two standard user objects: the appeondatawindow that inherits from the PowerBuilder system DataWindow control, and the appeondatastore that inherits from the PowerBuilder system DataStore object.

These two objects have user-defined functions (GetFullState, SetFullState, GetChanges and SetChanges) that override the original DataWindow/DataStore GetFullState, SetFullState, GetChanges and SetChanges, with a parameter of the String data type.

When coding distributed DataWindow/DataStores for Appeon Web migration, always use the descendants of appeondatawindow and appeondatastore, and the overriding GetFullState, SetFullState, GetChanges and SetChanges functions that take the String data type as the parameter.

Here are detailed steps on how to perform this workaround.

### **Example**

The following workaround for the GetFullState, SetFullState, GetChanges and SetChanges functions used in the application assumes that the distributed application to be migrated is *application\_distribute*.

Step 1: Build a new application called application datastore in PowerBuilder to include server DataStores in *application\_distribute.*

Step 2: Add the *appeon\_workarounds.pbl* file to the Library Search Path of *application\_datastore*.

Step 3: Copy the EonAXNVO.dll from the *%AppeonDeveloper%\appeon\_workaroundsxxxe* directory (**xxx** indicates the corresponding PowerBuilder version) to the same directory as *application\_distribute*.

Step 4: Search in *application\_distribute* for the DataWindow controls that use GetFullState, SetFullState, GetChanges or SetChanges. Change the declarations of these DataWindows to make them inherit from the appeondatawindow user object.

In the following example, the unsupported SetFullState function is called in the Constructor event of the dw\_1 DataWindow in the w\_main Window:

```
long 11 rc
blob lbob_1
nvo_update lnvo_1
ll_rc = myconnect.CreateInstance(lnvo_1,"p_nvo_update1/nvo_update")
IF ll_rc <> 0 THEN
 MessageBox("Create instance failed", ll_rc)
END IF
lbob_1 = lnvo_1.of_getdata1("d_order_master_four")
IF not IsNull(lbob_1) THEN
  dw_1.SetFullState(lbob_1)
ELSE
  MessageBox("", "Getting data failed.")
END IF
```
To re-write the previous unsupported code:

Change the declaration of dw\_1 DataWindow by editing the source code of the *w\_main* Window.

Right-click on *w\_main* in the System Tree and choose Edit Source from the context menu. The Source Editor window opens and displays the source code of the *w\_main* Window.

**Figure 4.1:**

```
w_main (C:\Documents and Settings\Administrator\Desktop\
 forward
 qlobal type w main from window
 end type
 tupe dw 1 from datawindow within w main
 end type
 end forward
 global type w main from window
 integer width = 2533
 integer height = 1408boolean titlebar = true
```
Replace the script "type *dw\_1* from datawindow within *w\_main*" with "type *dw\_1* from appeondatawindow within *w\_main*".

Save the source code and close the Source Editor window for the *w\_main* Window object.

**Figure 4.2:**

```
w_main * (C:\Documents and Settings\Administrator\Desktop\
 Forward
 global type w main from window
 end type
 type dw 1 from appeondatawindow within w main
 end type
 end forward
 global type w_main from window
 integer width = 2533
 integer height = 1408boolean titlebar = true
```
Step 5: Search in appeon\_datastore for the DataStore objects that use GetFullState, SetFullState, GetChanges or SetChanges. Change the declarations of these DataStores to make them inherit from the appeondatastore user object.

The following is the script for the *of\_getdata1* function of the *nvo\_update* user object that is called in Step 3. The function creates a DataStore, retrieves data, and uses the unsupported GetFullState function to get and return the state of the DataStore:

```
public function blob of_getdata1 (string as_dataobject);
blob lbob_1
long ll_return
datastore lds_1
lds 1 = Create datastore
lds_1.DataObject = as_dataobject
lds_1.SetTransObject(sqlca)
lds_1.Retrieve()
ll_return = lds_1.GetFullState(lbob_1)
IF IsNull(ll_return) or ll_return < 0 THEN
  SetNull(lbob_1)
END IF
Destroy lds_1
Return lbob_1
end function
```
Modify the function return value to be the String data type, and re-declare the *lds\_1* DataStore as appeondatastore. The changed code is shown as follows:

```
public function string of_getdata1 (string as_dataobject);
string ls fullstate
long ll_return
appeondatastore lds_1
lds_1 = Create appeondatastore
lds_1.DataObject = as_dataobject
lds_1.SetTransObject(sqlca)
lds 1.Retrieve()
ll_return = lds_1.GetFullState(ls_fullstate)
IF IsNull(ll_return) or ll_return < 0 THEN
 SetNull(ls_fullstate)
END IF
Destroy lds_1
Return ls_fullstate
end function
```
After applying this workaround, migrate the entire application to the Web using Appeon. For detailed steps, refer to the Section 5.3, "Migrating distributed applications with distributed DataWindows" in *Migration Guidelines for Appeon Web*.

# <span id="page-184-0"></span>**4.6.2 Packaging unsupported features in n-Tier NVOs or DLLs**

#### <span id="page-184-1"></span>**4.6.2.1 Packaging unsupported objects into n-Tier NVOs**

#### **Description**

The objects shown in the following table are unsupported, but can be supported if they are packaged into n-Tier NVOs.

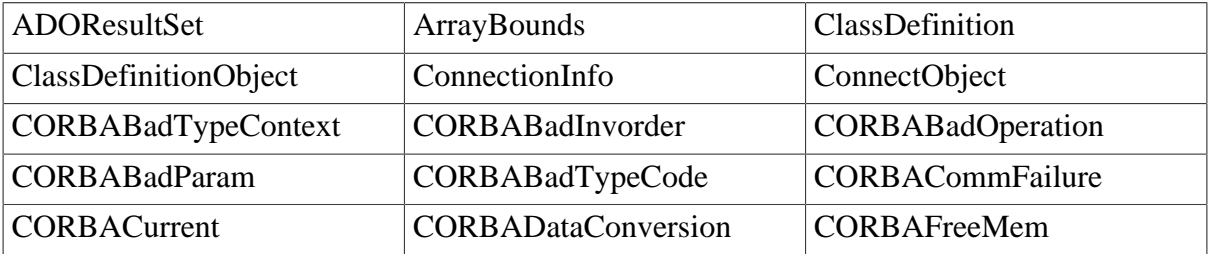

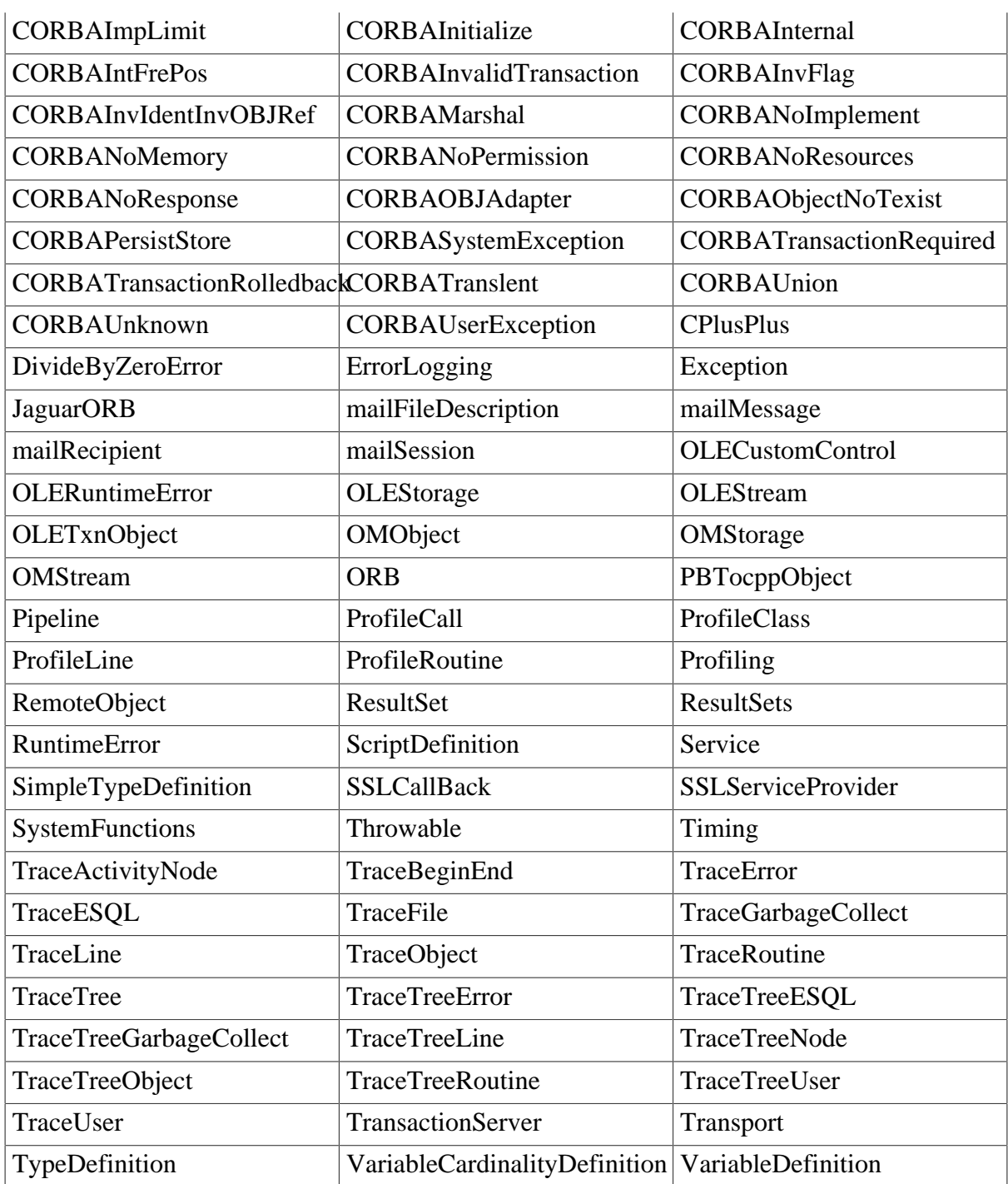

### **Workaround**

Encapsulate the relevant script into non-visual objects (NVOs) and deploy the NVOs to EAServer.

#### **Note**

You can also add almost any type of business logic into N-Tier NVOs. Many of the other unsupported features that are discussed in this Workarounds Guide can be supported in N-Tier NVOs, such as DataWindow.RetrieveRow function in a DataStore, etc.

### **Example**

The following steps show how to work around the ArrayBounds object.

Step 1: Create *NVO n\_cst\_rs.* 

Step 2: Declare variable instance in  $nv^{\alpha}$  *nvo* (*n\_cst\_rs*).

```
resultset irs_resultset
    ADOresultset irs_ADOresultset
```
Step 3: Define the function *Of\_SetResultSet(ref oleobject aole).* 

```
// create ds_source
// generate a result set from an existing DataStore
ds_source.GenerateResultSet(irs_resultset)
// create a new ADOResultSet object and populate it
// from the generated result set
lrs_ADOresultset = CREATE ADOResultSet
lrs_ADOresultset.SetResultSet(irs_resultset)
// pass the data in the ADOResultSet object
// to an OLEObject you can use as an ADO Recordset
irs_ADOresultset.GetRecordSet(aole)
```
Step 4: Declare variable instance on the Client side.

```
OLEObject ioo_ADOrecordset
N_Cst_RS IN_Cst_RS
```
Step 5: Write script in the Client side objects.

```
ioo_ADOrecordset = CREATE OLEObject
IN_Cst_RS = CREATE N_CST_RS
IN_Cst_RS. Of_SetResultSet(ioo_ADOrecordset)
// call native ADO Recordset methods on the OLEObject
ioo_ADOrecordset.MoveFirst()
```
Step 6: Deploy the NVO to EAServer.

#### <span id="page-186-0"></span>**4.6.2.2 Placing unsupported functions into n-Tier NVOs**

#### **Description**

Not all PowerScript functions are supported. For detailed information on all unsupported PowerScript functions, refer to Chapter 7, *Functions* in *Supported PB Features for Appeon Mobile* or in Supported PB Features for Appeon Web.

#### **Workaround**

If an unsupported PowerScript function meets the requirements for functions that can be packaged, encapsulate the function into a PowerBuilder non-visual user object (NVO).

Functions can be packaged into NVOs, provided that they do not:

- use the PowerScript MessageBox function. (EAServer limitation)
- use application global variables. (EAServer limitation)
- use visual controls or objects. (EAServer limitation)
- use Any or visual control/object data types as parameters for NVO functions and/or events. (EAServer limitation)

GetEnvironment, Randomize, and File functions are examples of functions that can be packaged.

For more information on how to use NVOs, refer to Section 5.1, "Moving unsupported features to Appeon Server as n-Tier NVOs" in *Migration Guidelines for Appeon Web*, or perform the steps shown in the following example.

### **Example**

The PowerScript GetEnvironment function is used to populate the Environment object that holds information about the computing platform that the PowerBuilder application is running on. The GetEnvironment() and Environment object are unsupported by Appeon. To work around these unsupported features, consider moving them into Appeon Server.

Be aware that the GetEnvironment function, when executed in EAServer, returns the system information of the server machine.

The following code, written in the Clicked event of the *cb\_1* CommandButton in the PowerBuilder Client, gets the complete PowerBuilder version number.

```
Environment lenv_obj
Integer li_return
String ls_pbversion = "" // store PB version number
IF GetEnvironment (lenv_obj) = 1 THEN
 li_return = lenv_obj.PBMajorRevision
ls pbversion = ls pbversion + String(li return)
 li_return = lenv_obj.PBMinorRevision
ls pbversion = ls pbversion + "." + String(li return)
 li_return = lenv_obj.PBFixesRevision
 ls_pbversion = ls_pbversion + "." + String(li_return)
ELSE
 ls_pbversion = "-1"
END IF
MessageBox ("PB Version", ls_pbversion)
```
To enable the previous unsupported code to run in EAServer, perform the following steps:

Step 1: Create a PowerBuilder custom class user object in the PowerBuilder Client. Name the custom class user object *nvo\_environment*.

Step 2: Add the user function *of\_GetPBVersion* to *nvo\_environment*. Set the function return value as a string, and add the following code to the function:

```
Environment lenv_obj
Integer li_return
String 1s pbversion = " // store PB version number
IF GetEnvironment (lenv_obj) = 1 THEN
 li_return = lenv_obj.PBMajorRevision
  ls_pbversion = ls_pbversion + String(li_return)
 li_return = lenv_obj.PBMinorRevision
 ls pbversion = ls pbversion + "." + String(li return)
  li_return = lenv_obj.PBFixesRevision
 ls_pbversion = ls_pbversion + "." + String(li_return)
ELSE<sup>T</sup>
 ls_pbversion = "-1"
END IF
Return ls_pbversion
```
Step 3: Create an EAServer Component project in the PowerBuilder Client that contains information on deploying *nvo\_environment* to EAServer, then deploy *nvo\_environment* to EAServer within the PowerBuilder IDE.

Step 4: Create an EAServer Proxy project in the PowerBuilder Client that acts as the local representation of the deployed *nvo\_environment* EAServer NVO component.

Step 5: When the PowerBuilder Client application starts, create a Connection object named *myconnect*, and connect to the EAServer that hosts the *nvo\_environment* NVO component.

Step 6: In the Clicked event of the *cb\_1* CommandButton in the PowerBuilder Client, comment all the original code that gets the PowerBuilder version and add the following code to the event:

```
// Define local variables
long ll_rc
string ls_pbversion
nvo_environment lnvo_1
// Instantiate remote component
ll_rc = myconnect.CreateInstance(lnvo_1, "nvo_env/nvo_environment")
IF ll_rc <> 0 THEN
 MessageBox("Create instance failed", ll_rc)
END IF
// Call component method
ls_pbversion = lnvo_1.of_GetPBVersion()
MessageBox ("PB Version", ls_pbversion)
```
Step 7: Disconnect from EAServer when the Client application ends.

# <span id="page-189-0"></span>**5 FAQ & Workarounds**

This chapter lists some frequently asked questions and workaround tips regarding the Appeon application architecture or product features.

# <span id="page-189-1"></span>**5.1 How to remove the Internet Explorer menu**

### **Description**

When a Web application is opened in Internet Explorer, you may see both the Internet Explorer menu and the Web application menu. It is possible to design an HTML file or C++ program to remove the Internet Explorer menu.

# **Workaround**

**Method 1**: In the application folder under the Web server Web root, create an HTML file named appeon.html for loading the Web application. For example,

```
<html>
 <head>
    <title>Appeon Web Library </title>
 </head>
  <script language="javascript"> 
    function startApp() {
     g_newWindow = window.open("index.html", "_blank",
     "location=no,titlebar=no,toolbar=no,menubar=no,status=no,resizable=yes",false);
}
 </script>
  <body>
  <script language="javascript">
     startApp()
  </script>
 </body>
</html>
```
**Note**: In order for sFeatures settings to take effect, the sName argument in the Open method must be " blank". This opens a new Internet Explorer window for index.html (the index page of the Web application) and hides the Internet Explorer menu.

Instead of loading Index.html as the entry page for Appeon Web applications, load the appeon.html file using a URL similar to this: http://host:port/appname/appeon.html. When the Open method in the appeon.html file is triggered, the Index.html page will be loaded in a new Internet Explorer window.

**Method 2**: Create a C++ program that utilizes COM API on the Client side.

The sample code in the  $C_{++}$  program is as follows:

```
// Start a new Internet Explorer as a separate process
 IWebBrowser2* pIE = NULL;
 HRESULT hr;
 hr = CoCreateInstance(CLSID_InternetExplorer, NULL, CLSCTX_SERVER,
    IID_IWebBrowser2, (LPVOID*)&pIE); // if open IE OK
  if (SUCCEEDED(hr)) {
    pIE->put_Visible(TRUE);
    pIE->put_AddressBar(FALSE);
    pIE->put_MenuBar(FALSE);
    pIE->put_StatusBar(TRUE);
     pIE->put_ToolBar(FALSE);
     pIE->put_FullScreen(FALSE);
     COleVariant vtEmpty;
    CString strURL = "http://appeonserver:81"; // The URL to be opened by the
 program.
    BSTR bstrURL = strURL.AllocSysString();
    pIE->Navigate(bstrURL, &vtEmpty, &vtEmpty, &vtEmpty, &vtEmpty);
     ::SysFreeString(bstrURL);}
```
If the user runs the  $C_{++}$  program on the Client machine, the Web application will be opened in an Internet Explorer browser and the display mode of the Internet Explorer browser is specified in the C++ program.

# <span id="page-190-1"></span><span id="page-190-0"></span>**5.2 How to deploy NVO to EAServer 6.1**

In this section we will demonstrate how to deploy NVO to EAServer 6.1 in PowerBuilder 11. The example NVO used in this section is a simple NVO.

#### **Configuring to Generate Stub and Skeleton**

In Windows, run the following command at a prompt window to make sure Stub and Skeleton will be generated during the NVO deployment:

%EAServer%\bin\configure corba-java-stubs-on

**Figure 5.1:**

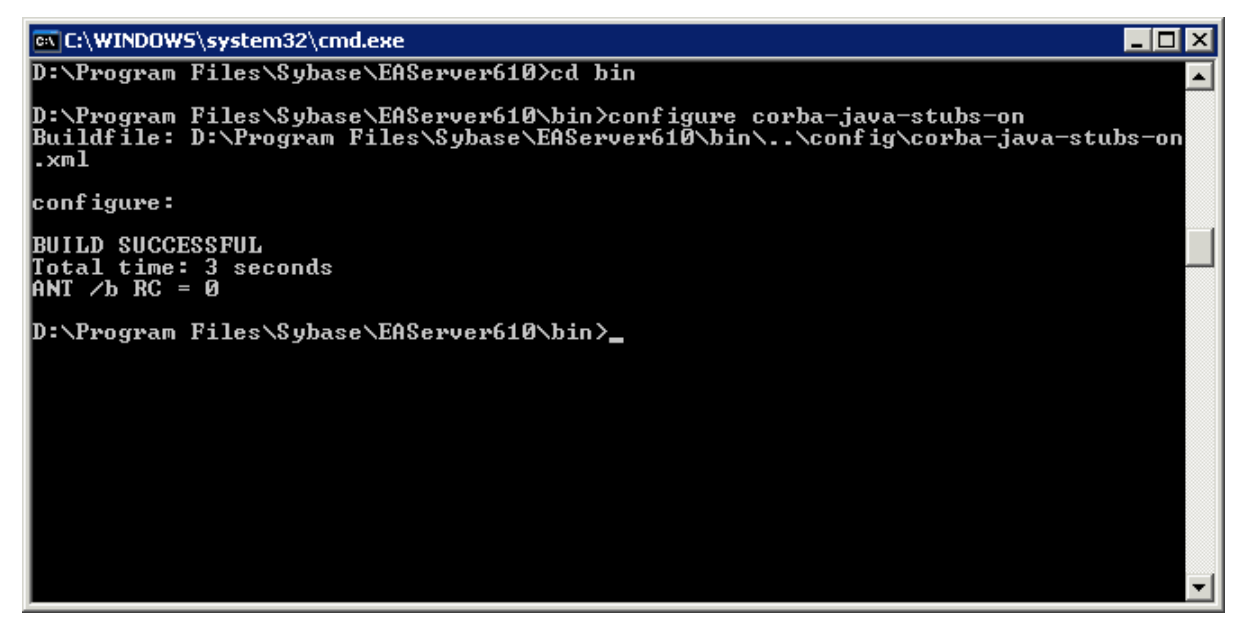

#### **Adding EAServer profile in PowerBuilder**

Use the PowerBuilder component wizard for deploying an NVO to EAServer. Before using the wizard, create an EAServer profile in PowerBuilder, which will connect to the EAServer that hosts Appeon Server.

An EAServer profile stores information on connection settings used to connect to EAServer. The profile you create is used by wizards that require a connection to EAServer.

### **To add an EAServer profile to PowerBuilder:**

Step 1: Start EAServer, if it is not already running. Make sure that EAServer is running during the following steps.

Step 2: Click the **Application Server Profile** button in PowerBar1 or choose **Tools** | **Application Server Profile** from the PowerBuilder menu.

Click **Add** on the Application Server Profile dialog box that is displayed.

### **Figure 5.2:**

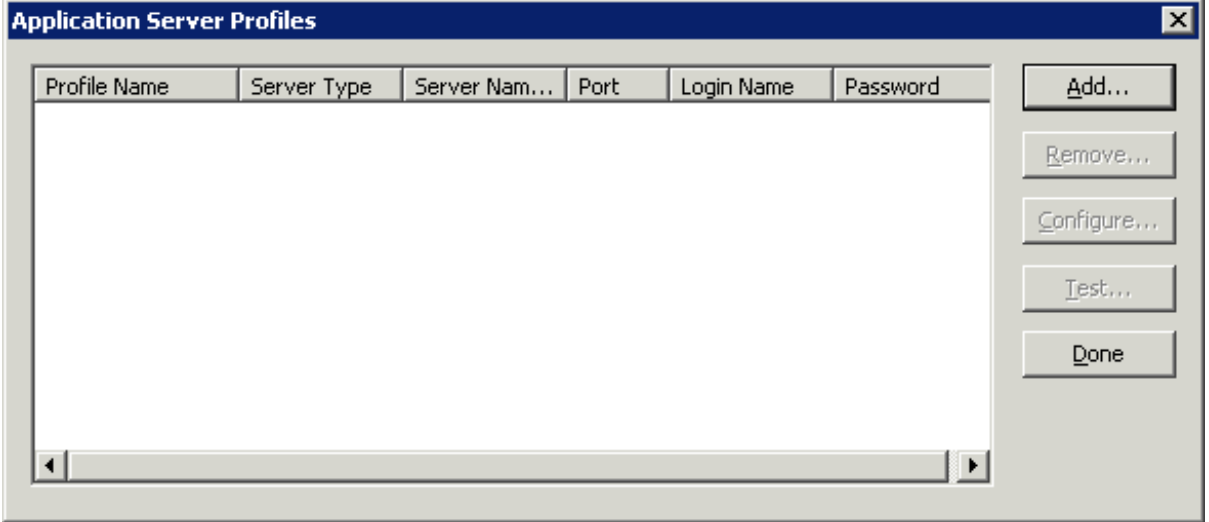

Step 3: The Edit Application Server Profile dialog box pops up. Type the information contained in the following table into each field. And then verify the EAServer profile by clicking the *Test* button. Note: EAServer must be running for the test to be successful.

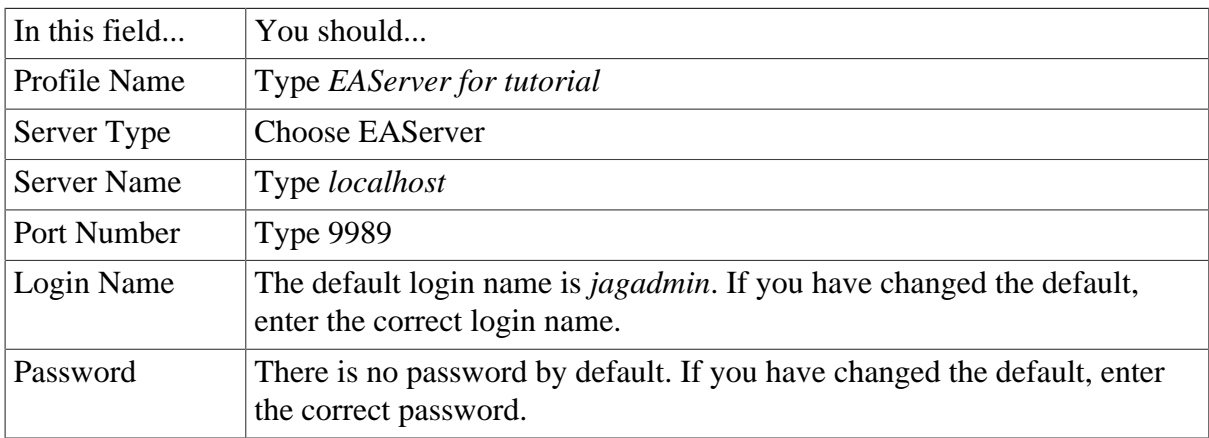

#### **Figure 5.3:**

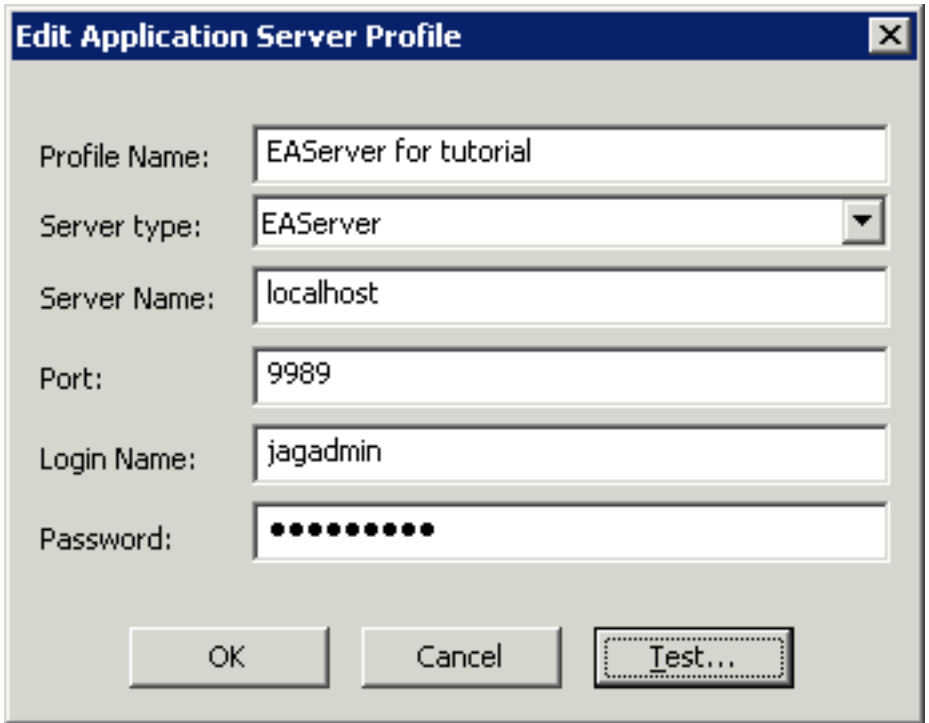

Step 4: Make sure that connection testing is successful.

### <span id="page-192-0"></span>**5.2.1 Deploying NVOs to EAServer**

Use the EAServer Component Wizard to deploy EAServer components from PowerBuilder.

To deploy the NVO into EAServer:

Step 1: Start EAServer, if it is not already started.

Step 2: Choose **File** | **New** from the PowerBuilder menu. Then select the **EAServer Component Wizard** icon under the Project tab in the **New** dialog box, and click **OK**.

J.

### **Figure 5.4:**

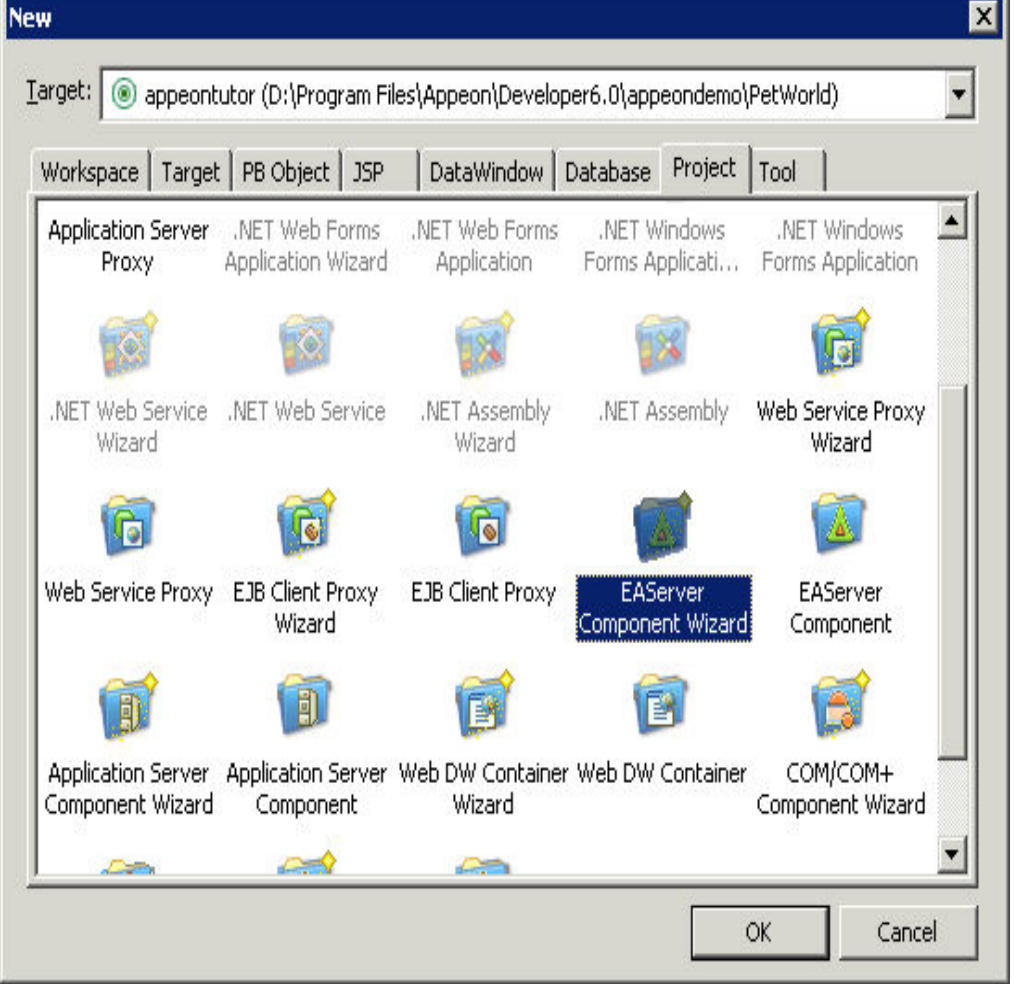

Step 3: The EAServer Component Project Wizard starts. Click **Next**.

#### **Figure 5.5:**

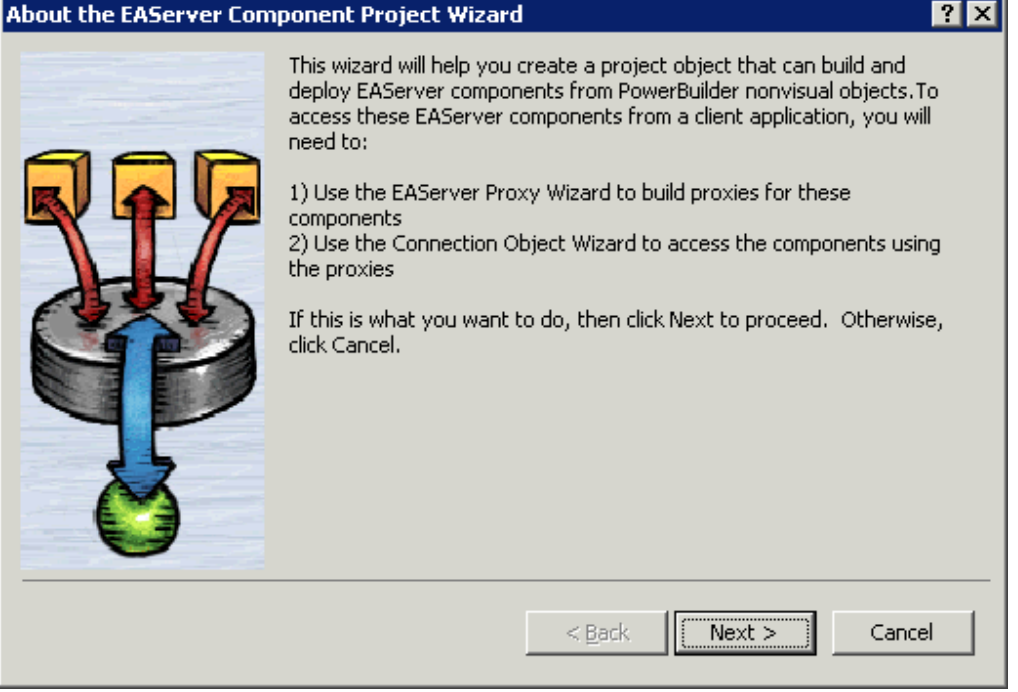

Step 4: Leave the project name as p\_appeontutor\_eascomps and Click **Next**.

**Figure 5.6:**

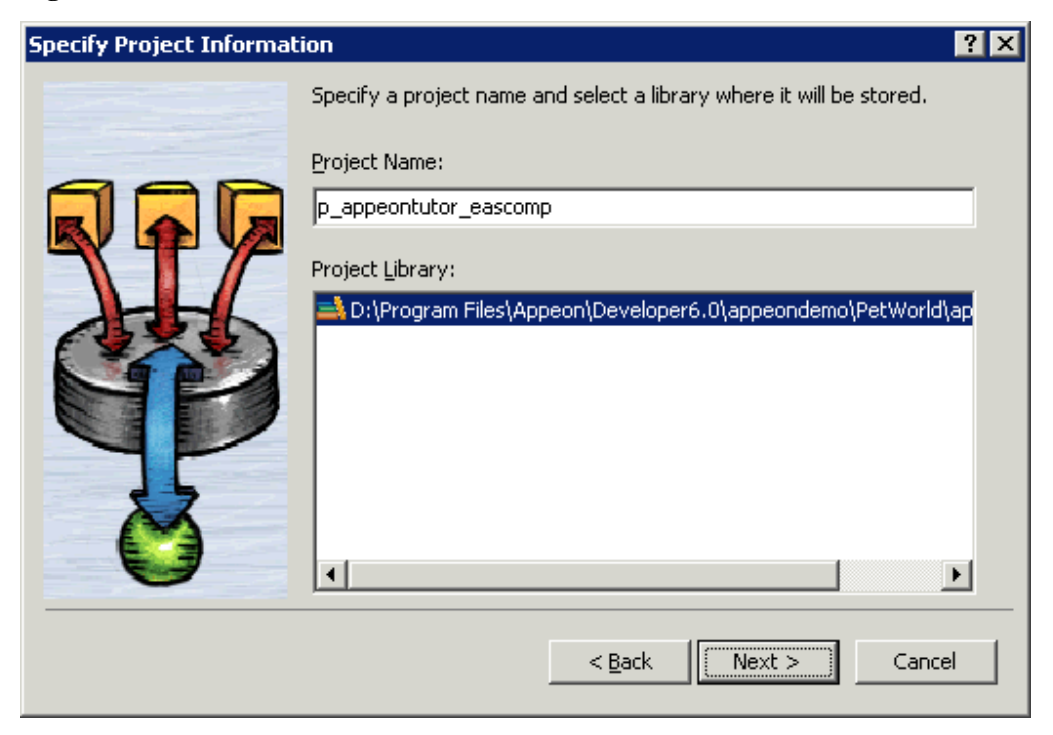

Step 5: Select the *nvo\_tutor* NVO that is to be deployed to EAServer. Click **Next**.

#### **Figure 5.7:**

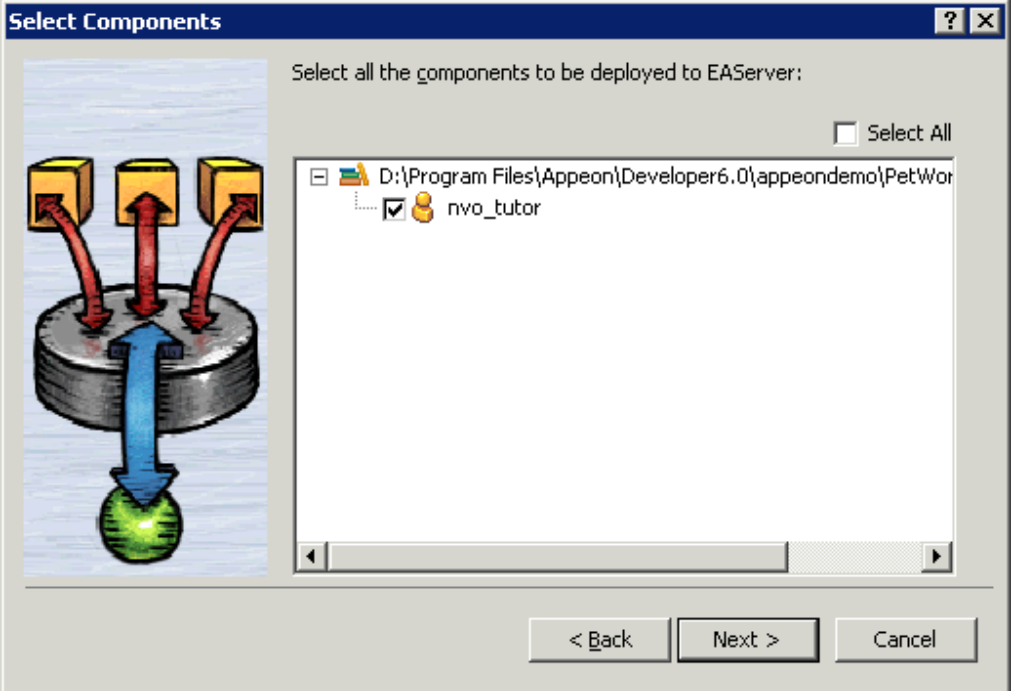

Step 6: Select the **EAServer for tutorial** profile. You created this profile in a previous step. If you have set up profiles outside of the tutorial for other EAServers, there will be more profiles in the list.

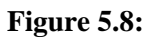

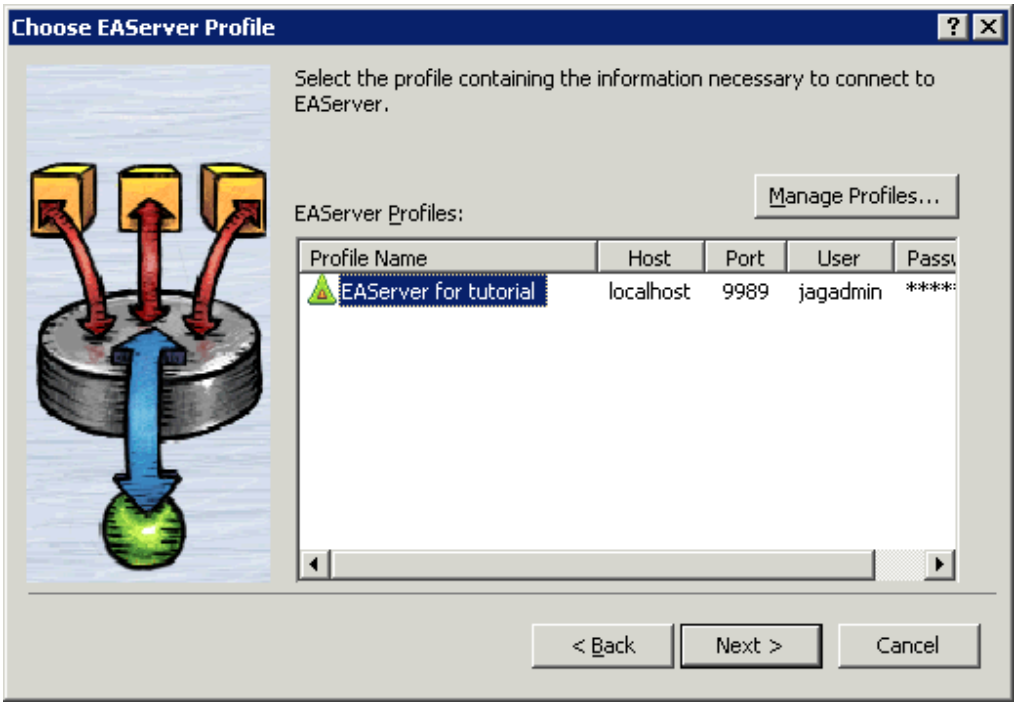

Step 7: Type *n\_tutor* into the Package Name dropdown listbox. If necessary type the Java package name according to your own needs. Click **Next**.

#### **Figure 5.9:**

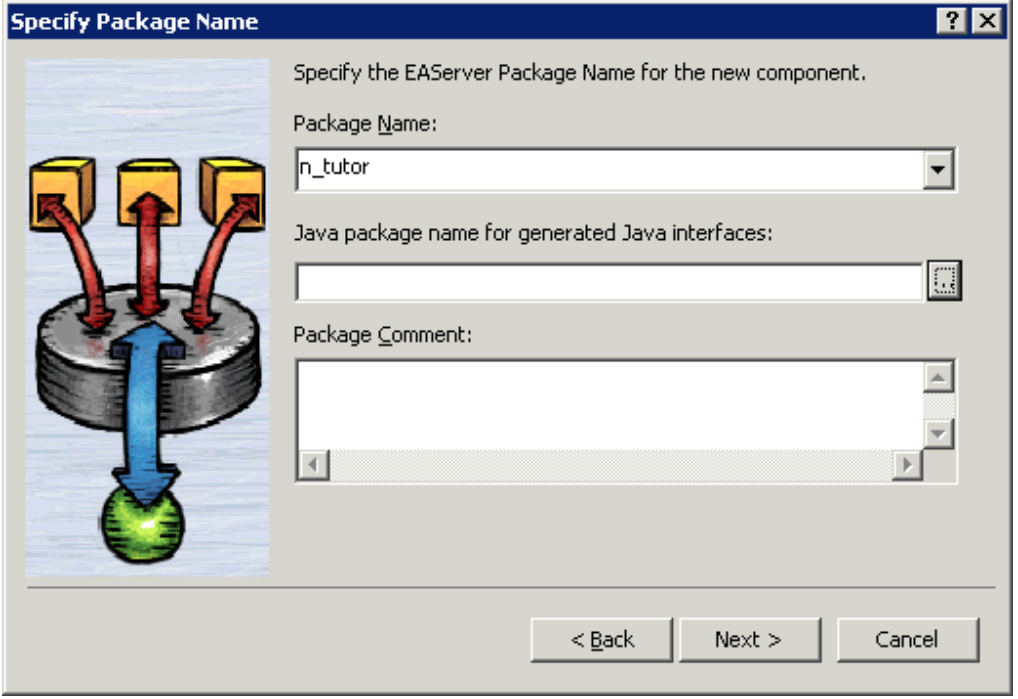

Step 8: Select **Standard Component** on the Specify Component Type dialog box. Click **Next**.

**Figure 5.10: PDF**

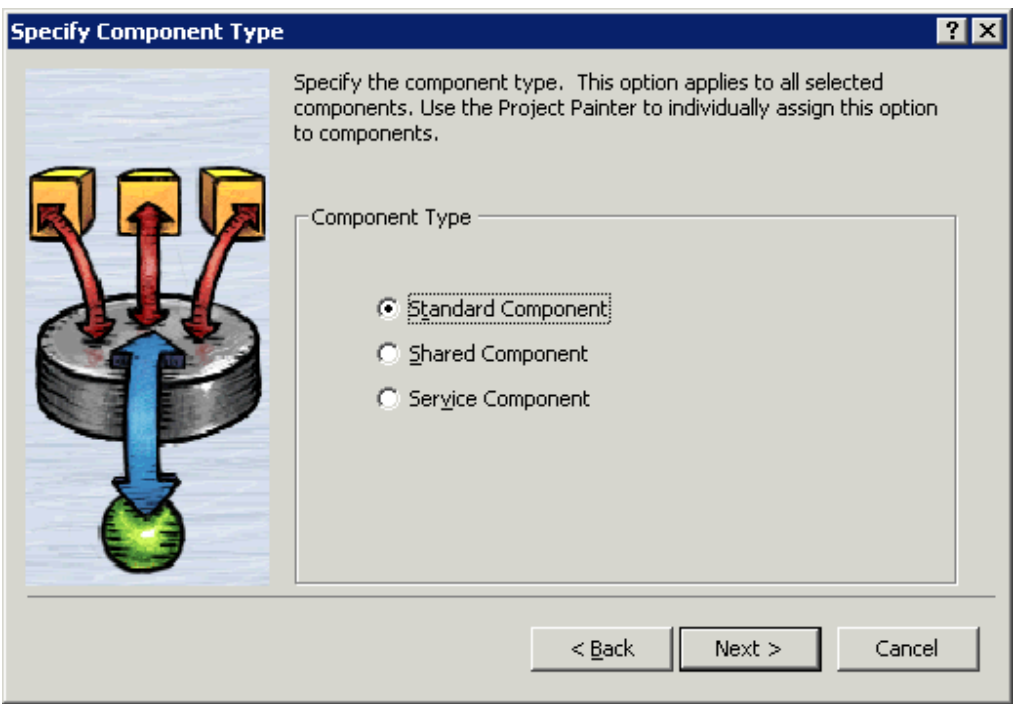

Step 9: Specify the role name if necessary. Click **Next**.

#### **Figure 5.11:**

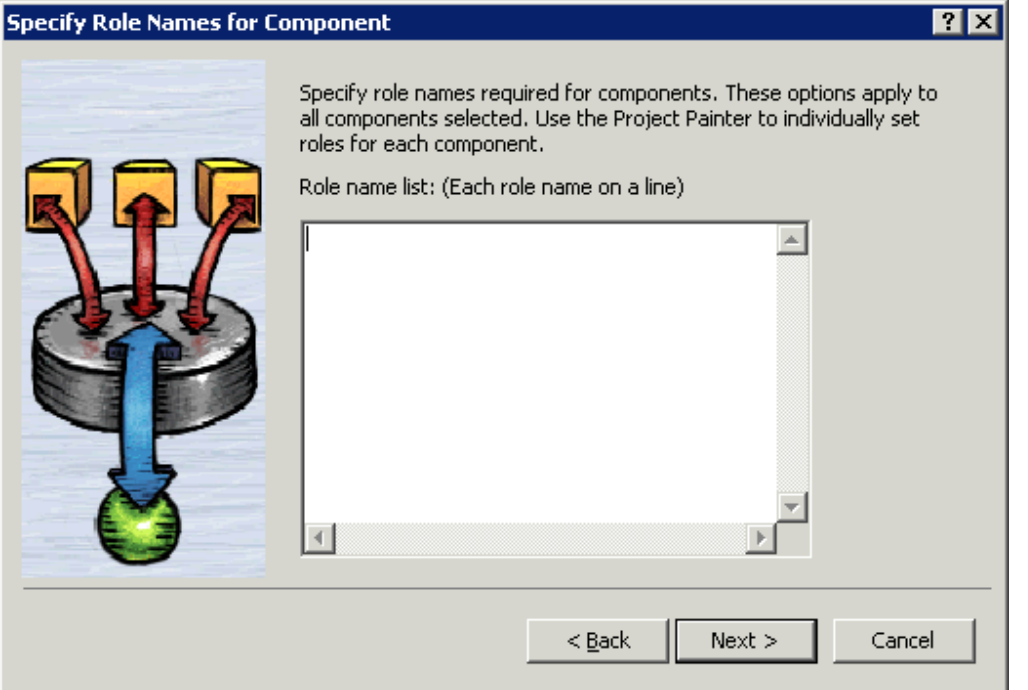

Step 10: Leave the **Supported** option checked for the **Instance Pooling Options** field. Click **Next**.

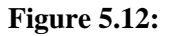

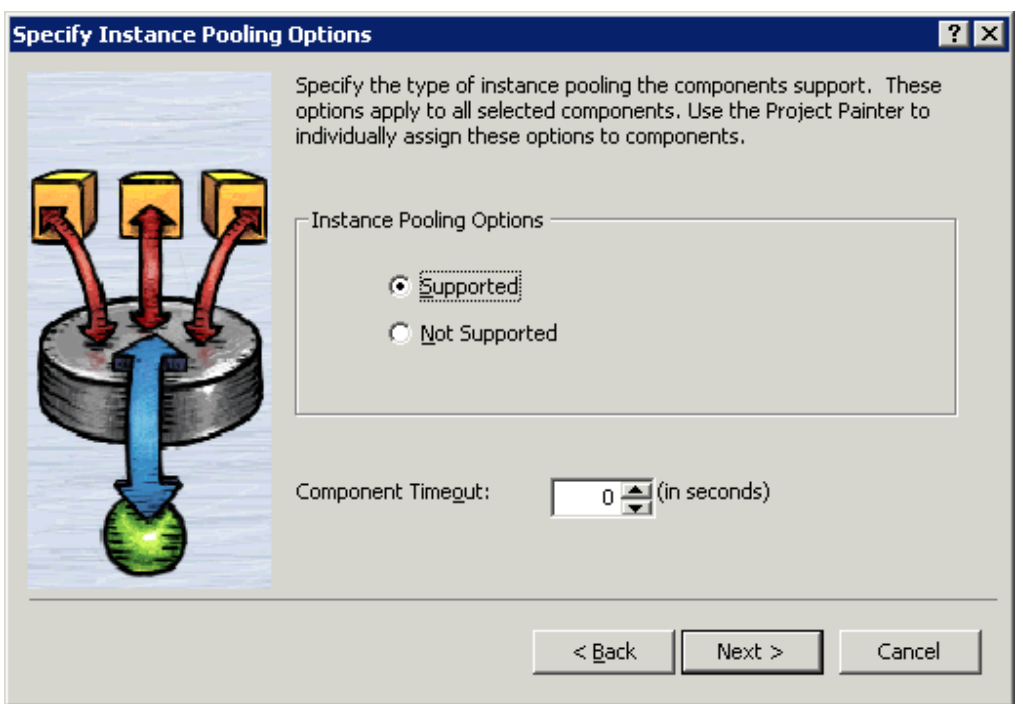

Step 11: In the **Transaction Support Options** field leave the default option as **Not Supported**. Click **Next**.

#### **Figure 5.13:**

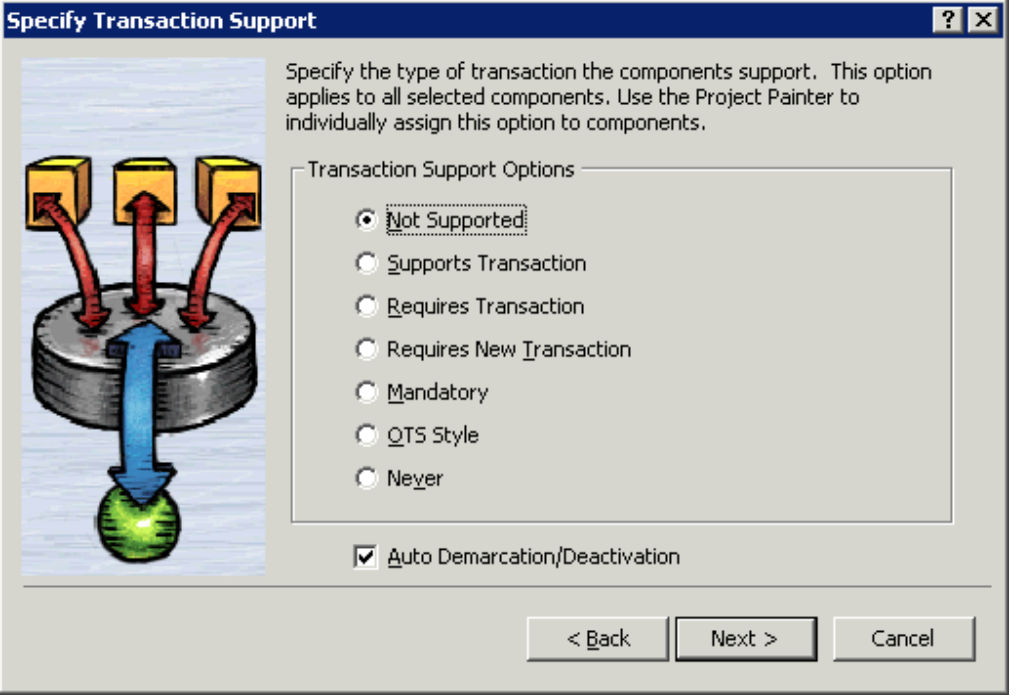

Step 12: Leave all options at default. Click **Next** until the wizard now comes to its final stage. Click **Generate To-Do List** and **Finish**.

**Figure 5.14:**

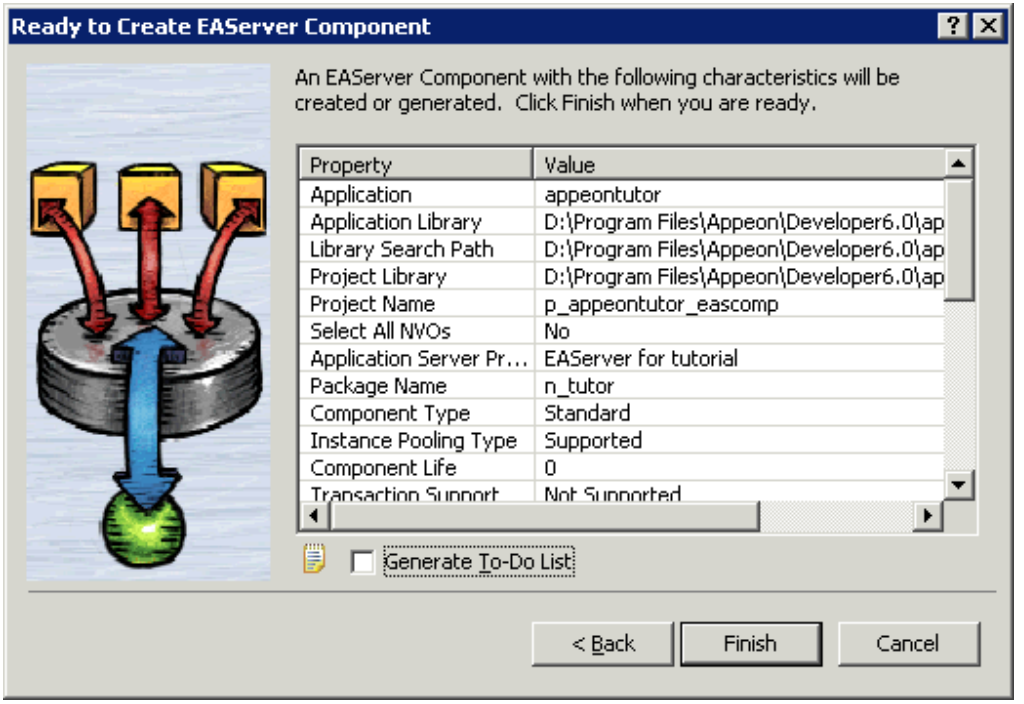

Step 13: The wizard now creates a component project. The Project Painter for the component opens automatically in PowerBuilder, and the project name (p\_appeontutor\_eascomps) appears in the left system tree list.

Click the **Deploy** button in PowerBuilder PainterBar1, or choose **Design** | **Deploy Project** from the PowerBuilder menu to start deployment of the component.

Note: Ensure that EAServer is running.

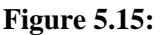

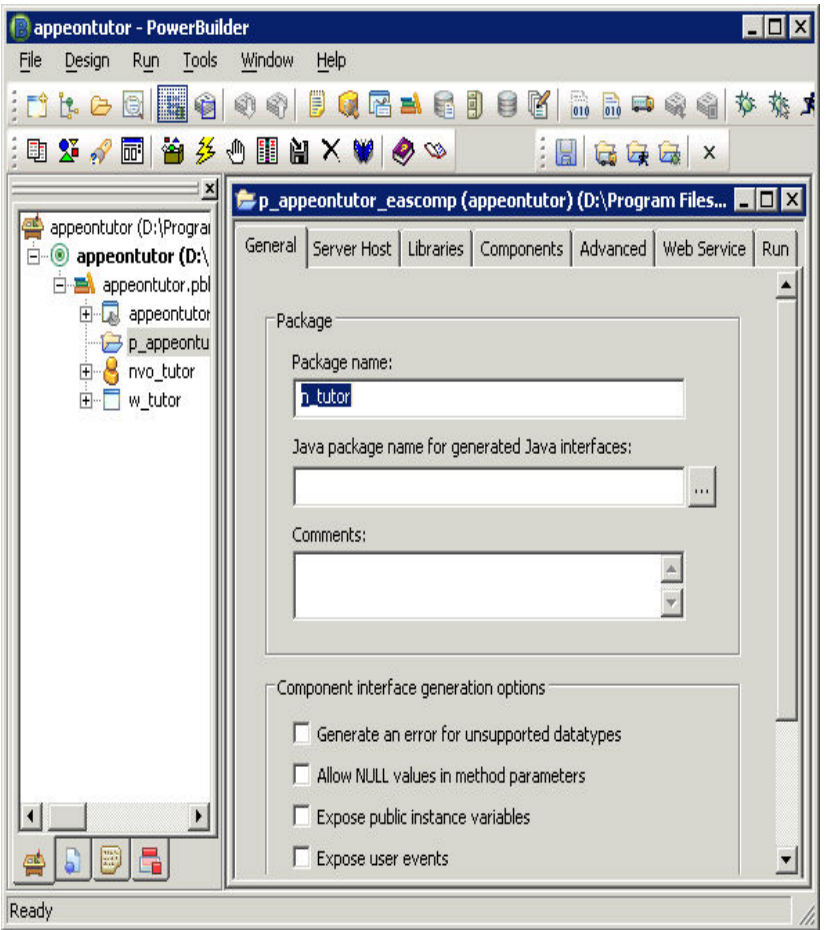

Step 14: The deployment starts and relevant information is displayed in the Output window. When the process is complete, the Output window will display "Finished Deploy of p\_appeontutor\_eascomps".

#### **Figure 5.16:**

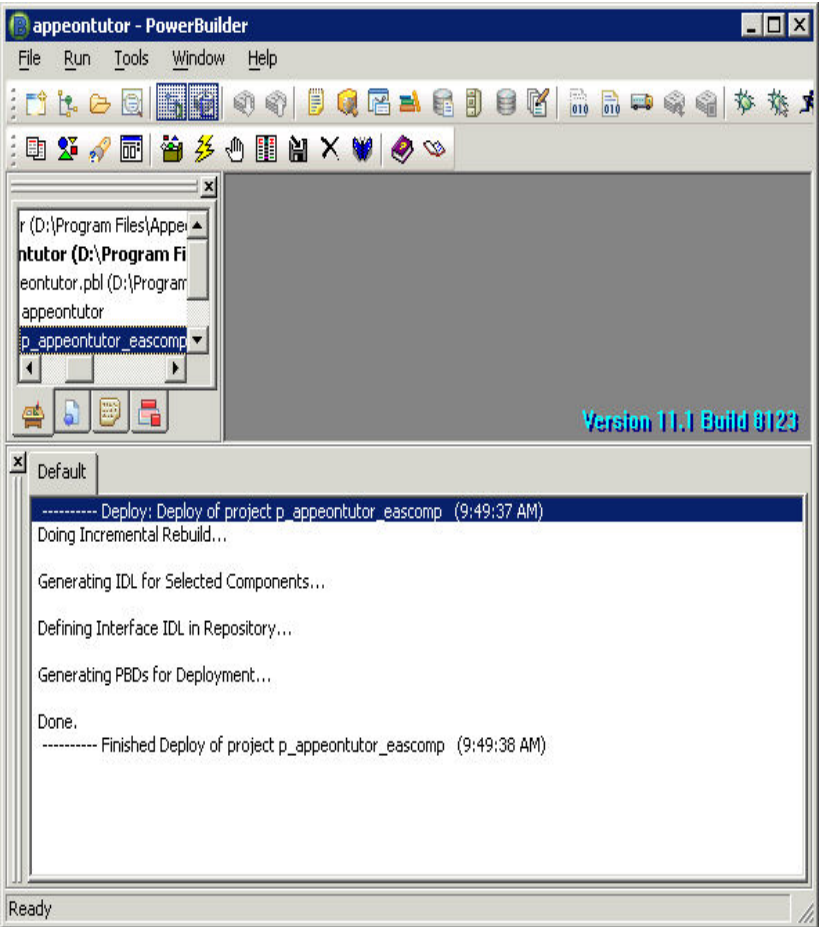

Step 15: Close the *p\_appeontutor\_eascomps* Project Painter.

Step 16: Check if the Stub is generated in the folder *\${EAServer}\genfiles\java\classes*. If the stub is not generated manually compile the Stub by executing the following command at a prompt window:

\${EAServer}\bin\stub-compiler package\_name.component\_name.

In the deployment mentioned in this section the package name is n\_tutor, the component name is nvo tutor.

#### **Figure 5.17:**

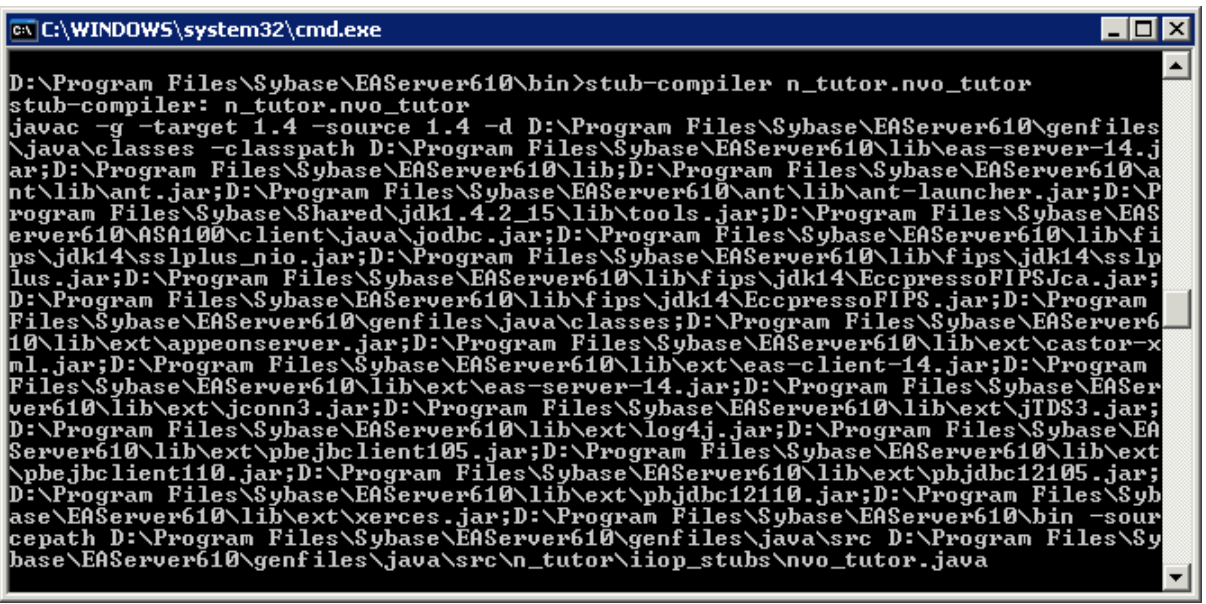

# <span id="page-201-0"></span>**5.3 How to deploy NVOs to EAServer without PowerBuilder**

#### **Description**

You can deploy NVOs to EAServer without PowerBuilder.

#### **Workaround**

Step 1: Copy the following files and sub-directories about the n-Tier NVO from %JAGUAR %\Repository\Component\PackageName.

- The component property files (\*.props)
- The Component PBD files
- The component sub-directories

Step 2: Paste the files and sub-directories obtained in Step 1 to %JAGUAR%\Repository \Component\PackageName in the new EAServer.

Step 3: Go to **EAServer Manager** and generate stubs and skeletons for the components. For detailed instructions, refer to [How to deploy NVO to EAServer 6.1.](#page-190-0)

# <span id="page-201-1"></span>**5.4 How to use Client resources in Appeon Web applications**

#### **Description**

Appeon Web applications cannot directly interface with external resources from PowerBuilder code on the Client.

#### **Workaround**

Transfer Client resources to the Server, do all manipulations on the Server, and then return the result to the Client.

#### **Example**

The following example shows you how to use an n-tier NVO and a JSP page to work around a PowerBuilder application whose main functionality is updating a database using a text file at the Client.

### **The original PowerBuilder application**

#### **The main logic**

Step 1: In a DataWindow control, save the specified column values as a text file on the Client.

Step 2: Modify the column values stored in the text file.

Step 3: Update the latest value stored in the text file to the database.

#### **After modification**

#### **The main logic**

Step 1: Encapsulate the following logic to an NVO.

- Logic to save the specified column values as a text file.
- Logic to update the latest value stored in the text file to the database.

Step 2: Deploy the NVO to EAServer as a Jaguar component.

- Step 3: Call Jaguar component to save the column values as a text file on the Server.
- Step 4: Read the contents of the text file and save it to the Client using IE browser.
- Step 5: Modify the column values in the text file on the Client.

Step 6: Upload the text file to the Server using JSP.

Step 7: Use the functionality encapsulated in the Jaguar component to update the database.

# <span id="page-202-0"></span>**5.5 How to replace Appeon image that displays at the running of applications**

#### **Description**

When you launch an application in Internet Explorer, an image  $(\frac{1}{2})^N$  shows in the browser for a moment, indicating the start of the loading process. The image is pre-defined in Appeon, but you can change it to any other image.

#### **Workaround**

Once you change the Appeon-defined image to your own image, all applications deployed to the server will show the new image at the beginning of application-loading process.

Step 1: Prepare an image that you want to display at the beginning of application-loading process. Name it to "awl\_loading.gif".

Step 2: Go to the folder where the Appeon-defined image is stored, and replace the old awl\_loading.gif with the new awl\_loading.gif. You need to replace awl\_loading.gif in the following two folders: *%AppeonServer%\weblibrary\_ax\debug\image\* and *%AppeonServer %\weblibrary\_ax\release\image\*.

# <span id="page-203-0"></span>**5.6 How to deploy an Appeon application without Appeon Developer**

### **Description**

Appeon Developer is needed to deploy the application to at least one Appeon Server and Web Server. Once deployed to an Appeon Server and a Web Server, you can replicate the deployed application to other Appeon Servers and Web Servers without using Appeon Developer.

#### **Workaround**

Use the Package Wizard provided in the Appeon Developer toolbar to generate a portable installation package for your Appeon deployed application and install the package to the other Appeon Servers and Web Servers. For step-by-step instructions on how to package and install applications, please refer to Chapter 11, *Packaging Applications* in *Appeon Developer User Guide*.

# <span id="page-203-1"></span>**5.7 How to log in the Web application with single sign-on**

#### **Method 1: Use a server component to manage user information.**

Step 1: Create an EAServer shared component (either a PowerBuilder or Java component) for storing user information. This shared component is shared between the Appeon application and other applications such as COBOL apps, Web Services, SOA, etc.

Step 2: Add the following logic to the Appeon application: when a user logs in, the user information (user ID and password) is passed to the EAServer shared component.

Step 3: When the user accesses another application (COBOL apps, Web Services, SOA, etc), the other application gets the user information from the shared component and authenticates the user.

The same method can be used for the user to first access a non-Appeon application and then access an Appeon application with single sign-on.

#### **Method 2: Apply command line argument.**

Appeon supports the CommandParm function and the command line argument in the Open event of a PowerBuilder application. These features can be applied for implementing single sign-on.

The command line argument can be passed to an Appeon application in the following way:

#### *http://192.0.1.94:8080/MyTest/index.htm?user=appeon&password=appeon*

This attaches the string *"index.htm?arguments*" to the end of the original application URL (*"index.htm*" must be included in the string).

If the user wants to launch an Appeon application after logging on to an LDAP based application, the LDAP based application passes the user information via the URL of the Appeon application, and the user starts the Appeon application without further login procedures.

It is also possible to pass the session ID only. A table is created in the database for keeping the session information of the LDAP based application, with a session ID assigned to each session, and the session information containing user information. When the Appeon

application is launched with the session ID as its command line argument, the application reads from the database table the user information and authenticates the user. The user can start the Appeon application without further login procedures.

# <span id="page-204-0"></span>**5.8 How to add headers & footers to a Web application**

### **Description**

Use this solution to add headers and footers to a corporate website with an Appeon application in a frame.

### **Workaround**

Create a new frame page with a header and footer. Set the URL that is used to access the deployed application to the initial page of the content frame.

Step 1: Prepare two HTML files: *header.html* and *footer.html*.

Step 2: In Microsoft FrontPage, create a new frame page that contains header, footer and content frames. To create a new frame page, click **File** | **New** | **Page**. In the *Frames Page* tab, select *Header, Footer and Contents Template*.

Step 3: Set *header.html* as the initial page of the header frame, and set *footer.html* as the initial page of the footer frame.

Step 4: Set the URL that is used to access the deployed application as the initial page of the content frame.

Step 5: Put the frame page in the same Web root as the original deployed application and provide the frame page name to the user.

Now the user can directly open the frame page which opens the deployed application. Headers and footers have already been added to the deployed application.

# <span id="page-204-1"></span>**5.9 How to get the user name and password of the operating system**

To get the user name and password of the operating system, follow the two steps:

Step 1: Package the GetUserName function into a DLL then call the DLL in PowerBuilder.

Step 2: Deploy the DLL to Appeon Server and download the DLL to the client needed. You can get the detail information of the GetUserName function from the following Website: [http://msdn.microsoft.com/en-us/library/windows/desktop/ms724432\(v=vs.85\).aspx](http://msdn.microsoft.com/en-us/library/windows/desktop/ms724432(v%3dvs.85).aspx).

# <span id="page-204-2"></span>**5.10 How to modify the storage location of Web application files in Appeon Developer**

Appeon Developer will generate and store Web application files on the local machine before deploying it to Appeon Server. You can configure to store these files to other location rather than the default one. By default the Web files will be stored in %Appeon\_Developer% \Project\%application\_name% (e.g., *C:\Program Files\Appeon\Developer2013R2\Project \sales*). %Appeon\_Developer% indicates the installation path of Appeon Developer.

**How to configure the location for Web files**

Step 1: Open the ADTConfig.xml file in the directory %Appeon\_Developer% \Developer2013R2.

Step 2: Find the following lines:

```
<PathCfg>
<Project value="%Appeon_Developer%\Developer2013R2\Project\"/>
</PathCfg>
```
Step 3: Replace the value in bold with another location where you want to store the Web files.

# <span id="page-205-1"></span>**5.11 How to integrate Appeon Web applications with JSP/ASP**

### <span id="page-205-0"></span>**5.11.1 Applying Appeon CommandParm and Hyperlink features**

#### **Description**

If your application needs to pass parameters to a JSP/ASP application, use the following method.

Workaround for passing parameters from a JSP/ASP application to an Appeon application

Apply the JSP/ASP programming method to add parameters to the URL of the Appeon application. Based upon the parameters, any functionality can be built in the Appeon Web application, such as opening windows and retrieving data to provide client-side integration.

The Appeon application receives the parameters using the CommandParm function and CommandLine parameter of the Open event.

Workaround for passing parameters from an Appeon application to a JSP/ASP application

Appeon supports PictureHyperLink and StaticHyperLink window controls. For example, you can statically or dynamically assign the URL of the JSP/ASP Web application to *http:// www.x.x/index.asp?aid=x&bid=y&cid=z* in the Clicked event of a PictureHyperLink or StaticHyperLink window control and send the parameter from the Appeon application to a JSP/ASP application.

Appeon also supports the HyperLinkToURL PowerScript function. The developers can also apply this function to pass the parameter to a JSP/ASP application through automatic code rather than being user-initiated. The Web application needs to be refreshed while receiving the parameter.

### <span id="page-205-2"></span>**5.11.2 Using Internet Explorer Frame**

#### **Description**

Appeon applications can be accessed in an Internet Explorer frame. It is possible to set the Appeon application and the ASP/JSP application in two different frames of the same browser.

#### **Workaround**

Take the following steps to build up integration using IE frames:

Step 1: Divide the IE browser into two frames; one for running the Appeon application and one for running the ASP/JSP application.

Step 2: Apply the Appeon CommandParm feature for launching the Appeon application from the ASP/JSP application.

Step 3: Apply the Appeon Hyperlink feature for launching the ASP/JSP application from the Appeon application.

### <span id="page-206-0"></span>**5.11.3 Integration through intermediate n-Tier Server-level solutions**

#### **Description**

It is possible to pass parameters between Appeon applications and JSP/ASP applications by applying server-level integration. The information that is passed can be stored at any of the tiers in the n-Tier environment, including the Client PC, Application Server, or the Database Server.

#### **Workaround**

• The information can be stored and read on the Client PC operating system through the signed and secure Appeon ActiveX.

Both Appeon and JSP/ASP application read and write a normal Client PC operating system file. The JSP/ASP application needs the ability to access the Client PC operating system file through ActiveX or a Plug-in, etc.

See the following example for how to store and read the information on the Client PC operating system DLL. Appeon calls to a Client PC operating system DLL file in the same way as in PowerBuilder using the Appeon ActiveX:

```
Var objForm
   set objForm=Server.CreateObject("Scripting.Dictionary")
   set tStream = Server.CreateObject("adodb.stream")
```
• The intermediate information can be stored in a Database Server table.

Both applications can read and write a normal RDBMS database table. Information such as orders, products, customers, or loans can be stored in a database table. After the information is stored in the database table, other applications can trigger a user-initiated event or simple automatic timer event to get updated information.

• The intermediate information can be stored in a file on the Application Server.

If both the Appeon and JSP/ASP applications call to the same DLL, the developer can make use of functionality provided by DLLs for setting up communication between the applications.

# **5.12 No Workarounds**

Not every unsupported feature can be worked around or need to be worked around. Some features are small or trivial or may not necessarily cause functionality loss even if they are not modified or worked around.

If the unsupported feature is flagged as "Have to modify" in the Unsupported Feature Analysis report while you cannot find a workaround for it, please send a test case to <support@appeon.com> for help.

# **Index**

### **A**

AddItem function (EAServer only), [154](#page-161-0) Appeon Bridge, [59](#page-66-0) Appeon Client Functions, [17](#page-24-0) Appeon Commit Label, [53](#page-60-0) Appeon Commit/Rollback Label, [52](#page-59-0) Appeon GetFullState/SetFullState/ GetChanges/SetChanges (Windows only), [174](#page-181-0) Appeon Immediate Call Label, [56](#page-63-0) Appeon Labels, [51](#page-58-0) Appeon Queue Labels, [54](#page-61-0) Appeon requirements for EJB development, [67](#page-74-0) Appeon Resize PBL Reference, [149](#page-156-0) Appeon Rollback Label, [53](#page-60-1) Appeon Update Label, [57](#page-64-0) Appeon Workarounds PBL Reference, [4](#page-11-0) Appeon Workspace,  $\frac{77}{2}$  $\frac{77}{2}$  $\frac{77}{2}$ AppeonDataWindow and AppeonDataStore, [48](#page-55-0) AppeonDotNetComponent object, [69](#page-76-0) AppeonExtFuncs object, [5](#page-12-0) AppeonFileService object, [43](#page-50-0) AppeonGetAppeonUserName function, [17](#page-24-1) AppeonGetBrowserVersion function, [18](#page-25-0) AppeonGetCacheDir function, [18](#page-25-1) AppeonGetClientID function, [19](#page-26-0) AppeonGetClientIP function, [19](#page-26-1) AppeonGetClientType function, [19](#page-26-2) AppeonGetFullStateEX, [49](#page-56-0) AppeonGetHttpInfo function, [19](#page-26-3) AppeonGetIEHandle function, [20](#page-27-0) AppeonGetIEURL function, [20](#page-27-1) AppeonGetOSType function, [20](#page-27-2) AppeonGetRemainingdays function, [21](#page-28-0) AppeonGetServerType function, [21](#page-28-1) AppeonGetSessionCount function, [22](#page-29-0) appeonisin64browser function, [22](#page-29-1) AppeonLDAPLogon function, [22](#page-29-2) AppeonPopMenu function, [22](#page-29-3) AppeonPopMenuOn function, [23](#page-30-0) AppeonPrint2File function, [24](#page-31-0) AppeonPrint2PDF function, [25](#page-32-0) AppeonSetFullStateEX, [49](#page-56-1) AppeonSwitchRealTimeCalc function, [25](#page-32-1)

appeonwebservicecomponent object, [73](#page-80-0) Application object, [155](#page-162-0) Applying Appeon CommandParm and Hyperlink features, [198](#page-205-0)

# **B**

Barcode, [91](#page-98-0) Best practices for calling APIs, [4](#page-11-1)

# **C**

Calling .NET/COM server components (.NET only), [68](#page-75-0) Calling EJB Component, [59](#page-66-1) Calling functions and events, [161](#page-168-0) Calling Web Service, [73](#page-80-1) Camera, **[96](#page-103-0)** CanUndo function, [167](#page-174-0) Char data type column, [173](#page-180-0) Client Log, [26](#page-33-0) Code Example, [66](#page-73-0) Code Examples,  $\frac{72}{76}$ Column control, [173](#page-180-1) Configuring and deploying Appeon File Server, [26](#page-33-1) Configuring the Appeon File Server, [31,](#page-38-0) [32,](#page-39-0) [36,](#page-43-0) [37,](#page-44-0) [39,](#page-46-0) [39,](#page-46-1) [42](#page-49-0) Connection, [100](#page-107-0) ConnectServer function, [61](#page-68-0) ConnectString parameter, [174](#page-181-1) Constructor, [71](#page-78-0), [75](#page-82-0) Controls in a DataWindow, [172](#page-179-0) CreateRemoteInstance function, [65](#page-72-0)

# **D**

DataWindow control, [167](#page-174-1) DataWindow Object Properties, [166](#page-173-0) DataWindow operator precedence, [166](#page-173-1) DataWindow operators, [166](#page-173-2) DataWindow Reference, [166](#page-173-3) DBCancel function, [167](#page-174-2) DBParm parameters in Database,  $174$ DDE Server functions, [156](#page-163-0) Declarations, [162](#page-169-0) DeleteItem function, [154](#page-161-1) Deploying NVOs to EAServer, [185](#page-192-0) Deploying the Appeon File Server, [34,](#page-41-0) [36,](#page-43-1) [37,](#page-44-1) [39,](#page-46-2) [39,](#page-46-3) [43](#page-50-1) DestroyRemoteInstance function, [66](#page-73-1) Destructor, [71](#page-78-1), [75](#page-82-1)

# Device, [101](#page-108-0)

DisConnection function, [61](#page-68-1) Distributed DataWindows (EAServer only), [48](#page-55-1) Duplicate arguments for a function, [161](#page-168-1)

DWMessageTitle property, [155](#page-162-1)

# **E**

EJBObject object, [60](#page-67-0) eon\_cst\_resize object, [149,](#page-156-1) [149](#page-156-2) eon\_cst\_resizeattrib object, [152](#page-159-0) eon\_cst\_resizecompose object, [152](#page-159-1) eon\_logex, [26](#page-33-2) eon\_mobilecameraex object, [96](#page-103-1) eon\_mobile\_awsex object, [77](#page-84-1) eon\_mobile\_barcodeex object, [91](#page-98-1) eon\_mobile\_connectionex object, [101](#page-108-1) eon\_mobile\_deviceex object, [101](#page-108-2) eon\_mobile\_mapex object, [116](#page-123-0) eon\_mobile\_mediaex object, [108,](#page-115-0) [125,](#page-132-0) [131](#page-138-0) eon\_mobile\_nfcex object, [137](#page-144-0) eon\_mobile\_notificationex object, [126](#page-133-0) eon\_mobile\_str\_annotation, [125](#page-132-1) eon\_mobile\_str\_cameraoption, [100](#page-107-1) eon\_mobile\_str\_coordinates, [113](#page-120-0) eon\_mobile\_str\_mailcontent, [90](#page-97-0) eon\_mobile\_str\_mapoption, [124](#page-131-0) eon\_mobile\_str\_nfcrecord, [147](#page-154-0) eon\_mobile\_str\_textcheckoption, [136](#page-143-0) eon\_offlineex object, [128](#page-135-0) Evaluating DataWindow expressions in scripts, [173](#page-180-2) Events for AppeonDotNetComponent, [71](#page-78-2) Events for appeonwebservicecomponent, [75](#page-82-2) Events for DataWindow control, [170](#page-177-0) External user object, [154](#page-161-2)

# **F**

FAQ & Workarounds, [182](#page-189-0) File Upload and Download, [26](#page-33-3) FileLength64 function, [156](#page-163-1) FileReadEx function, [157](#page-164-0) FileSeek64 function, [157](#page-164-1) FileWriteEx function, [157](#page-164-2) FreeDBLibraries property, [155](#page-162-2) FromAnsi function, [157](#page-164-3) FromUnicode function, [157](#page-164-4) Functions for AppeonDotNetComponent, [70](#page-77-0) Functions for AppeonFileService object, [44](#page-51-0)

Functions for appeonwebservicecomponent, [74](#page-81-0)

Functions for DataWindow control, [167](#page-174-3) Functions of DataStore, [174](#page-181-3)

# **G**

Garbage Collection functions, [158](#page-165-0) General API, [4](#page-11-2) GenerateResultSet function, [167](#page-174-4) Geolocation, [108](#page-115-1) GetItemAtPointer function, [155](#page-162-3) GetLibraryList function, [158](#page-165-1) GetTrans function, [168](#page-175-0) GOTO statement, [164](#page-171-0)

# **H**

Help event, [165](#page-172-0) Help functions, [158](#page-165-2) How to add headers & footers to a Web application, [197](#page-204-0) How to deploy an Appeon application without Appeon Developer, [196](#page-203-0) How to deploy NVO to EAServer 6.1, [183](#page-190-1) How to deploy NVOs to EAServer without PowerBuilder, [194](#page-201-0) How to get the user name and password of the operating system, [197](#page-204-1) How to integrate Appeon Web applications with JSP/ASP, [198](#page-205-1) How to log in the Web application with single sign-on, [196](#page-203-1) How to modify the storage location of Web application files in Appeon Developer, [197](#page-204-2) How to remove the Internet Explorer menu, [182](#page-189-1) How to replace Appeon image that displays at the running of applications, [195](#page-202-0) How to use Client resources in Appeon Web applications, [194](#page-201-1) HyperLinkToURL function, [159](#page-166-0)

# **I**

il\_Id, [48](#page-55-2) InitLocalLanguage function, [62](#page-69-0) Installing the Appeon File Server, [27](#page-34-0) Integration through intermediate n-Tier Server-level solutions, [199](#page-206-0) Introduction to Appeon Workarounds,  $\frac{4}{3}$  $\frac{4}{3}$  $\frac{4}{3}$ Invoking component functions, [63](#page-70-0)

# **L**

Language basics, [163](#page-170-0) Large Binary/Text database OLE object, [172](#page-179-1) LibraryDirectory function, [159](#page-166-1) ListView control, [155](#page-162-4) LiveScroll property, [172](#page-179-2) LookUpJndi function, [62](#page-69-1)

### **M**

Map, [115](#page-122-0) Media, [125](#page-132-2) Mobile Device API, [77](#page-84-2)

### **N**

NFC, [136](#page-143-1) Notification, [126](#page-133-1) Null values, [163](#page-170-1)

### **O**

Objects & Controls, [154](#page-161-3) oe\_annotationclicked, [116](#page-123-1) oe\_changed, [117](#page-124-0) oe\_error, [109,](#page-116-0) [117](#page-124-1) oe\_loadend, [117](#page-124-2) oe\_loadstart, [117](#page-124-3) oe\_locationchanged, [110](#page-117-0) oe\_newtagfound, [137](#page-144-1) Offline, [127](#page-134-0) of\_addannotation, [118](#page-125-0) of\_addmessage, [126](#page-133-2) of\_addrecord, [138](#page-145-0) of\_addresstocoordinate, [119](#page-126-0) of\_appeondownload, [46](#page-53-0) of\_appeonupload, [45](#page-52-0) of\_applydbupdate, [128](#page-135-1) of\_applyupdate, [129](#page-136-0) of\_callwebservice, [74](#page-81-1) of\_checkappeonserver, [128](#page-135-2) of checkSizeType, [149](#page-156-3) of\_checkupdate, [130](#page-137-0) of clearlog, [77](#page-84-3) of clearlog function, [14](#page-21-0) of\_close, [110,](#page-117-1) [119,](#page-126-1) [138](#page-145-1) of\_completionsforpartialword, [131](#page-138-1) of\_coordinatetoaddress, [120](#page-127-0)

of create, [91](#page-98-2) of\_downloadfile,  $\frac{47}{47}$  $\frac{47}{47}$  $\frac{47}{47}$ of\_execinterface, [70](#page-77-1) of\_FileExists, [47](#page-54-2) of getappeonusername function,  $\frac{7}{2}$  $\frac{7}{2}$  $\frac{7}{2}$ of\_getappinfo, [84](#page-91-0) of\_getapporientation, [80](#page-87-0) of\_getapprotationlock, [82](#page-89-0) of\_getassistivetouchbtnvisible, [79](#page-86-0) of\_getassistivetouchmode, [78](#page-85-0) of\_getblocksize, [139](#page-146-0) of getbrowserversion function, [7](#page-14-1) of\_getcachedir function, [8](#page-15-0) of\_getclientid function, [8](#page-15-1) of getclientip function, [9](#page-16-0) of getclienttype function, [9](#page-16-1) of\_getcloseappiconvisible, [88](#page-95-0) of\_getComponentName, [149](#page-156-4) of\_getconnectioninfo, [101](#page-108-3) of getcurrentposition, [110](#page-117-2) of\_getdeviceid, [101](#page-108-4) of\_getdevicetype, [102](#page-109-0) of\_getdpi, [103](#page-110-0) of\_getdwmousemovemode, [89](#page-96-0) of\_getfiledata, [94](#page-101-0), [96](#page-103-2) of\_getfreememory, [104](#page-111-0) of\_gethttpinfo function, [9](#page-16-2) of\_getiehandle function, [10](#page-17-0) of\_getieurl function, [10](#page-17-1) of\_getignoredwords, [132](#page-139-0) of\_getlanguages, [133](#page-140-0) of\_getmaxblockcount, [139](#page-146-1) of\_getmaxsectorcount, [139](#page-146-2) of\_getmisspelledword, [133](#page-140-1) of getname,  $104$ of\_getndefrecord, [140](#page-147-0) of\_getndefrecordcount, [140](#page-147-1) of\_getorientation, [105](#page-112-0) of getostype function, [10](#page-17-2) of\_getosversion, [106](#page-113-0) of\_getplatform,  $105$ of\_getppi, [103](#page-110-1) of\_getresolution, [106](#page-113-1) of\_getservertype function, [11](#page-18-0) of\_getsessioncount function, [12](#page-19-0) of\_getsize, [141](#page-148-0) of\_getstatusbarvisible, [107](#page-114-0) of\_gettagid, [141](#page-148-1)

of\_gettimeout, [142](#page-149-0) of\_gettitlebarvisible, [83](#page-90-0) of\_gettotalmemory, [103](#page-110-2) of\_getversion, [84](#page-91-1) of\_getwindowlisticonvisible, [87](#page-94-0) of\_guessesforword, [134](#page-141-0) of\_haslearnedword, [134](#page-141-1) of\_init, [149](#page-156-5), [152](#page-159-2) of init (userobject), [150](#page-157-0) of\_init (window), [150](#page-157-1) of is64browser function, [12](#page-19-1) of isenabled, [111](#page-118-0) of\_ldaplogon function, [12](#page-19-2) of learnword, [135](#page-142-0) of\_log, [78](#page-85-1) of\_log function, [13](#page-20-0) of\_logofffileserver, [45](#page-52-1) of\_logonfileserver, [44](#page-51-1) of\_open, [111](#page-118-1), [121](#page-128-0), [142](#page-149-1) of\_openalbums, [97](#page-104-0) of\_play, [125](#page-132-3) of\_popmenu function, [14](#page-21-1) of\_popmenuon function, [15](#page-22-0) of\_print2file function, [15](#page-22-1) of\_Print2PDF, [17](#page-24-2) of\_read, [94](#page-101-1) of\_readblock, [143](#page-150-0) of refresh, [121](#page-128-1) of\_register, [112,](#page-119-0) [143,](#page-150-1) [150](#page-157-2) of\_register (a\_component, a\_obj, as method), [152](#page-159-3) of\_register (a\_obj, as\_method), [152](#page-159-4) of\_removeallannotation, [123](#page-130-0) of removeannotation, [122](#page-129-0) of removemessage, [127](#page-134-1) of runmode function, [11](#page-18-1) of\_selectannotation, [123](#page-130-1) of sendmail, [85](#page-92-0) of\_setapporientation, [81](#page-88-0) of\_setapprotationlock, [82](#page-89-1) of setassistivetouchbtnvisible, [80](#page-87-1) of\_setassistivetouchmode, [79](#page-86-1) of\_setcloseappiconvisible, [88](#page-95-1) of setdwmousemovemode, [90](#page-97-1) of setignoredwords, [132](#page-139-1) of\_setkey, [144](#page-151-0) of\_setResizeType, [151](#page-158-0) of\_setstatusbarvisible, [107](#page-114-1)

of\_settimeout, [144](#page-151-1) of\_settitlebarvisible, [83](#page-90-1) of setwindowlisticonvisible, [87](#page-94-1) of\_startblockoperate, [145](#page-152-0) of\_stopblockoperate, [145](#page-152-1) of switchRealTimeCalc function, [17](#page-24-3) of takefile, [98](#page-105-0) of\_triggerevent, [146](#page-153-0) of typeOf, [151](#page-158-1) of\_unlearnword, [135](#page-142-1) of\_uploadfile,  $\frac{47}{3}$ of writeblock, [146](#page-153-1) of writerecord, [147](#page-154-1) Other event, [166](#page-173-4) Overriding system function, [161](#page-168-2)

# **P**

Packaging unsupported features in n-Tier NVOs or DLLs, [177](#page-184-0) Packaging unsupported objects into n-Tier NVOs, [177](#page-184-1) Passing arguments to functions and events, [161](#page-168-3) Passing Menu object as a reference parameter, [162](#page-169-1) pfc\_resize, [153](#page-160-0) PipeLine object, [154](#page-161-4) Placing unsupported functions into n-Tier NVOs, [179](#page-186-0) PopulateError function, [160](#page-167-0) PowerScript Events, [165](#page-172-1) PowerScript Reference, [161](#page-168-4) PowerScript Statements, [164](#page-171-1) PowerScript Topics, [161](#page-168-5) Properties for AppeonDotNetComponent, [69](#page-76-1) Properties for AppeonFileService object, [47](#page-54-4) Properties for appeonwebservicecomponent, [73](#page-80-2) Properties of the DataWindow Control, [172](#page-179-3)

# **R**

Reference parameter, [162](#page-169-2) Registering parameter functions, [64](#page-71-0) Registry function, [160](#page-167-1) RegStruct and RegStructArray functions, [64](#page-71-1) ReselectRow function, [168](#page-175-1) ResetTransObject function, [168](#page-175-2) Retrieve.AsNeeded, [166](#page-173-5) RetrieveRow event, [171](#page-178-0)

# **S**

SaveAsAscii function, [169](#page-176-0) Scroll function, [169](#page-176-1) ScrollVertical event, [170](#page-177-1) SetDropHighlight function, [156](#page-163-3) SetTrans function, [169](#page-176-2) Shared Object functions, [160](#page-167-2) Shared variables, [162](#page-169-3) SignalError function, [160](#page-167-3) SQL Statements, [165](#page-172-2) Stored procedure with Null output,  $165$ System Controls, [155](#page-162-5) System Functions, [156](#page-163-4) System Objects, [154](#page-161-5)

# **T**

Tab control, [156](#page-163-5) TabPostEvent function, [156](#page-163-6) Textchecker, [131](#page-138-2) TreeView control, [156](#page-163-7)

### **U**

Uploading and downloading files, [43](#page-50-2) UserObject object, [154](#page-161-6) Using Internet Explorer Frame, [198](#page-205-2)

# **W**

Workaround limitations, [50](#page-57-0) Workaround steps, [50](#page-57-1) Workaround Techniques (for EAServer only), [174](#page-181-4) Workarounds for Unsupported Features, [154](#page-161-7)